Ano <sup>111</sup> N ° 36 SETEMBRO 84 Cr\$ 2.500.00

# A PRIMEIRA REVISTA BRASILEIRA DE MICROCOMPUTADORES

 $\rho$ 

 $0$  give

me avaliar un dedicados

O que par i

como un mentos

O\*

e\*' <sup>o</sup>

 $\mathcal{B}$ 

 $ar\gamma$ 

Fditor

 $-2\sqrt{2}$ 

Lauda

-50

 $\mathcal{P}$ 

 $dor,$ 

 $\bullet$ 

 $\bullet$ 

 $\bullet$ 

 $\bullet$ 

 $\bullet$ 

 $\bullet$ 

 $\bullet$ 

 $\bullet$ 

# Editor de Texto para linha Sinclair

 $\overline{\phantom{a}}$  ,  $\overline{\phantom{a}}$ 

P/composição

sistema.

A implementação de co-rotinas em Assembler

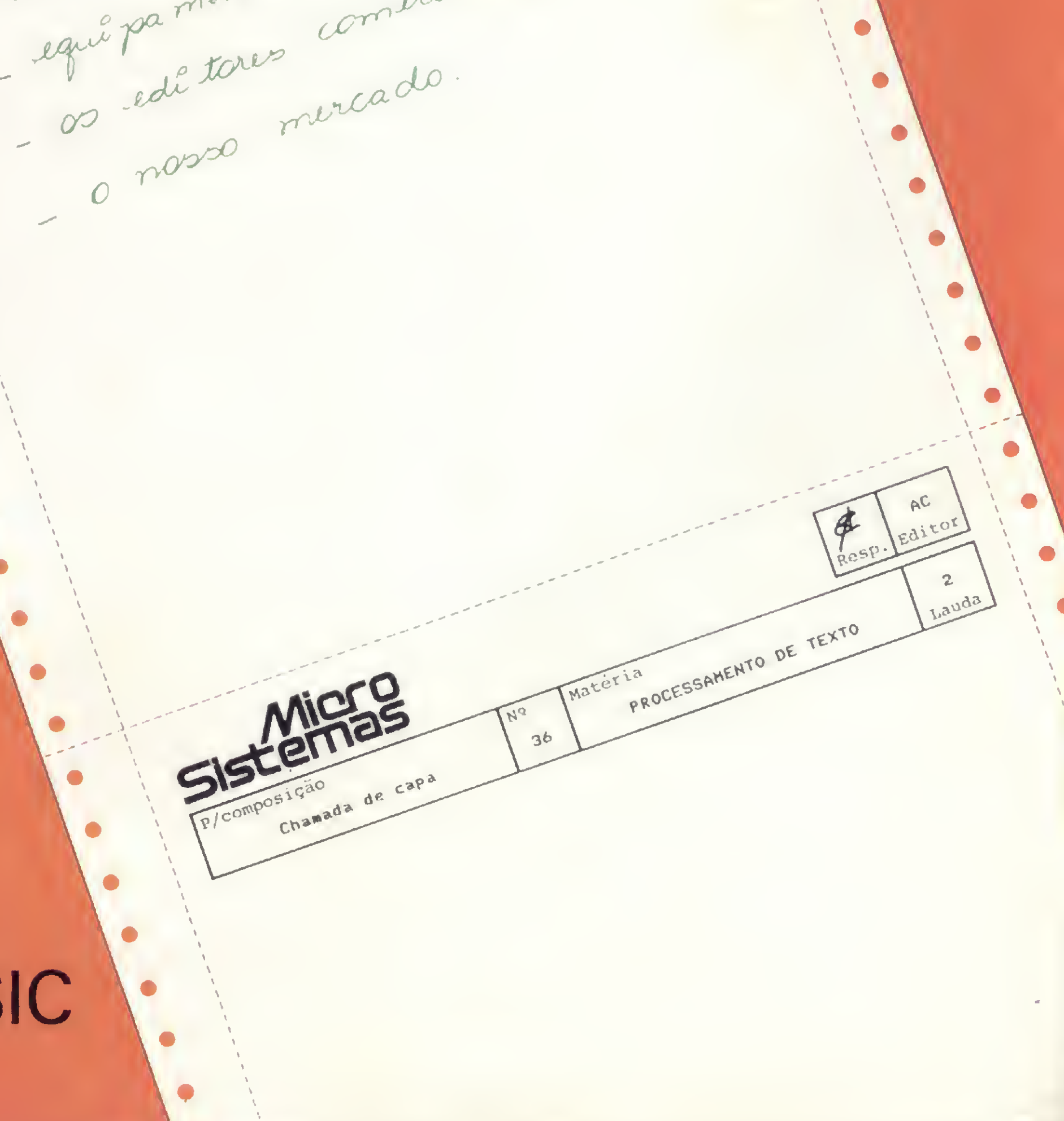

O uso das sub-rotinas em programação BASIC

# A SYSDATA GANHA DINHEIRO FAZENDO MICROCOMPUTADORES COMO O SYSDATA III.

# ALGUMAS PESSOAS GANHAM DINHEIRO COMPRANDO.

SYSDATA III Aqui, tudo o que Você espera de um grande micro.

Compatível com o TRS-80 Modelo III da Radio Shack. Gabinete, teclado e CPU em módulos independentes. Versões de 64 a 128 KBytes de RAM, 16 KBytes de ROM. Teclado profissional com numérico reduzido e 4 teclas de funções. Sistema operacional de disco DOS III ou CP/M 2.2. Caracteres gráficos. Vídeo composto com 18 MHZ de faixa de passagem. Saída para impressora paralela.

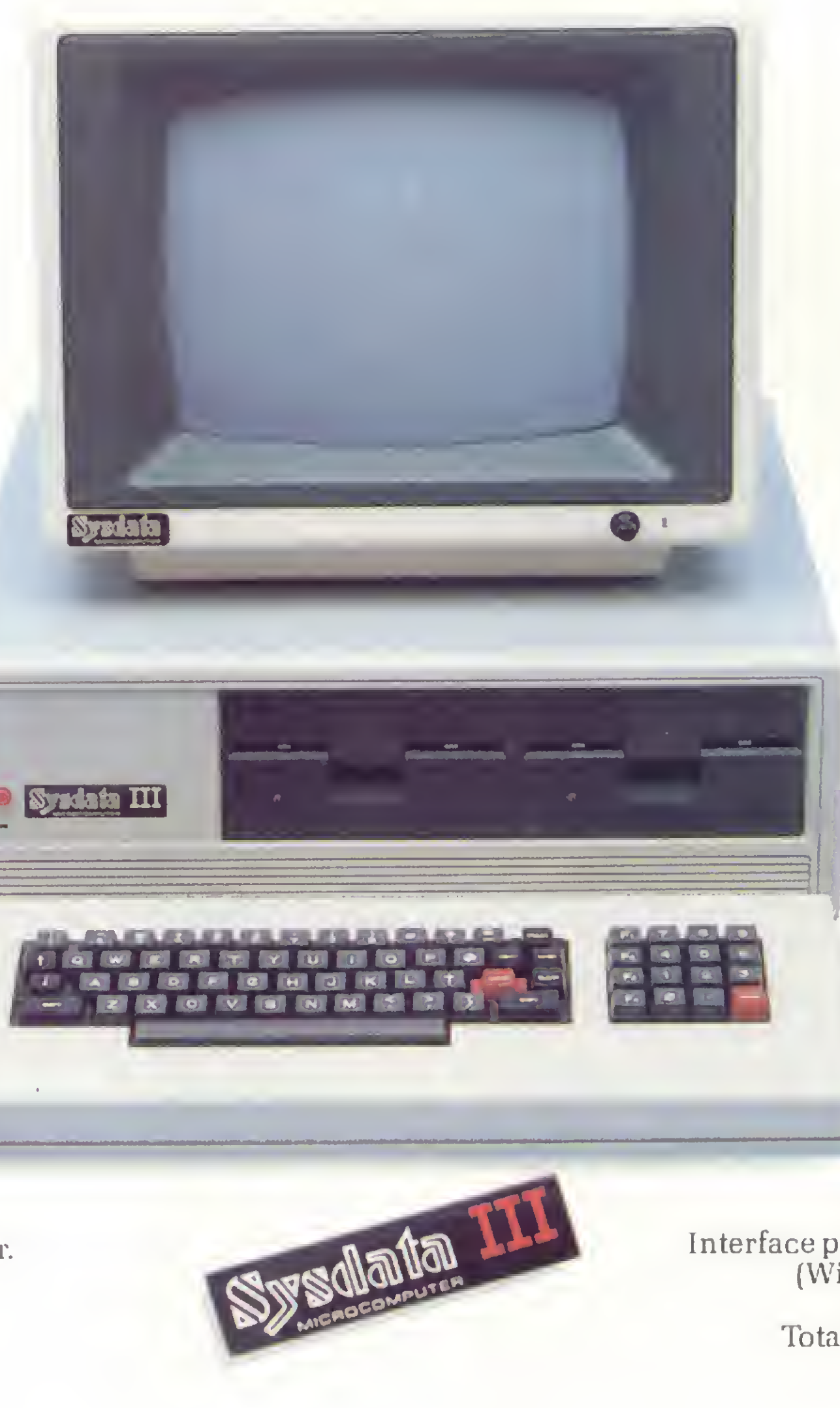

### SYSDATA III Software disponível variado. Escolha o seu.

Videotexto (TELESP). Projeto Cirandão (EMBRATEL). Rede de telex. Sistema Gerenciador de Banco de Dados (SGBD), DBASE II. Compiladores Cobol, Fortran, Pascal, Basic, Forth, Lisp e Pilot. Editor de textos. Editor de Assembler. Desassemblador. Debugador. Visicalc. Wordstar, e muitos outros.

### SYSDATA III Características técnicas. Para aqueles que querem saber tudo.

Total compatibilidade com o TRS-80 Modelo III da Radio Shack. Processador Z-80-A. Vídeo de 16 x 64 ou 16 x 32 (linhas x colunas). Alimentação de 110 V ou 220 V. Teclado alfanumérico de 69 teclas. Teclado numérico reduzido com 4 teclas de funções. Gráficos com 128 x 48 pontos no vídeo. Aceita até duas RS-232-C (Síncronas ou Assíncronas). Modem (opcional). Saída paralela para impressora. Placa controladora para até 4 drives de 5 e 1/4", dupla densidade (180 KBytes por face), face simples (dupla face opcional).

## Opções futuras:

Vídeo compatível 16 x 64, 16 x 32, 24 x 80 ou 24 x 40 (linhas x colunas). Expansão até 256 KBytes de RAM. Alta resolução gráfica e cor. Interface para acionamento de disco rígido (Winchester) de 5,10 ou 20 MBytes. Clock dobrado (4,0 MHZ). Total compatibilidade com o TRS-80 Mod. IV. CP/M versão 3.0.

# SYSDATA

)

Sysclata eletrônica lida. 01155 - Av. Pacaembú, 788 - Pacaembú - SP - Fone: (011)826.4077

VUX HOPt/L

# Moore Fornecedor Total para Informática

# Quem procura, acha.

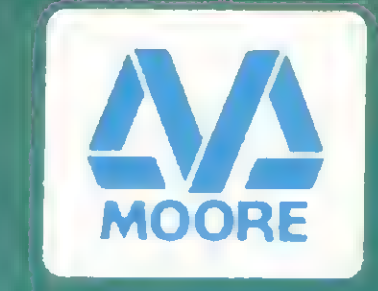

### FORMULÁRIOS - SUPRIMENTOS - ACESSÓRIOS

E acha o melhor! A partir de agora, quem n partir de agora, quem<br>procurar o maior fabricante<br>mundial de Fermuláries Contínues mundial de Formulários Contínuos — a Moore — vai encontrar um<br>FORNECEDOR TOTAL PARA INFORMÁTICA. O fornecedor que, além de todos os Impressos, Serviços Especializados e Pessoal competente para atender sua empresa, oferece a mais completa linha de Suprimentos, Serviços e Acessórios para seu Computador. Por isso, não perca mais tempo! Venha conhecer o seu FORNECEDOR TOTAL PARA INFORMÁTIC ou chame um representante Moore. Você vai encontrar o fornecedor que sempre procurou.

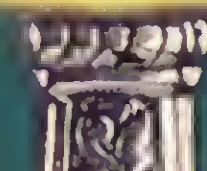

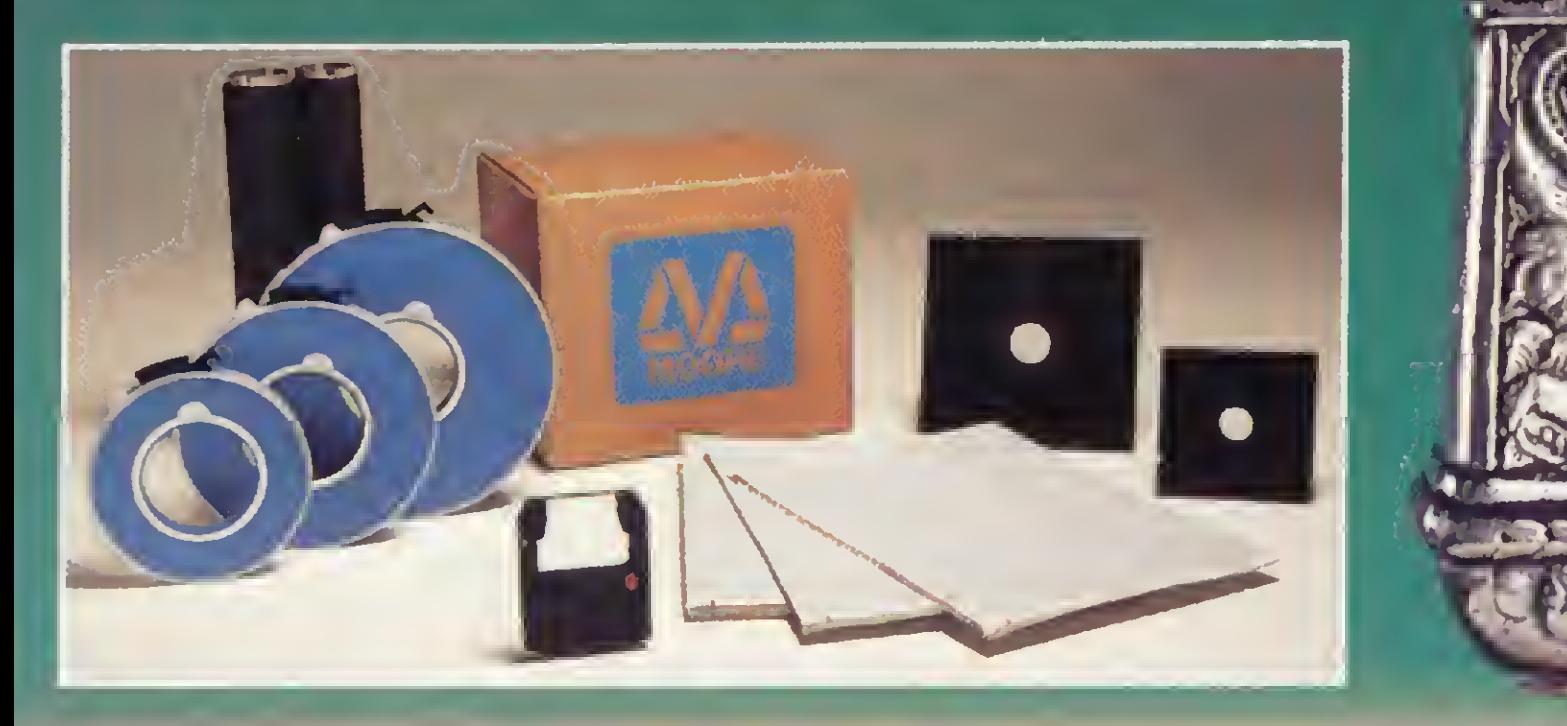

FILIAIS: ABC - Tel.: (011) 452.5113 • Belém - Tel.: <091) 224.2663 • Belo Horizonte - Tel.: (031) 344.4233 - TLX: (031) <sup>2068</sup> • Blumenau - Tel.: (0473) 22.3004-TLX: (0473 ) 479 • Brasília: - Tel.: (061) 225.3563 - TLX: (061) 2280 • Campinas - Tel.: (0192 ) 32.2044 - TLX: (0192) 1982 • Caxias do Sul - Tel.: (054 ) 221.5552 • Curitiba Tel.: (041) 224.5861 - Tel.: (061) 225.5565 - TLA: (061) 2260 - Campinas - Tel.: (0152) 32.2014 - TLA: (0152) ISO2 - Camas do Sul - Tel.: (067) 221.5525.8613 - Gua-<br>Tel.: (041) 224.5861 - TLX: (041) 5799 • Florianópolis rulhos - Tel.: (011) 209.6832 • Joinville - Tel.: (0474 ) 22.3197 • Juiz de Fora - Tel.: (032 ) 212.9495 • Londrina - Tel.: (0432) 22.4724 • Manaus - Tel.: (092 ) 234.0807 • nunos - Tel.: (011) 209.6832 • Joinville - Tel.: (0474) 22.5197 • Julz de Fura - Tel.: (052) 212.<del>515</del>3 • Lolluma - Tel.: (0532) 22.4724 • Mallaus - Tel.: (052) 201.6861<br>Marilia - Tel.: (0144) 33.4153 - TLX: (014) 2647 • N (051) <sup>1412</sup> • Recife - Tel.: (081) 221.0322 - TLX: (081) <sup>1738</sup> • Ribeirão Preto-Tel.: (016 ) 636.r" - TLX: (016 ) <sup>567</sup> • Rio de Janeiro/Penha - Tel.: (021) 270.6636- TLX: (021) 31762 • Rio de Janeiro/Praia de Botafogo - Tel.: (021) 286.3899 - TLX: (021) 31762 • Salvador - Tel.: (071) 244.5329 - TLX: (071) 2576 « Santa Maria - Tel.: (055) 211.6612 - TLX: (0552) 128 • Santos - Tel.: (0132) 33.3034 • S. J. dos Campos - Tel.: (0123) 21.3224 • São Paulo/Pompéia - Tel.: (011) 864.5800 - TLX: (011) <sup>36868</sup> • São Paulo/Sto. Amaro - Tel.: (011) 522.9452 • São Paulo/V. Mariana - Tel.: (011) 572.5111 - TLX: (011) <sup>37072</sup> • Varginha - Tel.: (035 ) 221.5430 • \ itoria - Tel.: (027) 223.5897 - TLX: (027) 3019 • FÁBRICAS: Osasco - SP • Blumenau - SC • Sta. Rita do Sapucaí - MG • Recife - PE

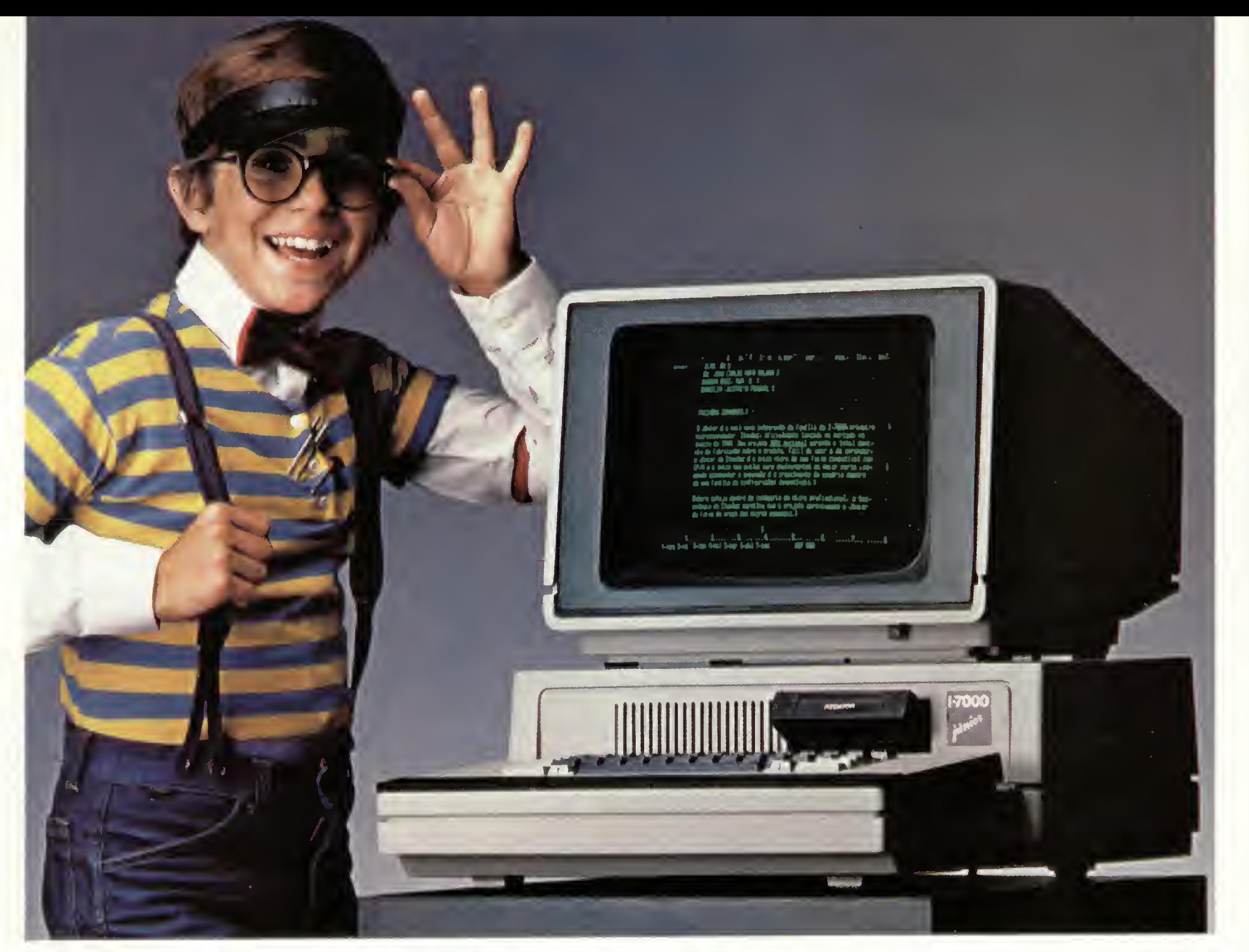

# Júnior é auxiliar de escritório.

A garantia de tecnologia Itautec, sua eficiente e permanar on-line com computadores de grande porte, tem capacidade para evoluir para equipamentos maiores dentro da família I-7000 da Itautec, de acordo com o crescimento do próprio usuário. Júnior. O auxiliar de escritório que vai fazer carreira na sua **RAIROO** empresa.

nente assistência e mais de 160 softwares já desenvolvidos e catalogados, fazem do Júnior o micro ideal das micro, pequenas, médias e grandes empresas. Trazendo soluções imediatas em: administração de pessoal; controle de estoque; contabilidade geral c gestão contábil; controle de faturamento; aplicações no mercado financeiro; controle bancário; cadastramento. Com isso,Júnior contribui para o desenvolvimento de sua empresa. Eo queé mais importante: acompanha este desenvolvimento. Porque, além de poder funcio-

# Itautec

São Paulo: ADP Systems - tel. 227-4433; Centurion - tel. 240-4749; Computique - tel. 231-3922; Compucenter - tel. 255-5988; Cyberdata - tel. 853-5740; Compushop - tels. 815-0099/852-7700; Disbrase - tel. 257-9866; Enter - tel. 533-9722; lodata -td. 549-8699; MCS - td. 571-7469; Mercarei - tel. 259-5166; Optec - td. 255-7499; Scliema - tel. 259-0311; Sidapis - tel. 570-0676; Tekodata - tel. 62-7243; Servimec - tel. 222-1511. Campinas: APV - tel. 51-9470; Computique - tel. 32-6322; STR - tel. 2-4483. Franca: Especo - tel. 723-5000. Ribeirão Preto: Especo - tel. 625-9100. Rio Claro: Dutra - tel. 34-8922. S. José dos Campos: Log - tel. 22-7311. S. José do Rio Preto: Especo - tel. 32-9646. Rio de Janeiro: Microshow - tel. 264-5797; Centurion - tel. 208-5398: Computique - tel. 267-1093; Disbrase - tel. 224-4379. Belo Horizonte: Compucity - tel. 226-6336; Engenpel - tel. 467-4500. Poços de Caldas: Computique - tel. 721-5810 Uberaba: Especo - tel. 332-8801 Brasília: Urbansoft - tel. 225-4848. Fortaleza: Informática - tel. 224-3923. Recife: 1T - tel. 231-1308. Salvador: Lógica - tel. 235-4184. Curitiba: Computique - tcl 24.VI731; CSL - tel. 242-1999; Comicro - tel. 224-5616 Londrina: Comicro - tel. 23-0065; Compushop - tel. 23-7110. Brusque: Renaux - tel. 22-8292. Joinville: Conncro - tel. 32-7520; Umccn - tel. 22-2066. Porto Alegre: Compumídia - tcl. 22-5288; Proa - tel. 22-5459.

Ano III N? 36 Setembro 1984

# sistemas

# SUMÁRIO

26 EDITORES DE TEXTO -26 Uma reportagem abrangente sobre o que é essa nova forma de escrever os tipos existentes de acordo com a utilização e ainda: passando em revista o nosso mercado, uma análise dos principais editores de texto nacionais.

# MICRO BUG: 52 OS PROCESSOS DE GRAVAÇÃO EM FITA CASSETE

 $4 | 58$  $3 \mid 7$ topo  $2$  20  $-$  58  $5 -$ B

- Os usuários Sinclair e, em especial, os que estão acompanhando o projeto, já deviam estar esperando por essa: como manipular, através do MICRO BUG, as rotinas de gravação do SGM para uso em cassete.

64 O MECANISMO (NADA 64 O MECANISMO (NAI ROTINAS - Traçando um paralelo com a linguagem Pascal, Maurício Costa Reis traz neste artigo as técnicas de construção de subrotinas em BASIC, abordando o uso de pilhas de dados, parâmetros e processos recursivos.

POKODES: PARA INSERIR CÓDIGOS OU CARACTERES - Programa de Lavio Pareschi para TRS-80.

r-f\ APERTE ENTER <sup>E</sup> <sup>O</sup> OU EXAME ESTÁ PRONTO - Este programa de Goytá Fernandes Villela Jr. fará com que os laboratoristas "explodam" de alegria! Um segundo apenas e qualquer micro TRS-80 dará o resultado da taxa de depuração de creatinina na urina.

 $\bigcap$  UMA ESCAPADA BEM BOLADA - $\blacksquare$  Programa para Sinclair, de José Eduardo Ribeiro da Costa.

> 76 HP-41C, BASIC E SUAS AFINIDADES -<br>76 Artigo comparativo de Hilton Felício dos Artigo comparativo de Hilton Felício dos Santos.

84 EDITOR DE TEX EDITOR DE TEXTO IDEAL - Conto de

TERMINAIS DE VÍDEO: DO CARTÃO PERFURADO ÀS ESTAÇÕES INTELIGENTES - Reportagem.

CO-ROFINAS: RECURSO PARA 14 PROCESSAMENTO INTERATIVO -Artigo de Constantino Seixas Filho.

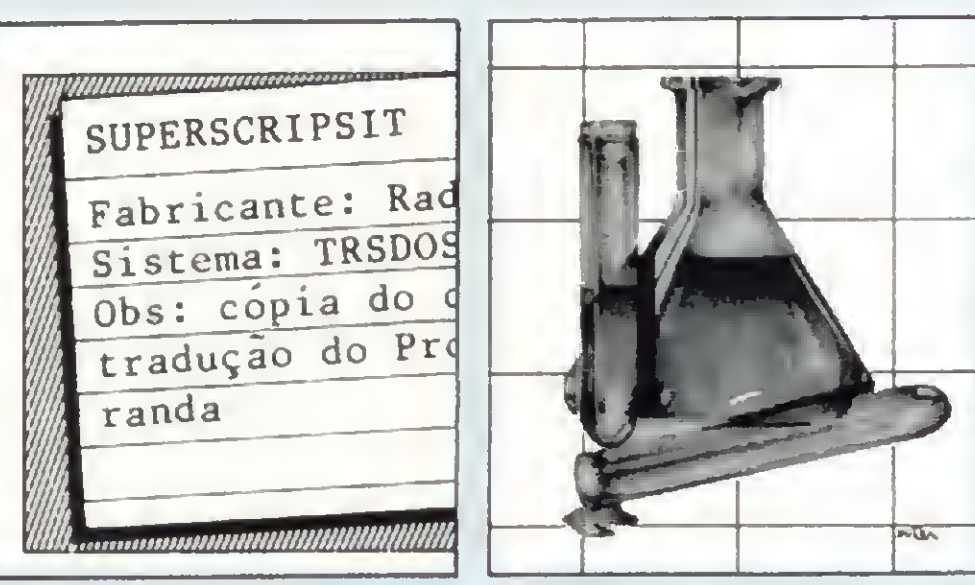

MICROBUG

A PÁGINA 2 DA MEMÓRIA DE VÍDEO - Artigo de Evandro Mascarenhas de Oliveira para a linha Apple.

COMO AVALIAR UM PROCESSADOR 24 DE TEXTO - Artigo de Rosemeire Gumbis Dichaune.

Q EDITE SEUS PRÓPRIOS TEXTOS NO MICRO - Programa de Ricardo Diniz da Silva para Sinclair.

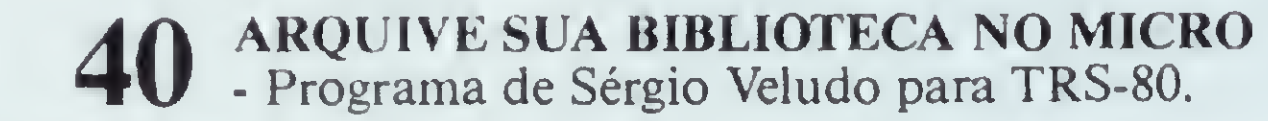

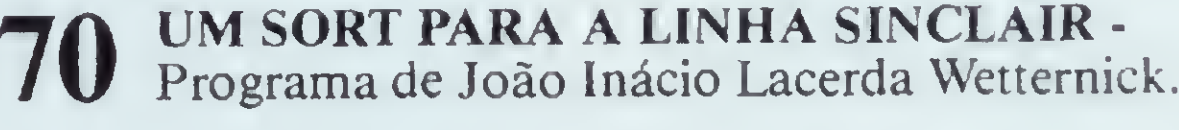

PONHA UM DISCO VOADOR EM SUA 72 PUNHA UM DISCO VOADOR EM SOA Birman.

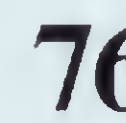

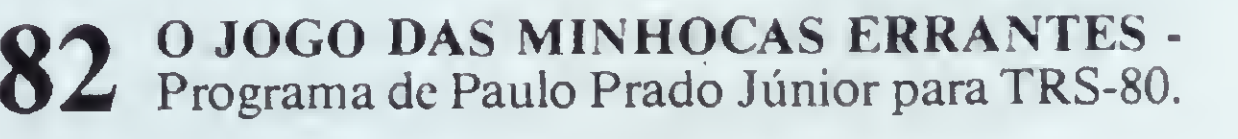

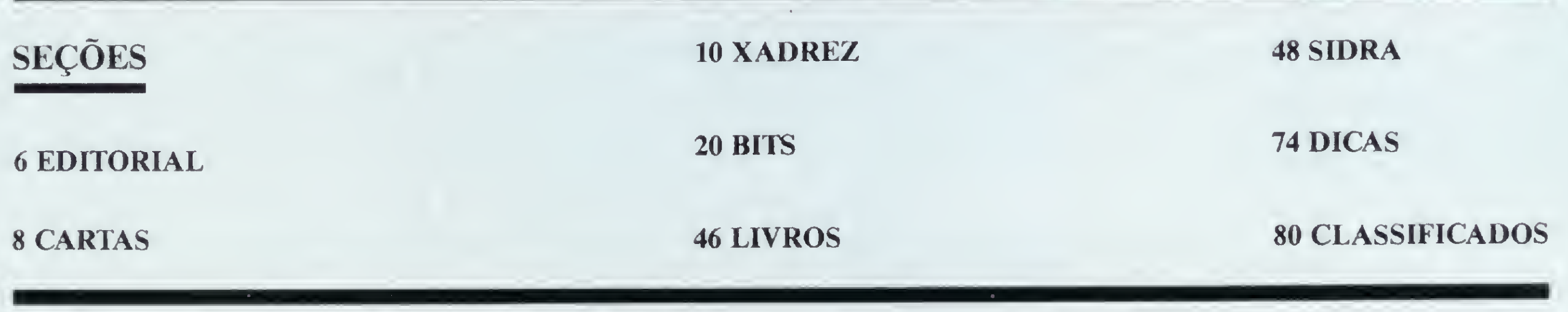

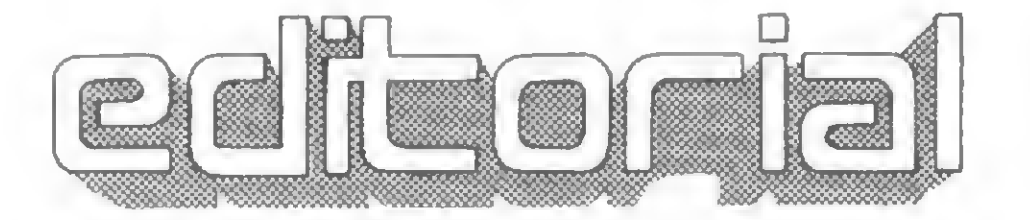

número passado, dizia eu que, sob certos aspectos, parece-me um tanto distante o conceito do escritório (bra  $sileiro$ ) do futuro. Assim, durante algum tempo, a automatização da organização e das rotinas de trabalho nos escritórios ficaria por conta de um processador de texto e olhe lá.

Acontece que este recurso por si só já significa aumento de eficiência, e só quem lida com pilhas enormes de papel, e oportunamente descobre as vantagens do processamento de texto via computador, sabe dar valor a esta ferramenta.

Nos últimos anos, temos conhecido inúmeras novidades tecnológicas que atestam o fato de vivermos um período de significativa transição no tocante às nossas tarefas e relações de trabalho. Entendendo-se tecnologia como maior produtividade, poderíamos listar diversos expedientes, máquinas e teorias que são normalmente classificadas como revolucionárias para o funcionamento dos núcleos económicos, entre eles a empresa. Estes novos recursos certamente já liberaram o homem de um bom número de tarefas, porém, em contrapartida, esta sociedade mais dinâmica demanda de seu cidadão uma capacidade cada vez maior de absorver e trabalhar as informações.

 $\bullet$  Daí a necessidade de selecionar a informação\ absorvê-la; classificá-la <sup>e</sup> arquivá-la para possibilitar um acesso racional e rápido que hoje mostra-se imprescindível, numa estrutura profissional aonde ser "bem informado" è

um excelente patrimônio. No caso de estarmos lidando com a informação sob forma de texto, surgiram equipamentos dedicados a tornar estas etapas como que transparentes ao usuário final.

Guardadas as devidas proporções, devemos admitir que, na verdade, diferentes tipos de aplicação demandam configurações distintas em capacidade, rapidez e preço. Desta maneira, um profissional que trabalha com a criação de texto tem necessidades diferentes das de uma secretária, hem mais preocupada com a forma final (formatação de saída; aspectos de impressão) do que com os recursos de edição.

Um profissional liberal poderá se arranjar com um editor que rode em seu micro pessoal, en $\cdot$ quanto que um escritório que gere grande volume de texto, sob forma de relatórios, cartas para mala-direta e documentos em geral, pre-

Alda Campos

cisará de um sistema dedicado, isto é, configurações exclusivamente voltadas ao processamento da palavra.

Pode-se afirmar que os processadores de texto têm papel importante em qualquer tentativa de automatização da atividade profissional, seja a nível empresarial ou autônomo.

 $\bullet$  Na hora de optar por uma solução, contudo, o comprador irá se defrontar com inúmeros programas; alguns apenas bons passatempos, outros produtos sérios e bem-acabados. Terá ainda, no caso de estar procurando um sistema completo (hardware e software), a necessidade de se decidir por um equipamento dedicado ou um micro com programa editor.

Obviamente, falar de Processamento de Texto de um modo vago dá margem a falsas expectativas e mistificações. Devemos entender que existem várias alternativas para processar o texto, e que a opção por uma delas certamente será uma função direta da utilização prevista.

> Nossa proposta, nesta edição, é dar ao leitor uma visão ampla da questão. Ele encontrará aqui uma relação de pontos a serem considerados numa avaliação de processadores; a performance de cada um e a opinião de quem usa esses sistemas.

Em mercados mais avançados, os analistas costumam classificar as necessidades de forma bastante sofisticada: assim, alguns chegam ao extremo de aconselhar um sistema A para o executivo; um B para a secretária do executi $vo$ ; um  $C$  para as secretárias do segundo escalão e assim por diante.

Fernando Chinaglia Distribuidora Lida Tel (021) 268-9112

Composição: Gazeta Mercantil S/A Grálica e Comunicações

Fotolito: Organização Bem Ltda

Os artigos assinados são de responsabilidade única e exclusiva dos autores Todos os d/re/tos de reprodução do conteúdo da revista estão reservados e qualquer reprodu çào. com fmahdade comercial ou nào. só poderá ser feita mediante autorização prévia Transcrições parciais de trechos para comentários ou referências podem ser fei tas, desde que sejam mencionados os dados bibliográficos de MICRO SISTEMAS. A revista não aceita material publicitário que possa ser confundido com matéria redacional

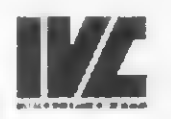

Av Presidente Wilson, 165 - grupo 1210 Centro Rio de Janeiro/RJ - CEP 20030 - Tels. (021) 262-5259, 262-6437 e 262 6306

Com isto, além de um enorme leque de opções à frente, o comprador encontrará diferenças tão acentuadas no preço final destes produtos que possivelmente este será seu fator de decisão, o que definitivamente é ruim.

Ocorre ainda que a maioria das matérias publicadas em revistas sobre editores de texto limita-se a listar comandos e funções de edição muitas vezes conficsos para o leitor, o que em nada lhes auxilia na hora de escolher.

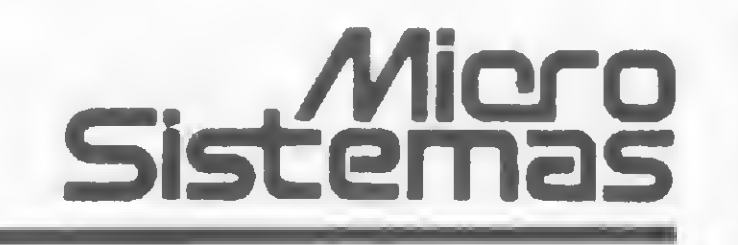

Editor/ Diretor Responsável: Alda Surerus Campos

Diretor-Técnico Renato Degiovam

Assessoria Técnica: Roberto Quito de Sant'Anna. Luiz Antonio Pereira. José Eduardo Neves, Orson V. Galvão

#### Redação:

Edna Araripe (subeditona). Cláudia Salles Ramalho; Demse Pragana; Graça Santos; Mana da Glória Esperança. Ricardo Inojosa. Síela Lachtermacher

Colaboradores: Akeo Tanabe. Amaury Moraes Jr. Anto mo Costa Pereira, Carlos Alberto D17. Evandro Mascare nhas de Oliveira; Ivo D'Aquino Neto, João Antonio Zuffo, João Henrique Volpini Mattos; Jorge de Rezende Dantas, Luciano Nilo de Andrade, Luís Lobato Lobo: Luiz Carlos Eiras. Marcus Brunetta; Rudolf Horner Jr

Arte: Marta Heilborn (coordenação); Leonardo A. Santos; Maria Christiha Coelho Marques (revisora); Pedro Paulo S Coelho

CPD: Pedro Paulo Pinto Santos (responsável) Supervisão Gráfica: Fábio da Silva

#### ADMINISTRAÇÃO: Janete Sarno

PUBLICIDADE Sio Paulo: Natal Calma Contatos; Eloisa Brunelli, Marisa Ines Coan; Paulo Gomide

Rio de Janeiro Elizabeth Lopes dos Santos Contato: Regina de Fátima Gimenez

#### Minas Gerais:

Representantes Sidney Domingos da Silva Rua dos Caetés. 530 - sala 422 Te!.. (031) 201-1284. Belo Horizonte

CIRCULAÇÃO E ASSINATURAS Ademar Belon Zochio (RJ)

Janio Pereira (SP)

#### DISTRIBUIÇÃO:

Impressão: JB Industrias Gráficas

Assinaturas: No pais. <sup>1</sup> 8no - CrS 25 000 00

#### MICRO SISTEMAS é umo publicoçõo mensol do

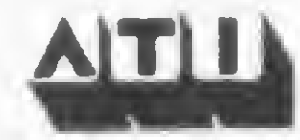

Anòlise. Teleprocessamento e Informática Editora Ltda.

#### Endereços:

Rua Oliveira Dias 153 - Jaidim Paulista - São Paulo/SP CEP 01433 - Tels (011) 853 3800. 853-7758 e 881- 5668

# A Çompumicro vai deixar você com a melhor impressão doUnitronAPII

todos de nível superior, estuda o seu caso e indica-lhe a melhor configuração para as suas necessidades. Se você não puder vir ao nosso escritório, onde será recebido com todo conforto e terá à sua disposição um analista com todo o tempo disponível para mostrar-lhe o produto, nós iremos até você. E após a compra continuamos oferecendo nossa assessoria, prestando-lhe assistência técnica, etc... E sabe quanto você paga a mais por isso? Nada. Venha comprovar. Estamos esperando por você. Pessoalmente.

**INFORMATICA EMPRESARIAL I** Rua Sete de Setembro, 99 - 11? andar Tel.: PBX (021) 224-7007 CEP 20050 - Rio de Janeiro - RJ

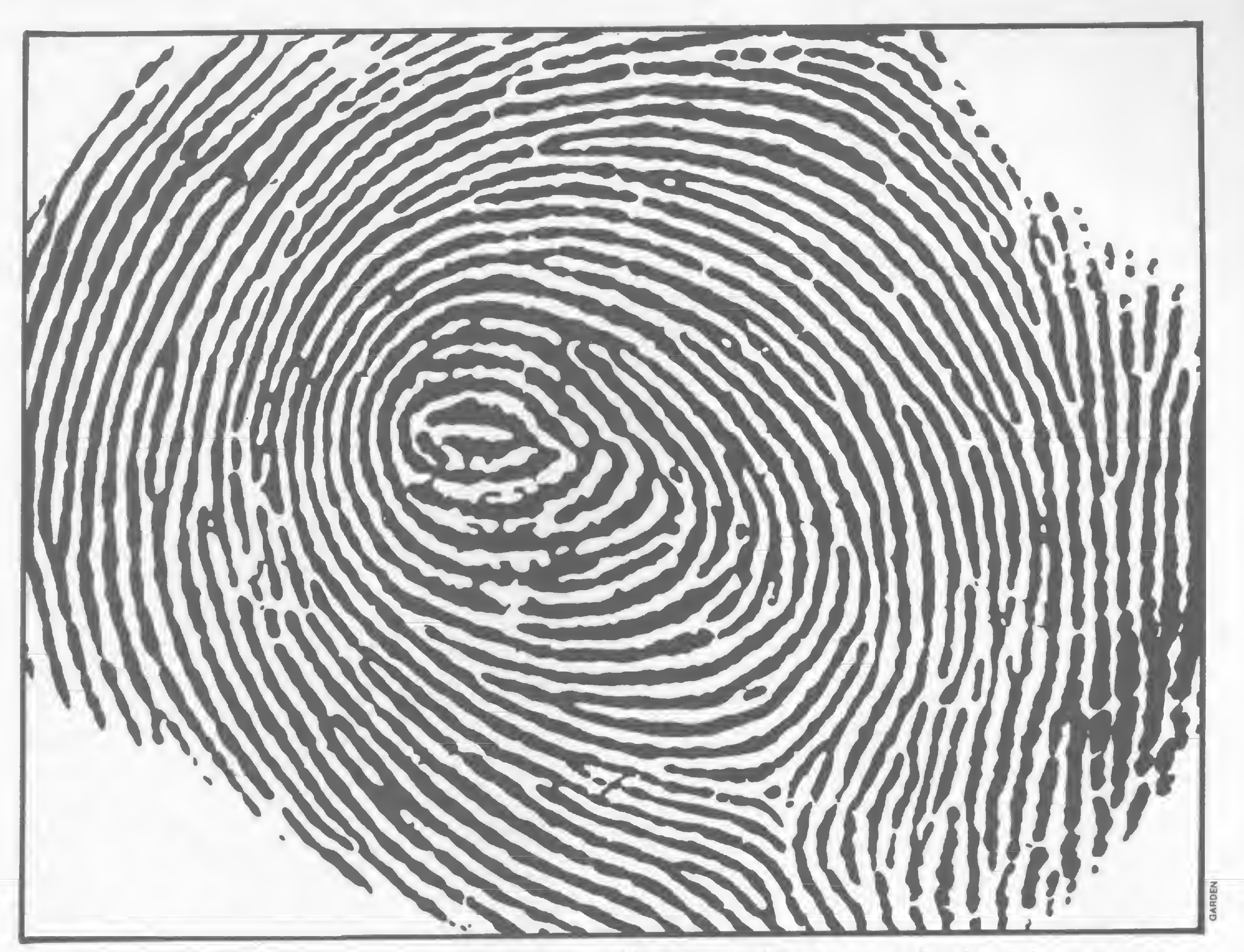

Não existe nada mais pessoal do que uma impressão digital. Ela é única. Ninguém tem igual. O mesmo acontece quando você compra o seu UNITRON AP II na COMPUMICRO.

Aqui você tem um atendi mento personalizado e exclusivo.

O que este atendimento tem de exclusivo? E que na COMPUMICRO você tem todas as informações do produto antes mesmo da compra. Ou seja, nossa equipe de analistas,

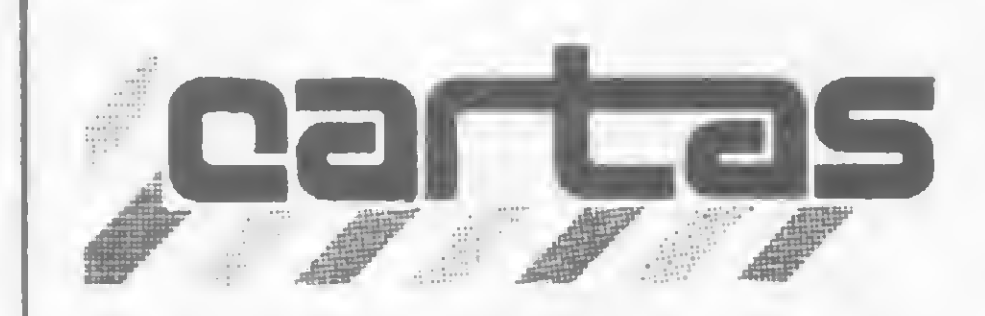

O sorteado deste mês, que receberá uma assinatura de um ano de MICRO SISTEMAS, á Alexandre B. Covalo, de São Paulo.

ATENÇÃO COLABORADOR PAULO PRADO JR., DE UBERLÂNDIA: ENTRE EM CONTATO URGENTE COM NOSSA **REDAÇÃOI** AUREO DE ACCEMBLER

### CURSO DE ASSEMBLER

1 - Z-80 Assembly Language Programming - LANCE A. LEVENTHAL - Osborne/Mc-Graw-Hill

Recebemos em nossa Redação a carta do Professor Amaury Moraes Jr., responsável pelo Curso de Assembler publicado em MS do nº 17 ao nº 35, em que este faz a gentileza de fornecer uma bibliografia para consulta aos leitores que queiram se aprofundar mais nesta linguagem. Agradecemos de público mais esta atenção do Professor Amaury e publicamos a relação de livros:

 $2 - 8080$ /Z-80 Assembly Language - ALAN R. MILLER - John Wiley & Sons 3 - TRS-80 MOD. III Assembly Language -HUBERT S. HOWE JR - Prentice Hall 4 - TRS-80 Assembly Language - HUBERT S. HOWE JR - Prentice Hall 5 — Understanding Your ZX-81 ROM — IAN LOGAN — Melbourne House Amaury Moraes Jr São Paulo — SP

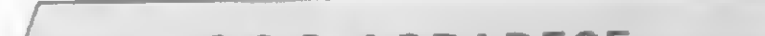

"S.O.S. VIC-20". Com este título publicamos na Seção Cartas de MS nº 33 a carta do leitor Gutemberg C. Penteado, onde este nos pedia ajuda para colocar cor no seu equipamento VIC-20. Transferimos este pedido aos leitores e recebemos, com muita alegria, diversas cartas de usuários que tinham a solução para o problema. Agradecemos a todos e vamos publicar apenas a carta do leitor Aimoré Dutra Filho, pois embora todas as cartas trouxessem a mesma solução a do Aimoré sincroniza-se mais com a dificuldade do Gutemberg, já que além de possuir o VIC-20 refere-se também à TV Sanyo.

### S.O.S. AGRADECE

Antes de transcrevermos esta carta, gostaríamos de propor ao Gutemberg (que recebeu todas as cartas que nos foram enviadas) que aproveite esta oportunidade e crie um Clube dos Usuários do VIC-20. Por falar nisso, algumas destas cartas perguntavam sobre a existência deste Clube. Não sabemos se já existe um, mas de qualquer forma propomos que vocês usuários se unam para trocar informações. Que tal? Mas vamos è solução para o Gutemberg:

poder operar com o VIC-20 (aliás, tenho um muito bom, que me apresenta magníficas cores com a adaptação feita aqui em Belo Horizonte e pela qual paguei Cr\$ 25 mil).

"Em resposta ao S.O.S. divulgado em MICRO SISTEMAS, aqui vai a minha ajuda: - Dada a diferença entre os sistemas de cores dos equipamentos de TV americanos (NTSC) e os do Brasil (PAL-M), torna-se necessário adaptar o televisor brasileiro para

Na Seção Cartas de MS nº 32, publicamos a carta do leitor José Eduardo de Oliveira e Cruz, com o título "Dicas para o DGT-100", em que o José nos pedia informações sobre como desativar o RESET no seu micro, pois segundo o leitor o programa DGEDAS (que ele possui) desativa o RESET. Lendo esta carta, a Digitus teve a iniciativa de nos mandar sua opinião a respeito. Eis a carta que recebemos da Digitus: "Com relação a carta do Sr. José Eduardo de Oliveira e Cruz, gostaríamos de confirmar a informação que o Sr. Alexandre, da Digitus, forneceu ao Sr. José Eduardo: não há meios de desativar o RESET, pois o RE-SET é uma interrupção não mascarável (pino NMI do Z-80 — veja nosso manual de hardware), seria portanto incoerente mascarar uma interrupção não mascarável. No nosso editor Assembler — DGEDAS — não há uma desativação do RESET, o que existe é uma redefinição aleatória dos endereços das rotinas de teclado e vídeo, de tal forma que quando o botão é pressionado o computador executa as instruções imprevisíveis, o que pode pará-lo, congelá-lo ou enlouquecê-lo."

— Essa adaptação é simples e não prejudica o receptor: é feita uma inclusão de uma chave comutadora, de modo que se pode utilizar o aparelho ora com o computador, ora como receptor de nossas emissoras. Esta adaptação além de simples é rápida (em geral cerca de 24 horas). Acredito que af mesmo em Campinas haja técnico capacitado para fazé-la. Deve-se procurá-lo nas oficinas especializadas em microcomputadores e eletrônica em geral.

número de microcomputadores a serem comercializados pela empresa em 84: a previsão é de atingirmos o número de 6.400 micros vendidos, e não 64 mil como foi publicado. É importante lembrar que os micros da família 1-7000, principalmente o Júnior, embora às vezes classificados como micros pessoais, encontram-se mais na categoria de micro profissional pela abrangência de suas potencialidades.

Agradecemos a atenção e pedimos desculpas por esta falha.

Sinceros parabéns pelo editorial de MI-CRO SISTEMAS nº 33 (junho de 84): pela primeira vez encontramos no mercado um editorial de revista comentando o mercado como ele é. Parabéns mesmo. Continuem nesta linha, enfocando um dos principais problemas que envolvem as lojas que, além de enfrentarem a guerra de preços desenfreada que é desencadeada pelas revendas não estruturadas, ainda contam com o total desinteresse dos fabricantes (...).

Diretor da Computique - Com. e Exportação de Computadores Ltda.

— Uma advertência importante para o seu caso: com o Sanyo não me foi possível introduzir o adaptador. Isto porque o técnico não conseguiu (nem mesmo na própria fábrica em São Paulo) o esquema do circuito integrado (F/ip-F/ap) da Sanyo. E como nesse televisor, nos modelos mais modernos pelo menos, esse circuito é inacessível, torna-se difícil a adaptaçao. A sugestão é fazer o que eu fiz: utilizar outro televisor (o Sharp, por exemplo, que no meu caso funciona muito bem).

> Sou aluno do curso BASIC da Benny Microcomputadores e foi lá que descobri a revista MICRO SISTEMAS, pois nas bancas eu já a conhecia de vista. Descobrir, que eu digo, é com relação ao conteúdo da revista, pois na Benny o aluno pode folhear a literatura com a explicação do professor sobre programas, dicas e outros assuntos. Fiquei fascinado.

> Quero fazer de público o meu agradecimento â Benny pela indicação da MICRO SISTEMAS como leitura indispensável para quem vai atuar na área de microcomputadores. Parabenizo os que elaboram MICRO SIS-TEMAS por tão excelente revista, a qual passei a colecionar e assim espero continuar por toda a minha carreira. Sérgio Fuks São Paulo — SP

Às ordens do amigo, meus votos de que resolva logo seu problema, pois está perdendo horas de grande satisfação com um micro excelente, de grande versatilidade e bastante enriquecido pela variada gama de cores. Pena é que não tenha similar compatível no Brasil."

Aimoré Dutra Filho Belo Horizonte — MG

DIGITUS RESPONDE

Francisco Teodoro Alvares da Silva Diretor Técnico da Digitus

CORREÇÃO

A revista MICRO SISTEMAS publicou em sua edição de maio de 84 (MS nº 32), pág. 30, matéria intitulada "A família 1-7000", sobre os microcomputadores da Itautec. Houve, entretanto, um erro com relação ao Ana Maria Tarragó Assessoria de Imprensa da Itautec

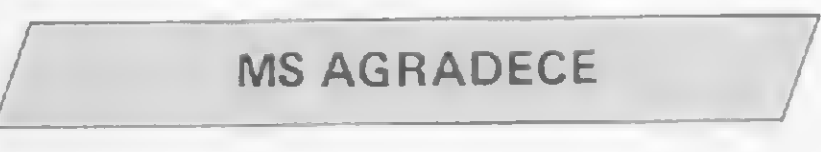

José Rubens de Almeida

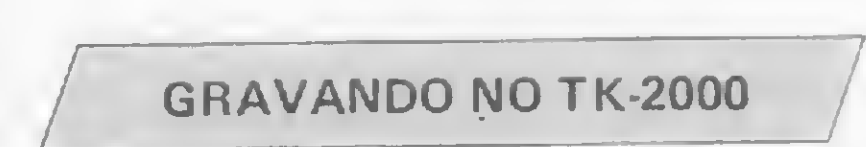

Lido com microcomputadores há mais de um ano e recentemente adquiri um TK-2000. Tenho tido, porém, alguns problemas com o manuseio de certas instruções. Dirijolhes duas questões:

<sup>1</sup> — Desejava gravar um arquivo de dados em fita cassete. Acrescentei ao meu programa uma linha contendo o comando SAVET "nome". Aconteceu o seguinte:

a) ao listar o programa, a linha em questão foi impressa como 300 SAVE T "nome isto é, com o T separado do SAVE;

b) ao rodar o programa, após entrar com os dados, acionei a instrução 300 (opção interna do programa) para gravar o arquivo. Após alguns segundos de espera, como se o micro estivesse gravando, apareceu uma mensagem de erro de sintaxe na linha referida: ? SIN-TAXE # ERRO EM 300. <sup>E</sup> não houve <sup>a</sup> gravação;

c) posteriormente constatei que, gravando o programa (após a execução) com o comando

SAVET "nome" no modo direto, conseguia gravar somente o programa, mas não os dados. A mesma coisa acontecia com o comando SAVEA (formato Apple).

Pergunto: Qual o processo para se gravar os dados de um programa, sejam eles dimensionados como variáveis numéricas ou string, simples ou array? E como recuperar estes dados?

2 — Tentei simular um INKEYS no TK-2000. Em um manual do Apple, tomei conhecimento de que PEEK (-16384) lé a tecla acionada no momento. Este endereço no TK-2000 não funcionou. O programa testado foi: 10 PRINT PEEK (-16384) : GOTO 10. No Apple, a cada tecla acionada o número impresso é alterado, de acordo com o código do caracter, mas isto não acontece no TK-2000.

10 PRINT "XXX TK-2000 XXX" 20 GOTO 10 SAVET "NOME"

Pergunto: qual o endereço do TK-2000 que lé a tecla acionada no momento? Albino José Di lorio Juiz de Fora — MG

Remetemos suas perguntas para a Microdigital. Agora publicamos a resposta, que também interessa a outros leitores:

# CARTUCHOS NO JR CARTUCHOS NO JR

"Sobre o procedimento de gravação de um programa qualquer, o comando SAVE após a elaboração do programa não deve ser usado como linha de programa, e sim independente. Por exemplo:

Solicitamos informações sobre os cartuchos para o JR à Sysdata, conforme seu pedido, Alberto. Eis a resposta do fabricante do JR:

Quanto à gravação de dados, o TK-2000 utiliza um processo de gravação de dados independente do programa. Para este tipo de situação, utilizam-se os comandos STORE para gravação e RECALL para leitura. Observe-se que este procedimento de gravação de informação refere-se apenas a array numéricos, e não alfanuméricos. Veja o exemplo:

Se houver maneira de baixar o custo dessas EPROM (que a Sysdata adquire no mercado nacional), o interesse será todo nosso em reativar o projeto, inclusive porque o nosso hardware já tem a previsão para esta alternativa."

Sergio D'Azzi

Depto. de Apoio ao Usuário da Sysdata Eletrônica Ltda.

10 DIM Z (5) 20 FOR <sup>I</sup> - <sup>1</sup> TO 5 30 INPUT Z (I) 40 NEXT 50 STORE Z 60 DIM Z (5) 70 RECALL Z

Sugiro que vocês organizem um minidicionário de termos usados na área de Informática e o coloquem, dividido em partes, dentro da revista. Seria melhor para nós entendermos mais facilmente a revista e para vocês também, pois seria mais um motivo para a venda dessa revista já consagrada em nosso meio. · Glauber A. Maurin Ribeirão Preto — SP

Sugiro a publicação dos endereços aa RAM usados pelo Interpretador BASIC do TRS-80 para guardar os parâmetros que controlam o sistema, bem como a publicação dos endereços dos comandos e rotinas do BASIC na ROM com os parâmetros de entrada/saída, sugiro, enfim, um mapa da memória com explicações sumárias. Estes enderecos são importantes para o uso em programas em Assembler. Marcelo Tadeu Bertanha  $T$ atuí – SP

Gostaria de saber a respeito do uso de cartuchos com programas gravados em ROM para o JR: vocês têm alguma informação de quando será o lançamento, ou se já foi lançado, qual o preço? Alberto Ken Matsuki Campinas — SP

"Os cartuchos com programas gravados em ROM estão temporariamente descartados pela nossa engenharia de desenvolvimento por um motivo incontestável: o alto custo das EPROM disponíveis no mercado. Isto tornou — o que inicialmente seria uma opção entre a lentidão do cassete e o alto custo do Disk Driver - economicamente inviável o projeto.

Você não pode deixar de possuir os seguintes livros:

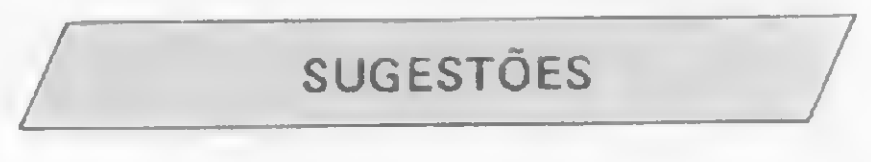

77 PROGRAMAS PARA LINKA APPLE Cr\$13.380,80 Através de JOGOS e PROGRAMAS EDUCATIUOS você será induzido a pensar, resolver probleas, e toaar conheciaento de coao poderá' usar bea o coaputador, divertindo-se!

# **PROGRAMAS COMERCIAIS DA LINNA APPLE<br>Para Pequena-Enpresa (19514.388.88)**

Para Pequena-Empresa

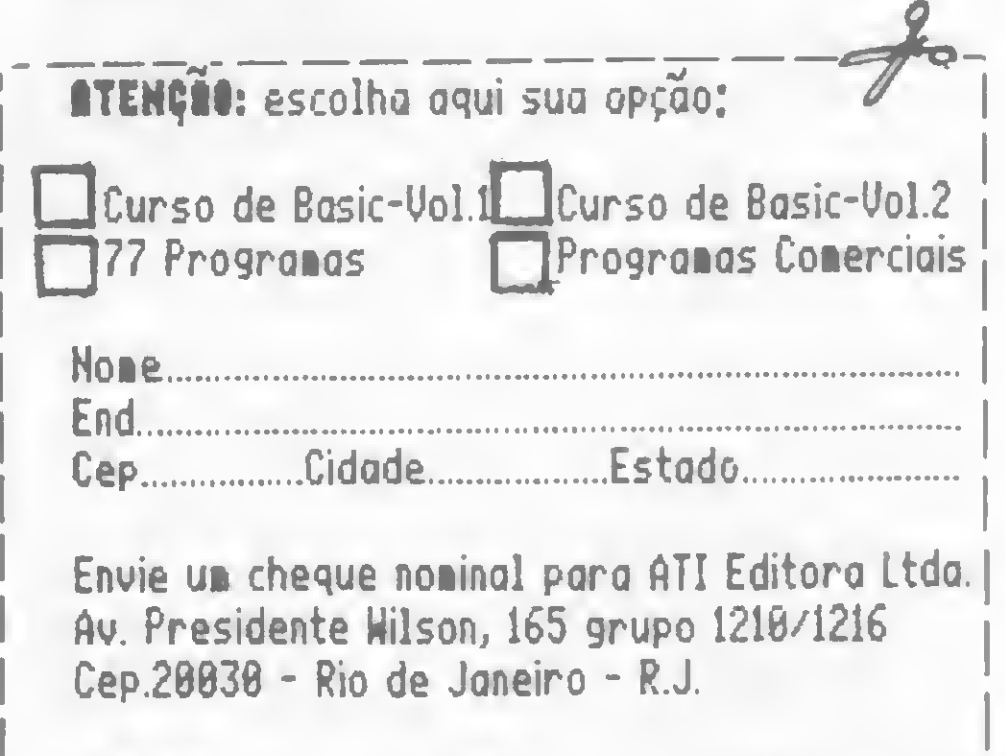

(...) Vocês diversificam bem programas para a linha Sinclair (jogos, programas educativos, utilitários), o que não ocorre nos programas para a linha TRS-80, talvez porque a maioria dos usuários deste equipamento estejam relacionados ao comércio e â in dústria. O fato é que publicam poucos jogos e programas educativos para o TRS-80. Acho que, como várias escolas estão colocando este equipamento á disposição dos seus alunos, vocês deveriam publicar programas educacionais e jogos, pois servem para a descontração dos alunos nas horas vagas (...). Alexandre B. Covalo São Paulo — SP

Sou leitor de MICRO SISTEMAS e acho que é a revista sobre microcomputadores mais completa do Brasil. Gostaria, entretanto, que vocês publicassem mais programas sobre a linguagem MLOGO para TRS-80 e Apple, bem como vários programas aplicativos para o TK-2000. Eduardo C. Leanza Rio de Janeiro — RJ

Gostaria de parabenizar a toda a equipe de MICRO SISTEMAS que, na minha opinião, é a melhor revista de micros pessoais do Brasil. Tenho apenas uma queixa: publiquem mais programas aplicativos e jogos para micros da linha Sinclair. Roberto R. Hayashi Guarulhos — SP

Tenho um Apple e gostaria que vocês publicassem mais programas para este equipamento. Victor Eduardo de Q. Monteiro Rio de Janeiro — RJ

Envie suas sugestões para MICRO SISTEMAS. Elas serão anotadas em nossa pauta e procuraremos, na medida do possível, viabilizá-las.

Edições

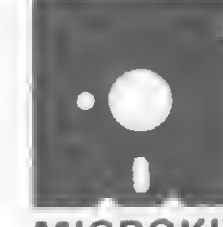

### PUBLICAÇÕES PARA COMPUTABORES

MICROKIT

LIHII SIHCLAIR-TK82, 83, 85, CP288 E BUTROS

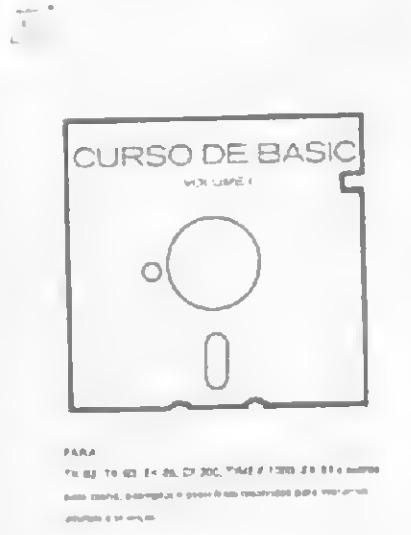

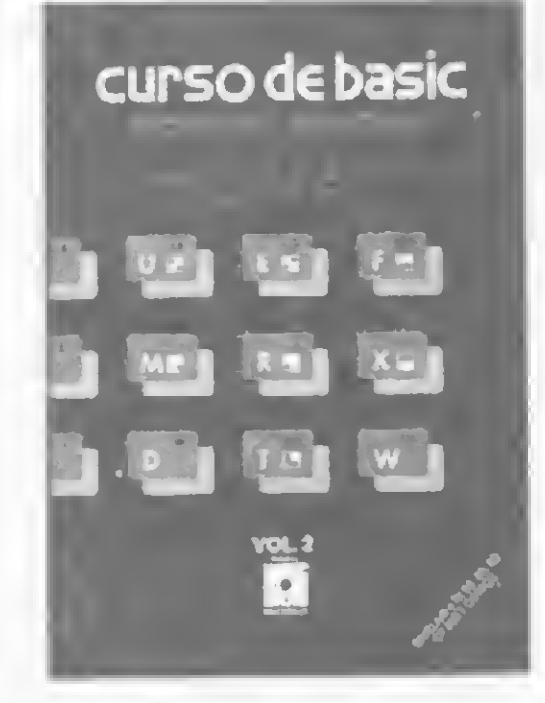

CURSO DE BASIC - VOL.1 0r\$ 7.300,88 Teoria, exemplos e exercícios resolvidos,

explanados e» <sup>10</sup> aulas, oferecendo uaaabordage» siaples e direta. <sup>E</sup> ua livro didático.

### cuase at Basic - 98L.2 Cr\$ 9.388,88 Progranação avançada

Coapleaenta o livro Curso de Basic - Uol.l e ensina coao desproteger prograaas da linha Sinclair; copiar fitas e como usar o Hi-speed no TK85 e CP200.

## LINNA APPLE - COMPATÍVEIS COM APPLE/TIZZONO

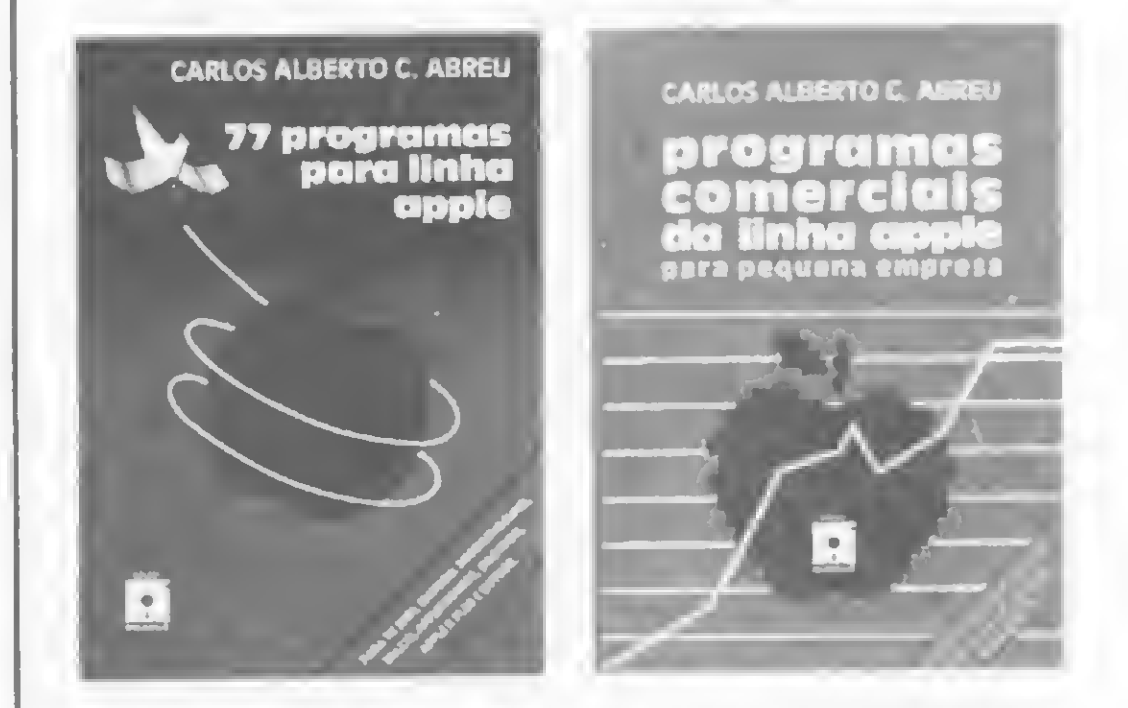

Para obter o comando INKEYS no TK-2000, use o seguinte programa: 20 GET TS 30 PRINT TP, PEEK (39) 40 GO TO (20) Ricardo Tondowski Relações Públicas da Microdigital

> Tras a listagea coapleta dos prograaas coao: Mala-direta, Controle de estoque e Contas a receber e a pagar. Faca seu pedido agorai

Cheque...Banco.Ualor.

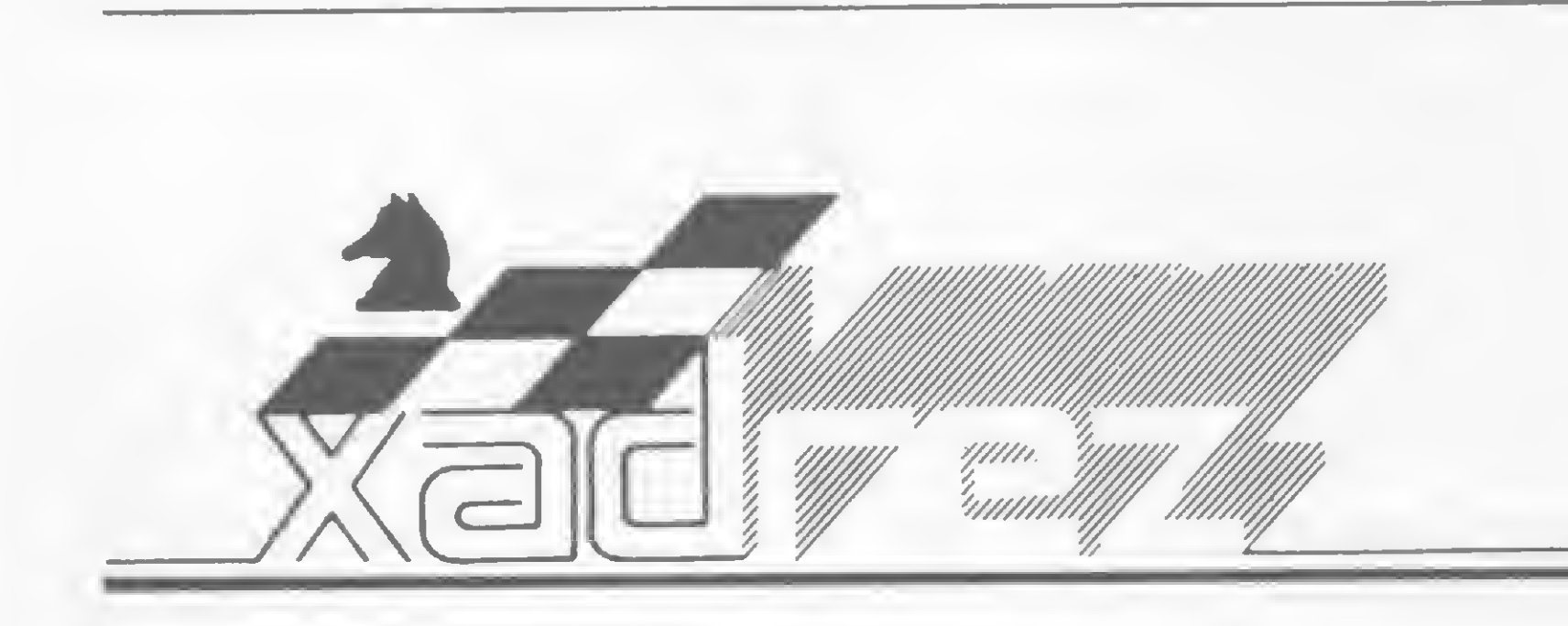

Enxadrista experiente, Luciano Nilo de An drade já escreveu para os jornais "Correio da Manhã", "Data News" e "Última Hora"e pa ra a revista "Fatos & Fotos". Luciano é economista, trabalhando no Ministério da Fazenda, no Rio de Janeiro. As opiniões e comentários de Luciano Ni/o de Andrade, bem como as últimas novidades do Xadrez jogado por computadores, estarão sempre presentes em MICRO SISTEMAS.

s enxadristas que tiverem dificuldade em derrotar o computador muito poderão aprender com o mestre internacional David Levy, da Inglaterra, um verdadeiro matador de computadores.

# Como derrotar o computador

Em 1968 ele notabilizou-se se por lançar um desafio, apostando dez mil dólares em que derrotaria qualquer computador. Como os programas de xadrez da época estavam ainda na fase da infância, David deu um prazo de dez anos para a aceitação da aposta. Em 1978, portanto, contrariando certas cassandras da época, o inglês manteve a superioridade da massa cinzenta sobre a eletrônica.

a renovar o desafio, aceitando jogar contra o Cray Blitz, programado pela University of Southern Mississipi. O Cray Blitz foi o vencedor do último campeonato mundial de todas as categorias, realizado entre os dias 22 e 26 de outubro de 1983, em Nova York. Essa máquina é a mais potente e sofisticada já inventada até hoje, fato que levou muitos a predizerem que as chances de David vencer eram mínimas.

Para iludir a programação e a memória do computador, David evitou as linhas teóricas muito estudadas e personalizou a abertura. Com jogo posicionai pacientemente urdido, esperou o primeiro erro conceituai do computador para passar ao ataque. David derrotou a máquina com o convincente escore de 4 a 0, deixando encucados os aficcionados em eletronic games. Como paradigma das partidas jogadas, veja a que divulgamos a seguir.

Posteriormente, David foi persuadido

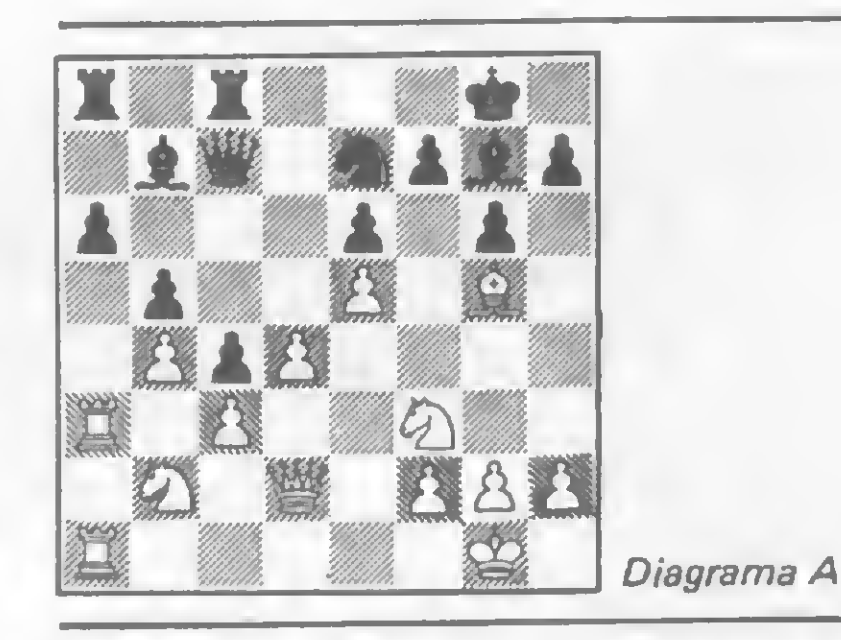

 $B2C$ ; 6 - 0-0 P3D; 7 - B4BR P3C; 8 -P5R P4D (bloqueia o centro esperando por um erro do computador). 9 — P4CD  $C2D$ ; 10 - D2D  $C2R$ ; 11 - P4TD! P3BD; 12 - PxP(?). Até agora as brancas tinham conduzido bem a abertura. A tentação de abrir a coluna TD foi muito forte. A troca de peões abrirá a coluna BD e a diagonal 8TD-1TR para as pretas. 12 - ... PDxP; 13 - B6T 0-0; 14 -B5C (cravada inócua). 14 — ... T1R;15  $-$  T3T C3C; 16  $-$  C1D C5B!; 17  $-$  BxC **PDxB**;  $18 - C2C$  (jogada fraca).  $18 - ...$  $D2B$ ; 19 - TR1T TR1BD; 20 - P3B(?). Veja o diagrama A. As brancas preparam-se para atacar na ala da dama, onde têm superioridade numérica. As pretas, por sua vez, atacarão na ala do rei, onde se encontra o monarca branco. Assim, rompe-se o equilíbrio da partida. 20 - ... BxC!; 21 -PxB C4B;  $22 - TxP$  TxT;  $23 - TxT$  $D2C$ ; 24 - T5T DxP; 25 - TxP (as brancas com apetite pantagruélico descuidamse da defesa de seu rei). 25 — ... P3T; 26  $-$  B4B D6T; 27  $-$  B3C P4T; 28  $-$  T5B

 $T1T$ ; 29 - D1BD (?) P5T; 30 - B4B D6B; 31 - P3T DxPT; 32 - TxP D6B; 33 - B2T P6T; 34 - D1B T8T! As brancas já podiam abandonar mas preferem revelar suas tendências masoquistas. 35 revelar suas tendências masoquistas. 35<br>— C1D TxC; 36 — T8B+ R2T; 37 —  $T8T+ RxT$ ;  $38 - DxT$  DxD mate. P3T DxPT;  $32 - TxP$  D6B;<br>  $65T$ ;  $34 - D1B$  T8T! As bran-<br>
m abandonar mas preferem<br>
tendências masoquistas. 35<br>  $5$ ;  $36 - T8B + R2T$ ;  $37 -$ <br>  $38 - DxT$  DxD mate.<br>
PARA PENSAR<br>
seliani x Semenova<br>
seliani x Semenova

### Cray Blitz x David Levy Londres, 1984

 $1 - P4R$  P3TD;  $2 - P4D$  P3R;  $3 -$ C3BR B2C;  $4 - C3B$  P4CD;  $5 - B3D$ 

loseliani x Semenova Campeonato mundial, match

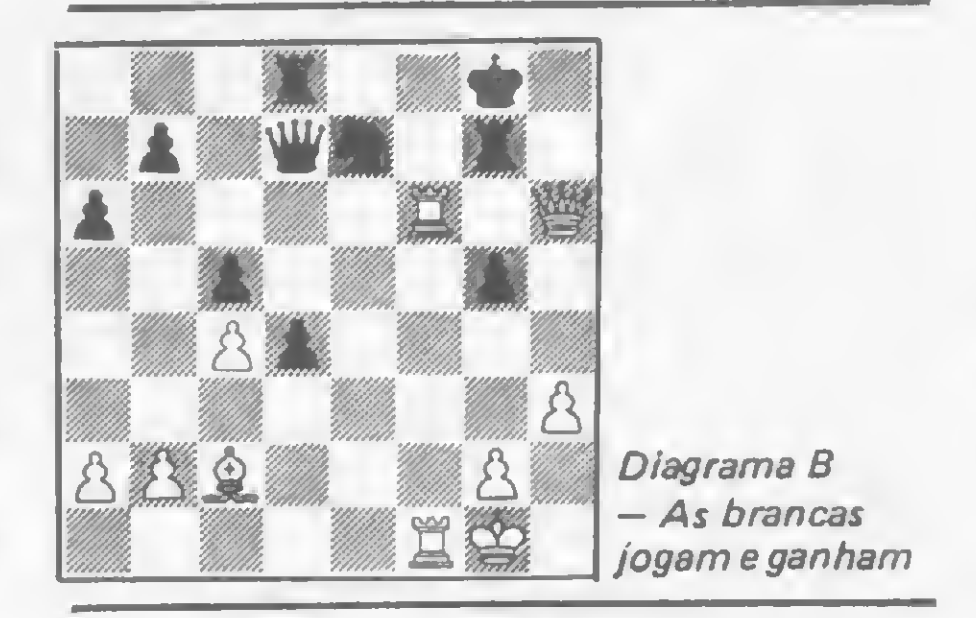

V. Schichew 29 prêmio, Padva Vostock, 1975

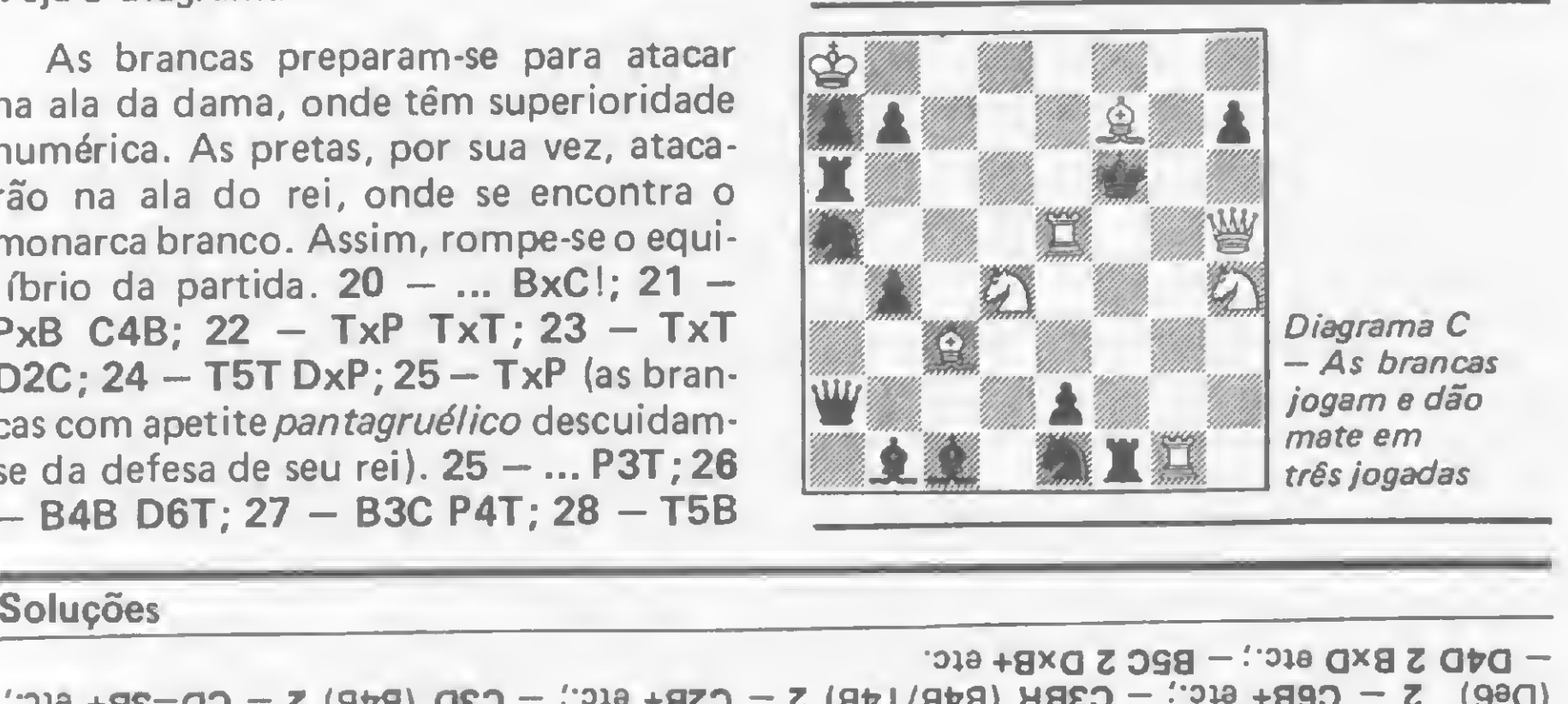

 $-$  D4D 3 BxD  $\text{arc}$  ;  $-$  B2C 3 DxB+  $\text{arc}$ .  $(De0)$  3 - CeB+  $G: C: C3BB$  (BvB) LvB) 3 - CSB+  $G: C: C3D$  (BvB) 3 - CD-3B+  $G: C$ Diagrama C - Chave 1 - T8R ameaça 2 - D5R + atc.; - C3B (Te6) 2 - C3C+ etc.; - C5B  $-$  TxT + tritura a posição negra. 3 - ... C1C ou T1C; 4 - Bx(?) e segue triturando até dar mate.  $E : T \times T + T8T - 2$   $(H + T \times T - 2 : T \times T + 88T - 2)$  esinuges  $8 \times T$  es)  $T R R + T R = 1 - 8$  smangeid

Ohvfira. Murgel

Olivetra, Murge,

# NOVAS SOLUCÕES PARA VELHOS PROBLEMAS.

Breve, a Embratel estará lançando a Renpac- Rede Pública de Comunicação de Dados por Comutação de Pacotes.

Um conjunto de revolucionários serviços de Comunicação de Dados que vão se somar aos inúmeros que a Embratel já presta para você que é empresário, profissional liberal, ou que exerce qualquer atividade que lida com a informação.

Com a Renpac, a eficiência da Embratel ajudará a resolver os problemas de comunicação que aparecem no seu dia-a-dia da forma mais rápida e confiável que existe: via Teleinformática.

Empresa Brasileira de Telecomunicações S.A. - Embratel Departamento de Coordenação Comercial Av. Presidente Vargas, 1.012 - Sala 912 - CEP20071 Rio deJaneiro-RJ À<br>
Empresa Brasileira de Telecomunicações S.A. - Embratel<br>
Departamento de Coordenação Comercial<br>
Av. Presidente Vargas, 1.012 - Sala 912 - CEP 20071<br>
Rio de Janeiro - RJ<br>
Gostaria de obter informações detalhadas da Renpac

Você poderá ter acesso, a qualquer hora, às informações de vários bancos de dados, controlar as informações do seu negócio, estar mais integrado com seus clientes, e muitos outros benefícios.

Tudo isso com muita, muita economia.

Enquanto a Renpac não chega, saiba mais sobre ela. Preencha o cupom abaixo e envie para a Embratel. Você vai assistir a demonstrações da Renpac e obtertodas as informações sobre as vantagens que ela vai trazer. Só mesmo a alta tecnologia da Embratel poderia oferecer agora algo assim. Para você resolver com o futuro os seus problemas de hoje.

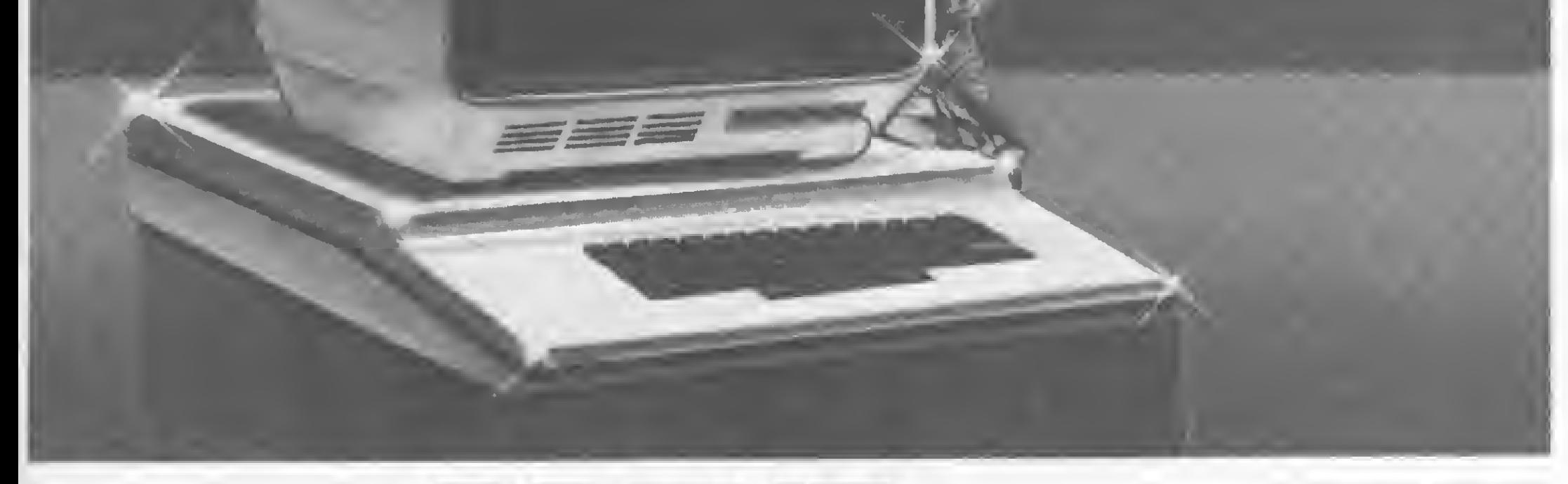

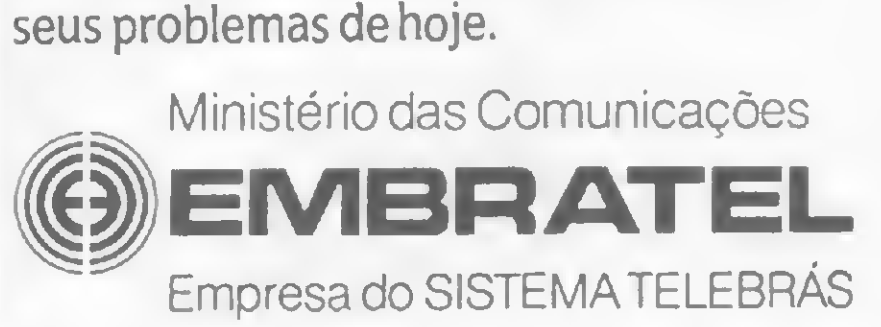

### À

Gostaria de obterinformações detalhadas da Renpac.

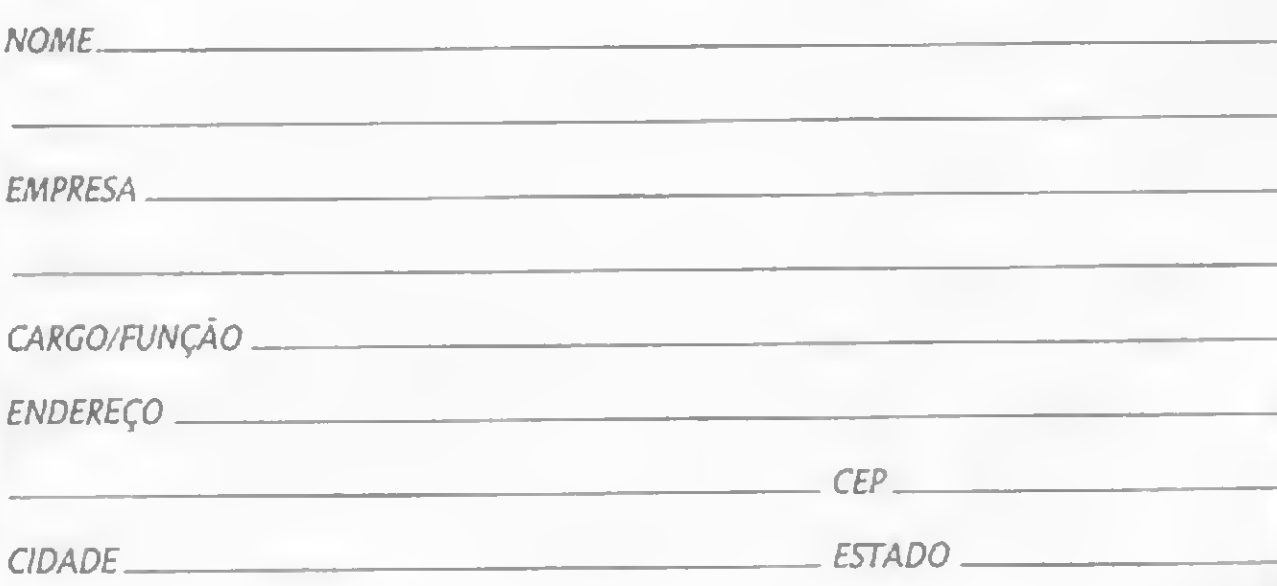

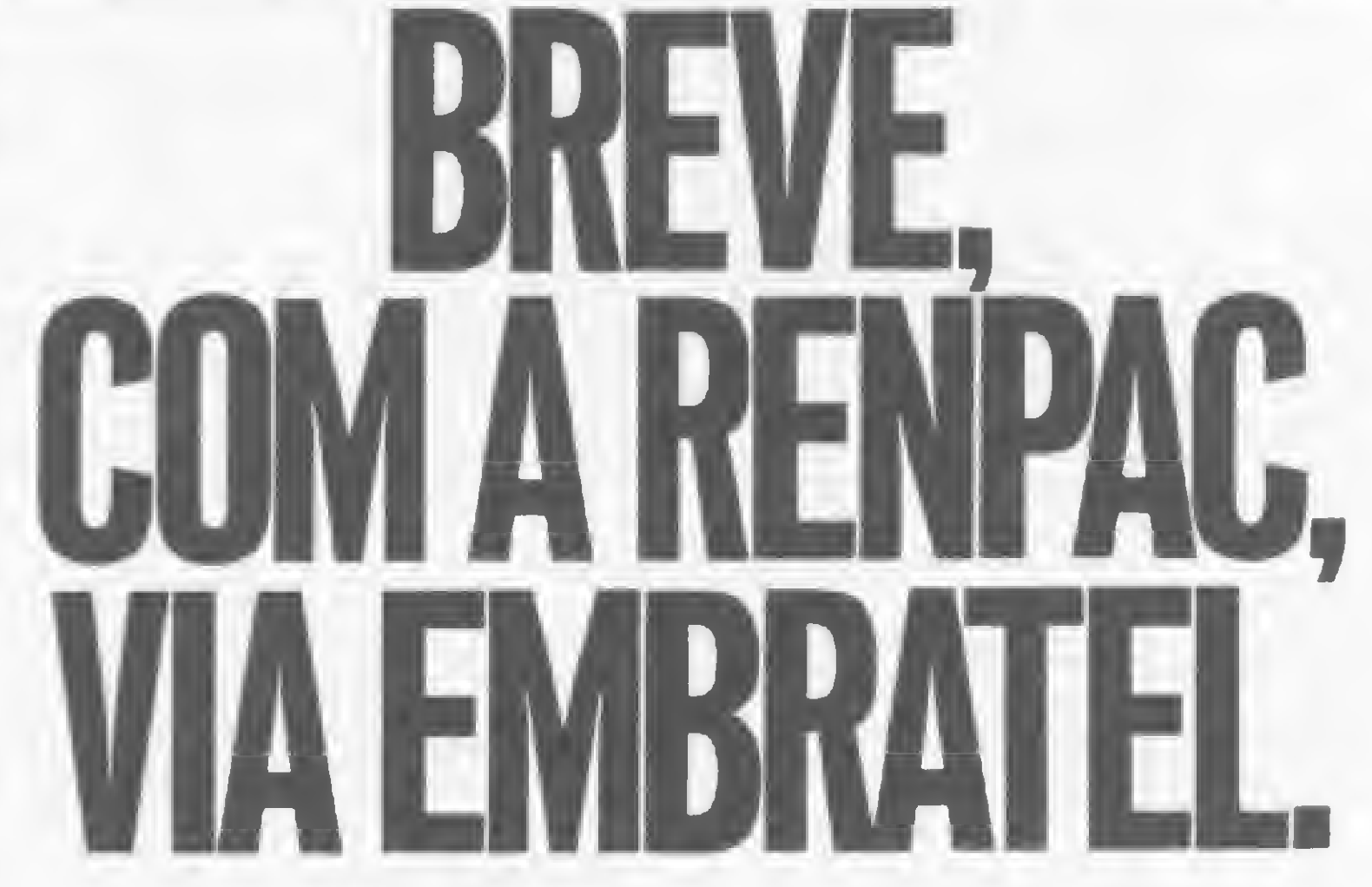

Se você não se satisfaz em apenas usar programas dos outros e gosta de pensar, mexer e programar quando a esposa deixa, experimente este utilitário para a linha TRS-80

# Pokodes: para inserir códigos ou caracteres

Lavio Pareschi

okodes é um programa em BASIC desenvolvido para micros compatíveis com o TRS-80 modelos I e III, com pelo menos 16 Kb de RAM e, de preferência, com BA-SIC Disco (o que facilita bastante a realização de operações com Merge).

A finalidade deste utilitário é permitir ao programador, de maneira prática, inserir em linhas de programa BASIC caracteres ou códigos normalmente impossíveis de serem introduzidos pelo teclado, formando assim variáveis strings com caracteres gráficos ou linhas contendo diretamente rotinas em linguagem de máquina.

Em A teremos o endereço inicial da rotina que será colocada através de Pokodes diretamente na linha 20. Observe que 50 é o número de códigos da rotina, cujo espaço foi reservado.

Vários outros macetes poderão ser concebidos com a ajuda deste utilitário, mas acima de tudo, ao empregá-lo, você terá a oportunidade de aprender como é um programa BASIC por dentro. Note que a listagem de Pokodes começa em 65000. Ele deve ser co-residente com o programa que se quer trabalhar; portanto, para executá-lo, digite RUN 65000. Depois é só deletá-lo. As instruções de operação estão incluídas no programa. Para melhor ilustrar e exercitar o emprego de Pokodes, damos a seguir um exemplo com algumas dicas. Vamos acompanhá-lo: 1) Para inserir em um programa BASIC uma rotina de sons em linguagem de máquina diretamente em uma linha, sem nos preocuparmos com strings, comandos POKE ou restrições de tamanho de memória, digite:

Com este programa na memória, podemos executar o segundo passo.

```
10 CLS
20 '1234567890123456789012345678901
   2345678901234567890
30 A=PEEK(16614)+256*PEEK<166151-50
```
#### $FORX = 34TO8STEP-2:U=USR(X):$ NEXTX<ENTER>

O endereço 16614/16615 contém um ponteiro (endereço) para o último código (token ou caráter) da última linha BA-SIC interpretada. Por isso, o cálculo de A deve vir logo em seguida à linha 20. Continuando o programa,

#### 40 B=A+( $A$ >32767)\*65536

Este cálculo corrige A se a linna zu estiver numa regiau ue memória superior a 32767 (7FFFH), pois nosso interpretador só reconhece números inteiros entre —32768 e +32767, onde 65535 é visto como  $-1$  (coisa horrível...).

Lavio Pareschi é engenheiro eletrônico formado pela PUC, RJ, e trabalha na área de Desenvolvimento na Datapoint do Brasil.

Agora temos que definir o endereço para a USR. Se você possui BASIC Disco é fácil: 50 DEFUSR= B. Caso contrário, temos que quebrar o endereço decimal A nos dois bytes mais e menos significativos:

```
50 A2=INT(A/2561 :A1=A-256*A2:
   POKE16526,Al:POKEl6527,A2.
60 STOP
```
2) Merge Pokodes e comande RUN 65000. Indique a linha 20 quando lhe for perguntado sobre o falso string ou REM, e introduza os códigos da rotina no lugar do mesmo (sem destruir o comando REM): 205, 127, 10, 125,254, 255,40,38, 79, 46, 160, 65, 58, 61, 64, 238, 2, 50,61,64,211,255, 16, 252, 45, 125, 183, 32, 238, 180, 200, 68, 197, 205, 227, 3, 193, 225, 183, 192, 126, 35, 229, 96, 24, 218, 68, 24, 247, 32. Volte ao programa exemplo e veja a linha 20: ela está totalmente modificada! Para ver a rotina funcionando digite, no modo direto, a seguinte linha:

Outro exemplo clássico de aplicação do Pokodes refere-se aos caracteres gráficos, elaborados em conhecidos programas de animação em BASIC. Dê uma olhada neles e verá como fica mais fácil com Pokodes animar seus gráficos em BASIC.

Nota final: se você não tem BASIC Disco, ou seja, não pode realizar operações com Merge, não se desespere... Para tudo há uma solução. Experimente:

```
1. L=PEEK(16548): H=PEEK(16549) ' p/ salvar
2. CLOAD o seu programa (com linhas inferiores a 65000)
3. B=PEEK í16634 ):C=PEEK( 16633)
4. X=B*256+L-2:B=INT(X/256):C=X-256*B
5. POKE16549,B:POKEl6548,C
6.CLOAD Pokodes (com linhas alem de 65000)
7. POKE16549, H: POKE16548, L 'repõe
```
Por quê? Em um próximo artigo, quem sabe...

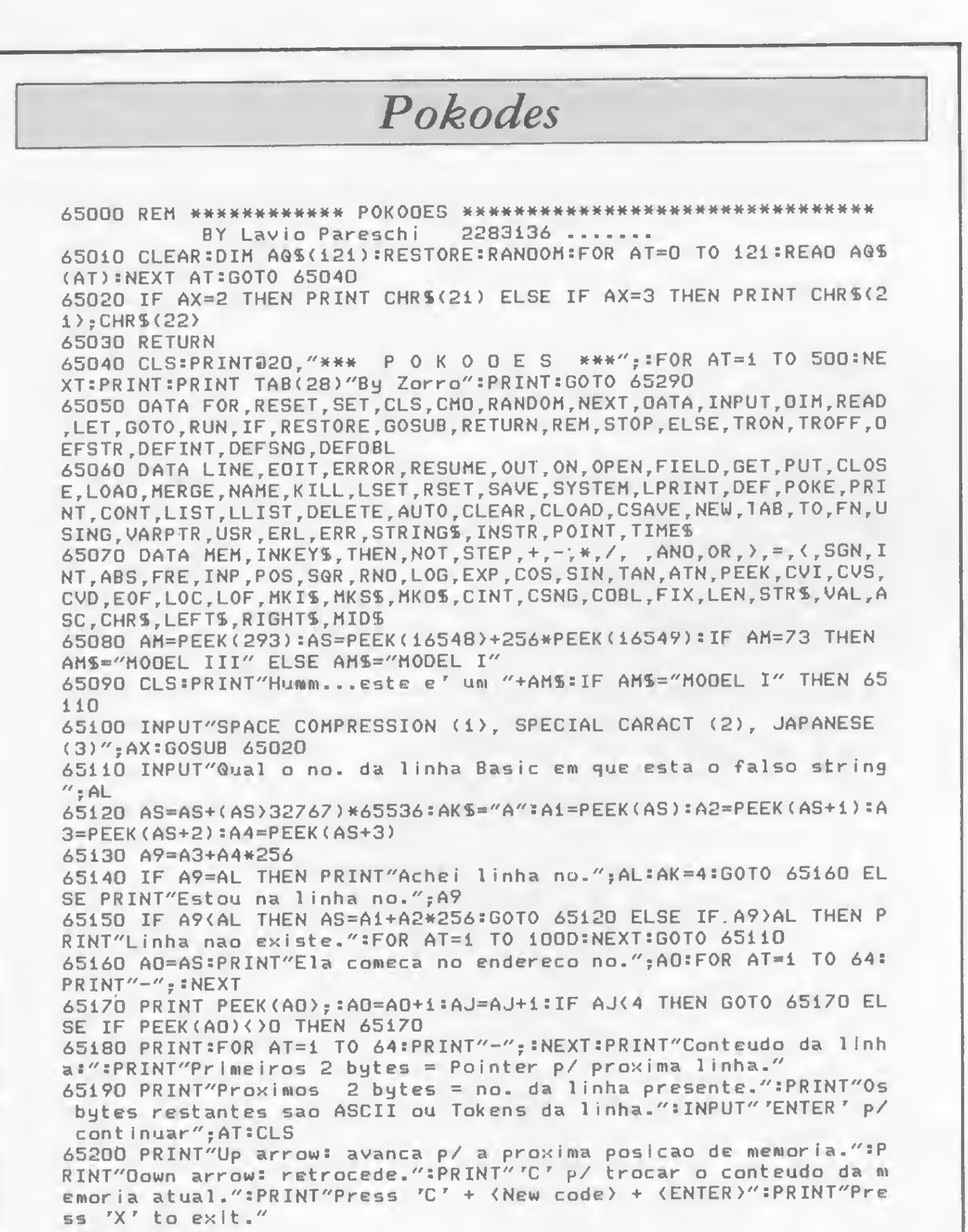

# Não Leia

65220 AO=AO-AJ 65230 AA=PEEK(A0): IF AK=0 AND AA=0 AND ASC(AK\$)<>10 THEN AK=5 65240 PRINT"Address",  $AD;'' = ''; AA,$ "ASCII = "; Assistência técnica: 65250 IF AA)=32 THEN IF AX>1 THEN PRINT CHRS(AA); ELSE IF AA>191 Linhas TRS 80, PC THEN PRINT"SP Comp."; ELSE PRINT CHR5(AA); ELSE IF AX=1 THEN PRINT "Control"; ELSE POKE(PEEK(16416)+PEEK(16417)\*256), AA:POKE 16416, P APPLE e KAYPRO EEK(16416)+1 Autorizados: 65260 PRINT" Token  $*$  ";: IF AA)128 AND AA(251 THEN PRINT AGS(AA-**ANP&P** ጔ<br>¤Σ1 Prológica, Digitus e 129) ELSE PRINT"No one" Sysdata 65270 IF AK=5 THEN PRINT"Fim/Inicio de linha.......... "ELSE IF A K=3 THEN PRINT"Next Address Line No.",PEEK(AO-i)+AA#25é ELSE IF AK=1 THEN PRINT"PRESENT LINE No."; PEEK (AO-1)+AA\*256 Contratos de 65280 GOSUB 65330:GOTO 65230 <sup>65290</sup> PRINT"Desejando instruções, aperte 'I'. Qualquer outra p/ manutenção comecar.":GOSUB65330: IF AK%<>"I" THEN 65080 ELSE CLS Desenvolvimento e 65300 PRINT"Com POKODES voce pode incluir em um programa Basic, venda de software rotinas em linguagem de maquina, graficos ou outros macetes.":P RINT:PRINT"Ex: Make dummy strings, GRS=";CHRS(34);"0123456...";C Consultoria  $HR$(34)$ ;" Agora, voce POKE codes em cada memoria. E GRS passa a"; 65305 PRINT" conter umalinha grafica, impossível de ser teclada. Micros e periféricos ":PRINT:PRINT"Ex: Introduza uma rotina de maquina em uma linha <sup>B</sup> asic.":PRINT"10 'xxxxxxxxxx...xxx (N codes introduzidos por POK<br>ODES em REM.10 address p/ USR e': 20 Z!=PEEK(16614)+256\*"; nacionais e importados 65306 PRINT"PEEK(16615)-N R. Barão de Mesquita Obs:A linha 20 e' colocada logo depois da linha 10":PRINT:PRINT" <sup>0</sup> seu programa Basic e' coresidente com POKODES (RUN 65000)" nº 663 Lis. 3 e 4 65310 PRINT:PRINT"Hit...",•GOSUB 65330:G0T0 65080 Tel.: (021) 238-2186 65320 GOTO 65320 65330 AK\$=INKEY\$:IF AK\$=""THEN 65330 65340 IF ASC(AK%)=91 THEN AO\*AO+1:IF AK()0 THEN AK=AK-1 65350 IF ASC(AK\$)=10 THEN A0=A0-1:IF AK=5 THEN AK=0 ELSE IF AK() 0 THEN AK=AK+1 65360 IF AKS="X" THEN PRINT:PRINT"DONE...":AS=PEEK(16548)+256\*PE EK <16549):AJ=0:GOTO <sup>65110</sup> Engenharia Ltda. 65370 IF ASC <sup>&</sup>lt; AK»)=67 OR ASC<AK»>=99 THEN 65380 ELSE RETURN 65380 INPUT"New code",AN:POKE AO,AN:RETURN 

Ligue para: cinco, sete, sete meia dois, dois três

e conheça todos os tipos de suprimen tos para seu computador

- Fitas: novas e rebobinadas, ideais para qualquer modelo de impressora
- Mídia Magnética: disketes, fitas e discos magnéticos
- Etiquetas: padronizadas e especiais
- Formulários contínuos
- Móveis para CPD

# HECTRON

Suprimentos para Computadores Ltda.

Rua Charles Darwin, 182 - cj. 5 Jabaquara - São Paulo - SP Tel.: (011) 577-6223 BIP: 3LXA (Tel.: 815-3344)

**Micro** 

MICRO SISTEMAS, setembro/84

Utilizadas para processamento paralelo e simulação das relações em sistemas reais, as co-rotinas são facilmente implementadas em Assembler

# Co-rotinas: recurso para processamento interativo

Constantino Seixas Filho

o-rotinas são trechos de programas que trabalham de maneira coordenada, uma continuando o processamento quando autorizada pela outra, a partir do ponto onde abandonou, pela última vez, a sua execução. Acompanhe as co-rotinas A e <sup>B</sup> na figura 1. No ponto Pl, a rotina A passa o controle para a co-rotina B, por já ter processado tudo o que podia pelo momento. Em P3, a rotina B, após fazer sua parte, retorna a execução para A, que continua a partir da instrução seguinte à chamada da co-rotina.

É importante notar as diferenças básicas entre co-rotinas e sub-rotinas:

• Uma sub-rotina, sempre que chamada <sup>é</sup> executada no seu início até o fim; enquanto que uma co-rotina executa a partir do ponto onde chamou, pela última vez, a outra co-rotina. Assim, sub-rotinas executam sempre o mesmo código; co-rotinas não.

o Quanto ao nível de hierarquia, uma sub-rotina é sempre su-

Usando mnemônicos Z-80, as rotinas A e B da figura 1 seriam codificadas como abaixo:

bordinada ao programa que a chama, enquanto que co-rotinas são consideradas como pertencendo a um mesmo nível, já que qualquer uma delas acessa a outra após o término de uma fase do processamento.

O uso de co-rotinas é adequado em várias situações práticas onde segmentos de programas são altamente interativos, correspondendo ao comportamento de muitos sistemas reais. Por isto mesmo, este recurso é empregado em programas de simulação, sendo que algumas linguagens dispõem de comandos de alto nível para facilitar sua utilização.

### IMPLEMENTAÇÃO EM ASSEMBLER

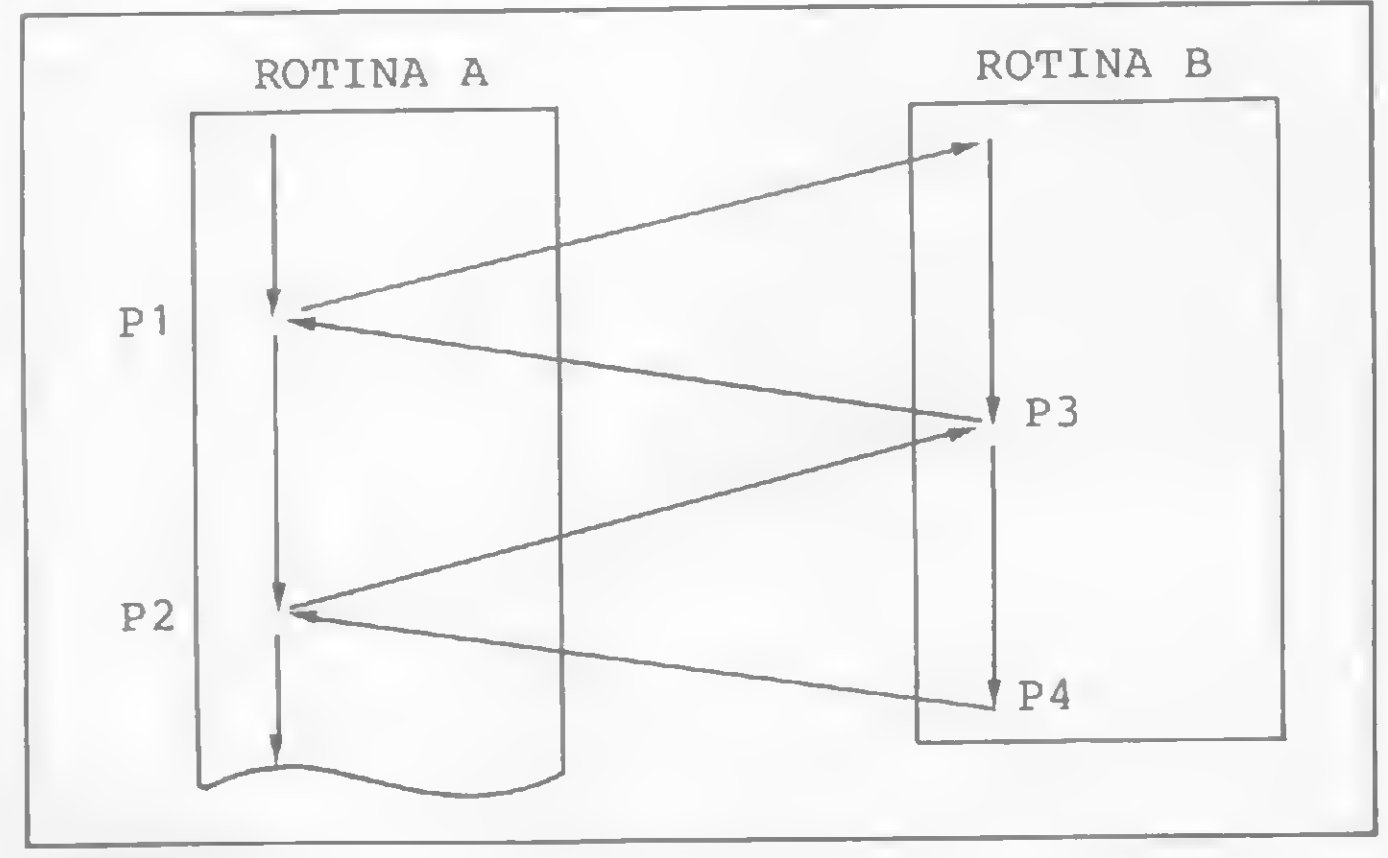

Figura <sup>1</sup>

A implementação de co-rotinas em linguagem Assembler, para microprocessadores de 8 bits das famílias 8080 (Intel) e Z-80 (Zilog), pode ser conseguida a partir de um princípio bastante simples. Para passar o controle de uma co-rotina para outra, o que se deseja é salvar o endereço corrente na pilha e carregar, no contador de programa (PC), o endereço onde a outra co-rotina interrompeu, pela última vez, sua execução (e que deve estar no topo da pilha). Isto equivale a trocar o conteúdo do PC atualizado com o endereço armazenado no topo da pilha.

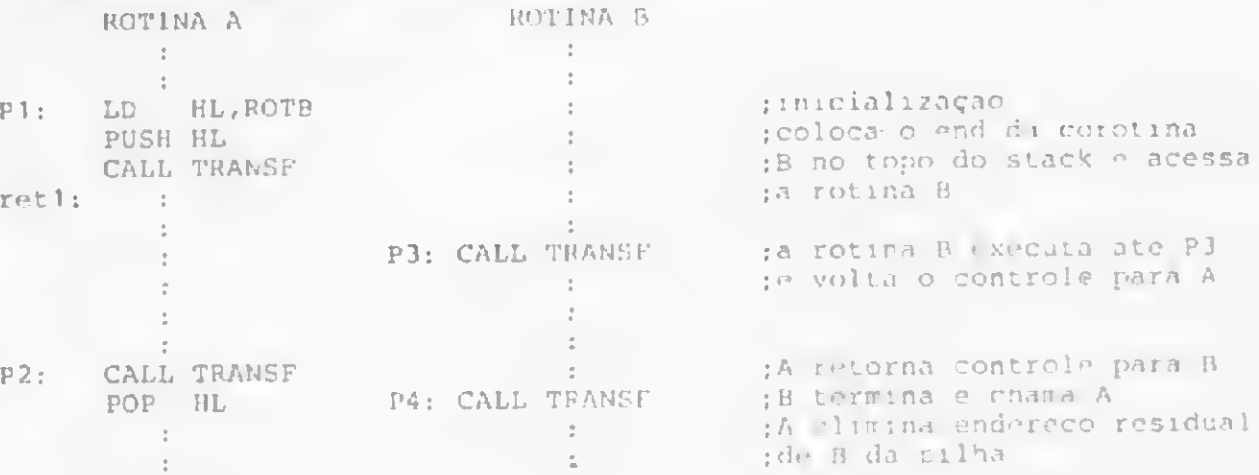

MICRO SISTEMAS, setembro/84

No exemplo acima foi utilizado o procedimento TRANSF para trocar o conteúdo do PC atualizado com o endereço no topo do stack. Observe que TRANSF é um comando único, que serve tanto para chamar a rotina B como para retomar. Para implementá-lo, precisamos de algum artifício que permita acessar o PC.

Após a execução de CALL TRANSF em PI, a situação do stack será como a seguir:

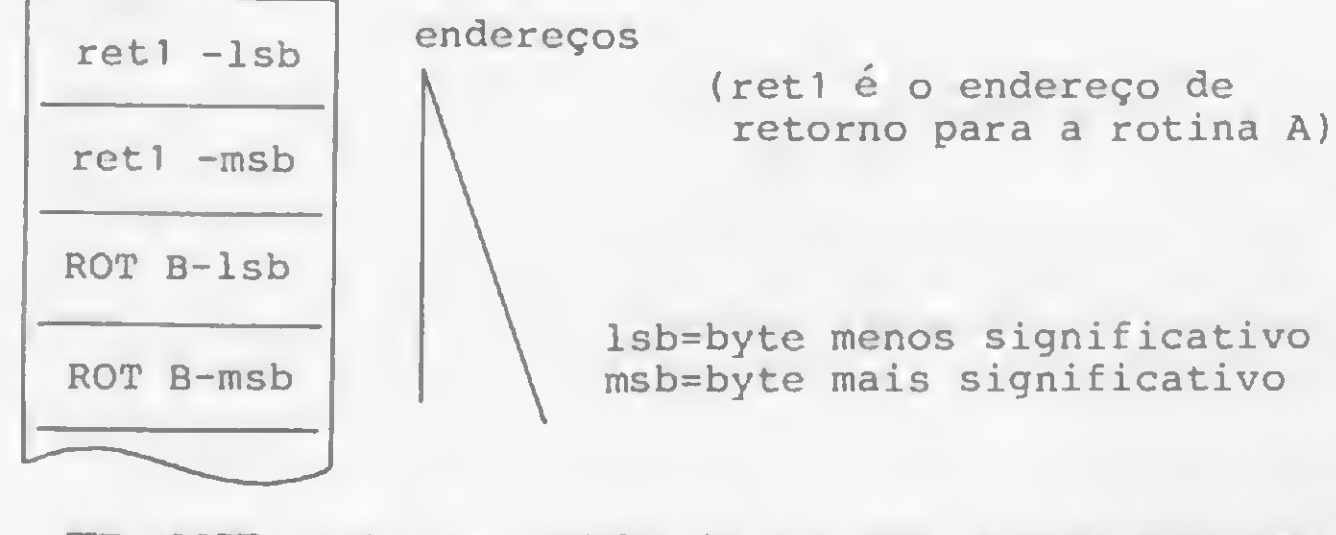

TRANSF pode ser codificado em apenas três instruções. Veja:

Um exemplo de utilização de co-rotinas seria na interpretação de uma linha de dados em um buffer. Uma co-rotina poderia, para tornar evidente a divisão de funções, realizar a varredura do buffer e, a cada delimitador encontrado, passar o controle para uma rotina que interpretaria os labeis, comandos e argumentos isolados.

Enfim, co-rotinas devem ser utilizadas quando se deseja criar a "ilusão" de processamento paralelo ou em situações que demandem semelhanças entre o processamento e as relações de um sistema real, trazendo mais clareza e facilidade de depuração ao programa.  $\blacksquare$ 

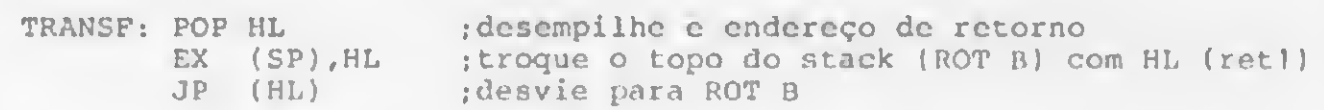

Após a execução de TRANSF, ROT B será executada e o endereço de retomo ficará armazenado na pilha. Veja a figura 2.

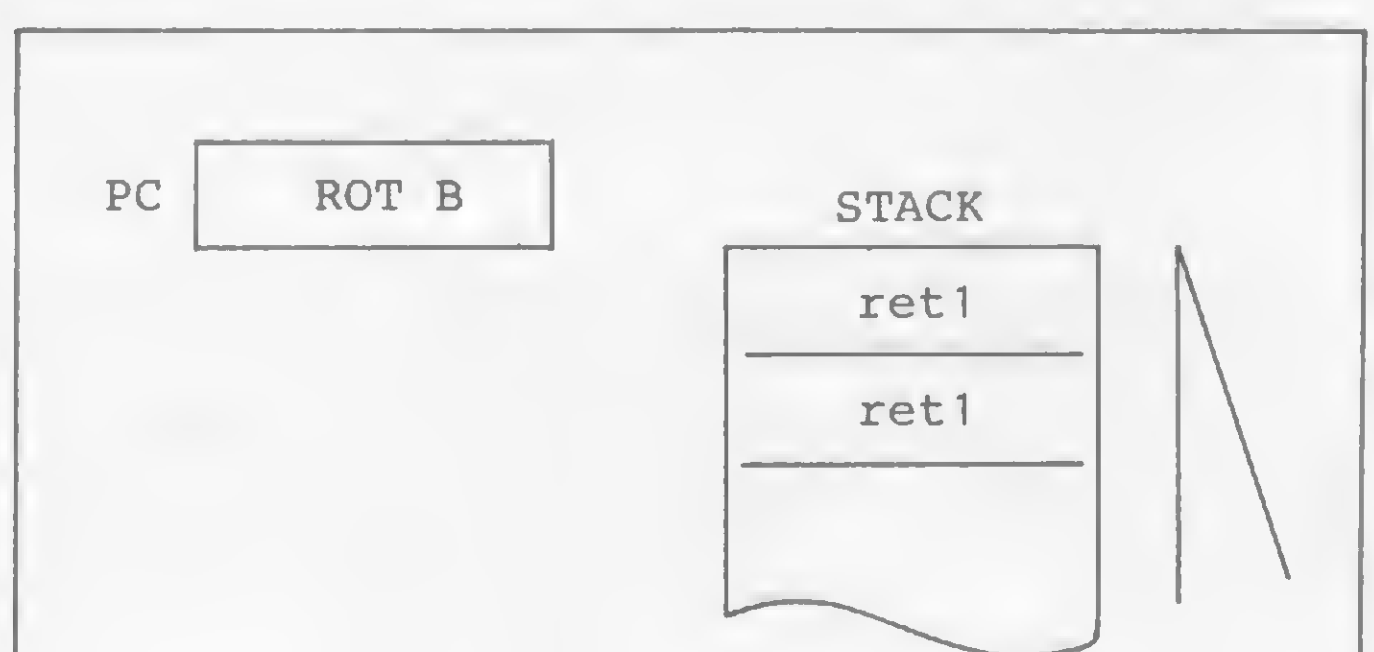

#### Figura 2

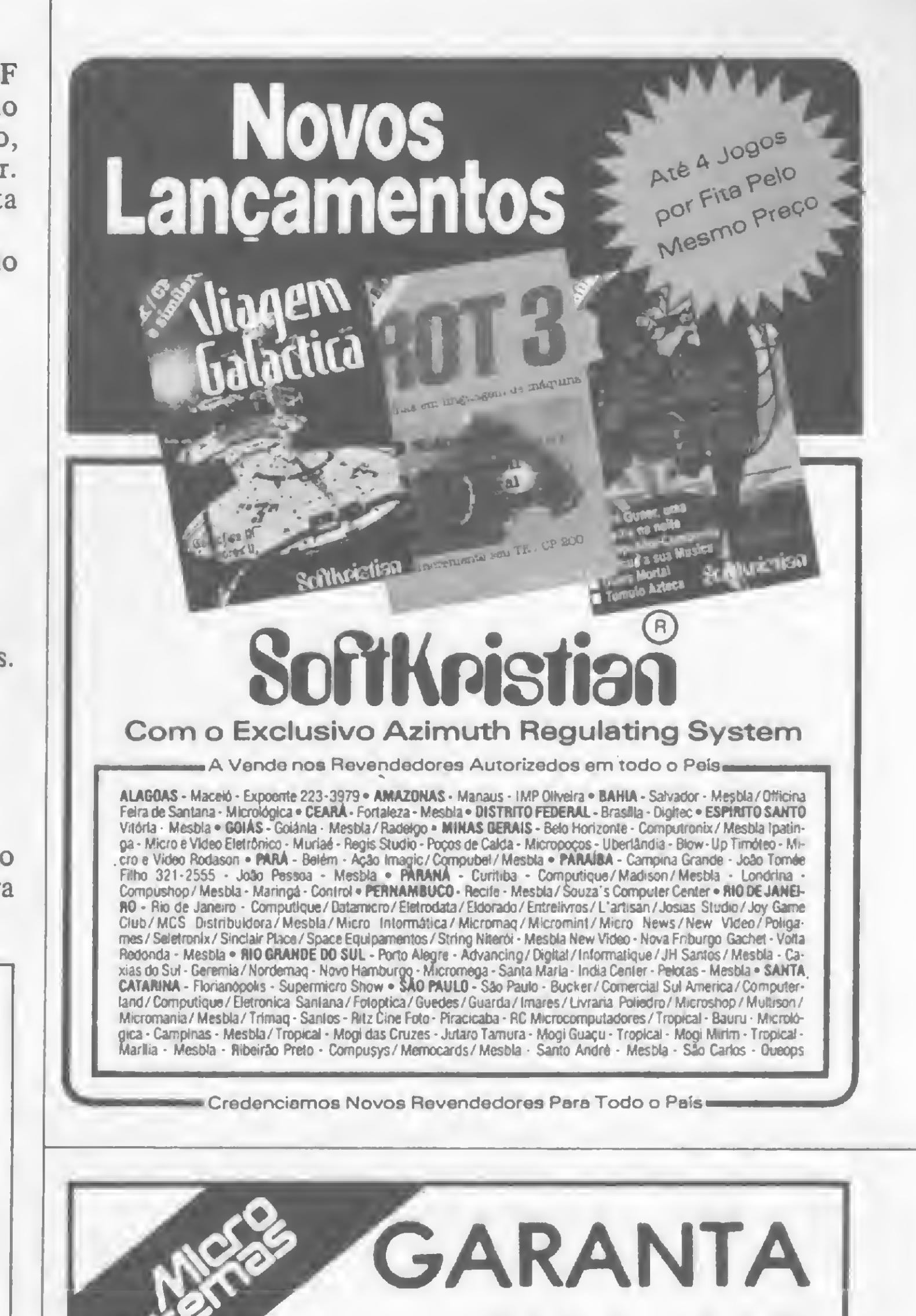

# SUA MS TODO MÊS!

Se você deseja assinar MICRO SISTEMAS, preencha o cupom abaixo (ou uma xerox, caso você não queira cortar a revista):

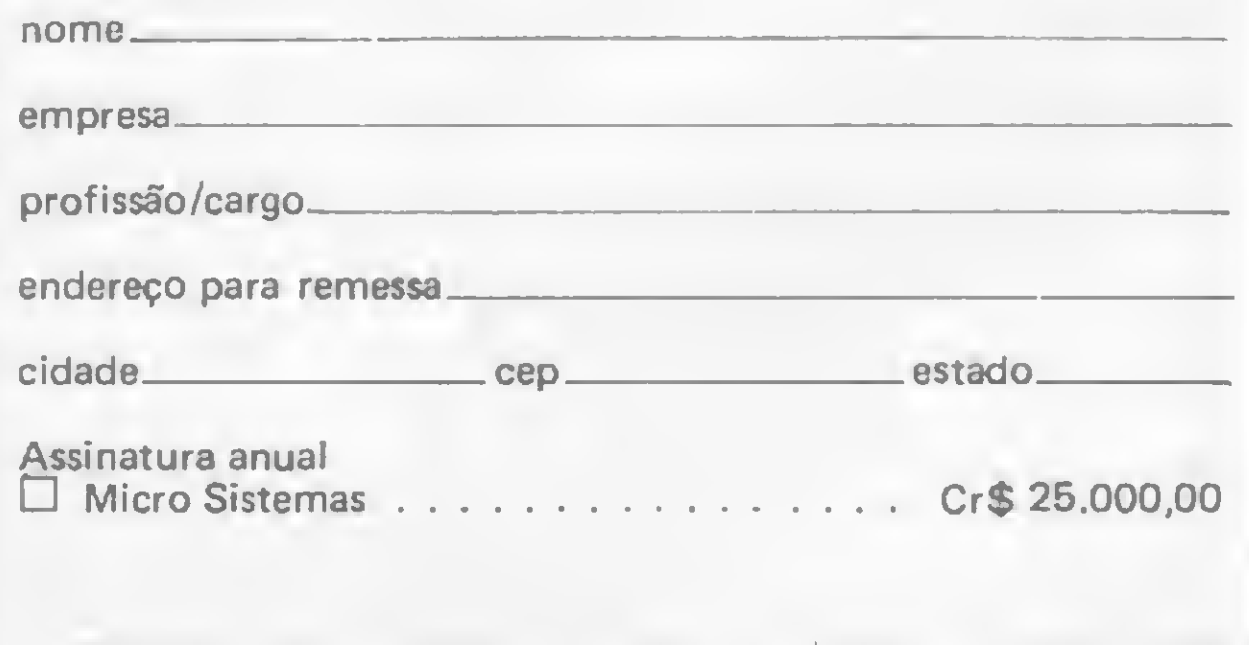

Constantino Seixas Filho é engenheiro eletrônico, formado pelo ITA, possuindo também curso de especialização em controle de processos por computador. Atualmente cursa mestrado em Ciências da Computação na UFMG e 6 o responsável técnico pele érea de desenvolvimento e pesquisa em tecnologia aplicada a sistemas de tráfego e transportes da Metrobel, em Belo Horizonte.

Preencha um cheque nominal â ATI Editora Ltda e envie para:

Av. Presidente Wilson, 165/grupo 1210, Centro, Rio de Janeiro. RJ, CEP 20030- tels.: (021} 262-5259. R. Oliveira Dias, 153, Jardim Paulista, São Paulo, SP, CEP 01433 - tels.: (011) 853-7758, 881-5668 e 853-3800. Seu recibo será enviado pelo correio.

Bola em jogo na tela dos micros Sinclair. A barreira deve ser eliminada. Rebatidas certeiras, o obstáculo se desfaz, e a bola... escapa!

# Uma escapada bem bolada

José Eduardo Ribeiro da Costa

programa Escape, inspirado nos jogos de fliperama de mesmo nome, foi desenvolvido para os usuários dos micros da linha Sinclair, especialmente para aqueles que gostam de bater uma bola. O objetivo é deixar a bola escapar, e para tal você terá que rebatê-la de modo que, a cada quicada, ela vá eliminando os pontos de uma

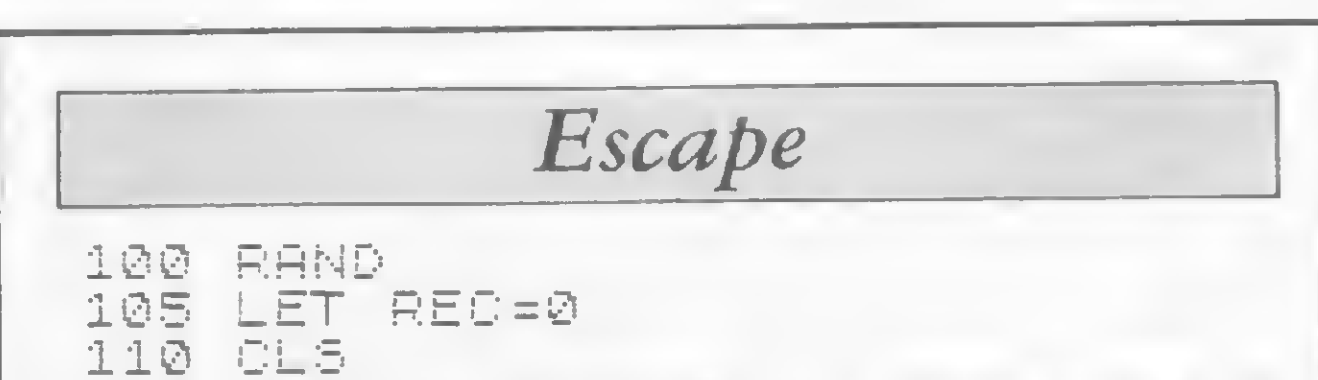

Você poderá jogar sozinho ou então disputar uma partida com alguém. A cada rodada você tem direito a cinco bolas, mas à medida que os pontos váo sendo acumulados o jogo vai se tomando mais difícil. A velocidade e o tamanho da raquete podem ser regulados alterando-se as linhas 155, 160, 170, 175; 415e420.

barreira de quatro linhas que a impede de passar.

As instruções necessárias estão no programa, mas antes de começar preste atenção nesta dica. A certa altura do jogo os alvos ficam vazados de tal forma que a bola passa diagonalmente sem acertar nenhum deles; para contornar o problema você deve imprimir efeito na bola. Por exemplo: se ela vier da direita para a esquerda, no exato momento em que ela tocar a raquete você deve movimentá-la (a raquete) para a direita. Com isso, você estará dando o efeito necessário para que a bola acerte os alvos que antes não conseguia acertar. Analogamente, se ela vier da esquerda para a direita, a raquete deve ser deslocada para a esquerda.

Agora a digitação. Entre com o MICRO BUG e construa dez linhas REM: a primeira com 57 caracteres, a segunda com 85, a terceira com 12, a quarta com 258, a quinta com 26, a sexta e a sétima com 35, a oitava com 13, a nona com 387 e a décima com 76. Digite em seguida os blocos Assembler e logo depois a listagem BASIC. Prepare a mira e bola prá frente!

José Eduardo Ribeiro da Costa é analista de software pleno e trabalha atualmente na C. M. A. Engenharia de Sistemas.

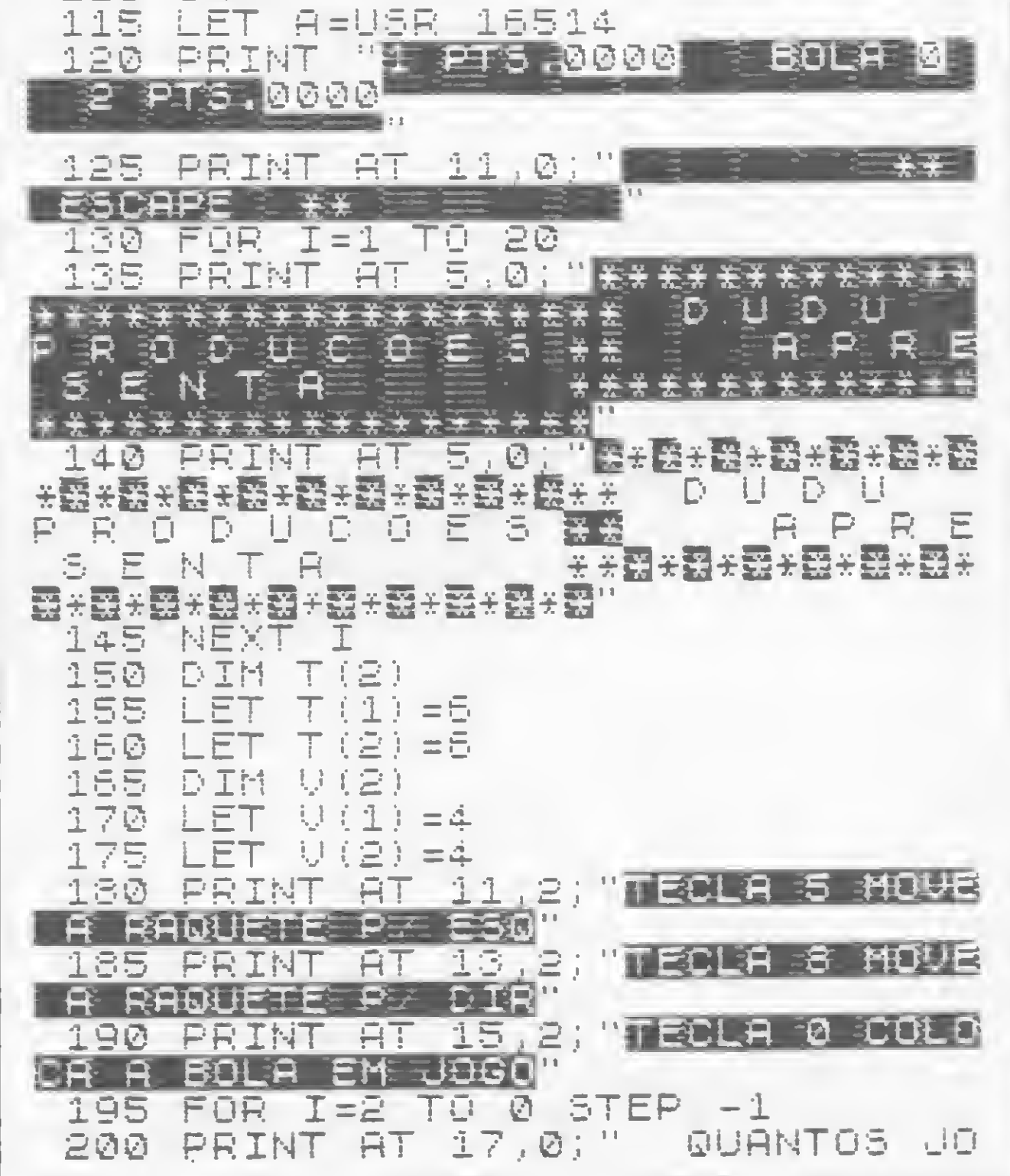

GADORES? (1 0U 2) : " G85 NEXT K 370 LET A=USR 16514 205 PRINT AT 17,0;" BOURNIDS 300 GAD ORES? (1 OU 2) S75 LET REUSR 17476 210 LET AS=INKEYS IF ROXI THEN GOTO 430 380 215 IF A#="1" OR A#="2" THEN LE 385 FOR K=1 TO 15 S90 PRINT AT 11,10; "BOLA EXTRA"  $T = I = \emptyset$ 220 IF I=2 THEN LET I=3 395 PRINT AT 11,10, "BOLA EXTRA" 225 NEXT I 400 NEXT R 230 LET JÕG-VAL A\$<br>235 FOR I=11 TO 17 STEP 2<br>240 PRINT AT I,0:" = = \$ \$ 5 ST 405 PRINT AT 11,10; " == 410 LET R=USR 16950 240 PRINT AT I.0; " E E 38 PRINT 415 IF V(U) (2 THEN LET V(U) =V(U)  $1 - 1$ 245 NEXT I 420 IF T(U) X4 THEN LET T(U) =T(U 250 FOR I=1 TO 2  $\mathcal{F} = \mathbb{R}$ 255 POKE 16537,I 425 60TO 325 250 LET R-USR 16950 1430 LET R-USR 17023 记号号 科田区丁 工 435 NEXT J. 270 FOR I=1 TO 5 -440 NEXT I 445 PRINT AT 11,10;"FIM DO JOGG 275 PRINT RT 0,18;I 280 FOR U=1 TO 10 285 PRINT AT 0,13; "BOLA" 450 LET DF=PEEK 16396+256\*PEEK 290 PRINT AT 0,13, "BOLA" 16397 注意事 科巴米丁一郎 455 LET E=DF+7 300 FOR 0=1 TO UGG - 450 GOSUB 700 465 LET P1=P 305 FOR K=1 TO 10 310 PRINT RT 0, (U-1) #22+2; "PT5. 470 LET E=DF+29 475 GOSUB 700 315 PRINT RT 0, (J-1) #22+2; "PT\$3 480 LET P2=P 485 LET P=(P1 AND (P1)=P2))+(P2) 320 NEXT K **白抖励 (日津) 日11)** 325 PRINT RT 21,0; " 3 3 3 3 490 IF P>REC THEN GOTO 505 495 LET P=0 500 GOTO 510 335 PRINT AT 21,5,R\$(1 TO T(0)) 505 LET REC=P 340 POKE 15537,0 510 PRINT AT 13,11;"RECORD " RE  $22$ 360 FOR K-1 TO 10  $\sqrt{2}$ 

# PEQPLE Computação

 $\bullet$ 

# CURSOS PARA MICROCOMPUTADORES

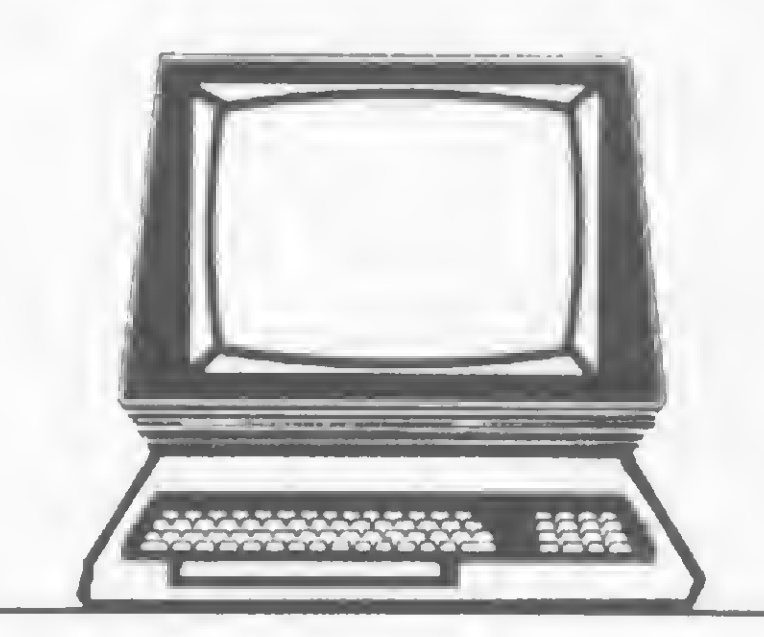

BASIC I - BÁSICO BASIC II - AVANÇADO

- Método Próprio de Ensino
- Professores Especializados
- Apostilas Completas de Textos e Exercícios
- <sup>1</sup> Micro para cada 2 alunos
- N9 limitado de vagas / turma

- São Paulo **Campinas** Jundiaí
	- Av. Rouxinol, 201 Rua Cesar Bierrenbach, 171
	- Rua São Francisco Salles, 16
- $-$  Fone 61-4595
- Fone 8-3608
- Fone 437-7988

Rio de Janeiro — Av. N. S. Copacabana, 1417 - Ioja 313 - Fone 521-1549

## UMA ESCAPADA BEM BOLADA

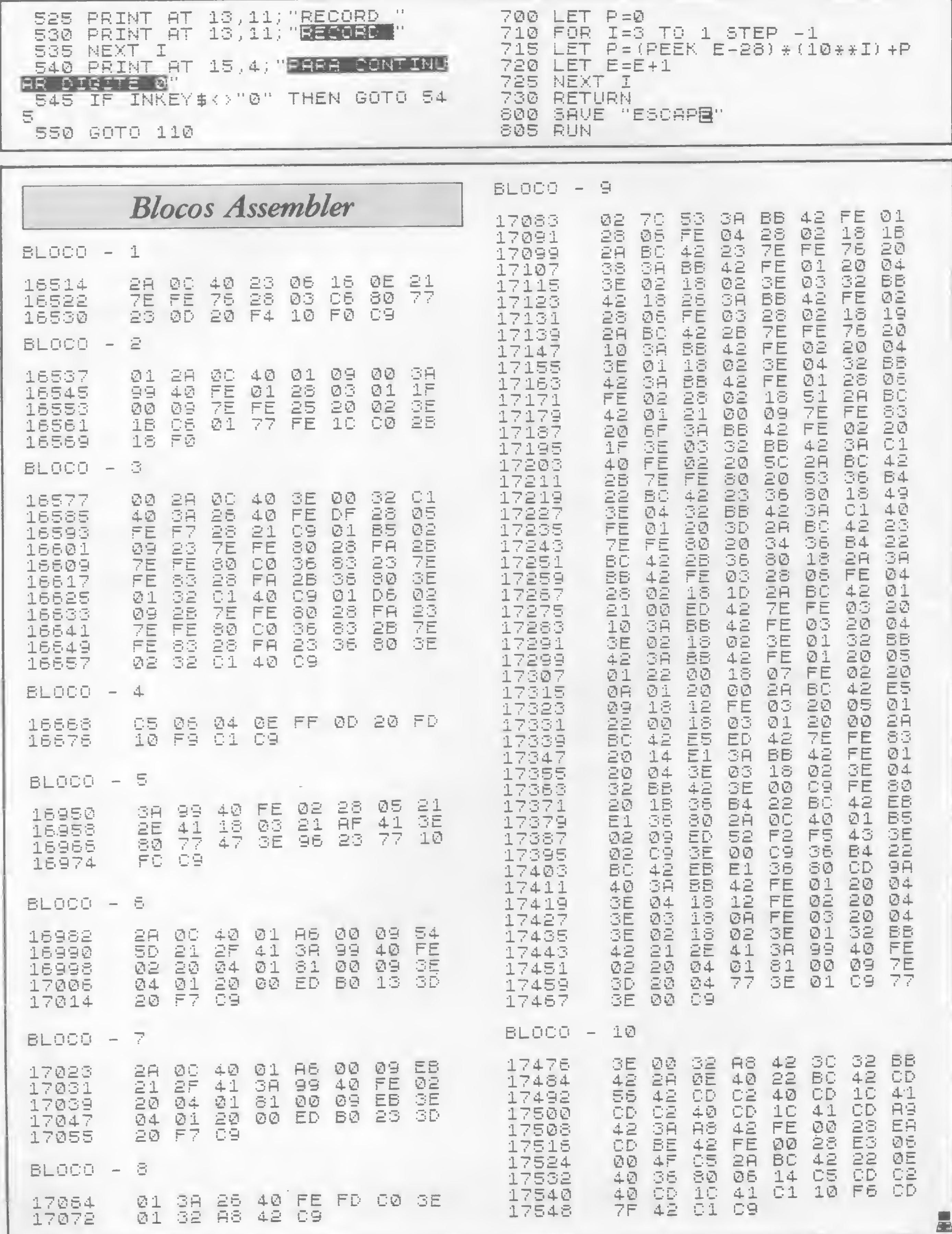

 $\sim$ 

# **CLAPPYLAI** OTIUNITRON E EXPLI

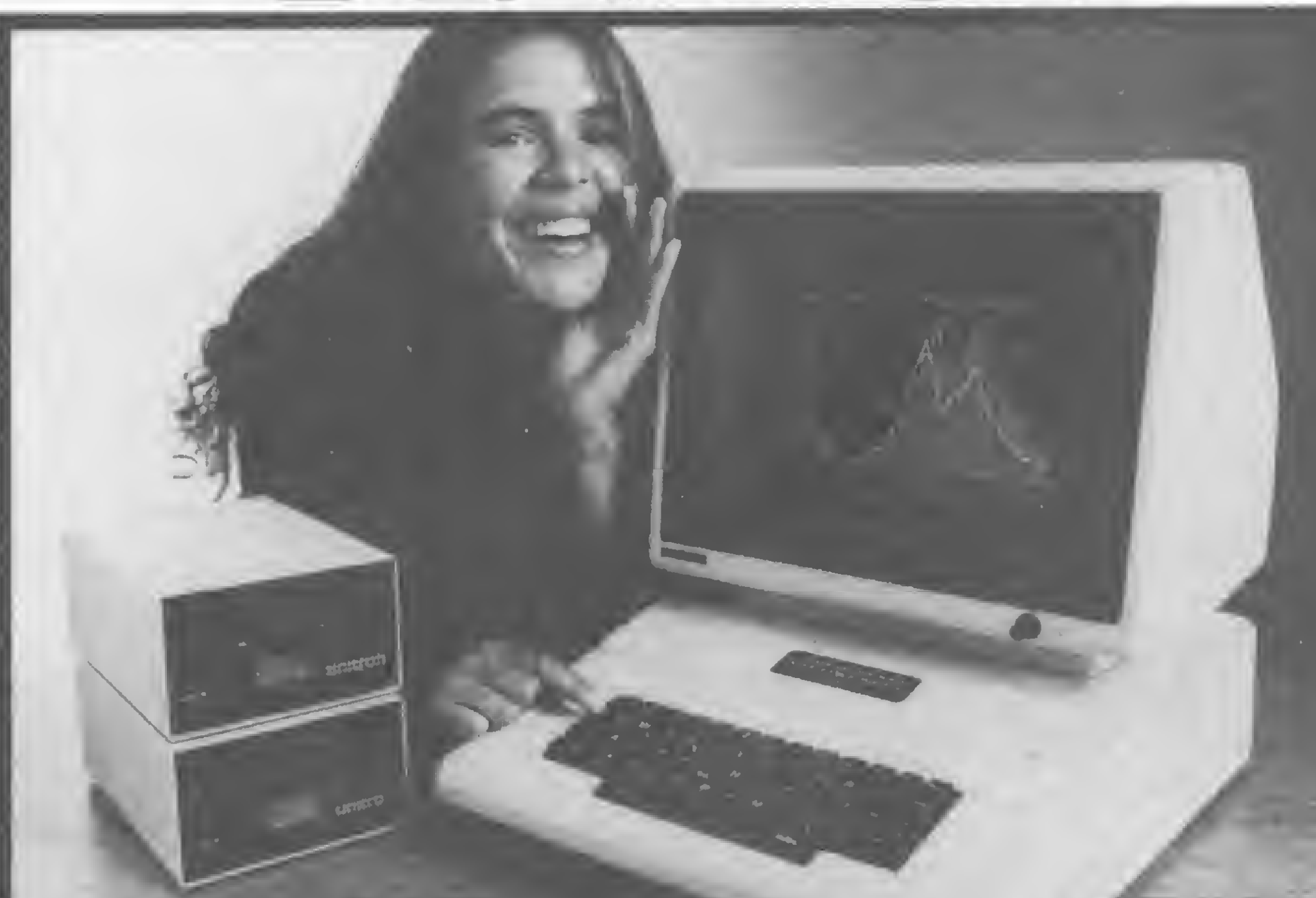

Quatro. Repetição automática de caracteres.

Cinco. Diagnóstico de teste automático ao ligar.

Venha conhecer o TI pessoalmente na Clappy ou solicite a visita de um Consultor Técnico Clappy no seu escritório.

Aliás, na Clappy você encontra tudo o que precisa em microcomputadores, periféricos, suprimentos,softwares. Além de cursos próprios de programação e operação, assistência técnica, implantação e instalação de sistemas. E mais.

II.QUER DIZERTECLADOGIappy NTEUGENTE.

Aplicativos comerciais: contabilidade, controle de estoque, folha de pagamentos, contas a pagar e a receber.

em qualquer tecla. Dois. Redefinição das posições da tecla pelo próprio usuário. Três. Modo de operação igual à máquina de escrever.

Aplicativos de apoio: planilha financeira, processamento de dados mala direta, cadastro e cpntrole financeiro, gráficos, etc. Seja por venda, seja por leasing, ninguém pode lazer um preço melhor do que a Clappy.

# unitron

O TI é o mais novo microcomputador da Unitron.

Ele tem um mi croprocessador 6504 e um teclado inteligente. Isto é,

um teclado gerador de caracteres para a lingua portuguesa. Veja o que este teclado pode fazer: Um. Programação de funções especiais

loja e sobreloja. Tel.: (021) 253-3395 Centro: R. Sete de Setembro, 88-loja Q (galeria) Tel.: (021) 222-5517/222-5721 Copacabana: Rua Pompeu Loureiro, 99. Tel.: (021) 257-4398/236-7175 Aberta diariamente das <sup>10</sup> às 20 horas e aos sábados das 9 às 14 horas. Estacionamento próprio. Assistência Técnica: 234-9929/234-1015 Entregamos em todo Brasil pelo reembolso Varig.

# Shopping eletrônico: compras sem dinheiro ou cheque

Já está em funcionamento nos shopping centers Morumbi e Ibirapuera, em São Paulo, o plano piloto do shopping eletrônico. São terminais de compras Banco 24 Horas, que fazem a transferência automática de fundos da conta do cliente para a conta da loja, através de um cartão magnético. Esse cartão é o mesmo que os clientes preferenciais dos bancos que participam do 24 Horas (Bamerindus, Mercantil de São Paulo, Nacional, Real e Unibanco) já dispõem para utilização nos quiosques instalados pela Tecnologia Bancária, responsável pelo Banco 24 Horas.

O sistema de transferência automática de fundos é composto por dois terminais: o do lojista, que pode ser usado também como máquina de calcular, e o do cliente, de uso confidencial, onde 6 digitada a sanha. Ambos são ligados aos sistemas de processamento dos bancos participantes do 24 Horas. No caso de perda ou roubo do cartão, e senha, de conhecimento exclusivo do usuário, garante a segurança do sistema. Na terceira tentativa errada de digitação da senha, o próprio lojista pode cancelar a operação. . .

Assim que for aprovado este plano piloto, cerca de 400 terminais entrarão em funcionamento em shopping centers, supermercados, magazines e lojas de São Paulo.

# BytessBox

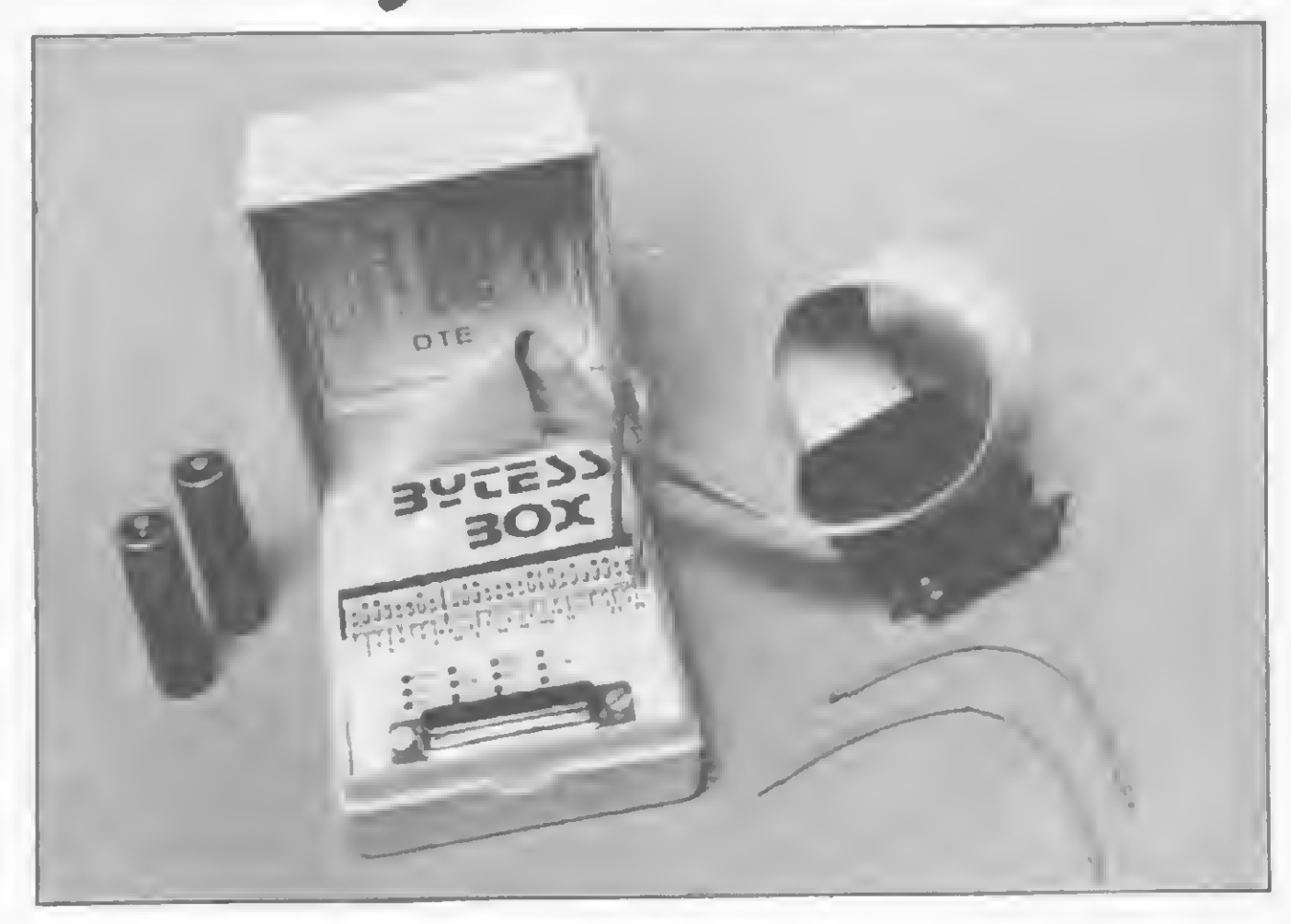

O sucesso que o projeto Micromirim vem atingindo pode ser medido pelo número de inscritos: só na primeira semana, cerca de 400. E os irmãos dos participantes, com menos de 7 anos e mais de 14, também terão com o que se divertir no período de aula: eles podem ficar brincando com os videogames instalados na empresa. Os interessados devem ligar para (011) 572-5055 e falar com Merceds ou Rita. 0 endereço da Servimec ó Rua Corrêa dos Santos, 34, São Paulo.

A Claritron Indústria e Comércio está lançando o BytessBox, um testador de linhas de comunicação RS232C e CCITT portátil. O equipamento, voltado para técnicos em manutenção de equipamentos digitais, monitora os sinais trocados entre um terminal de dados e um modem ou impressore. O BytessBox, que pode ser fornecido com baterias recarregáveis e carregador, vem acompanhado de cabos de interligação e manual.

Até o final da década, a Universidade de São Paulo deverá estar eltamente computadorizada, com um micro para cada grupo de dez alunos. A previsão é do prof. Hélio Guerra Vieira, reitor da USP, um dos participantes do I Simpósio Itautec. O simpósio, realizado em julho, em São Paulo, teve como tema "O Microcomputador em Ciência e Tecnologia", e foi o primeiro de uma série que a Itautec pretende promover, todos de natureza científica, voltados à comunidade ecedêmica e aos interessados na eplicação de computadores em suas atividades.

O prof. João Antonio Zuffo, da USP, destacou em sua peles-

# Micromirim, tudo grátis para crianças

tra o papel de universidade como fornecedora de recursos humenos para o segmento de Informática. Segundo ele, o Brasil precisa dominar a tecnologia da Informática para poder se considerar independente no próximo século.

A Sèrvimec criou o projeto Micromirim pare introduzir criancas ne faixa de 7 e 14 anos no mundo de Informática. As crianças aprendem a operar microcomputadores diretamente nos equipamentos do show-room da empresa, no bairro do Bom Retiro, São Paulo. As aulas são sempre aos sábados, das 15:00 às 18'-00[horas, têm no máximo 12 alunos e contam com a orienteção de professores da própria empresa. E depois da aula a Servimec ainda patrocina um lenche para os participantes. E tudo gratuitamente.

A profa. Liene Terouco, da UFRGS, relatou a experiência

# Itautec promove Simpósio e participa de Congresso

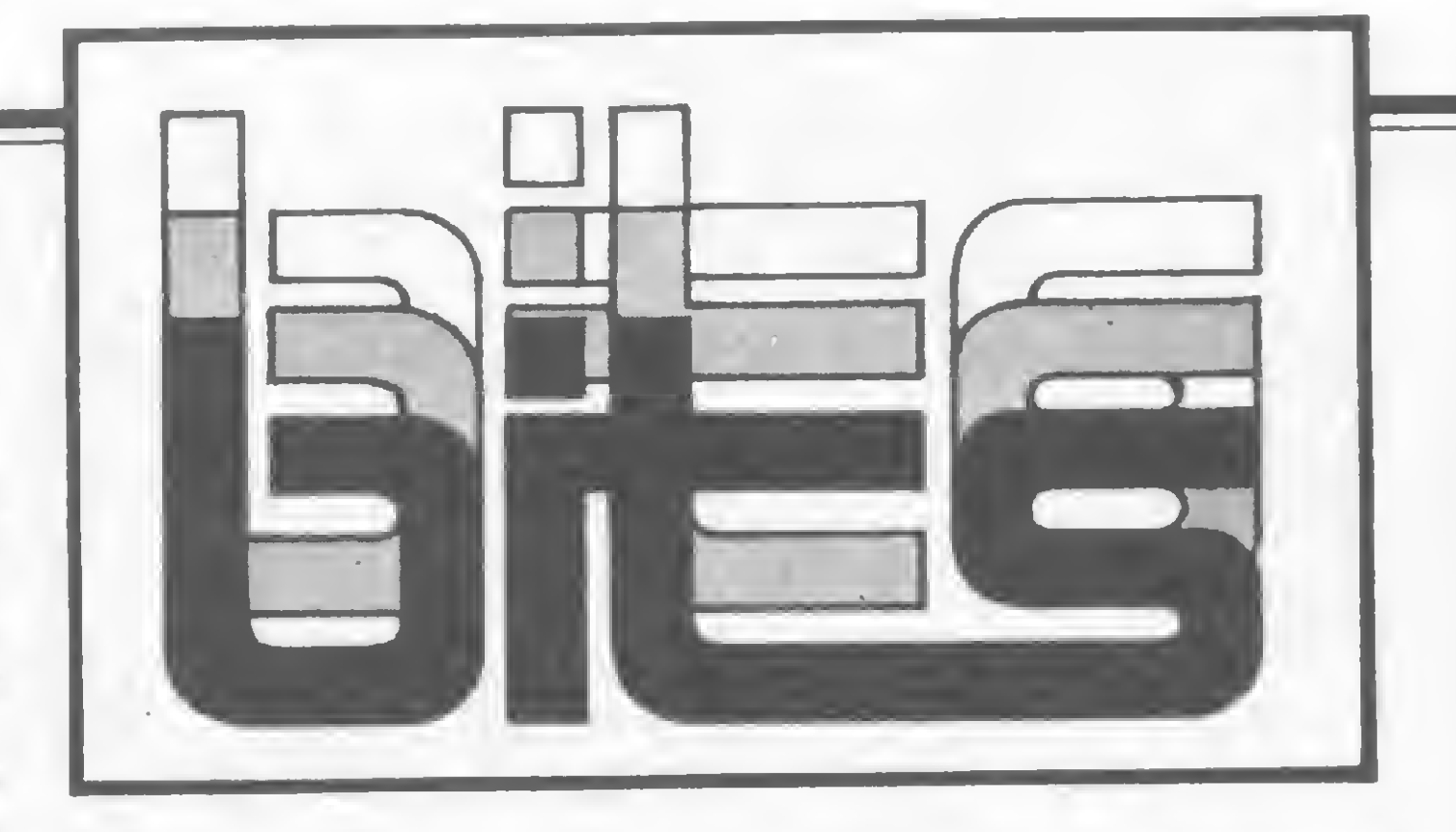

José Larosa de Siqueira, da Escola Politécnica da USP, de fendeu a criação de microcentros, voltados principalmente pare pesquisa e desenvolvimento, onde o essencial seria e interação da máquina (micros) com o ser humano.

"Os micros na atividade cien tífica eumentam a produtividade e reduzem os custos. Mas não se produz equipamento e nem se desenvolve software visando atender o mercado técnico e científico. Esse mercado entretanto existe e deveria ser olhado com maior atenção." O alerta é do prof. Sebastião Amorim, da Unicamp. Já o prof. Sabbatini, do Núcleo de Informática Biomédica da Unicamp, ressaltou que cerca de 80 a 90% dos problemas dos pesquisadores e cien tistas podem ser resolvidos hoje peb uso d06 microcomputadores.

que vem se realizando naquela universidade, onde os cinco campus estão interligados por uma rede de micros que servem à administração, ao ensino, à pesquisa e einda à comunidede científica. Liane ressaltou como um dos greves problemas para a formação de redes a falta de padronização dos micros.

Já a profa. Cecília Baranauskas, do Núcleo de Informática em Educação da Unicamp. falou sobre as pesquisas que seu grupo de estudo vem realizando sobre a linguagem Logo. Para ela, o uso do micro com o sistema Logo é uma ferramenta riquíssima de ensino, pois cria situações inesperadas a partir das ordens fornecidas pelas próprias crian ças. obrigando-as desta forma a raciocinar para descobrir o que saiu errado. E foi epresentando ume versão traduzida e adaptada sobre essa mesma linguagem que a Itautec participou do I Congresso de Educação Piagetiana, no final do mesmo mês, no Rio de Janeiro. Logo é uma linguagem de programação que faz parte de uma filosofia de ensino baseada nos conceitos do educador Jean Piaget. Criada por um de seus discípulos, o prof. Seymour Papert, essa linguagem estimula o desenvolvimento do raciocínio e da criatividade, e através dela a criança aprende a aprender. Com a implantação do projeto Logo, e Itautec dá um passo importante em direção ao uso do micro em escolas de 19 e 29 graus. Sendo uma linguagem de aprendizado fácil, o aluno se familiariza com o equipamento de forma natural e criativa. A linguagem Logo apresenteda pela Itautec durente o Congresso é resultado de um estudo de cerca de sete anos, realizado por profissionais da Unicamp, que adaptaram o Logo para a nossa realidade.

# MS 800, novo micro da Sisco

MS 800 é o mais novo microcomputador no mercado, lançado recantamente pala Sisco. O novo equipamanto possui dois sistemas operacionais próprios: o SMS, diretamente compatível com CP/M versão 2.2, qua é responsável pela supervisão gerai dos processos computacionais, a o STR, Sistema Operacional de Tempo Real Multitarefa, destinado a aplicações da controle de processos. Em sua configuração básica, o MS 800 é composto por unidade cantral de processamento com processador Intel 8085, com clock de 5 MHz, memória de 128 Kb de RAM, unidade de vídeo, teclado, uma unidada dupla de disquetes de 5 1/4", impressora de 100 CPS, portas para transmissão de dados e portas paralelas. Nesta versão, o preço do equipamanto é da 1.200 ORTN's. O MS 800 possui ainda duas outras opções de configuração.

uma com possibilidada de conexão a mais uma unidade du pla de disquetes de 5 <sup>1</sup> /4" e de até quatro discos rígidos tipo Winchestar, e outra com unidade dupla de disquetes de 8".

Sendo o sistema operacional SMS compatível com CPM  $2.2$ , o novo micro da Sisco po $\cdot$ de utilizar todos os programas aplicativos disponíveis no mercado para esta sistama, sam nacessidada de qualquer modificação. Além disso, a Sisco vem mantendo contato com software houses para o desenvolvimento de programas para áreas específicas e a primeira delas, segundo a direção da empresa, será a pecuária, através de um sistema de controle e criação de rebanho bovino. O MS 800 pode ser conhecido diretamanta na Sisco ou am qualquer distribuidor da empresa.

 $A$  BK  $-$  Controladores Eletrônicos Ltda., o maior fabricanta de equipamentos de controle de energia da América Latina, lançou o Informativo Técnico BK, que visa criar uma maior comunicação empresa-usuário.pois traz informações altamenta profissionais acessíveis a todas as pessoas a é distribuído gratuitamente aos interessados.

A empresa, qua já instalou seus equipamentos na maioria dos bancos automatizados do Brasil, está ampliando sua linha de No-Break com o lançamento de um retificador para correnta

contínua, especialmente desenvolvido para os sistemas Itautec e Sid. A BK também possui o sistema No-Break de correnta altarnada e saída sanoidal, destinado às agências automatizadas que trabalham com sistemas Digirrede ou Edisa.

Além de reafirmar o caráter estatal da emprasa, Figuairedo classificou como "imprascindível" o apoio a ser prestado á Cobra por seus acionistas govar-

# Informativo Técnico da BK

Para receber o Informativo Técnico BK, escreva para Av. João Ferreira Jardim, 138, tel.: (0512) 40-3611, Porto Alegre, RS. A empresa também conta com filiais no Rio e em São Paulo e representantes em todas as capitais do Brasil.

# Figueiredo inaugura SID e visita Cobra

Vinte de julho foi um dia im portanta para a Informática brasileira. Pela manhã o Presidente da República inaugurou, em Contagem, MG, a fábrica da SID Semicondutores e, à tarde, no Rio de Janeiro, participou da festa dos 10 anos de fundação da Cobra, a qual lavou a algumas definições há longo tempo esperadas.

namentais — BNDES, Banco do Brasil e Caixa Econômica Fedaral —, os quais, a partir de agora, agirão na empresa de maneira unitária.

Na inauguração da fábrica da SID, comprada à Philco no início do ano. Figueiredo ouviu de Matias Machline, presidente do grupo Sharp, o apelo por uma política de reserva de mercado em microalatrônica que proporcione aos empresários "a justa cota pleiteada de apoio, incantivo e compreensão dos poderas públicos".

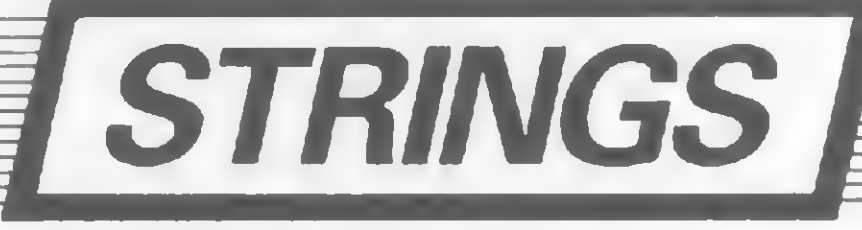

 $\star$  A 3M do Brasil acaba de colocar no mercado a primeira fita cassete especial para uso como meio de armazenamento em microcomputadores. Trata-se da Computer Cassette Scotch C-20. Segundo a empresa, a nova fita apresenta duas grandas vantagens: é previamente tastada  $-$  o que elimina a ocorrência de dropouts, causadores de perda de informações — e é especialmente dimensionada, requerendo um torque mais baixo do gravador cassete.  $\star$  A Brascom, dando continuidade ao plano de ampliação de seu quadro de revendedores credenciados a nível nacional, passou a contar agora com uma nova representação em Belém (PA): trata-se da Beldata Processamento de Dados, empresa do grupo Belauto (Belém Automóveis S.A.). Com este, somam-se 27 revendedores da em presa em todo o País.  $\star$  As Edições Micro-Kit já lançaram no mercado diversas publicações para iniciantes e iniciados em microcomputação. Curso de Basic Volume I, Curso de Basic Volume II (programação avancada) e 77 Programas para a linha Apple são alguns dos títulos disponíveis.  $\star$  A Milmar Indústria e Comércio está desde o início de julho fabricando seus produtos na zona franca de Manaus. A empresa paulista produz os micros Apple II Plus, Apple Sênior, os videogames Dactari, Dactar 007, Dactar Comp e os cartuchos para estes equipamentos.  $\star A$ Interfac Soft expôs 14 programas aplicativos para micros durante o Congresso Internacional em Ciências da Administração realizado em julho no Minas Centro. A empresa, que oferece diversas vantagens e garantias aos seus produtos, fica na Av. do Contorno, 6656/lj. 19, tel.: (031) 223-4133, Balo Horizonte, MG.  $\star$  A Codimex, fabricante do micro CD 6809, acaba de colocar no mercado um paddle, qua visa facilitar a utilização de jogos no seu micro. Ele possui comando rotativo central, botão de tiro, chave para comutar o aclonamento no eixo X ou Y e a conexão ao micro é direta.  $\star$  A Microdigital inaugurou recentemente sua nova fábrica, no bairro de Barra Funda, em São Paulo. Com 3 mil m<sup>2</sup>,

ela deverá proporcionar à empresa condições para acelerar seu ritmo de produção e atender com eficiência sua rede de revendedores espalhada por todo o País. \* A Filcres inaugurou seu show-room de Informática na Rua Aurora, 165, no centro de São Paulo. Lá estão expostos os micros e impressoras da Prológica, além da completa linha de suprimentos. No novo show-room funciona um posto autorizado de assistância técnica. A Filcres continua também oferecendo cursos de BASIC e DOS.

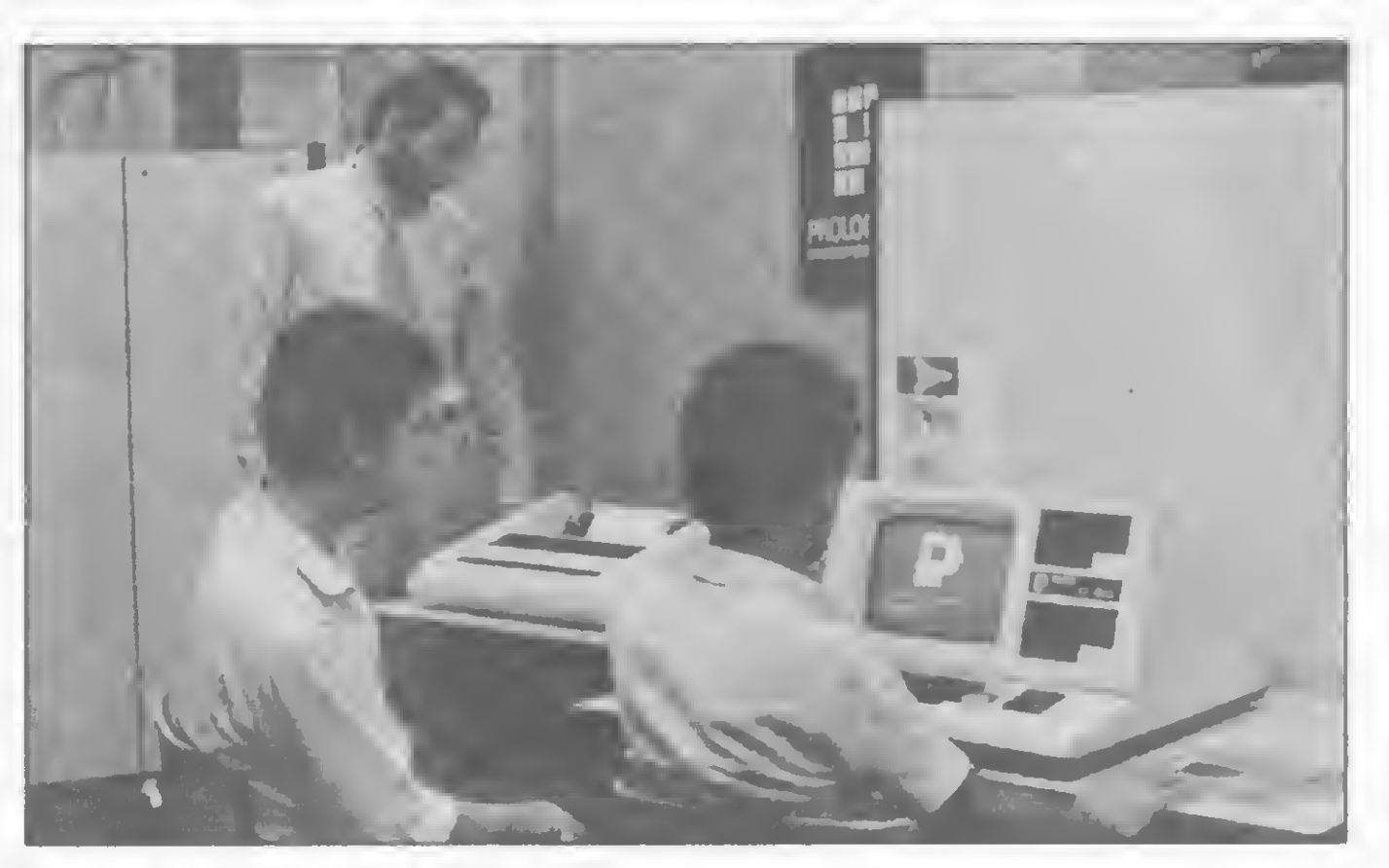

O novo show-room da Filcres

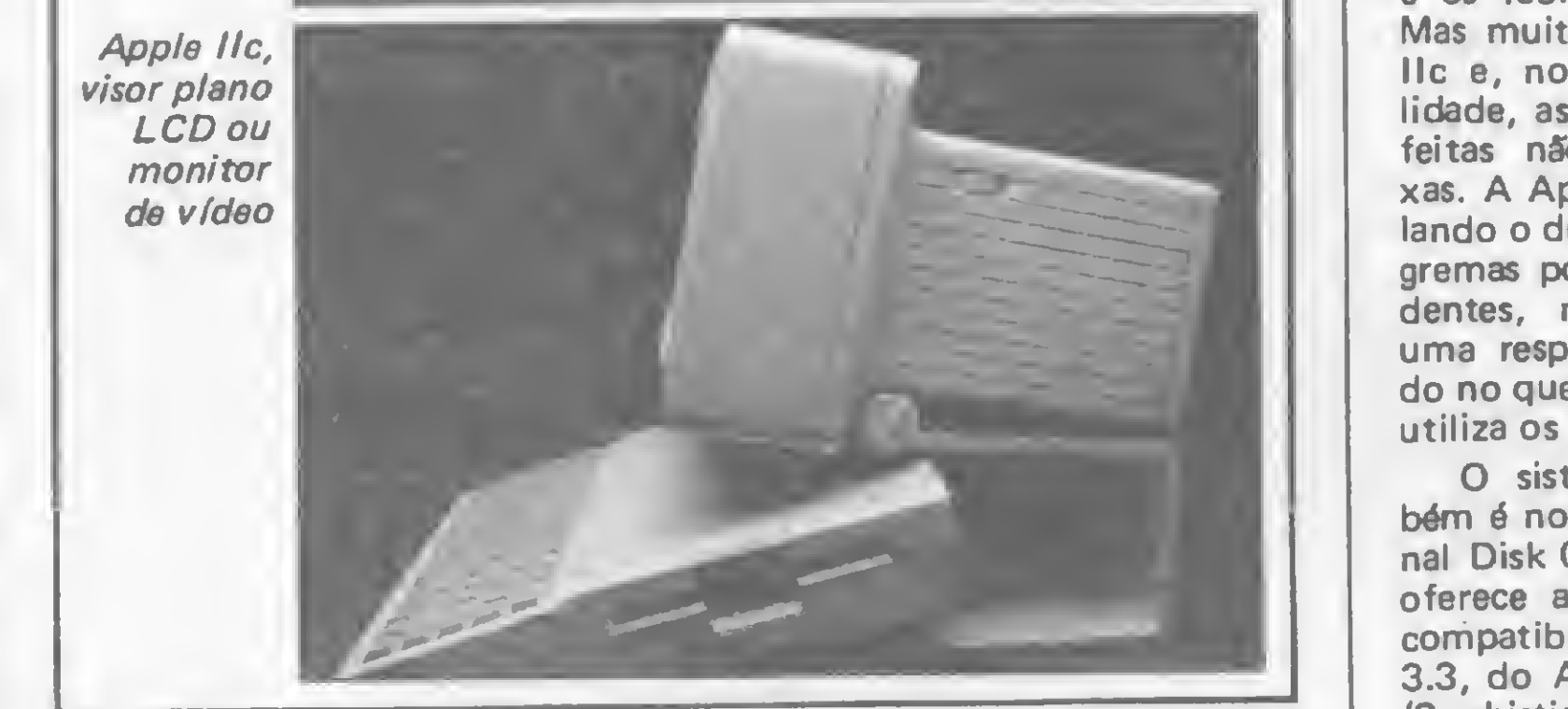

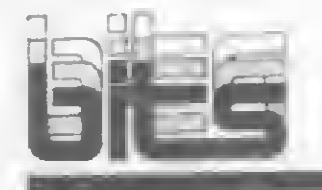

# llc: evoluem os Apples de 8 bits

Um equipamento compacto e portátil, muito bonito, com alta resolução gráfica a cores, 128 Kbytes de memória RAM e disquete de 5 1/4" incorporado. Tudo por US\$ 1.295. Esteé o Apple llc, lançado há poucos meses no mercado norte-americano e que irá disputar com o PC Jr., da IBM, e preferêncie dos usuários na feixa dos pessoais.

> de suportar, com qualidade de imagem, os gráficos de alta resolução gerados pelo llc. O novo micro também permite trabalhar com monitor colorido em RGB, monitor monocromático ou TV comum, pois já vem com modulador de RF embutido. No modo texto, o usuário pode selecionar por chave dois formetos de tela — 40 ou 80 colunas — e na apresentação de gráficos também há duas resoluções pos-

A portabilidade do llc devese a diversas inovações introduzidas pela Apple na eletrônica do aparelho, a começar por um novo microprocessador — o  $65C<sub>02</sub>$  — que aumenta o número de instruções do antigo 6502, possibilitando o desenvolvimento e a execução de programas mais rápidos e sofisticados. Também foram projetados di versos chips dedicados que reduziram o número de integrados de 31, no Apple lie, para <sup>21</sup>, no llc.

síveis: e normal, de 280 x 192 pontos, ou a dupla, de 560 x 192.

O llc aceita conexões para mouse ou joystick, modem, vídeo plano ou RGB, monitor monocromático, ume segunda unidade de disquete e fonte de alimentação, que pode ser a rede elétrica ou a beteria de um carro. O equipamento nâò dispõe de bateria interna. Fora isso, o llc não admite outras expan-

Outra novidade é o visor plano de cristal líquido, desenvolvido pela Sharp, de 24 linhas por 80 colunas, também capaz

Quanto ao software, só não é totalmente compatível com o lle devido e elgumas modificações feitas na ROM do llc para suportar o controle por mouse e os ícones a ele relacionados. Mas muito soft do lie roda no IIc e, no caso de incompetibilidade, as modificações a serem feitas não são muito complexas. A Apple, aliás, está estimulando o desenvolvimento de progremas por produtores independentes, no que está obtendo uma resposta positiva, sobretudo no que tange ao software que utiliza os recursos do mouse.

O sistema operacional também é novo: ProDOS (Professional Disk Operating System), que oferece arquivos hierárquicos e compatibilidade com o DOS 3.3, do Apple II e com o SOS (Sophisticated Operating Sys tem), do Apple III.

O IIc inova, ainda, na interação homem-máquina: o usuário, sobretudo iniciante, aprende praticando através de um curso interativo de seis lições (12 horas) gravado em disquete e que ensina os recursos, a operação e aplicações da máquina, além dos fundamentos das linguagens BASIC e Logo. A documentação escrita restringe-se a um guia introdutório de 125 páginas.

Mais um IBM PC ne praça? Bem, não resta dúvide que o Tandy TRS-80 Model 2000, recentemente lançado pela Radio Shack, vem para competir nessa faixa de mercado. Mas ao projetar a sua máquina, a Tandy Corporation foi muito além da simples cópia, dotando o equipamento de características que o tornam mais rápido, versátil e poderoso que o computador pessoal da IBM.

sões. O teclado é similar ao do lie, com algumas inovações.

O gabinete da UCP (48 x 53 cm) aloja, na parte frontal, os dois drives (lado direito) e as chaves de liga/desliga e RESET (lado esquerdo). Na parte traseire ficam as conexões para impressora paralela, comunicação serial RS232-C, monitor monocromático e entrade opcional para mouse, além de quatro slots para expansão: gráficos, memória e funções especiais, â escolha do usuário.

Quanto ao monitor de vídeo, vendido separadamente, há duas versões disponíveis: o de fósforo verde VM-1 de 12" (US\$ 799) e o colorido CM-1 de 14" (US\$ 799). Ambos os modelos têm alta resolução, formato 80 x 25 e permitem ao usuário incliná-los um pouco para melhorar a visão.

# Compatibilidade sem cópia

Software integrado, gerenciamento por mouse, janelas, programas guiados por menus e inteligência artificial foram as palavras de ordem do primeiro Softcon, congresso de software realizado no início do ano em Nova Orleans, EUA, e que trouxe as principais novidades do mercado norte-americano no setor.

Combinando num único pro $q$ rama múltiplas funções — plenilha, banco de dados etc. —, o software integrado foi o que mais chemou atenção, com vários produtos incorporando os novos conceitos de gerenciamento por mouse (dispositivo externo que aciona funções representadas no vídeo por ícones) e a utilização de janelas (mostram ao mesmo tempo telas de diversos programas).

As diferenças começam com a UCP escolhida, o chip Intel 80186 (clock de 8 MHz). Ao contrário do Intel 8088 (clock de 4,7 MHz) utilizado pelo PC, o 80186 é um microprocessa dor de 16 bits de verdade (en dereça informações em blocos de 16 bits através de um canal de dados

de 16 bits), enquanto que o 8088, apesar de também endereçar 16 bits, utiliza canal de dados de 8 bits. Isso torna o 2000 de duas a três vezes mais rápido que o PC. O novo TRS tem ainda o dobro da resolução gráfica (640 x 400 pontos) que o seu concorrente, e apresenta oito cores simultaneamente de um conjunto de 16. Nos gráficos monocromáticos, essa resolução se mantém.

A compatibilidade de software ocorre apenas a nível de sistema operacional. Muitos pacotes, porém, náo extrapolam os limites do MS-DOS 2.0 e

aqueles que o fazem sâo facilmente conversíveis, uma vez que o software básico é o mesmo. Já existem bons programas disponíveis, como as planilhas eletrônicas, gerenciadores de banco de dados e processadores de texto, alem de pacotes de uso comercial, pessoal, comunicação, gráficos, programação e jogos.

A memória RAM começa em 128 K e pode ser expandida eté os 768 K, enquanto o ermazenamento externo é feito em dois disquetes de 5 1/4", face e densidade dupla, 96 trilhas por polegada e capacidade de 720 Kbytes por disco. Opcionalmente, o usuário pode adquirir uma unidade de disco rígido - denominada Model 2000 HD - que inclui um disco rígido de 10 Mbe um disquete de 720 Kb.

O teclado, ligado à UCP por um fio espiralado, também se inclina. Tem 90 teclas que incluem: teclado normal tipo máquina de escrever, numérico reduzido, quatro teclas de controle de cursor e outras de função, além de 12 programáveis pelo usuário. O preço da configuração standard — 128 K, dois drives, saídas paralela e serial e sistema operacional MS-DOS 2.0 - <sup>é</sup> de US\$ 2.750. <sup>O</sup> disco rígido Model 2000 HD custa US\$ 4.250.

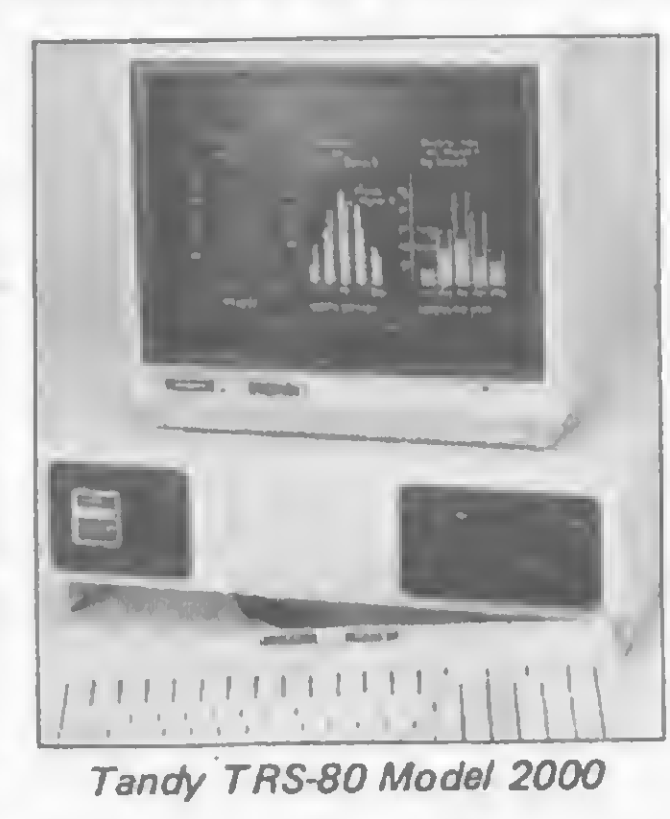

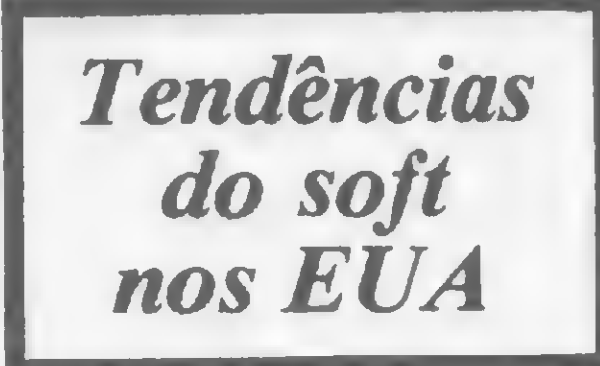

Os aplicativos não integrados também cresceram em quantidade de funções e facilidade de uso, guiando o usuário através de menus. E alguns sistemas comerciais já começam a incorporer técnicas de inteligência artificial pere a resolução de problemas ou na interação homemmáquina.

# Edição de Textos em Português compucenter

A empresa carioca Lotus Software e Consultoria lançou no mercado um processador de texto: o A-B-C. O programa ó compatível com a linha IBM-PC, que no nosso mercado é representada pelos equipamentos PC 2001 (Microtec); EGO (Softec); Nexus (Scopus) e pelo PC da Dismac, è utiliza a grande maioria das impressoras de fabricação nacional. Em função desta compatibilidade, o software foi desenvolvido visando utilizar os recursos específicos da linha IBM-PC, principalmente as dez teclas funcionais através das quais são acionados os vinte comandos básicos deste poderoso editor.

O A-B-C é compatível com os mais famosos softwares da atualidade e o usuário pode utilizá-lo em conjunto com o Lotus 123, Visicalc ou Supercalc, inserindo èm seu texto as planilhas geradas pelos programas de cálculo.

Mas o fato no qual a empresa mais aposta para o sucesso de seu produto é justamente que, além de ser um programa de fácil aprendizado, o A-B-C permite escrever em Português, tanto no vídeo quanto na impressora mediante uma única tecla. Para isto, juntamente com o programa, a empresa fornece os sinais que deverão ser aplicados no teclado para os caracteres do Português. Assim, cada tecla assume

O preço do pacote é de 40 ORTNi, incluindo o treinamento do cliente, e maiores informações po dem ser conseguidas diretamente na empresa, que fica na Av. Almirante Barroso nº 91, sala 1107, Centro do Rio de Janeiro. Tel.: (021) 220-5371.

**Novidades** para o Ringo

três tipos de controle: digitação simples, com shift e com ALT.

A preocupação com o caráter 'user friendly' do processador é nítida. O treinamento básico é possível através do tutorial 'on line' que acompanha o produto, além de uma completa documentação. E mais: para as dúvidas rápidas, é possível chamar à tela dicas como a descrição do teclado funcional ou o resumo dos comandos apertando-se uma única tecla.

> programadores e quatro estagiários, criado para apoiar, prestar consultoria, treinamento e orientar na implantação de programas. Este departamento tem duas áreas distintas: a primeira presta assessoria relacionada a pacotes aplicativos, testa programas e identifica software houses de acordo com suas especialidades; a segunda trata de software básico e sistemas operacionais, quando geralmente a equipe trata de micros de 16 bits, compatíveis com o IBM PC.

Da mesma forma, todos os comandos de edição são acessíveis através de teclas exclusivas, sendo que, além dos recursos básicos, há a possibilidade de se sublinhar palavras; colocá-las em negrito; cen trá-las entre as margens; numerar e dividir automaticamente as páginas, inclusive podendo esta numeração ser alterada. Os recursos de impressão permitem ilimitado número de linhas de cabeçalhos e pésde-página.

# Clappy investe no apoio ao cliente

Panorama Tecnológico á mais uma novidade que a rede de lojas carioca, Clappy, oferece a seus clientes. Trata-se de um boletim bimestral, cujo primeiro exemplar circulará em julho e agosto, e tem como objetivo apresentar as novidades da indústria, mostrar as diversas utilizações do mi cro e divulgar a evolução da

Clappy.

 $\mathbf M$ 

mag bro,  $222$ os le

E a empresa vem investindo no atendimento ao cliente. O mais recente serviço é o Departamento de Software, que é composto por dois analistas, três

# representa

Microsoft

Através de acordo operacional firmado com a Microsoft Corporation, a Compucenter Microinformática, com sede em São Paulo e escritório no Rio de Janeiro, passa a ser representante exclusiva da empresa norte-americana.

Uma indústria de botões e máquinas que passou a desenvolver microcomputadores. Esta é a história da Ritas do Brasil, que depois do sucesso alcançado por seu micro, o Ringo, conta a partir de agora com uma divisão da empresa dedicada exclusivamente à área de Informática — a RitasComp. A RitasComp vem desenvolvendo um trabalho de im plementação do Ringo e promete para este segundo semestre o lançamento de três novidades: uma interface para impressora, um sintetizador de voz e um gravador de Eprom. Com a interface, que será lançada ao preço de Cr\$ 169 mil, podem ser acopladas ao Ringo impressoras com padrão paralelo tipo Centronics ou ainda máquinas de escrever elétricas. Com o sintetizador de som, os programas de jogos rodados no Ringo passam a gerar, pelo alto-falante da televisão, ruídos de tiros, explosões etc. O sintetizador de som irá custar Cr\$ 137 mil. E o gravador de Eprom permitirá a gravação de programas nos cartuchos virgens fornecidos também pela Ritas, e seu preço de lançamento será de Cr\$ 257 mil. Todos estes periféricos poderão ser acoplados diretamente ao Ringo através dos slots de en trada e saída encontrados na parte de trás da máquina. E já se encontra no mercado a nova versão do Ringo, com caixa plástica na cor areia.

Desta forma, os programas desenvolvidos pela Microsoft passam a ser lançados simultaneamente no mercado norte-americano e no Brasil. Os programas são originais, com número de série e vêm acompanhados de kit composto do disquete, manual de instruções, certificado de garantia, registro e treinamento. Pelo novo sistema de lançamento conjunto, foram colocados no mercado os programas Multiplan (planilha eletrônica, disponível nas versões CP/M e Apple DOS), Project (gerenciador de projetos) e Chart (traçador de gráficos).

Outra novidade da empresa brasileira é o Plano de Treinamento Modular, que abrange aspectos de software e hardware e permite que pessoas com diferentes necessidades e áreas de conhecimento realizem seu treinamento a partir do nível adequado. Maiores informações sobre o Plano na própria Compucenter, tel.: (011) 255-5988.

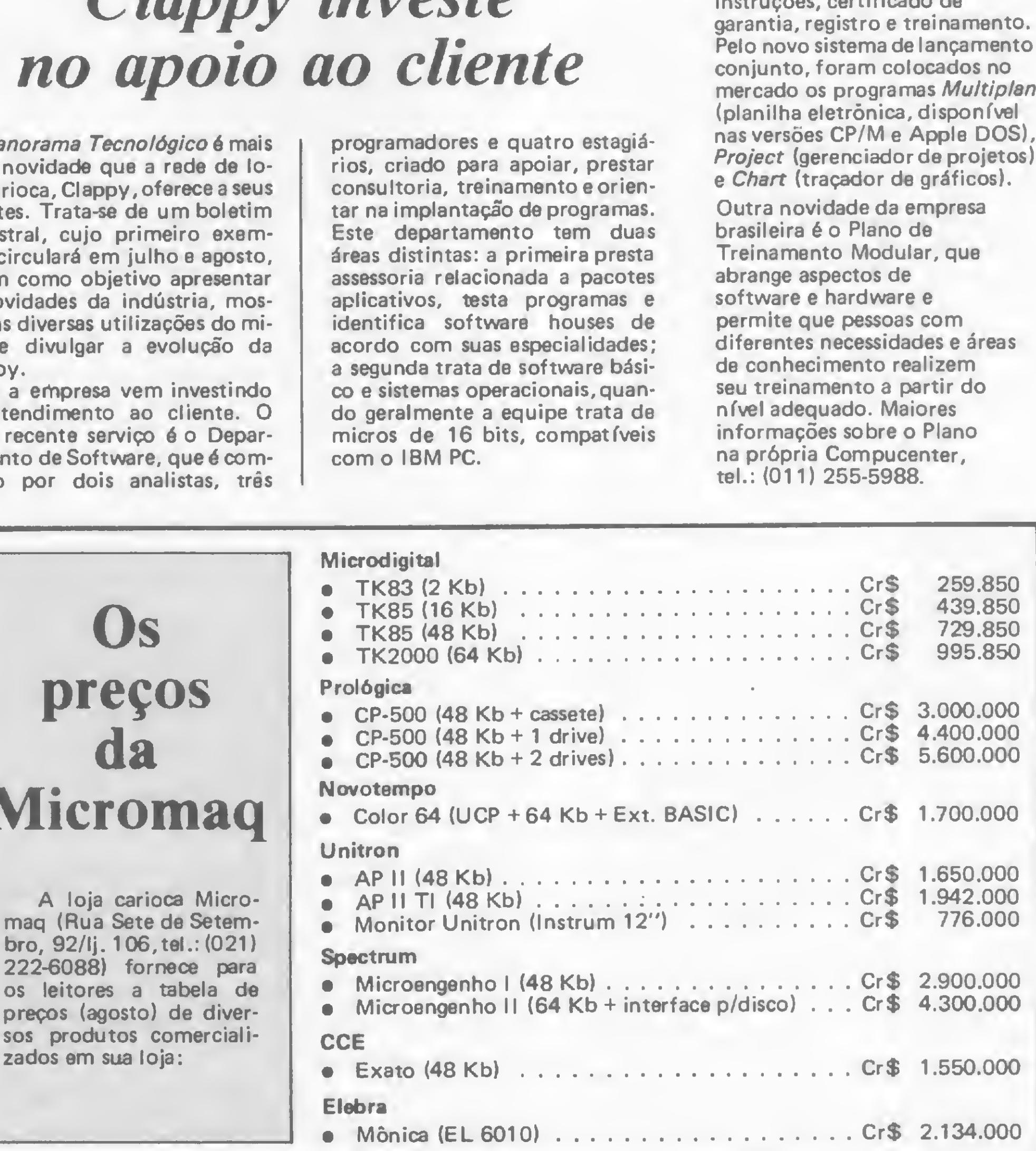

 $\overline{a}$ 

Você está querendo adquirir um processador de texto? Será que o seu atende~ às suas necessidades? Nesse artigo, os quesitos necessários para uma boa avaliação

# Como avaliar um processador de texto

Rosemeire Gumbis Dichaune

crescente o impacto que os processadores de texto estão tendo na área de automação de escritórios — e não podia ser de outra forma. Cerca de 70% das informações processadas por qualquer organização corresponde à parte dedicada a textos e, além disso, a rapidez, a exatidão e a forma pela qual eles são apresentados são fatores importantes para o bom andamento e produtividade de uma empresa.

Fora do âmbito empresarial, pessoas diretamente envolvidas com produção de grandes quantidades de materiai escrito, como jornalistas, redatores técnicos e escritores, também têm encontrado no processador de texto um instrumento de extrema valia, principalmente porque, ao manipulá-lo, o próprio autor vivência frente a frente o processo de criação do texto, podendo moldá-lo à sua maneira. A grande maioria dos processadores de texto disponíveis no mercado oferece vários recursos básicos, como possibilidade de inserção ou eliminação de texto, alteração de palavras, formatação, paginação, centralização etc. Com o intuito de auxiliar o usuário a escolher o mais adequado às suas necessidades, selecionamos neste artigo alguns itens de especial importância no processo de avaliação de um processador de texto.

### <sup>1</sup> - Documentação

0 Manual de referência — é necessário que seja completo, organizado, inteligível, com boa apresentação e que forneça índice completo dos itens tratados.

 $\bullet$  Material complementar  $-$  é interessante que venha acompanhado de um cartão de referência rápida ou que apre-

Outro recurso bastante útil está ligado ao acesso de qualquer página do texto pelo número, não havendo perda de tempo em procurá-la seqüencialmente.

sente pelo menos um menu interno ou biblioteca de comandos, facilitando assim o trabalho do operador com pouca experiência e reduzindo a necessidade de freqüentes consultas ao manual.

### 2 - Facilidades de uso

Blocos são trechos do texto demarcados pelo usuário para futuras manipulações. Em um documento, por exemplo, o usuário pode ter necessidade de alterar a ordem entre dois parágrafos. Se estivesse datilografando o texto em uma máquina de escrever, obviamente seu trabalho estaria perdido e ele deveria redatilografá-lo. Em um processador, no entanto, esta é uma tarefa simples e rápida. O primeiro passo é demarcar o início e o Fim do bloco a ser manipulado. Em seguida, leva-se o cursor para a posição em que se quer inserir o bloco e tecla-se o comando de movimentação de blocos. Através das operações com blocos podemos, em suma, mover, eliminar, copiar, imprimir e gravar partes do texto.

Estes recursos são utilizados para pesquisar no texto caracteres específicos,

Os comandos devem ser operados sem exigir muito raciocínio, mostrandose simples, lógicos e fáceis de serem lembrados (comandos mnemônicos). Podemos citar como exemplo o Scripsit, onde Inserção é indicado por CONTROL-I e Deleção por CONTROL-D.

## 3 - Edição

A maioria dos processadores de texto apresenta um recurso conhecido como word-wrap, ou seja, redimensionamento de linha. Quando, ao ser digitada, uma palavra ultrapassa a margem direita, ela é transferida automaticamente para o iní cio da próxima linha, havendo um redimensionamento à esquerda e à direita da linha anterior. No modo de edição, o operador poderá mover o cursor para as seguintes posições:

- esquerda/direita do caráter
- esquerda/direita da palavra
- cima/baixo da linha
- início/final da tela
- início/final do arquivo

## 4 - Inserção e exclusão

Recurso básico apresentado pelos processadores de texto para inserir ou excluir caracteres, linhas ou palavras.

## 5 - Tela

Se considerarmos o texto como uma listagem, além de rodá-lo para cima e para baixo através da tela, as versões mais recentes permitem movê-lo horizontalmente, auxiliando na elaboração de tabelas ou linhas mais largas, isto é, com mais de 64 colunas.

# 6 - Operações com blocos

## 7 - Pesquisa e substituição

tais como letras, símbolos, números ou palavras, a fim de que sejam substituídos ou excluídos.

Tomemos como exemplo um documento com 40 páginas onde apareça freqüentemente a palavra CPD, algumas vezes escrita na forma CpD e em outras cPD. Se o usuário quiser padronizar o seu formato, poderá, através do comando de pesquisa e substituição, verificar quantas vezes esta palavra aparece no texto e alterá-la em questão de segundos para uma forma padrão. Cada vez que o caráter a ser substituído for encontrado, as alterações poderão ser feitas simultaneamente, ou então o usuário pode optar por ele próprio verificar cada ocorrência.

Nos processadores de texto mais recentes, a pesquisa é feita em todo o texto, independente da posição do cursor, o que não ocorre com as versões mais antigas, onde a pesquisa é feita a partir da posição do cursor (querendo investigar todo o texto, o usuário precisa, primeiramente, levar o cursor ao início do documento).

Também são possíveis operações como: ignorar caracteres maiúsculos ou minúsculos, pesquisar somente caracteres idênticos ao especificado e efetuar substituições em mais de um arquivo em uma única vez.

### <sup>8</sup> - Paragrafação

Deve apresentar comandos simples para paragrafação, bem como indicar final de parágrafo.

Ainda neste item, há que se considerar a visualização na tela do documento a ser impresso, com todos os parâmetros indicando final de parágrafo, mudança de página e espacejamento entre linhas.

## <sup>9</sup> -Paginação

A numeração de páginas deve ser automática, mas com a possibilidade de começar em qualquer número. A possibilidade de numeração de páginas ímpares à direita e de páginas pares à esquerda, como nos livros, também deve ser levada em conta.

## <sup>10</sup> -Cabeçalho <sup>e</sup> rodapé

Estes recursos são utilizados para im primir caracteres que se repetem no topo ou no final de cada página. São bastante úteis na elaboração de relatórios de empresas, cujo nome, data etc. devem constar em todas as páginas.

· imprimir em negrito (a fim de ressaltar alguma palavra ou título);

## <sup>11</sup> -Formatação

• sublinhar continuamente letras, números, espaços e sinais de pontuação;

Alterando-se as margens esquerda e direita ou superior e inferior, um texto já armazenado pode tomar várias formas até sua impressão final. A possibilidade de se utilizar espacejamento simples, duplo ou triplo entre as linhas também é necessária.

> Como existe um grande número de processadores de texto no mercado, o usuário em potencial pode, a princípio, não saber como proceder. Começando pela definição de suas necessidades e comparando os recursos de cada um deles, o usuário poderá elaborar um quadro comparativo com os seguintes itens: nome do processador de texto, versão, sistema operacional, equipamentos, representantes, preço, reputação do fabricante, garantia dos vendedores e comentários dos usuários. **AB**

Um outro recurso importantíssimo é o que permite manter o texto numa mesma página, útil principalmente no caso de tabelas. Por outro lado, há também o recurso com o qual podemos passar para uma nova página mesmo que todas as linhas da página anterior não estejam completas.

## <sup>12</sup> - Impressão

Com apenas um único comando, o processador de texto deve ser capaz de fazer várias cópias de um texto. Se houver necessidade de interromper provisoriamente a impressão por qualquer motivo, ele deve ser capaz de parar a impressão através de um comando via teclado. Além disso, comandos para abandonar a impressão em qualquer parte do arquivo são fatores consideráveis.

## <sup>13</sup> - Arquivos

Alguns processadores permitem ler, gravar, copiar, eliminar ou simplesmente fornecer o diretório do disquete, sem ter que abandonar o programa.

## <sup>14</sup> - Memória

Sistemas com pelo menos 48 Kb de RAM possibilitam realizar operações simultâneas, como editar um arquivo enquanto um outro está sendo impresso.

# 13 - Características especiais de impressão

• imprimir subescritos <sup>e</sup> sobrescritos (bastante utilizados em fórmulas matemáticas e químicas);

• permitir diagramação automática do texto em colunas;

• apresentar opções para troca da cor da fita para impressão.

Estas são algumas facilidades que auxiliam a impressão. Observe, no entanto, que mesmo que alguns processadores de texto apresentem estes recursos, estão sempre sujeitos às características e compatibilidades da impressora utilizada.

# 16 - Segurança

As mensagens de erro devem ser claras e inteligíveis a fim de manter o usuário a par do que está acontecendo. Os backups devem ser criados automaticamente, assim como a verificação de gravação do texto, que também deve ser automática.

### 17 - Suporte

Rosemeire Gumbis Dicheune á Analista da Escola de Administração de Empresas de São Paulo, da Fundação Getú/io Vargas.

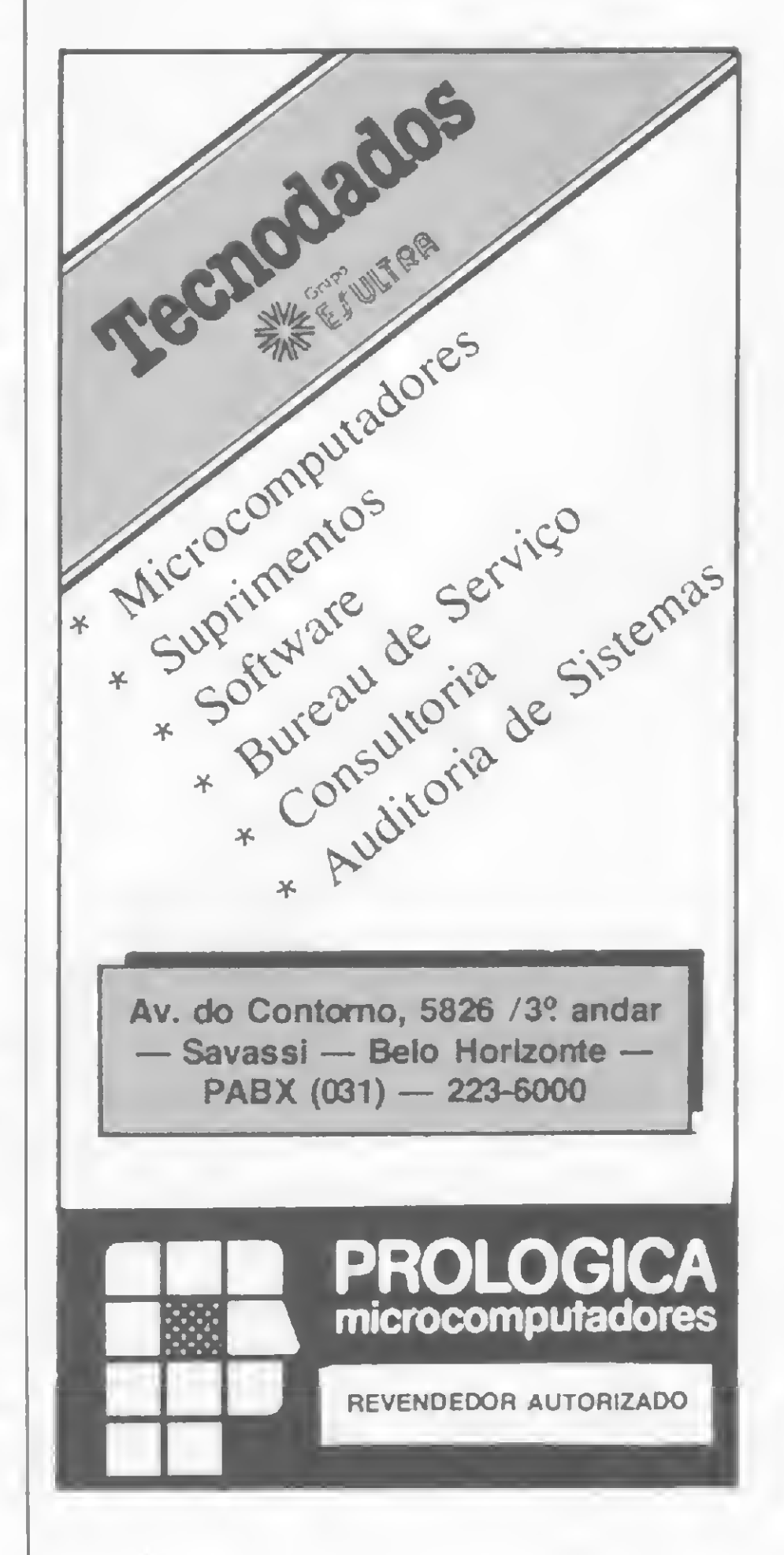

# EDITORES DE TEXT

escrita, como forma de ex-<br>
pressão, sempre foi objeto de preocupação na história da humanidade. Desde as penas de ganso e esferográficas até as máquinas de escrever atuais, transparece o anseio do homem em buscar processos que forneçam maiores recursos nesse tipo de comunicação. Hoje, assistimos ao surgimento da mais nova forma de manifestação escrita: o processamento de texto.

Entre incrédula e fascinada, a sociedade vai descobrindo as facilidades que poderá obter a partir do momento em que puder contar com um sistema de processamento na elaboração de textos e na sua posterior divulgação. Muitas empresas de publicidade e jornalísticas, consultórios médicos, laboratórios e ainda escritores, romancistas, roteiristas e quaisquer outras pessoas ou campos da atividade humana que tenham alguma ligação com a produção de textos sucumbem diante das vantagens que o uso de um processador poderá lhes proporcionar. Roberto Trípoli, advogado, viu seu escritório, um legado de seu pai numa sóbria sala do centro do Rio de Janeiro, se transformar completamente com a entrada em cena de um CP-500 e de uma impressora. Pioneiro na introdução do microcomputador na advocacia, Roberto Trípoli se sente fascinado com a velocidade e eficiência que imprimiu ao seu escritório depois que passou a trabalhar com processamento de texto. Através do programa Superscripsit e contando com os serviços de um grupo de analistas e programadores (NetWork), Roberto Trípoli entregou ao CP-500 toda a responsabilidade do trabalho burocrático do escritório. "Aqui tudo é feito com processamento de texto", diz ele, "desde a área judicial: petições, apelações, memoriais, minutas, procurações e contratos; até a área administrativa: controle de contas-correntes de clientes, honorários, cadastramento geral, mala direta, com sistema de etiquetagem automática; obrigações trabalhistas e fiscais. Hoje não consigo imaginar este escritório funcionando sem o uso de um editor de texto".

Entretanto, a popularização do uso do processamento de texto ainda é recente e foi impulsionada pelo lançamento, nos Estados Unidos, do Wordstar, best-seller desse mercado. Sendo assim, afora o impacto inicial causado por esses novos aliados, é aconselhável encarálos com certa isenção e saber, primeiramente, o que são; depois, o que fazem; os vários tipos existentes; as vantagens de cada um e, por fim, o mais indicado a cada aplicação.

Isso porque existem processadores e processadores e o campo de utilização desses programas é vastíssimo. Em alguns casos, o que se espera de um deles é rapidez e facilidade em criar textos com os mais diferentes formatos. Em outros casos, quando o ato de escrever é antes de tudo uma criação artística, o processador, mais do que uma ferramenta, tem que ser um cúmplice da atividade, liberando o artista para o pensar e assumindo a responsabilidade do escrever.

Para começar, o usuário tem à disposição comandos de paragrafação (determinação de parágrafos que irão se repetir automaticamente), tabulação, margens esquerda e direita, centralização, numeração, cabeçalhos, rodapés, ajustes na margem e hifenização (colocação de hifens no texto, visando a separação silábica) que se repetem automaticamente em cada página. Esses comandos podem ser acionados durante a edição do texto ou então posteriormente, quando da im pressão. Os editores mais sofisticados oferecem flexibilidade na fomiatação de textos, tanto na edição (entrada), quanto na impressão (saída). No processo de edição, o usuário pode apagar, copiar, inserir, ajustar, movimentar ou trocar automaticamente tanto caracteres, quanto blocos de texto. Por blocos de texto entende-se tanto palavras, sentenças, parágrafos, como todo o documento a ser redigido. Alguns editores efetuam uma busca global no texto para localizar palavras ou sentenças a serem modificadas ou transportadas para outras partes do documento. O acesso a todo o texto durante a edição é feito através da tela do computador e, na maioria dos editores, é possível rolar a tela, enquanto em outros, com o artifício das janelas, várias páginas podem ser mostradas ao mesmo tempo. Os recursos de impressão incluem negrito: subscritos e sobrescritos; diagramação em colunas; personalização de cartas-padrões; definição do número de linhas por página; espacejamento entre as linhas; justificação (inserir espaços

### O QUE SÃO, O QUE FAZEM...

Com o intuito de resumir, podemos dizer que o processamento de textos é uma máquina de escrever sofisticadíssima que oferece maior rapidez e facilidade na elaboração de variados escritos.

A entrada do texto se processa da mesma maneira em ambos os casos, isto é, via teclado. Até aí nada de novo, já que o tempo gasto com a digitação ou a datilografia dos caracteres é o mesmo. Entretanto, a medida que os caracteres são datilografados na máquina de escrever, vão diretamente para o papel e qualquer modificação posterior no texto terá que ser feita através de rasuras. É aí que se encontra a vantagem fundamental do processamento de texto: no computador, os caracteres ao invés de irem

diretamente para o papel vão primeiro para a memória, ficando sujeitos a toda sorte de transformações até que o usuário decida se o texto está pronto para ser impresso.

Enquanto o texto está na memória do equipamento, ou arquivado em fitas cassete ou disquetes, o usuário pode efetuar as mais diversas modificações, isto, claro, dependendo do software que estiver comandando o processo.

O processamento de texto via computador é um sinal dos tempos. Ameaçando aposentar definitivamente a máquina de escrever, ou, no máximo, transformá-la em saída impressa (caso das eletrônicas), esse revolucionário método de produção de textos está agilizando os serviços burocráticos e rotineiros e se infiltrando na intimidade do trabalho de muitos escritores. Mais do que um aliado na tarefa de escrever, o processamento está estabelecendo uma nova concepção em termos de escrita.

para alinhar o texto à direita, pois ele normalmente já sai alinhado à esquerda; reserva de espaços para ilustrações e fotografias, entre outros. Na opinião do nosso colaborador, Rudolf Horner Júnior, é importante também que o editor tome fácil ao usuário melhorar ao máximo a estética visual do texto que está sendo produzido. "Justamente por isto, muitos editores podem, a um simples comando, justificar as linhas do texto ou centralizá-las, em busca da maneira mais sensata e de bom gosto na colocação das letras no papel", diz ele.

Existem editores simples, com reduzido número de funções mas que por isso mesmo são bem mais fáceis de serem operados. Já imaginou um usuário ter que aprender a manipular diversos recursos e comandos sofisticadíssimos se, na realidade, não utilizará nem 40% deles?

Esses não são obviamente todos os recursos que o uso do processamento fornece ao usuário e tampouco todos esses estão sempre presentes. Existem programas sofisticados que oferecem recursos inimagináveis, enquanto outros apresentam apenas os básicos à redação. E com essa diversidade de modelos, como saber qual o que melhor se ajusta a esta ou aquela aplicação?

### OS TIPOS EXISTENTES

Por este motivo, existem diversas versões de editores de textos para atender os problemas mais comuns associados a cada tipo de atividade ligada à escrita. Os editores podem ser especialmente destinados a aplicações comerciais, editoriais e científicas, cada tipo procurando resolver, com melhor exatidão, os

Existe uma tendência em se ver os processadores de texto como peças iguais de uma mesma engrenagem. Todos oferecem facilidades na elaboração de textos; redação simples e sem rasuras; liberdade de criação; flexibilidade na formatação do texto impresso, entre outros jargões. Entretanto, deixando de lado o folclore que vem envolvendo esses novos produtos, é necessário se dizer que existem processadores que apresentam características específicas a um determinado tipo de aplicação e não tão próprios a outros tipos de uso.

Não é tarefa fácil classificar os editores de aplicação tradicional, dada a variedade de funções desses programas, mas de um modo geral podemos visualizar dois tipos: no primeiro grupo estão os processadores que apresentam maiores recursos na edição, isto é, entrada de texto. Nestes, a complexidade está por conta dos comandos que possibilitam ao usuário modificar ao máximo o seu texto, deletando ou reagrupando blocos de texto com rapidez e eficiência.

A escolha entre esses tipos de editores pode parecer simples à primeira vista, mas na realidade é um tanto complexa, pois, antes de tudo, é preciso estar clara a necessidade real do uso de um processador de textos.

Para o administrador de empresas Antonio Macchi Jr., que utiliza um TRS-

Entretanto, quando falamos em necessidade real do uso de um processador de textos não estamos nos referindo a esse tipo de usuário, mas sim àqueles que trabalham efetivamente em redação, sejam pessoas físicas ou jurídicas, e que podem mesmo, em vários casos, possuir grande experiência com o uso de computadores.

O próximo passo, após a determinação do quanto se escreve é saber exatamente os tipos de escrita que se faz. Dependendo da natureza da função do profissional que irá utilizá-lo (secretária, jornalista, romancista, médico, advogado) será preciso tipos diferentes de processadores para alcançar um bom resultado. Para os serviços burocráticos e rotineiros que envolvem o manuseio com diferentes formatos de documento, como r.os escritórios de advocacia, consultórios médicos, laboratórios de análises clínicas e nas atividades das secretárias executivas de um modo geral, o importante é que o editor tenha flexibilidade suficiente para alcançar qualquer formatação que se queira na saída impressa. Já para os escritores, jomalistas, redatores e técnicos que elaboram complexos relatórios, ou outros profissionais mais envolvidos com a criação, a flexibilidade do processador na edição libera o usuário para a entrada de textos mais fluentemente, numa escrita contínua, ininterrupta. A maioria dos editores mais sofisticados apresentam tanto características de edição como de impressão bastante complexas. Outros se dedicam mais a uma das duas aplicações e são portanto de

80 para desenvolver aplicativos e jogos, o mais importante num processador de textos é a simplicidade na utilização. Segundo ele, o perigo dos editores de texto mais poderosos é a complexidade dos comandos, o que, na maioria dos casos, toma sua operação bem mais difícil. "Dependendo do seu volume de trabalho, às vezes não compensa utilizar um processador désse tipo. No meu caso específico (feitura de manuais, correspondência e outros serviços burocráticos) não compensa."

problemas típicos de cada natureza.

No segundo grupo estão os editores reconhecidos pela possibilidade que dão ao usuário de formatar o seu texto na impressão, isto é, na saída. Nestes editores, a preocupação maior é com os diferentes formatos que o texto poderá assumir na impressão. Negrito, sublinhamento de trechos do texto e diagramação em colunas, são alguns dos recursos presentes neste tipo de processador.

Existem usuários que, apesar de não estarem diretamente envolvidos com a produção de textos, utilizam o computador em outras áreas de processamento e, neste caso, a utilização de um editor é quase que uma continuação do uso do equipamento. Para esse tipo de usuário, os programas mais simples seriam satisfatórios.

### EDITORES DE TEXTOS

bem mais simples de serem operados. Resta ao usuário, depois de uma análise mais acurada do tipo de trabalho que desenvolve, optar por um desses.

### NOSSO MERCADO

No Brasil, a escolha de um processador de texto não é tão complexa quanto nos Estados Unidos. 0 que observamos no nosso mercado é que, afora alguns fabricantes que desenvolvem ou encomendam programas especificamente para sua linha de equipamentos, é muito reduzido o número de software houses que se dedicam a produção de software nacional para processamento de texto.

Na verdade, dos poucos editores disponíveis no nosso mercado, a maioria são traduções dos famosos processadores norte-americanos. Algumas dessas traduções podem ser consideradas completas, isto é, tanto o programa como a documentação que o acompanha estão em Português, mas nem sempre isto ocorre.

O desinteresse das software houses nacionais, embora esse mercado apresente grande demanda, é justificado pela pirataria, que ataca o setor. A empresa carioca Simicron, por exemplo, para fugir aos piratas lançou, alguns meses atrás, um número reduzido de cópias personalizadas de seus sistemas para processamento de texto — Simitex e Editex/M que após um determinado tempo de uso, interrompem o seu processamento. Além disso, os programas da Simicron trazem um sistema operacional próprio, o Vector, desenvolvido pela empresa. O Simitex é um editor que faz o gerenciamento, arquivamento e recuperação de textos, além da mala-direta e emissão de etiquetas gomadas. O Editex/M é um editor de manuais, contratos e textos de grande extensão e só está disponível pa ra equipamentos da Cobra. Outra questão a ser considerada, quando falamos em processamento de texto no Brasil, é a dificuldade de se lidar com os caracteres da língua portuguesa. Hoje, alguns equipamentos, principalmente os da linha Apple, já são lançados com teclado incorporando nossos caracteres ou oferecendo essa implementação via software. Entretanto, o usuário que não possui um desses equipamentos precisa contar com um recurso do próprio editor: possibilidade de redefinição de teclas. É bom atentar para o fato de que a redefinição de teclas, longe de ser uma solução para o problema, é apenas um quebra-galho. Além do inconveniente, desse processo, de limitar o uso do programa a um determinado equipamento e impressora, formando um círculo fechado, contribuiu também para o não esta-

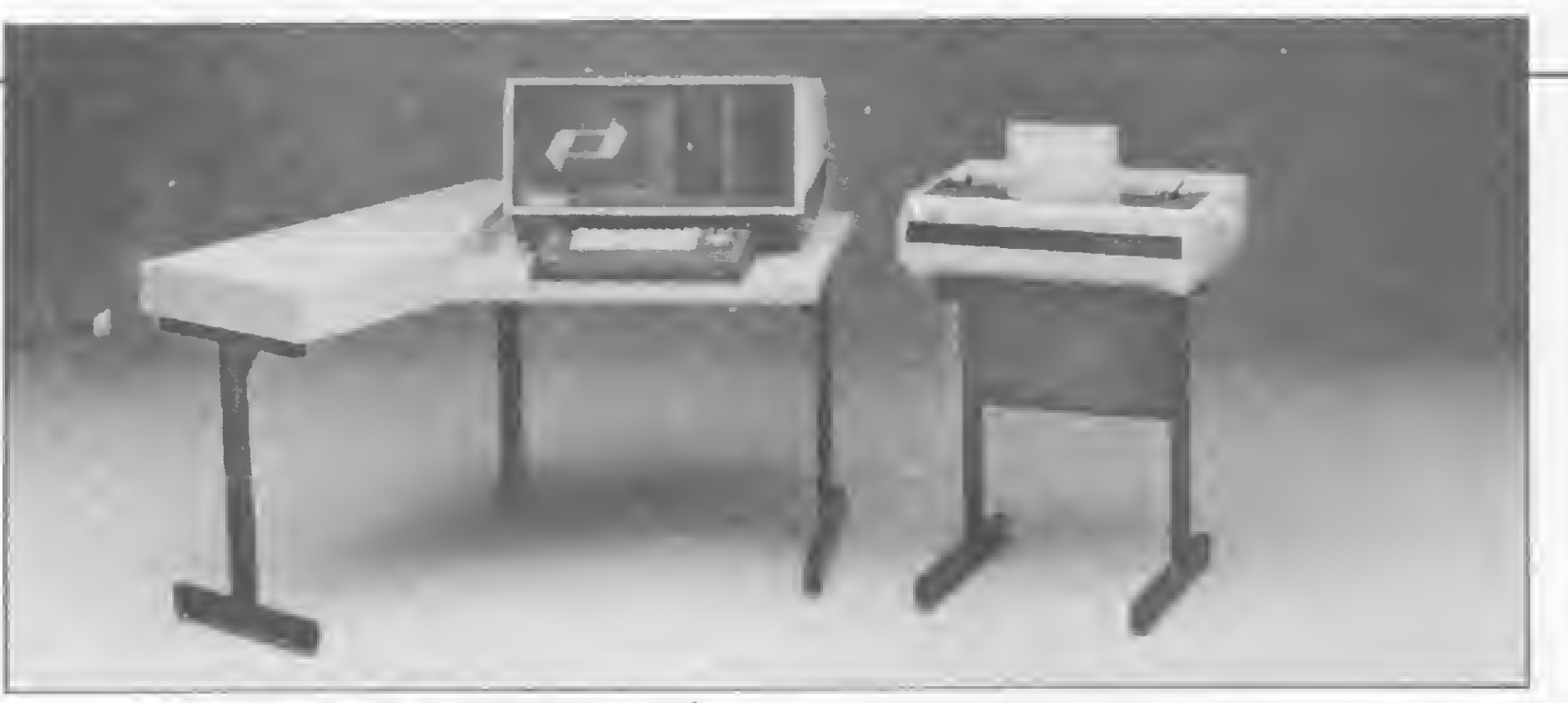

O processador de texto Poly 301 WP, da Polymax

belecimento de uma padronização nesse campo.

Visando solucionar esse problema, já está em andamento um programa de trabalho do Comitê Brasileiro de Informática da ABNT — Associação Brasileira de Normas Técnicas, visando a padronização de um conjunto de caracteres que, mantendo compatibilidade com os códigos de representação internacionais (ISO 646 e ASCII) permitam a representação de textos em Português e em outras línguas. O programa da ABNT prevê ainda facilidades para extensão do conjunto de caracteres e padroniza também as funções de controle para terminais e im pressoras.

No nosso mercado, o Wordstar é um dos editores mais procurados, tendo sido traduzido pela Approach para sistemas CP/M. Outro software muito requisitado nas lojas é o Janela Mágica, uma tradução do Magic Window, feita pela Royal Software. Um programa que também vem conquistando o mercado é o Editex, com versões da Microart e da Monk. Encontramos, ainda, o Superscripsit, Apple Writer e Easy Writer, esses com manual em Inglês e sem tradução.

Aqui, uma relação dos editores en contrados nas lojas Computique, Computerland, Imarés, Audiodata e Compushop, consultadas pela nossa reportagem, em São Paulo:

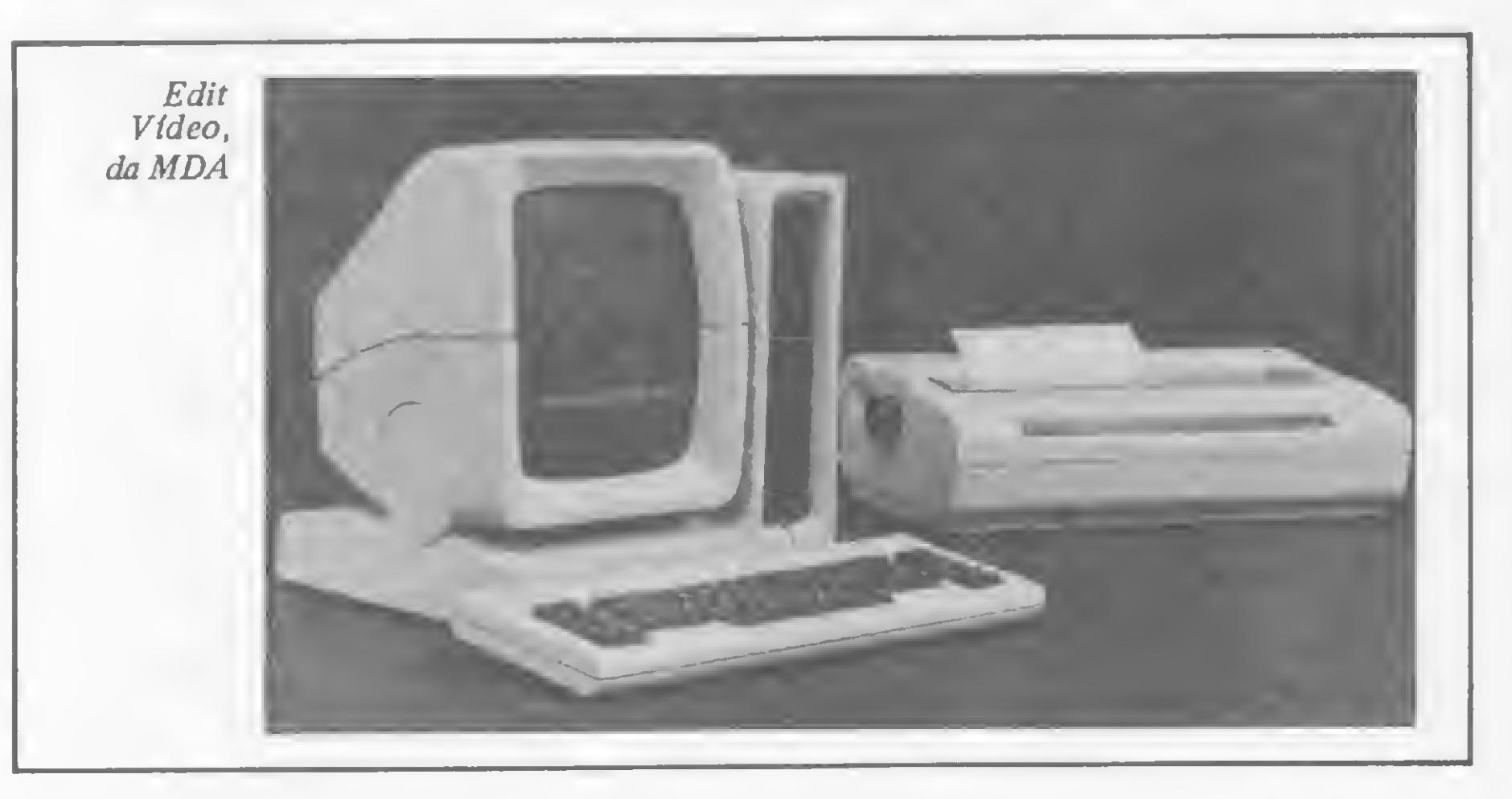

- Wordstar Approach (com CP/M ou AppleDOS): 83 ORTN
- Editex Microart (AppleDOS 32 a 48 Kb): 70 ORTN
- Janela Mágica Royal Software (AppleDOS 32 a48 Kb): 19 ORTN
- Apple Writer Apple Computer (AppleDOS 32 a48 Kb): 12ORTN
- Easy Writer Information Unlimited (AppleDOS 32 a 48 Kb): 8 ORTN
- Superscripsit Radio Shack (TRSDOS): 10 ORTN

### EQUIPAMENTOS DEDICADOS X SOFTWARE

Embora em alguns casos o uso de um editor de texto em conjunto com um microcomputador represente a opção mais barata, existem produtos dedicados exclusivamente ao processamento de texto que, apesar de mais caros, oferecem maiores vantagens, tanto em termos de recursos como de operação. A decisão de adquirir um desses equipamentos vai depender muito do volume de processamento a ser realizado, das necessidades e expectativas do usuário e do padrão de qualidade que se requer no trabalho. Isso porque os sistemas dedicados têm os comandos disponíveis diretamente via teclado, o que possibilita maior velocidade e facilidade nas operações, além de apresentarem maior quantidade de recursos.

No Brasil, duas empresas se dedicam atualmente a produção desses sistemas: a Polymax, com o Poly 301 WP e a MDA, com o Edit e o Edit Vídeo.

O equipamento da Polymax, lançado em 1982, tem como característica um teclado com funções específicas de processamento de texto, além de caracteres em Português; placa de vídeo com algumas modificações que possibilitam sua utilização especificamente em edição; duas unidades de discos intercambiáveis, com capacidade para armazenar até 256 mil caracteres ou ainda uma unidade adicional de fita magnética como suporte de armazenamento. O software utilizado é o Polyscriba, em Português, com capacidade interativa e aspecto conversacional.

O Poly 301 WP é baseado no microprocessador Z-80A, o sistema operacional é CP/M e pode ser ligado tanto à Polyprint 90, impressora da Polymax, como a qualquer outra impressora com interface paralela padrão Centronics ou serial padrão RS232C. O sistema é comercializado em revendedoras autorizadas e seu preço é de 1.300 ORTN.

tuições financeiras e prestadores de serviços.

A MDA, que iniciou a comercialização de seus produtos em março desse ano, já instalou cerca de 20 equipamentos. Para Denise Valença, Assistente de Vendas da empresa, o mercado brasileiro está aberto para esse tipo de equipamento e sua popularização está apenas começando. Com vários pedidos em carteira, a MDA mantém uma produção mensal de 30 máquinas.

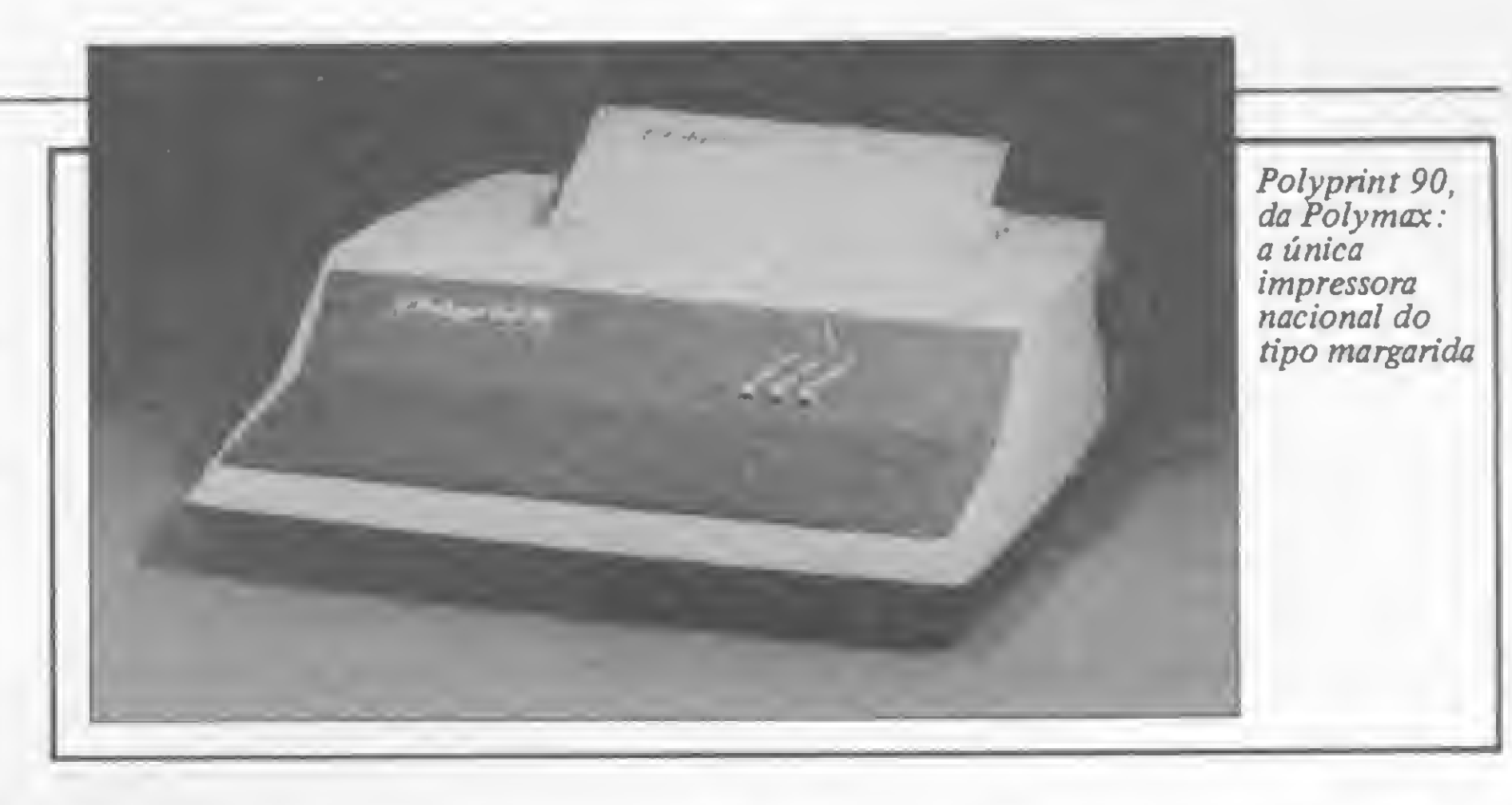

Outro produto que poderia ser incluído entre os sistemas dedicados é o Letter PS, da empresa paulista Forma Computadores. O Letter é, na verdade, um pacote composto por um gabinete com um microprocessador Intel 8085 e um software de edição de texto, uma inteface para ligação do micro à máquina de escrever (exclusivamente para a Remtronic, da Remington) e uma placa, com funções especiais, acoplada na parte interna da máquina de escrever, substituindo a placa original da máquina. É a própria Forma quem faz as adaptações da parte eletrônica para que a Remtronic passe a funcionar como processador de textos. O pacote (UCP, interface e a própria máquina de escrever, já com a placa especial) é comercializado por 700 ORTN. Para os usuários que já possuam a máquina Remtronic, a Forma faz as adaptações e vende o gabinete com UCP, o software e a interface por 492 ORTN. O sistema Letter PS é comercializado pela própria Forma, que fica na rua da Abolição, <sup>227</sup> - Bela Vista — São Paulo, tel.: (011)35-0816.

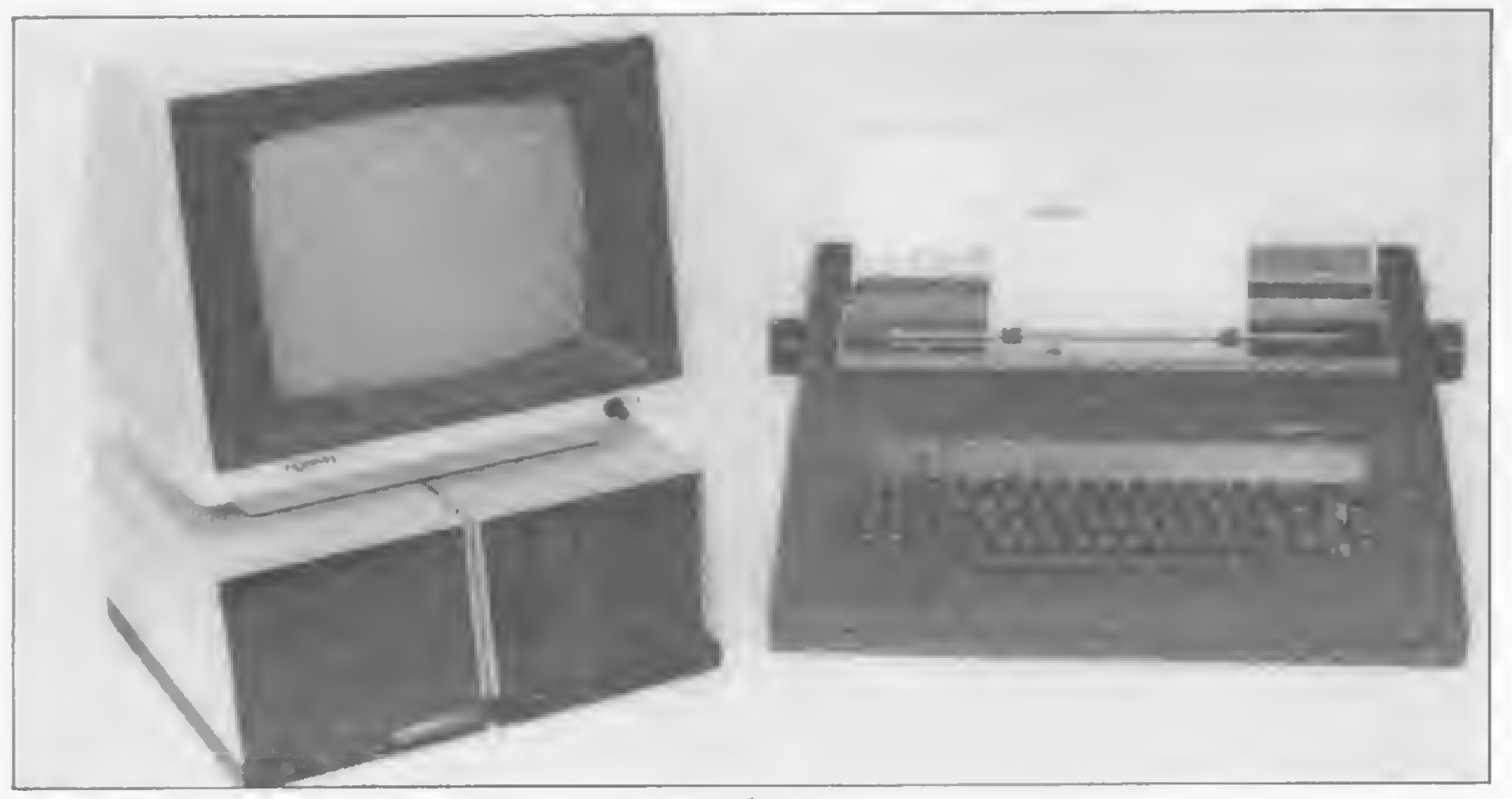

Letter PS, da empresa paulista Forma Computadores

sendo comercializado a 1 mil ORTN, incluindo essa impressora.

Os produtos da MDA têm características próprias que diferem um pouco do Poly 301 WP. A Edit (550 ORTN), é uma máquina de escrever com unidades de disco de 5 e  $1/4$ " e 75 Kb de memória. O software é residente e o teclado, além dos caracteres em Português, apresenta teclas de funções específicas ao processamento: AVAN e RETR, por exemplo, permitem atingir qualquer ponto do texto contido na memória; APAG pode ser combinada com várias outras para deleção; entre outros comandos.

No mercado norte-americano a discussão entre sistemas dedicados e editores de texto é muito mais real do que no Brasil. Enquanto aqui duas empresas se dedicam a produção de sistemas específicos e os editores são, em sua maioria, traduções, lá, esses produtos são resulta dos de pesados investimentos empresariais.

É um equipamento completo, com tela de alta densidade (52 linhas de 80 caracteres), o que permite visualizar a página completa do texto; teclado com funções específicas; memória de 64 Kb, com possibilidade de expansão para outros 64 Kb; uma ou duas unidades de armazenamento em discos magnéticos de 5 e 1/4" e interfaces para impressoras tipo margarida e matriciais. A MDA oferece uma impressora própria, integrada ao sistema, com cinco tipos de margaridas e com espaçamento de 10, 12 e 15 caracteres/polegada. O Edit Vídeo está

Apesar do preço relativamente alto dos produtos dedicados, os fabricantes acreditam muito nesse mercado. Segundo Ricardo de Deus dos Santos, Gerente de Produtos da Polymax, as vendas do Poly 301 WP têm aumentado a cada mês, "isso porque cresce também o número de empresas que procuram maior especialização na área de processamento de texto".

A Polymax já instalou cerca de mil unidades do Poly e atualmente está com uma produção mensal de 80 unidades. O mercado que está sendo atendido é formado, principalmente, por bancos, insti-

O segundo produto da MDA, Edit Vídeo, se aproxima mais de um sistema de processamento de texto tradicional.

### MERCADO AMERICANO

# Impressora, um periférico de peso

s impressoras são peças fundamentais ao uso do processamento de texto, pois são a resposta impressa de todo trabalho de edição. O processamento de texto para ser eficiente necessita de uma impressora adequada a cada tipo de aplicação. É importante saber se o que se requer é velocidade (quantidade) ou qualidade na impressão.

A tendência atual desses periféricos, que surgiram no nosso mercado há cerca de dois anos, é apresentarem caracteres gráficos e semi-gráficos e qualidade de impressão cada vez mais próximas as da máquina de escrever. Em processamento,

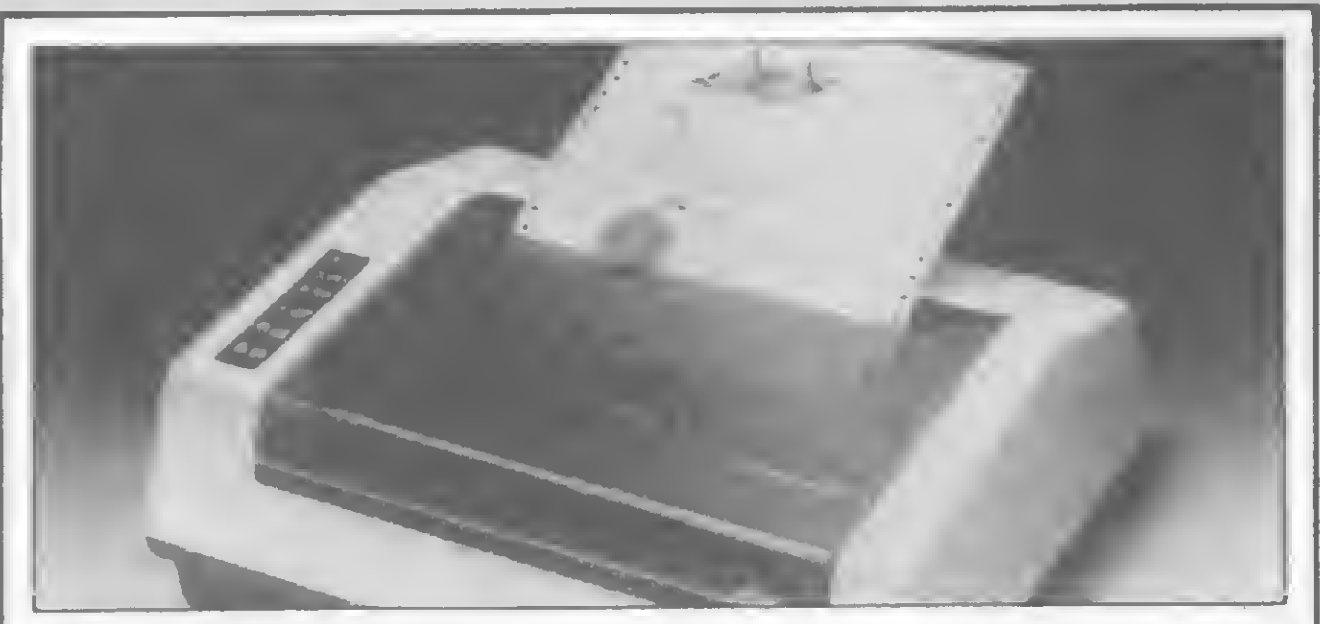

Mônica E16010, da Elebra

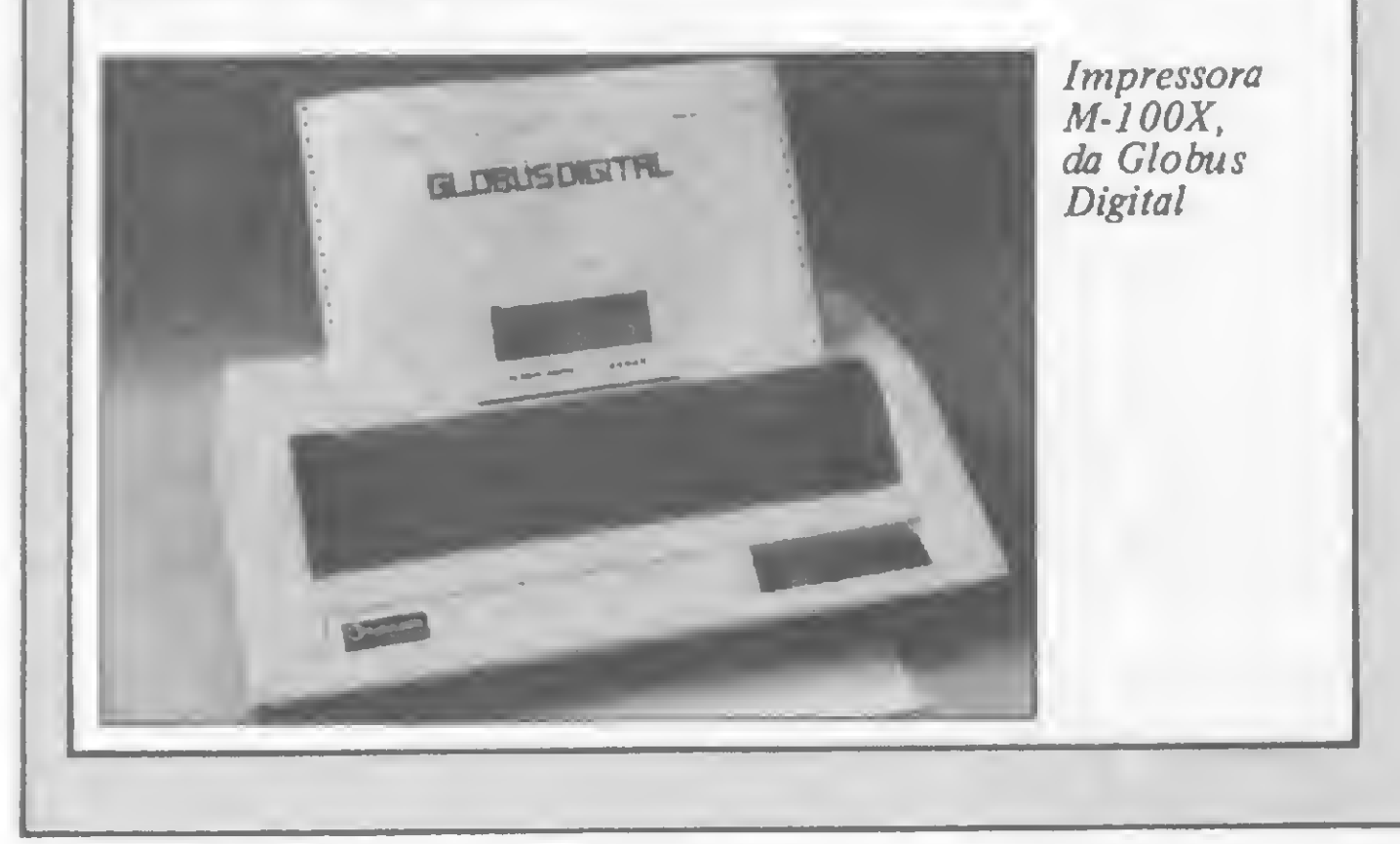

essa última característica é imprescindível, quando se deseja maior aperfeiçoamento.

O que define a opção por uma ou outra impressora é basicamente, a sua velocidade. O importante é saber, por exemplo, quantas cartas terão que ser enviadas num determinado tempo. Se o número for elevado a mais indicada é a matricial; se o fator tempo não for problema, e o que se procura é qualidade de impressão,então ela deverá ser de margarida.

No Brasil, as impressoras encontradas são as de impacto, que operam com um mecanismo de impressão que transfere os caracteres para o papel através de uma fita tintada. As impressoras de impacto se dividem em matriciais, que são em maior número, e nas de margarida (Daisy Wheel). As matriciais (Dismac, Elgim, Elebra, Globus, Prológica, Scritta, Stratus, Isa) utilizam uma matriz que contém fileiras verticais de pequenos arames que, ao receberem as informações, se deslocam formatando a letra em pontos. As de margarida possibilitam um trabalho de melhor qualidade, por isso são muito usadas no processamento de palavras, sua impressão está mais próxima a das máquinas de escrever, só que são mais lentas que as matriciais. São chamadas de margarida porque a sua fonte de caracteres é um círculo, de plástico ou metal, com 96 pontas onde ficam os tipos. A única impressora de margarida fabricada no Brasil é a Polyprint 55 da Polymax, que é vendida com todo o sistema de processamento de texto da empresa.

Tradicionais fabricantes de sistemas dedicados, como a Wang e a NBI, estão se voltando para a produção de software para computadores pessoais. A Wang está oferecendo um processador, Wang PC Word Processing, para o seu Wang PC e a NBI está comercializando o NBI Word Processing, para os computadores pessoais da IBM. Um outro forte competidor, DEC, criador dos sistemas dedicados DECmatc I e II, agora oferece o DEC Rainbow 100, também para pessoais.

Essa mudança está sendo determinada principalmente pelas novas tendências dos editores de texto que oferecem recursos os mais sofisticados. Apesar do lugar de destaque ser, ainda hoje, ocupado pelo Wordstar, os mais recentes editores, de segunda geração, apresentam funções integradas que ampliam cada vez mais seu campo de utilização.

Entre essas unidades estão o Vision Word, da Visicorp; o novo Symphony (sucessor do Lotus 1-2-3), da Lotus Development Corporation; o MacWrite, com MacPaint (capacidade integrada de gráficos), para o Macintosh e o Lisa; o WordPerfect (com grande capacidade de formatação), da Satellite Software, para

Entretanto, o maior problema encontrado pelo usuário é o alto preço de uma impressora, uma decorrência do baixo índice de nacionalização desses periféricos, que oscila entre 50 e 80%. A maioria dos itens de mecânica fina ainda são im portados (a Sistema Automação Industrial de São Paulo já fabrica cabeça de agulha). Branca Lúcia de Faria, Assistente Comercial da Elgim, afirma que o mercado, apesar do alto custo do periférico, é crescente e aberto. "Os primeiros seis meses de 84 foram de pique. Nós tivemos um número tão grande de pedidos que não pudemos atender a todos, isso por causa dos componentes importados que já estavam encomendados em número inferior ao que necessitávamos. Mas hoje

A resposta dessa acirrada disputa é a maior diversidade de funções desses produtos, em especial dos programas, e uma queda relativa de preços. Atualmente, nos Estados Unidos, pode-se adquirir um sistema de processamento de textos completo por menos de US\$ 6.000, que apresenta os mesmos ou até melhores recursos que os sistemas dedicados apresentavam em 1978 por US\$ 14.000. Alguns sistemas, hoje, chegam a custar até USS 4.000 ou menos, para poderem competir com os editores que estão cada vez mais baratos.

o IBM; e ainda o famoso IBM-end, da Microsoft. Esse último traz como novidades a simplificação de operações através de um mouse, múltiplas janelas na tela e formatação sob medida.

Ter uma visão do mercado norteamericano é muito importante para nós, já que, mais cedo ou mais tarde, essas tendências acabarão por aportar em nosso país. Sem falar que em nosso mercado os editores de texto são cópias dos best-sellers americanos. Wordstar, por exemplo, continua sendo o software para processamento de texto mais vendido entre nós.

### SEM MISTIFICAÇÃO

Existe uma tendência em se encarar o processamento de texto como algo revolucionário que traz vantagens inimagi-

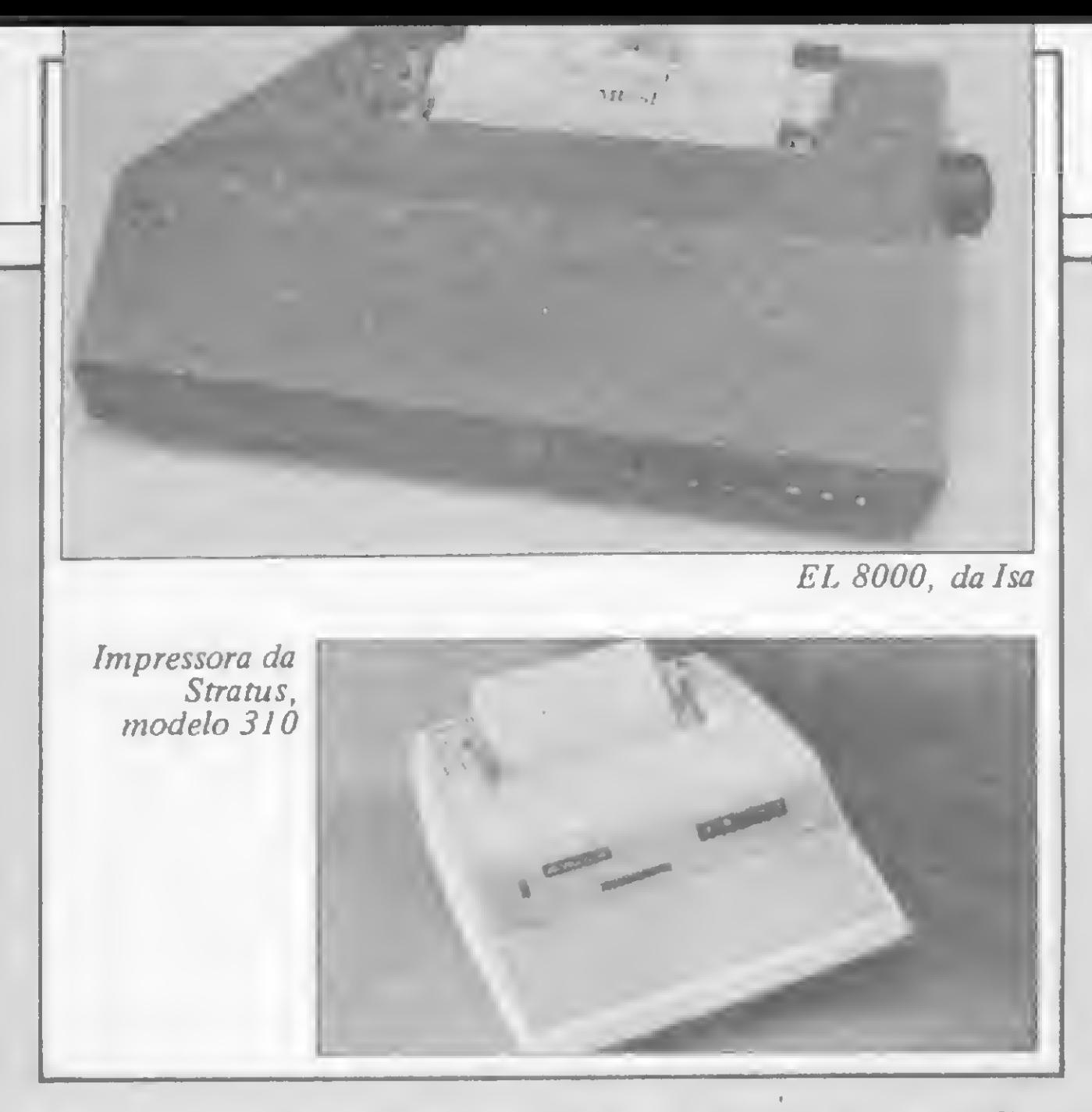

já estamos mais estruturados e o nosso índice de nacionalizaçãojá é de 75%."

Como resultado do alto custo de uma impressora surgiu em nosso mercado, e com muito sucesso, uma solução alternativa: adaptar máquinas elétricas ou eletrônicas para que façam as vezes desse periférico. Essa adaptação é feita através de placas ou interfaces que possibilitam a ligação da máquina ao microcomputador.

Todas essas novidades ainda estão causando certas controvérsias entre os revendedores. Roberto Vaz Guimarães, Diretor de Marketing da Computerland, afirma que essás placas

A ENAC desenvolveu a L Print (50 ORTN), interface que liga máquinas elétricas IBM (modelos 82, 82 C e 196-C) a qualquer micro que tenha saída paralela. Já a Active desenvolveu uma placa para a Facit 8000 (310 ORTN), que também passa a exercer função de impressora. O Grupo Approach afirma ter o sistema de processamento de texto mais barato, eles acoplaram uma máquina de escrever Olivetti a um CP-500 e o sistema roda o programa Wordstar. Outras interfaces encontradas no mercado são: Interface Setra para máquinas IBM (60 ORTN); Daisy Wheel, interface para ligar máquinas Olivetti I 120 a micros; a Microcraft também fabrica uma interface (20 ORTN) que permite que o micro envie mensagens para impressora ou máquina elétrica.

não sáo muito vendidas. "Elas comprometem a vida útil da máquina de escrever já que o seu motor não foi projetado para funcionar durante muito tempo em alta velocidade. Acho. que quem precisa de uma impressora deve comprar uma impressora mesmo." Já Marcos Sayeg, da loja Compushop, acha que a máquina funcionando como impressora não traz maiores problemas. Nélio Falcão da Computique esclarece: "Quem precisa de tempo é melhor uma impressora, por causa de sua velocidade. Quem precisa de qualidade é melhor a máquina elétrica, pois não acredito em seu desgaste e inclusive o molejo das teclas é poupado."

O ato de escrever em si, a forma como se escreve, os vários tipos de escrita são parâmetros presentes nessa questão e que não podem ficar esquecidos. O vínculo que tem um romancista com seu escrito não é o mesmo de uma secretária ou de um técnico que elabora relatórios ou ainda de um programador ou analista. A maneira desses profissionais conviverem com a escrita é bastante diferente e mesmo que cada um deles esteja utilizando o processador mais adequado a sua atividade, encontram barreiras as mais diversas no uso efetivo desse sistema.

Isso porque o processamento de texto em computação, mais do que um vantajoso recurso, é uma nova concepção em termos de produção de textos. Quando alguma pessoa deixa de escrever à mão, para escrever à máquina enfrenta um período de adaptação e muitas vezes não conseque alcançar a mesma performance passando de um para outro sistema.

Outro componente muito importante que apareceu no mercado, há dois anos, é a placa Ivanita. Essa placa possibilita que mesmo as máquinas que não tenham teclado em português obtenham todos os sinais de nosso idioma (26 no total, com letras maiúsculas e minúsculas) sem prejuízo do código ASCII.

As impressoras matriciais disponíveis no nosso mercado:

Janeiro, o uso do processamento de texto no seu trabalho foi uma tendência na tural, já que os serviços vinham sendo controlados há bastante tempo por um Apple. "Não foi difícil passar para esse novo processo, mesmo assim foi necessário algum tempo de assimilação." Para ele, um editor de textos tem que descomplicar ao máximo o trabalho burocrático, "e foi isso o que eu consegui".

O que percebemos é que alguns programas de edição de texto não se preocupam muito com certos detalhes, encarando o processamento como mecânico. Não se importam, por exemplo, com a separação de sílabas, concordância, gramática e o usuário muitas vezes tem que encarar a tela como um pedaço de papel em branco; é como começar do nada.

Nos serviços burocráticos e rotineiros que envolvem memorandos, correspondência, boletins e toda sorte de escritos, &

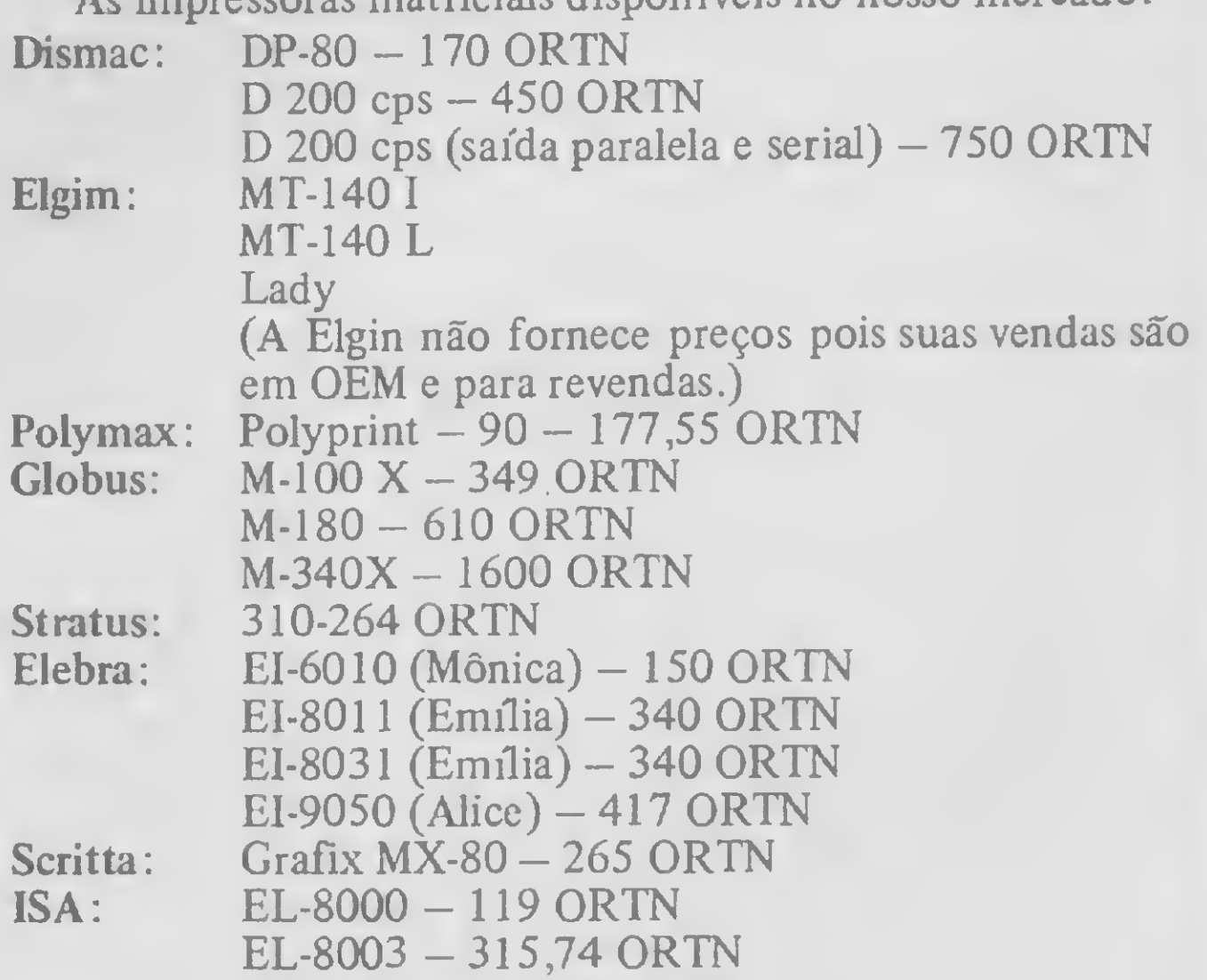

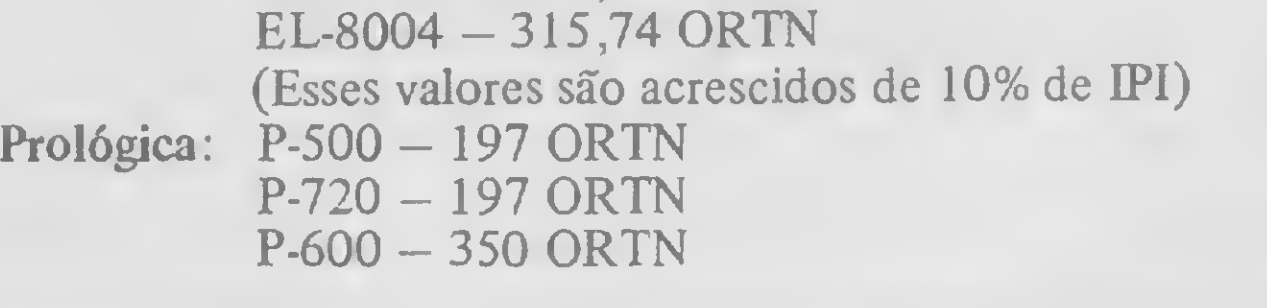

náveis. Essa visão é um tanto romântica, porque na realidade a coisa não é bem assim. Não estamos questionando aqui os recursos desse método de trabalho, mas a sua real aplicação e os benefícios que podem ser adquiridos com a sua utilização.

> Na passagem da máquina de escrever para o processamento computadorizado, mais do que aprender a lidar com o novo software ou decorar os comandos, o usuário precisa se ajustar a uma nova forma de produzir textos. E preciso que isto esteja bem claro, para se evitar maiores frustações.

> Para Samuel MacDowell, médico, proprietário de um laboratório de análises no bairro de Botafogo, no Rio de

# Sistemas próprios... editores próprios

processamento de texto não está desvinculado da utilização efetiva de um microcomputador e isso é uma verdade. Sendo assim, empresas como a Cobra, Itautec e Brascom, que têm sistemas operacionais próprios, trataram de produzir ou incorporar software para processamento de texto especialmente destinado a rodar nos seus equipamentos.

A Cobra optou pelo SPP — Sistema de Processamento da Palavra — desenvolvido pela empresa carioca Minimicro, para o seu modelo 210; já a Itautec e a Brascom oferecem, respectivamente, o Redator (1-7000) e o BR-Texto, este para o BR-1000 mono e multiusuário.

Esses programas, por serem a opção do fabricante para os seus sistemas, procuram ser o mais completos possível. Quase todos os recursos de edição e de impresgrafia; hifenização automática, de acordo com as normas gramaticais em vigor; entre outros.

são, presentes nos editores mais sofisticados que estão no mercado, também foram incorporados nesses produtos.

Desde o final do ano passado que o SPP deixou de ser exclusivo da Cobra, estando agora, a Minimicro, trabalhando no transporte desse software para outras máquinas. Primeiro, virá uma versão para os de 8 bits, sob o CP/M; depois, para os de 16, chegando até aos de 32 bits.

Não tão sofisticado quanto o SPP, mas com recursos suficientes a uma boa edição, é o Redator, da Itautec. Este software foi desenvolvido pela própria empresa para o seu sistema operacional SIM/M e explora todas as doze teclas de função existentes no 1-7000. Nele, a forma de en trada de texto é idêntica a de uma máquina de escrever, por exemplo, no caso de uma palavra com acento, es-

Dos três programas, o SPP, da Cobra, é o mais completo. Desenvolvido em linguagem LPS e Assembler, para o sistema operacional SOM, da Cobra, este software apresenta, como principal característica, a possibilidade de trabalhar com expressões condicionais, desvios, variáveis, além de gravação e leitura de arquivos, que permitem, ao usuário, fazer programas de aplicações específicas utilizando o próprio SPP como linguagem.

Entre os recursos oferecidos pelo SPP destacam-se a conversão de valores em ORTN, automaticamente, para cruzeiros; o corretor de texto, que chama a atenção do usuário para palavras com possíveis erros de orto-

te deve ser digitado antes da letra referente. Além disso, no vídeo, o texto aparece exatamente como sairá na impressão, com palavras sublinhadas, em negrito etc.

"O micro me ajuda na criação na medida em que fico com a cabeça totalmente livre para criar (os dados estão todos na memória do computador), tudo fica mais fácil, até as características dos personagens, união de futuros casais, fica tudo gravado".

O BR-TEXTO, da Brascom, segue a mesma linha do Redator, da Itautec. Os recursos não diferem dos mais tradicionais encontrados nos editores que estão no mercado.

Segundo Arnaldo Parisoto, Gerente de Processamento da Brascom, a grande vantagem do BR-TEXTO é que o hardware e o software podem transitar de processamento de texto para dados.

"O programa foi escrito na forma mais próxima a linguagem do homem, amigável e interativa. Permite ao operador acompanhar o movimento através do vídeo, sendo sempre inquirido pelo sistema sobre dados a serem informados."

\*

a velocidade que o uso de um editor vai imprimir é realmente fantástica. Na opinião do Prof. Antonio Costa, a entrada do processamento de texto nos escritórios está aposentando definitivamente a máquina de escrever. "Uma secretária que tenha tido uma experiência ou um treinamento adequado, com o software certo, dificilmente vai querer voltar para a máquina de escrever". O trabalho de um escritor, por exemplo, é um caso muito peculiar de convivência com a escrita. Neste caso, o processador precisa ser sinônimo de liberdade de criação. O escritor tem que sentir que com aquele determinado editor, pode se soltar, deixar as idéias fluirem normalmente, para depois editar, propriamente, o texto; ou ir armazenando idéias soltas para depois reagrupá-las num capítulo; ou ainda arquivá-las em disquetes para serem utilizadas posteriormente em outros trabalhos. Muitas vezes, um escritor quando está datilografando, descobre, no meio do trabalho, que gostaria de inserir algum parágrafo lá no início, mas muitas vezes o trabalho que isso irá requerer desestimula esse tipo de modificação. Com um editor de textos, uma transformação desse tipo poderia ser feita em questão de segundos.

Experiência semelhante tem vivido Valter Negrão, roteirista de novelas, que começou a se interessar por microcom putadores há algum tempo, quando procurava alternativas para o seu trabalho como autor. Hoje ele utiliza um Microengenho II, da Spectrum (compatível com os equipamentos da linha Apple) e afirma: "Usar o micro na criação de uma novela modifica tanto o trabalho que podemos comparar o que sentimos ao que o homem deve ter sentido ao trocar a pena de ganso pela máquina de escrever".

Antes de começar uma novela, Valter Negrão, arquiva todas as informações necessárias e, com o desenrolar do trabalho, vai usando os dados que precisa. É assim que está fazendo no seu trabalho atual, Abelha Rainha, a próxima novela da Rede Globo a estrear às 18 horas.

Valter Negrão vé esse trabalho como algo experimental, já que é a primeira novela da televisão brasileira escrita com a ajuda de um sistema de processamento de texto. O que mais o impressiona, no entanto, é que através desse processo, é possível jogar com os personagens, fazer combinações de casais a partir de informações que ele mesmo coloca na memória do equipamento: moça (bonita, inteligente, olhos azuis) X moço (branco, feio, manco, olhos verdes). "É um jogo que me envolve num processo quase lúdico". Entretanto, a revolução na escrita, com a entrada em cena do processamento, vai muito além da aplicação profissional imediata, na medida em que é cada vez maior o número de crianças que mantêm contato com o computador e que passarão, consequentemente, a desenvolver intimidade com este processo de criação de textos. Esse novo método certamente dará uma outra dimensão às pessoas na sua capacidade criativa, no seu pensar. Alguns até chegam a preconizar que a popularização desse processo levará a uma maior criatividade e fluência no ato de escrever.

<sup>32</sup> MICRO SISTEMAS, setembro/84

# Wordstar, Superscripsit, Apple Writer, Magic Window... saiba um pouco mais sobre cada um deles

Os principais editores de texto comercializados, atualmente, em nosso mercado foram utilizados pelo CPD de MICRO SISTEMAS e as conclusões desse trabalho estão a seguir. Os parâmetros de avaliação empregados foram, principalmente, a documentação, quantidade de recursos disponíveis, facilidade de operação e desempenho.

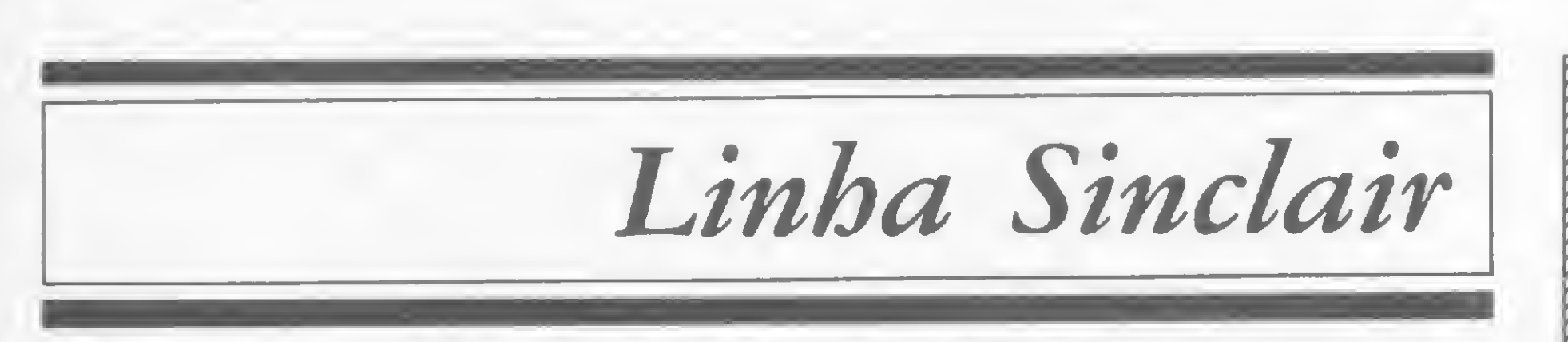

ntes de passarmos para uma análise mais detalhada dos editores de texto para a linha Sinclair, precisamos atentar para algumas particularidades dessa família de equipamentos que fazem com que ela, na área de processamento de texto, configure um caso especial. Em primeiro lugar, a ausência de uma im pressora de fabricação nacional para a linha é um aspecto bastante significativo, já que um sistema de processamento de texto se completa, justamente, com a saída impressa. Esse fato, além de representar uma limitação aos usuários interessados nesse campo de aplicação, também inibe os investimentos na produção desse tipo de software. Em contrapartida, esses micros são equipamentos baratos, facilmente encontrados nas lojas especializadas ou nos magazines e, sem sombra de dúvidas, muito populares. Para os usuários dessa linha que já possuam uma máquina elétrica, existe a opção de adquirir a interface TL85 (CrS 236 mil) da Tekno Lógica, que liga a máquina de escrever elétrica ao TK 85 (CrS 439.850,00) ou ao TK83 (CrS 259.850,00), ambos fabricados pela Microdigital. Outros equipamentos, como o AS-1000 da Engebrás (CrS 358 mil) e Ringo,da Rittas (CrS 449.950,00) já vêm com opção de saída para impressora serial ou paralela. Neste caso, porém, se o usuário de Sinclair tiver que adquirir uma máquina elétrica ou uma impressora (mais cara ainda), além da interface de ligação, acabará gastando até seis vezes o valor do seu equipamento.

Ao testarmos o Tasword, no CPD de MI-CRO SISTEMAS, registramos, logo de início, a funcionalidade do comando help que lista todos os comandos disponíveis, tais como gravação, limpeza de arquivo e impressão.

gundo ponto a ser considerado. Sejam os de membrana, bolha, borracha condutiva ou os do tipo chiclete, não são os mais aconselhados para a entrada, com maior velocidade, de grande quantidade de texto. Entretanto, o fato dos equipamentos da linha Sinclair não apresentarem um teclado profissional é um dos pontos que caracteriza um micro de baixo custo e excelente portabilidade. Também não existem no mercado nacional unidades de disquete disponíveis para trabalhar com a linha Sinclair, o que representa um aspecto desfavorável quando se tem um grande volume de texto a ser processado e se requer rapidez. A possibilidade de se editar em modo gráfico ou inverso através do teclado, presente nos equipamentos dessa familia, é de grande valia na edição de textos, quando se pretende enfatizar palavras, títulos ou mesmo sentenças. Esse recurso passa a ser uma boa opção para o usuário dessa linha, já que, no mercado brasileiro, não existem processadores de texto que permitam trabalhar-se com caracteres maiúsculos/minúsculos. Há que se frisar, no entanto, que nenhum destes pontos é justificativa para que tenhamos na linha Sinclair editores de texto melhores ou piores que os de outras linhas de equipamentos. Apesar de não encontrarmos no mercado nacional, para comercialização, grande quantidade de processadores para essa família, podemos dizer que, entre os existentes, alguns são de boa qualidade. Esse é o caso do Tasword, um editor de textos da empresa in glesa Tasman, lançado em 1982.

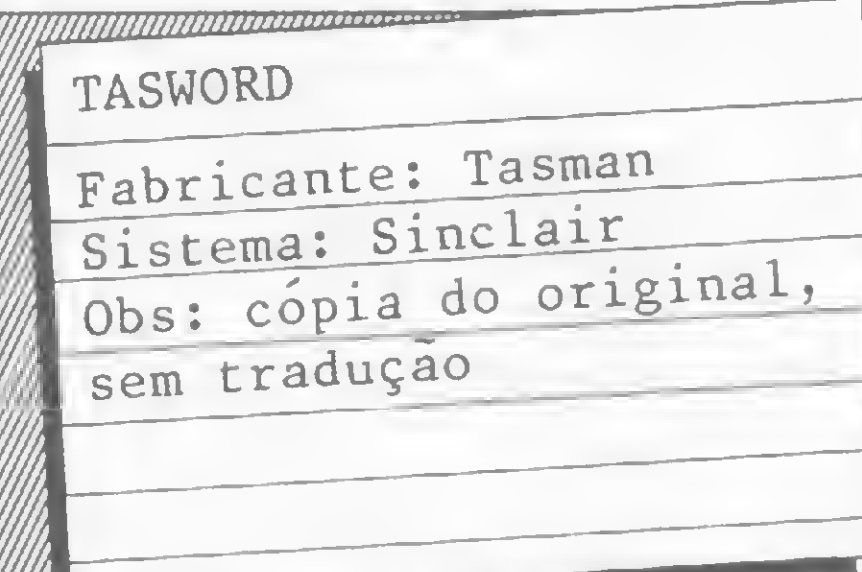

O teclado desses equipamentos é um se-

Apesar de não implementar operações com blocos de texto, os comandos básicos e até alguns mais complexos estão presentes no Tasword. Entre os básicos estão dcletar ou in serir linha ou caráter; centralizar linha; deslocar a linha para a direita ou para a esquerda e, através de comandos diretos, poder deslocar o cursor para o início ou o fim do arquivo.

No Tasword a edição do texto é feita por linha, sem limitar-se o espaço por páginas. Ao usuário é permitido rolar a tela para cima ou para baixo, o que lhe possibilita verificar todo o texto, linha por linha.

Um recurso muito interessante, presente neste editor, é o word-wrap, que desloca automaticamente para a próxima linha da tela a palavra que não cabe na anterior. É na linha de status que o programa informa ao usuário a opção de trabalhar ou não com o word-wrap. No Tasword, o funcionamento do word-wrap é completado com a justificação da linha anterior mediante a inserção de espaços proporcionais entre as palavras.

Entretanto, pelo fato do Tasword limitar o número de colunas em 32, podem ocorrer espaços excessivos, quando se está editando com o word-wrap, devido ao deslocamento da pala- j» vra e conseqüente justificação da linha. Neste

#### EDITORES DE TEXTOS

caso, a saída para o usuário é desativar o wordwrap quando perceber que algo desse tipo vai ocorrer com a linha que está editando.

O programa oferece ainda suas vantagens. A primeira delas é a justificação de linha, independente do word-wrap. A segunda é o chamado comando step que reformula automaticamente um parágrafo, justificando todas as linhas ao mesmo tempo.

O Tasword, no entanto, não apresenta alguns recursos simples que geralmente acompanham os editores de texto, como paragrafação, opções de espacejamento entre as linhas, subscritos e sobrescritos, divisão silábica, marginação e tabulação automáticas.

A ausência desses recursos, contudo, não desmerece o Tasword, que pode ser considerado um bom editor de texto, pois apresenta os recursos básicos ao processo, guardadas as devidas limitações da linha de equipamento a que se destina.

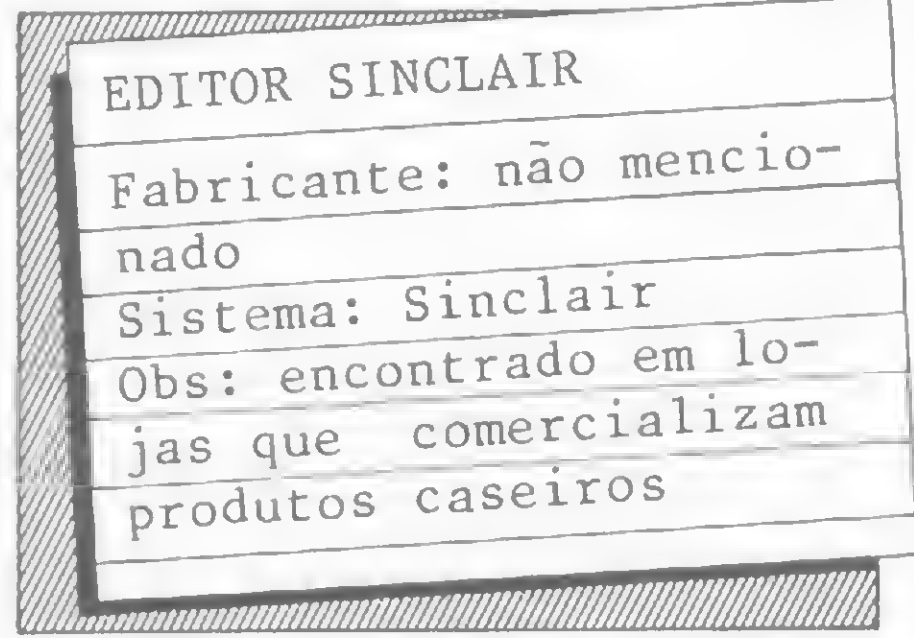

s esquipamentos da linha Radio Shack - entre nós representados pelo CP-500 e CP-300, da Prológica; DGT-1000, da Digitus; JR e Sysdata 111, da Sysdata;e o Naja, da Kemitron  $-$  apesar das dessemelhanças determinadas pela diversidade de seus niodelos (alguns baseados no modelo <sup>1</sup> e outros no modelo III, da Tandy Radio Shack) apresentam, em configurações típicas, características e recursos importantes ao processamento de texto: teclado profissional, com letras maiúscu las/minúsculas, armazenamento cm disquetes e interfaces para impressora.

Esse segundo processador de texto para a linha Sinclair, analisado no CPD de MS, não traz qualquer referência sobre a sua origem. A capa xerocada traz apenas um moedor de carne gigante que, ao invês disso, moe letras.

O fato desse editor ser dividido em páginas e não apresentar a edição em rolo, como o anterior, apresenta algumas desvantagens para o usuário. A edição em rolo não estabelece limite de linhas por página, possibilitando ao usuário padronizar isso, ou então optar por não editar por páginas e sim em texto corrido.

Além disso, nesse tipo de processo, o usuá rio pode *rolar* a tela e rever todo o texto editado mais facilmente. Já a edição por página limita o número de linhas (por página) e não permite ao usuário rolar a tela tão facilmente. Nesse tipo de processo, ainda gasta-se maior quantidade de memória, pois toda a página passa a ser considerada ocupada pelo texto, mesmo que sobrem espaços após o final dos parágrafos.

O teclado profissional, estilo máquina de escrever, é de fácil manuseio e imprime maior velocidade à entrada de texto, o que, na maior parte dos casos, é essencial. A possibilidade de editar com letras maiúsculas ou minúsculas é fundamental porque permite que o texto se apresente de acordo com as características do documento a ser impresso: atas, formulários, cartas, circulares etc.

No grupo de editores da linha TRS analisados pelo CPD de MICRO SISTEMAS encontramos programas poderosos e, por isso mesmo, mais complexos e outros não tão sofisticados, mas que atendem perfeitamente às fun ções básicas de um processador.

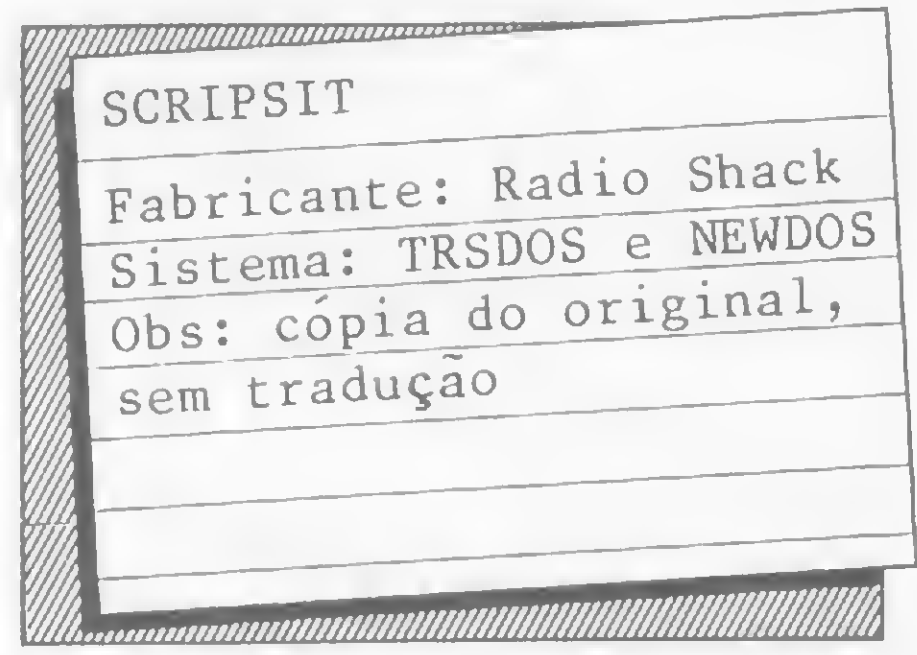

A capacidade de armazenamento em disco libera a memória RAM do micro para a entrada de maior quantidade de caracteres e também facilita as operações com blocos de texto.

Esse editor de textos, produzido para a linha Radio Shack, pode ser categorizado entre os de boa qualidade. Ele não é tão poderoso como o seu irmão, o Superscripsit, entretanto oferece até alguns comandos a mais que os in dispensáveis ao processamento.

As interfaces para as ligações seriais ou pa ralelas dão ao usuário a flexibilidade necessaria para optar pela impressora que melhor se adapte ao tipo de processamento que pretende executar.

A má qualidade do programa não fica só no envólucro. O editor, de um modo geral, é muito deficiente e qualquer máquina de escrever apresenta maior conforto de trabalho. Sem qualquer documentação adicional, o programa se inicia com um menu que mostra as poucas opções do usuário: espacejar (entre palavras), saltar linhas, movimentar o cursor (normalmente, através de setas) e a possibilidade de se editar em modo gráfico.

> Ainda no manual, após as lições, há um resumo que relaciona todos os comandos disponíveis no editor. Este recurso é muito útil, porque evita, ao usuário que já assimilou o funcionamento do processo, ter que folhear as lições para checar um comando porventura esquecido. É aconselhável até que o usuário faça uma ficha dos comandos para simplificar a consulta.

Através do comando EDIT passa-se para um outro menu que fornece os modos de leitura do texto editado (quais as páginas e quantas vezes cada uma delas). Por incrível que possa parecer não existe nesse editor a opção imprimir!

A edição é por tela (página) com o limite de 32 colunas x 22 linhas. O programa foi escrito em BASIC o que contribui para a lentidão do processamento de um modo geral.

Uma das poucas facilidades do programa é o usuário ter, na linha de status, o numero da página em que se encontra e o comando para voltar ao menu principal.

> anteriormente, o Scripsit é munido dos comandos essenciais da edição, isto é, deletar, inserir e substituir caracteres, palavras, sentenças, ou blocos de texto. Mas além disso o usuário pode efetuar uma busca global no texto para substituição ou deleção de caracteres isolados ou em blocos.

> O Seripsit oferece ainda instruções de formatação de impressão, como marginação, cabeçalho, rodapé, espacejamento entre linhas, paragrafação, centralização, justificação, hifenização e tabulação.

> Os cabeçalhos e rodapés automáticos podem ser formados tanto no modo de edição como no de impressão e podem também se repetir em todas as páginas ou somente nas parres ou ímpares.

> A documentação do Scripsit, composta de um manual técnico e de tres fitas cassete de treinamento, ajudam muitíssimo o usuário na aprendizagem do processo. As fitas foram produzidas em conjunto com o material impresso, de forma que muitas lições fazem referência a exemplos contidos no manual. Esse último, por sua vez, é bastante didático e descreve por etapas todos os comandos disponí veis no editor, com exemplos claros de aplicação, ilustrações, exercícios de fixação e revi são.

> Seria interessante, também, que o usuário, antes de passar para a utilização efetiva do editor, esgotasse o aprendizado através do manual e das fitas cassete. O tempo que isso demanda depende muito da maior ou menor familiarização que se tenha com o equipamento e, obviamente, do tempo que se dedicar a tal tarefa.

> O conselho acima é procedente, principalmente, porque o Scripsit não oferece o tradicional comando HELP, comumente presente na maioria dos editores de texto, o qual lista na tela todos os comandos disponíveis no editor. Registramos também a ausência de um menu principal que oriente o usuário sobre o caminho a seguir. Esses dois aspectos, no entanto, não devem ser considerados como falhas do editor, já que a documentação que acompanha o programa é esclarecedora o bastante.

> Ao se iniciar o processo de edição, no Scripsit, o usuário se depara com uma ausência notória: o programa não informa sobre a página ou a linha em que se encontra e também não define, abaixo da tela, a escala de tabulação ou marca de parágrafo. A presença dessas informações na tela auxiliam bastante o usuário na edição.

> Em termos de recursos, como já dissemos

As setas movimentam o cursor por toda a tela e através delas e do comando CONTROL pode-se ir diretamente ao início ou ao fim do documento.

O comando CLEAR do Scripsit também facilita bastante o processo de edição porque oferece recursos especiais, como abrir espaço para a entrada dc uma linha de texto. Através de CLEAR também é possível cancelar uma operação em curso, o que é muito útil quando se deseja interromper a impressão, por exemplo.

Com todos esses comandos, o Scripsit atende perfeitamente tanto ao processo de edição como ao de impressão. Entretanto, alguns recursos mais poderosos, apesar de não inviabilizarem o processamento, são ausências importantes em determinadas aplicações. Por

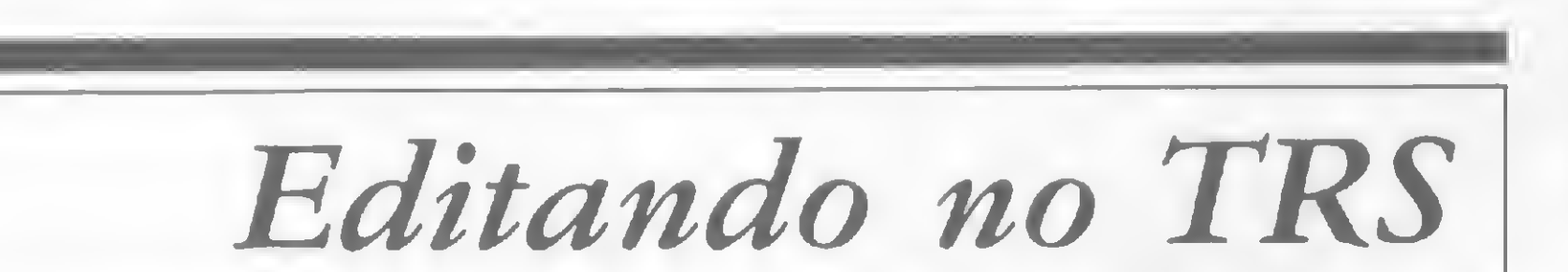

exemplo: a diagramação de texto em colunas, formatação de cartas circulares padrão, inserção de caracteres especiais definidos pelo usuário (caracteres específicos da língua portuguesa), impressão em negrito, sublinhamento de textos, entre outros.

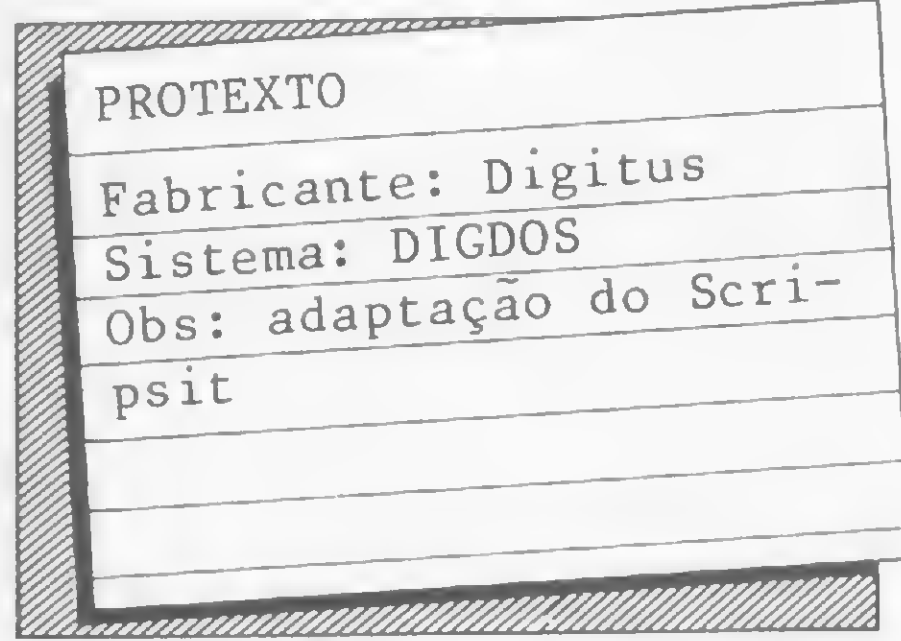

O Protexto, editor produzido pela Digitus, é uma versão brasileira do Scripsit. Os coman dos e as funções são exatamente as mesmas, quase nada foi modificado.

Mesmo sendo uma cópia nacional do editor americano, o Protexto poderia implementar alguns comandos ou funções que complementassem o seu original. Entre as mais notadas ausências no Protexto está a incapacidade de redefinir teclas. A possibilidade de introduzir caracteres da língua portuguesa, como acentos e til, deve scr uma preocupação presente na produção de editores de texto nacionais.

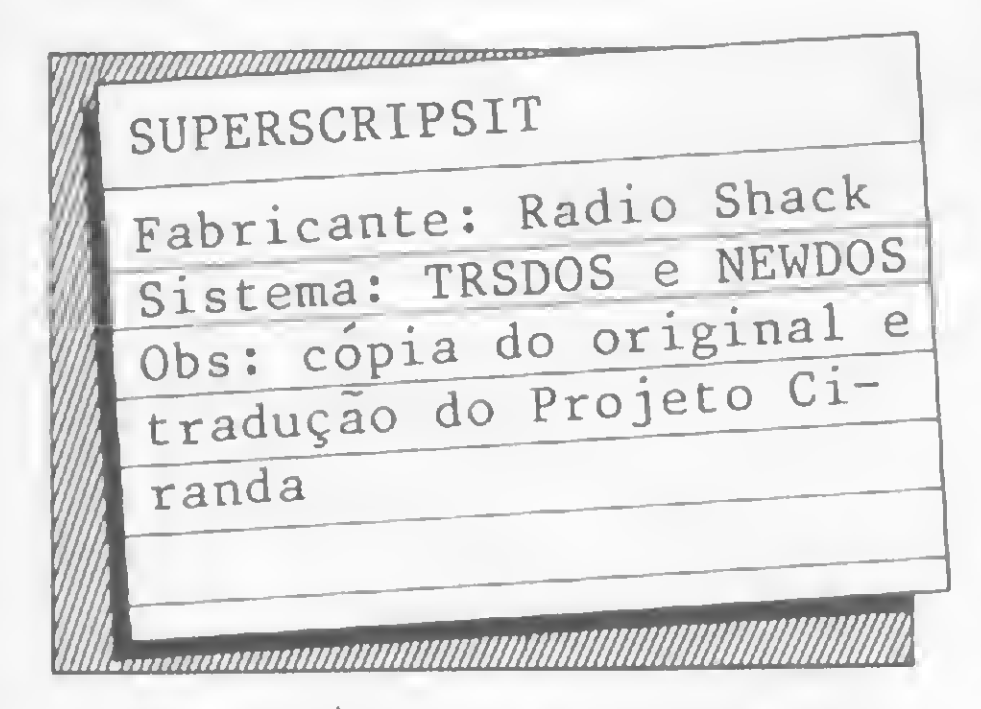

O programa se inicia com um menu principal que oferece as opções de abrir arquivo; exibir diretório; ver utilitários do sistema; rever ou comprimir o texto; converter o texto para ASC II e retornar ao Sistema Operacional. Na edição dos textos, após a abertura do arquivo, surge um segundo menu que solicita os parâmetros do documento a ser editado: espacejamento entre linhas, número de linhas por página, cabeçalho e rodapé automáticos, entre outros.

O Superscripsit pode ser considerado um dos mais poderosos editores da clã TRS. Este editor oferece as funções básicas aliadas a outras mais sofisticadas que conferem ao programa uma ótima performance, tanto no processo de edição (entrada) de texto, quanto no de impressão (saída).

Após a entrada desses dados já se pode iniciar a edição. A tela se apresenta com uma linha de status, na parte inferior, que mostra os pontos de tabulação e margem; o nome do do-

O programa se apresenta sob a forma conversacional, isto é, seu desenvolvimento é feito através de menus, desde o principal até os específicos para determinados comandos, que orientam o usuário quanto às funções disponíveis e a maneira de utilizá-las.

O manual é bastante simples, completo e didático, explorando todas as potencialidades de seus recursos.

As possibilidades de movimentação do cursor, através das setas, são inúmeras. Com ele é possível ir diretamente para o início ou o fim do texto; para o início da linha; para a próxima marca de tabulação; para a palavra, parágrafo ou página anterior; ou ainda para o número da pagina desejada.

Da mesma forma que na edição, o Superscripsit oferece muitas opções de formatação de texto na impressão. Além dos recursos de tabulação, margens, parágrafos, cabeçalhos e rodapés automáticos, o usuário pode escolher por pausa entre páginas, numeração das páginas, justificação das linhas, exibição ou não dos códigos especiais, exclusão da linha viúva, escolha do número de cópias e a especificação da coluna aonde se quer iniciar a im pressão.

cumento; a página; a linha; a posição em que se encontra o cursor; o espacejamento escolhido; os sinais de centralização da linha; travamento ou não das teclas maiúscula/minúscula, etc. Além disto, ao usuário é dada a opção de ter visíveis ou não na tela os sinais especiais que indicam fim de parágrafo; tabulação; início e fim de bloco de texto; etc.

Em qualquer fase do processo é possível verificar todos os comandos disponíveis através do help acessado por @H. Esse socorro ao usuário evita idas frequentes ao manual.

- $Q_{\rm A}$  Ajusta alinhamento pela direita;
- @B- Manipula blocos;
- $\omega$ C $-$  Centraliza ou descentraliza um parágrafo;
- $@D -$  Deleta o caráter sobre o qual se encontra o cursor e desloca o texto uma posição para a esquerda ;
- @E- Termina um bloco de texto e insere uma marca que indica o fim;
- @F Prepara <sup>o</sup> formato para carta padrão;

Mais do que a funcionalidade do cursor, são os comandos de manipulação dc blocos de texto que mostram a grande flexibilidade do Superscripsit no processo de edição. Nele é possível definir qualquer trecho do texto como um bloco e então apagá-lo, copiá-lo, movê-lo, ajustá-lo, pesquisá-lo, congelá-lo ou descongelá-lo contra a edição, listá-lo na impressora, mudar sua separação de linhas e marcá-lo para fazer uma separação silábica nas palavras.

> Desenvolvido para a família TRS, o Editex da Monk analisado no CPD de MS é a versão 4.0, que tanto pode ser utilizada em equipamentos com versão cassete ou disquete. A documentação que acompanha o programa, apesar dc tratar de todos os comandos disponíveis, não traz explicações muito claras ao usuário, justamente por serem resumidas demais. A descrição do funcionamento do programa é um pouco confusa, o que não se justifica, já que o programa é de fácil operação e bastante simples. A falta de um menu principal c também da função help, nesse editor, não é compensada no manual por um resumo dos comandos. Sendo assim, para facilitar o uso inicial do editor o usuário deve, após a leitura do manual, fazer um resumo desses comandos. O manual do Editex também não tem a característica da maioria, isto é, descrever didaticamente o funcionamento do processador como se fosse um treinamento, com exemplos e ilustrações. Entretanto, verificamos a preocupação em alertar o usuário para determinados aspectos técnicos do funcionamento do editor, com dicas sadias sobre como economizar memória na edição, funcionamento em cassete ou disco, entre outros. Outro aspecto positivo do manual do Editex é a preocupação em relação ao uso do editor nos diversos equipamentos da linha TRS. Para isso, quando faz referência a uma tecla ou comando especial do equipamento se reporta a esses modelos (D-8001, D-8002, DGT-100 e CP-500), separadamente, dando as especificidades de cada um. Em funcionamento, a tela do Editex é delimitada por barras luminosas que mostram ao usuário o começo e o fim do texto. Quando se entra no modo de inserção, entre essas barras,

O usuário do Superscripsit ainda conta com o comando de busca e troca dc caracteres ou palavras no texto. Através dele é possível localizar uma palavra ou caráter dentro do texto, apagá-lo ou trocá-lo automaticamente.

O comando CLEAR, seguido de códigos especiais de impressão, possibilita sublinhar linhas ou palavras com dois traços, grifar uma palavra, inserir espaço entre cada letra de uma palavra demarcada anteriormente, sobrescritos (por exemplo, exponenciação) e subscritos (por exemplo, índices), impressão em duas colunas ou forçar uma pausa durante a impressão. A nível de aplicação comercial o Superscripsit oferece a vantagem da formação de cartas-padrões através de um único comando: @F.Esse processo é feito através do arquivo dc um texto mestre e de um outro de variáveis devidamente codificadas. O comando insere estas variáveis diretamente nos espaços a serem preenchidos no texto padrão. Saindo da edição e impressão de textos, o recurso mais importante do Superscripsit é, sem dúvida nenhuma, a possibilidade que dá ao usuário de redefinir o teclado para que este passe a conter determinados grupos de comandos ou outros caracteres ausentes. Com isso, o usuário pode definir teclas para imprimir caracteres da língua portuguesa, como cedilha, til e acentos. A única limitação ao uso desse artifício é a impressora, que pode não apresentar os caracteres necessários na sua lista de códigos de impressão. Vejamos então uma relação dos principais comandos disponíveis no Superscripsit:

- @G—Acha, apaga ou troca uma palavra no texto;
- @H-Lista na tela todos os comandos dispon íveis;
- $\omega I$  -Inscre linhas ou caracteres no texto;
- @M-Utilizado para mudar a posição das margens;
- @ N-Nova página;
- $QP$  -Utilizado quando se quer imprimir todo texto;
- @Q-Sai do modo de edição e retoma ao menu principal;
- @R—Retoma com o bloco do texto que foi copiado ou movido a partir da posição do cursor;
- @ S -Início de bloco;
- @T -Entra no modo de edição da linha de tabulação;
- @ U-Liga ou desliga a chave do programador;
- @ V -Permite visão dos códigos utilizados no texto;
- @ W-Grava o texto no disco;
- $Q(X)$  Marca um bloco movendo o cursor determinado pelas opções: palavra, sentença, parágrafo, página ou fim do texto.

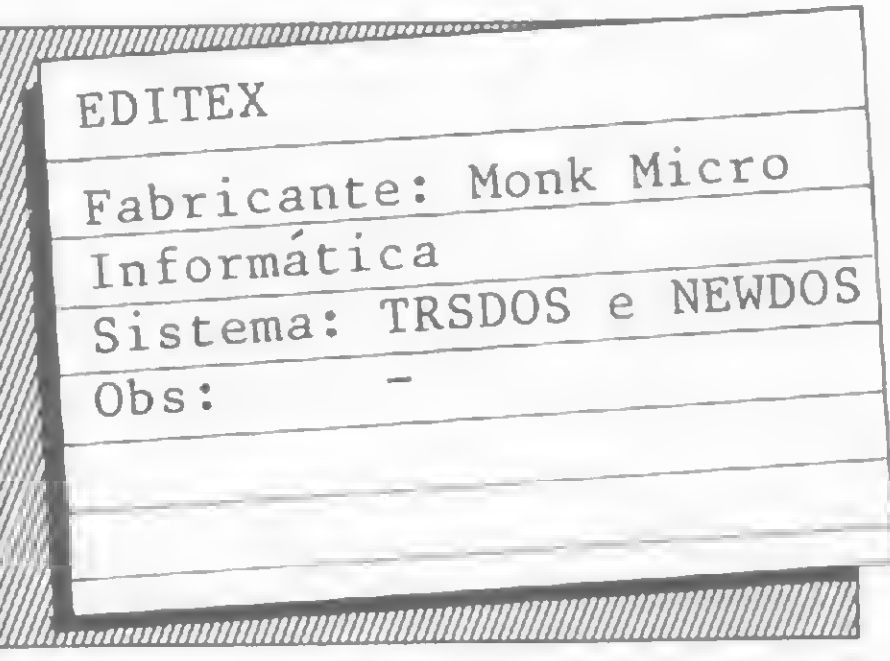

#### EDITORES DE TEXTOS

surge uma linha de asteriscos, formando uma terceira barra (um cursor luminoso) por onde deve ser datilografado o texto.

Na tela, o programa informa o número da linha em que se encontra a edição e a quantidade delas já datilografadas, além do comando especial que esteja sendo utilizado. O con trole sobre a quantidade de linhas já editadas é muito importante para o usuário e o manual explica como economizar memória com o Editex. Isso porque a capacidade mínima desse editor, por arquivo, é de 80 a 100 linhas, com 16 Kb; e 200 a 300 linhas, com 48 Kb.

Saindo da apresentação do programa e partindo para o processo de edição de textos sentimos que a mesma preocupação, que normalmente se mantém quando se está datilografando numa máquina de escrever (em relação às margens e parágrafos), deve ser mantida no Editex. Além de não apresentar funções de margeação nem tampouco de paragrafação ou tabulação, o Editex não funciona com o wordwrap e o usuário deve teclar ENTER para mudança de linha, observando atentamente o seu limite na margem direita. Daí o cursor ser uma barra luminosa, o que ajuda o usuário a controlar a sua margem.

todos os comandos básicos ao processo de edição. No entanto, a utilização de alguns desses comandos, apesar de simples, é de difícil acesso. Primeiro, o usuário tem que posicionar o cursor (barra luminosa) sob a linha a ser refor mulada, ao pressionar a tecla da função correspondente surge, então, um outro cursor (rápido) que também precisa ser posicionado pelo usuário, para então ser efetuado o comando.

Entretanto, o programa oferece a função de justificação de linha, o que libera o usuário do enfadonho trabalho de separar sílabas ao final de cada linha, quando necessário.

As outras funções do Editex são:

- $C -$  cursor para o início do texto;
- $F \text{cursor para o fim do texto};$
- $R -$  duplicação de linha;
- $D -$  deleta (cancela, apaga) a linha corrente;
- $E -$  edita (altera ou corrige) a linha corrente;
- $T imprime o texto;$
- <sup>G</sup> grava <sup>o</sup> texto numa fita ou disquete;
- $L \hat{e}$  o texto de uma fita ou disquete;
- pesquisa uma sequência de caracteres dados em todo o texto;
- <sup>M</sup> movimenta <sup>o</sup> texto para cima <sup>e</sup> para baixo;
- $\langle$  ENTRA  $\rangle$  desliga os comandos dados;
- $# -$  encerra a execução do programa.

Como se pode verificar, o Editex oferece

O mais famoso processador de texto desenvolvido para a linha Apple, entre nós, é o Magic Window, um dos primeiros a serem lançados no mercado norte-americano, sendo também bastante conhecidos no Brasil o Easy Writer e o Apple Writer.

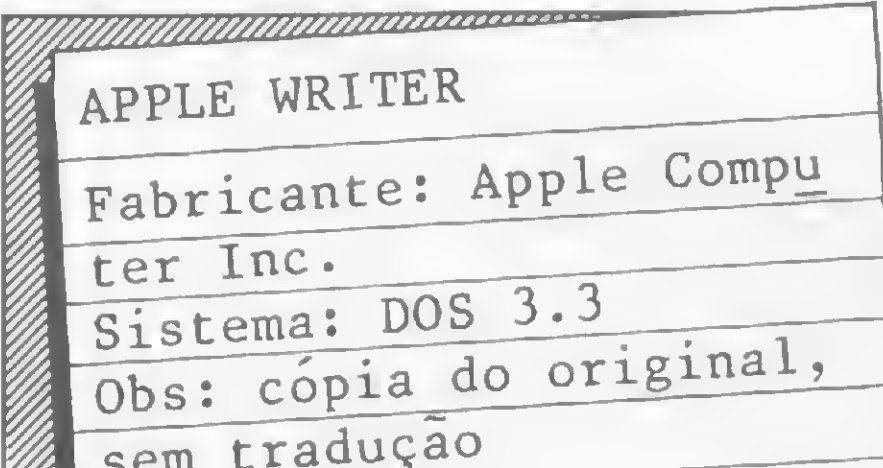

O controle sobre esse processo requer um tempo de uso do editor, além de ser um pouco lento, principalmcnte quando é efetuado sobre um texto totalmente editado e sc tem um grande número de modificações a serem feitas. Por isso mesmo, no próprio manual, é aconselhado ao usuário corrigir e alterar o seu texto quando ainda está editando a linha.

Na impressão, o Editex oferece um recurso para os usuários de equipamentos que não têm a opção de maiúsculas/minúsculas, no próprio teclado. No menu de impressão existe a opção "para a inversão ou não de maiusculas e minúsculas". Optando pela inversão a im pressão se tomará muito mais lenta, já que o editor estará invertendo uma a uma todas as letras do texto, mas não deixa de ser uma vantagem para os equipamentos que não possuem o recurso.

A não ser essa vantagem, os outros recursos do Editex são os básicos ao processamento, notando-se mesmo a ausência de algumas funções simples como o help, paginação, formatação de texto na edição e impressão, operações com bloco de texto (parágrafos), entre outros.

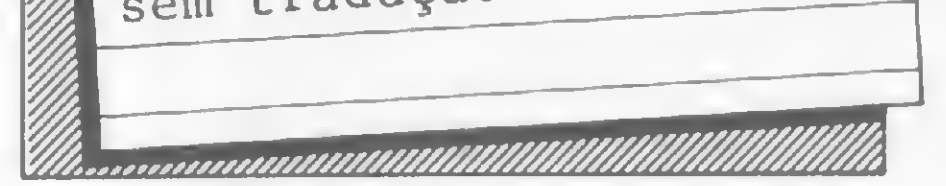

linha Apple é seguramente a família de microcomputadores que tem mais software disponível para processamento de texto. A razão principal desse assédio é o próprio sucesso comercial alcançado por essas máquinas que incentivou, indistintamente, a indústria de software para os seus modelos.

É difícil imaginar qualquer outro motivo que justifique esse fato, já que os equipamentos da família Apple não oferecem nenhuma vantagem específica ao processamento de texto que os outros equipamentos não tenham. Ao contrário, o vídeo colorido, por exemplo, é inviável em termos de edição de texto, devido a falta de nitidez e o cansaço que impõe depois de algumas horas de uso.

Entretanto, um fato bastante positivo nos mais recentes equipamentos Apple nacionais é a incorporação de caracteres da língua portuguesa. Em alguns, essa implementação e via software, mas em outros esses caracteres já estão sendo incorporados ao próprio teclado, caso do AP TI, da Unitron.

Desenvolvido por Paul Lutus e Liane Finstad em conjunto com a Apple Computer Inc., o Apple Writer foi lançado no mercado norteamericano em 1981, mas apesar de trazer o nome da famosa linha de equipamentos a que se destina, não é o mais popular processador de textos para a linha Apple, aqui no Brasil.

Mesmo apresentando muitos recursos, tanto na edição quanto na impressão de textos, esses não são fáceis de serem utilizados, o que já não acontece com outros editores da mesma família, como o Magic Window, por exemplo.

O manual que acompanha o editor é de fácil manuseio e de excelente acabamento im presso, mas em termos de conteúdo fica a desejar. As explicações sobre os intrincados comandos do editor estão um tanto resumidas demais e nem sempre muito claras.

O programa em si é desenvolvido através de menus que introduzem as diversas fases do processo. De início, um menu principal lista na tela as primeiras opções do Apple Writer: arquivar, carregar um arquivo, apagar a memória, acesso ao comando do sistema operacional, impressão, comandos adicionais. Em qualquer fase do programa é possível voltar ao menu principal pressionando duas vezes a tecla ESCAPE. O usuário conta também, em todo o programa, com o comando help.

Se o usuário não estiver interessado em nenhuma dessas funções passa então para a segunda tela do programa, a tela de edição propriamente dita. Na linha de status algumas informações interessantes orientam o usuário no modo de edição: Mem - número de caracteres ainda disponíveis na memória; Len  $$ número de caracteres já digitados;  $Pos - o$ número do caráter aonde se encontra o cursor. Essas informações são muito úteis para que o usuário possa ter um controle entre a quantidade de memória ainda disponível e a já utilizada.

O Apple Writer ainda possibilita a impres- <sup>j</sup> são de letras maiúsculas através do comando ESC. Essa tecla deve ser pressionada antes da palavra a ser capitalizada. Entretanto, se o usuário for digitar um texto maior em letras maiúsculas, ou mesmo uma sentença, terá que recorrer a um dos comandos adicionais do editor.

Os movimentos do cursor são os básicos: uma linha acima ou abaixo, um caráter a direita ou à esquerda, direto para o início ou o fim do arquivo; e alguns mais sofisticados : 12 li nhas acima ou abaixo c 24 caracteres á direita ou à esquerda. Através do cursor também é possível deletar, inserir ou recuperar caracteres ou blocos de texto.

Nos comandos disponíveis para gravação de arquivo, existe a possibilidade de arquivar apenas os nomes dos documentos, partes do texto, ou todo o documento. O que o usuário precisa é delimitar o início e o fim do texto que deseja arquivar.

O processo inverso também pode ser feito da mesma maneira, isto é, pode-se carregar do disco para a memória do micro, tanto documentos inteiros como partes deles. Se o usuário porventura esquecer o nome do seu arquivo poderá, através de um comando direto, ter acesso ao diretório do disco, sendo possível ainda checar se todo o disco está esgotado. No manual do Apple Writer são dedicados capítulos especiais para tabulação, sobrescritos e subscritos, sublinhamento, deleção, repe tição ou recuperação global de determinadas palavras no texto ou mesmo parágrafos inteiros. Uma grande vantagem do Apple Writer é a possibilidade de criação de um glossário particular com uma lista de palavras freqüentemente usadas e os seus respectivos significados. A entrada destas palavras no texto pode ser feita através de uma única tecla. Outra vantagem do editor são os caracteres ^ especiais que podem ser gerados a partir da união de determinados comandos. Por exemplo, chaves, til, acentos circunflexo e agudo ou ainda abrir e fechar chaves e colchetes. Um dos mais importantes recursos do Apple Writer, no entanto, é a WPL-Word Processing Language que permite, ao usuário, escrever programas usando essa linguagem es pecial e, com isso, acionar comandos de edição e de impressão do Apple Writer, automaticamente, isto é, sem o uso do teclado. A WPL permite ao usuário imprimir automaticamente qualquer número ou forma de letra, cada um com diferentes nomes e endereços e com outras informações, configurando, assim, uma mala direta. O modo de impressão do Apple Writer in clui recursos de formatação, como margens, parágrafos, cabeçalhos, rodapés, numeração por páginas, número de linhas por página, jus-

# Com a palavra, o Apple
tificação, entre outros.

Apesar do número variado de recursos oferecidos por esse editor de textos, a dificuldade maior está na complexidade do uso desses comandos, pois é quase sempre necessário trabalhar com várias teclas ao mesmo tempo para chegar a utilização da maioria deles.

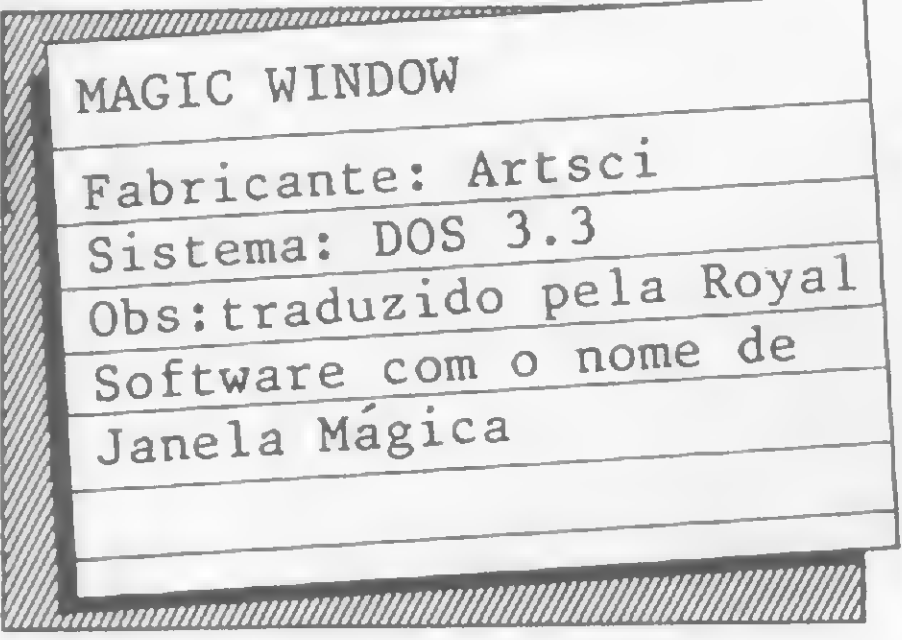

O Magic Window é um dos mais famosos editores de texto da linha Apple. Mesmo com a entrada, no mercado americano, de programas mais sofisticados, este processador se mantém na lista dos mais procurados.

No Brasil, o Magic Window foi traduzido pela Royal Soft, uma software house de São Paulo, com o nome de Janela Mágica, mantendo, entre nós, o mesmo sucesso alcançado nos Estados Unidos. A grande vantagem deste editor é simular o uso de uma máquina de escrever comum, dando a impressão de se estar vendo o "carro'' caminhando para esquerda e, opcionalmente, se ouvir até o click característico do toque de uma tecla. Além disso, o editor em si e muito fácil de ser operado, não sendo necessária sequer a leitura do manual.

No Janela Mágiea a tela gira tanto verticalmente como horizontalmente, ficando o cursor fixo no centro da tela. No movimento horizontal, temos os delimitadores de margem esquerda e direita (pré-definidos no início da operação), permitindo um mínimo de 20 e um máximo de 85 colunas. No movimento vertical, temos os delimitadores de página, permitindo um mínimo de <sup>1</sup> e um máximo de 84 linhas por página.

Além disso, ainda é permitido definir, dentro da página, a margem superior, o comprimento, a largura do texto, a margem esquerda e a opção duplo espaço.

A apresentação visual do programa na tela  $\acute{\text{e}}$  de ótima qualidade, o único inconveniente  $\epsilon$ o programa não permitir, com facilidade, a visualização completa de uma linha de oitenta colunas, uma vez que ele foi eriado para usuários que utilizassem somente quarenta colunas

O sistema é todo a base de menus, podendo-se através destes ter acesso a várias opções, eomo alterar número dos slots, drives e volumes; exibir catálogo do disquete; carregar/salvar/deletar arquivos em disco; criar/alterar/ deletar arquivos na memória; imprimir páginas total/pareialmente, com opções de determinar em qual página começar e/ou terminar a impressão; opção de parada ao final de cada página; e muitos outros recursos.

A seguir, uma lista dos principais comandos do Janela Mágica, em modo de edição, com um breve comentário sobre eles.

- CTRL-M ou seta à esquerda: move o cursor um caráter à direita;
- CTRL-U ou seta à direita: move o cursor um caráter à direita;
- CTRL-Q: move o cursor uma linha acima;
- CTRL-Z: move o cursor uma linha abaixo;
- CTRL-Y: determina chave de procura (determina qual palavra, frase, etc. deve-

de texto, no monitor.

- CTRL-K: deleta a linha sobre a qual o cursor está posicionado;
- CTRL-R: recupera a última linha deletada, introduzindo-a entre a linha do cursor e a linha imediatamente acima;
- CTRL-D: deleta caráter sobre o qual o cursor estiver posicionado;
- CTRL-F: insere caracteres em branco, à direita do cursor;
- CTRL-B: entra caracteres de controle,;
- CTRL-J: comando de ajuste de linha. Neste, são apresentados os seguintes subcomandos:
	- $C$  centraliza a linha entre as margens
	- $L a$ justa a linha à esquerda
	- $R a$ justa a linha a direita
	- $E e$ xpande a linha (para ajustá-la à direita)
	- $S -$  pular linha.

rimeiro software para processamento de texto a surgir nos Estados Unidos, o Wordstar foi lançado em 1979 pela Micropro International Corporation e ainda hoje é o produto mais vendido no mercado norte-americano, já tendo alcançado a casa das 800 mil unidades comercializadas. Traduzido no Brasil pela Aproach, uma software house paulista, o Wordstar continua mantendo sua tradição entre nós.

rá ser pesquisada dentro do texto);

Tanto recursos contidos num mesmo programa só poderiam resultar num produto bastante complexo e isto é verdade. O Wordstar reune nada mais nada menos do que 130 comandos, geralmente envolvendo teclas de controle e de caracteres. A complexidade do Wordstar, entretanto, não compromete a sua utilização, já que o editor é bastante didático, todo em forma conversacional, com menus que se mantêm na linha de status orientando o usuário em todas as fases do programa. Ao mesmo tempo, o editor oferece aos já familiarizados com o processo outros níveis de auxílio, que implicam no abandono parcial ou total dos menus, ganhando-se assim um espaço maior na tela. Além do mais, não é necessário que o usuário conheça todas as características do Wordstar para poder utilizá-lo. Para isso, o manual que o acompanha está dividido em três cursos (rápido, intermediário e extensivo) num total de 20 lições que tratam desde o conhecimento inicial do equipamento até ao uso das opções Mailmerge e Spellstar. O manual do Wordstar é um verdadeiro aprendizado e parte do princípio de que\_ o usuário não conhece nada sobre computação, dando explicações sobre teclado, tela, disquetes e impressora. O usuário habituado com o processo pode muito bem passar a largo dessas páginas, mas é importante que elas existam para quem está começando. Os menus que acompanham o Wordstar trazem um resumo dos comandos. Sendo assim, temos menus de operações com blocos de texto, impressão, diagramação e edição. Esse último é o chamado menu principal que engloba os variados movimentos do cursor; os comandos básicos, como inserção, deleção e

A última escala de conhecimento sobre o Wordstar inclui os recursos no modo de im pressão (paginação, cabeçalhos e rodapés automáticos) e forma dc utilização da opção Mailmerge. Este recurso adicional do Wordstar tem uma vasta aplicação comercial, porque alia a edição de eartas padronizadas, envelopes, rótulos de endereçamentos e cartas-respostas com os arquivos de dados. Nesta opção o usuário pode, inclusive, utilizar outros programas de arquivo de dados em conjunto com o Wordstar. Outro recurso importante do Wordstar é a opção Spellstar. Esta função oferece um dicionário próprio e permite a criação de um arquivo de palavras ou mesmo a utilização de um disco que contenha um dicionário principal ou especializado. Com base nesses arquivos é possível revisar todo o texto, detectando automátieamente os erros de ortografia. Para trabalhar com esta função é aconselhável que o usuário possua discos de 8" ou então precisará de dois drives de 5 e 1/4". Com todos esses recursos e níveis de aplicação, Wordstar pode ser usado tanto por pequenos profissionais como por empresas de maior porte. Mesmo que no início o usuário não utilize toda a potencialidade do programa, com o uso contínuo e passando para as outras fases do aprendizado acabará por conseguir utilizar o Wordstar da forma mais proveitosa possível.

Wordstar para micros com CP/M

Certamente, o sucesso do Wordstar deve ser atribuído ao fato de que tudo o que se espera de um processador, em termos de funções na edição e na impressão, estão presentes, apesar dos novos recursos apresentados pela atual geração de editores. Sem falar na opção Mailmerge (mala direta) que permite até a integração com outros programas (banco de dados) e a opção Spellstar, um dicionário com 20.000 palavras e que pode ser expandido.

substituição; e ainda a saída para menus de auxílios.

Se o usuário estiver interessado em editar pequenos textos, sem grandes complexidades, ou mesmo correspondências simples, poderá fazê-lo apenas com a leitura das primeiras seis lições do curso básico. Nelas o usuário saberá como ajustar margens e parágrafos, tabular, corrigir, inserir, enfatizar (negrito), movimen tar o cursor em todas as posições e ainda reunir parágrafos.

Na fase intermediária do aprendizado, o usuário do Wordstar voltará às margens, tabulações e centralizações, só que com maiores recursos. Conhecerá ainda efeitos especiais, como negrito duplo, subscritos e sobrescritos, caracteres sobrepostos, digitação sem espaço e diagramação em colunas (principalmente, tabelas). É nessa fase também que o usuário aprenderá as variadas operações com blocos de texto e arquivos.

#### Texo finai: Graça Santos

Quadro das impressoras: Cláudia Ramalho Agradecimento especial ao colaborador Antonio Carlos P. Salles, responsável pela análise do editor Magic Window.

Textos curtos, longos, de introdução, qualquer tipo. Veja como seu micro Sinclair sabe cuidar da edição e apresentação para você

## Edite seus próprios textos no micro

Ricardo Diniz da Silva

programa Editor visa auxiliar os usuários da linha Sinclair a editar seus próprios textos, principalmente aqueles que servirão de abertura para outros programas (regras de jogo, modo de entrada de dados etc.), os quais, por possuírem um número elevado de linhas, tornamse difíceis, ou pelo menos tediosos, de serem introduzidos pe-

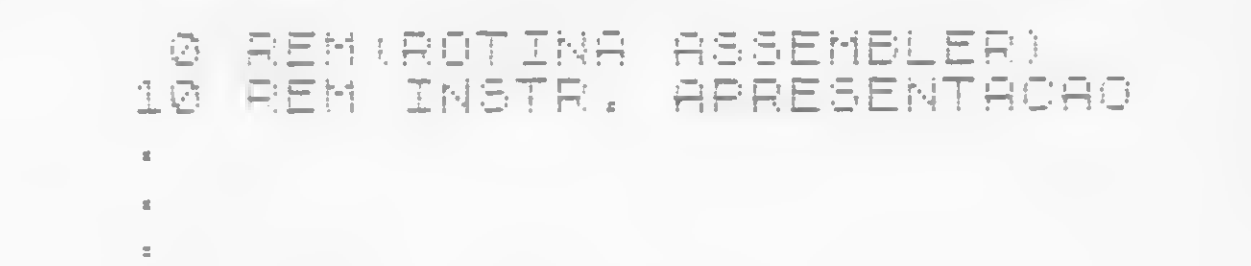

los PRINT AT. O programa permite ainda a apresentação de textos cujo comprimento ultrapasse as 22 linhas de tela, através do efeito rolo.

Para introduzir o Editor pelo teclado, siga o seguinte procedimento:

 $1 -$  carregue o MICRO BUG e construa uma linha com 39 caracteres;

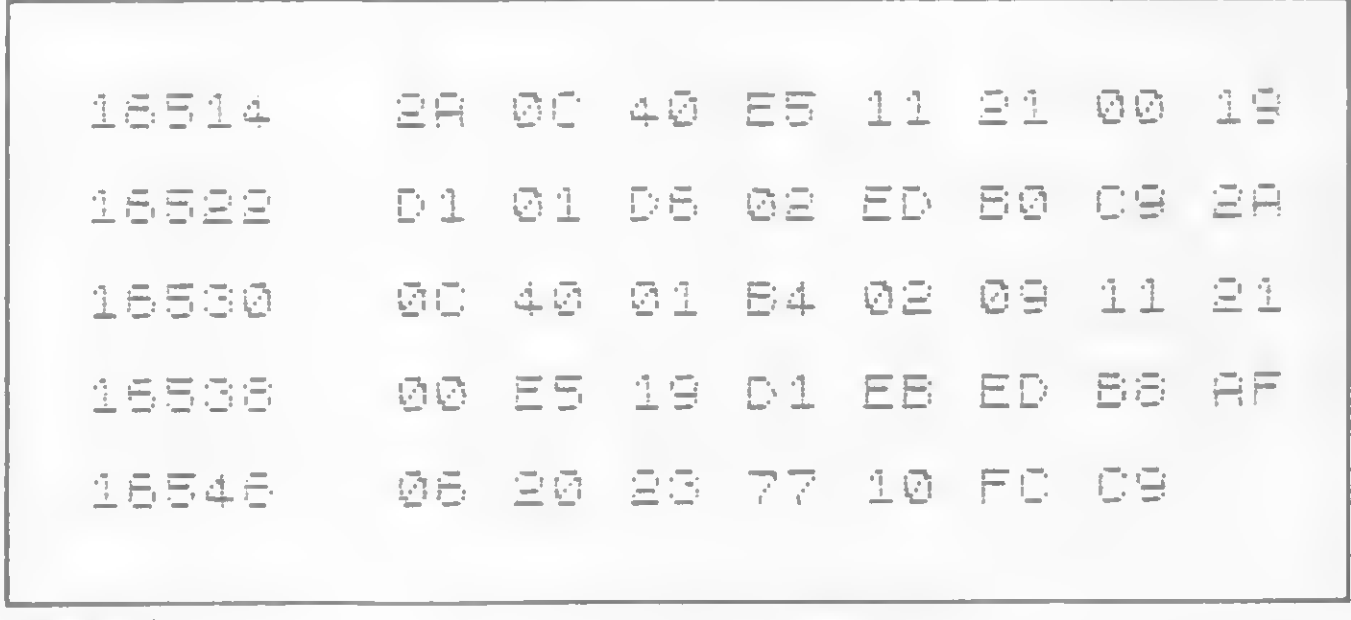

Figura 1

2 - introduza a sequência de códigos hexadecimais que está na figura 1 (também com o auxílio do MICRO BUG);

3 – ao final do bloco, digite BREAK e retorne o BASIC; a seguir, digite POKE  $16510,0$  e NEW LINE duas vezes - a linha 1 passará a ser linha 0 para maior segurança.

Agora você está pronto para entrar com o Editor. Mãos à obra!

```
360
     GOTO-
          1130
     SEU PROGRAMA
XX00 STOR
XX10 SAVE"NOME DO PROGRAMA"
XX20 GOTO 1
```
Figura 2

#### **COMO EDITAR**

Digite GOTO 370. No menu, escolha a opção E (Editar), a única viável no momento. Pressione a tecla 2 para responder à pergunta TELAS? Anote num papel ou então memorize os comandos que você vai precisar para editar seu texto (repare que ESPAÇO equivale a SHIFT 8 e não a SPACE (BREAK)). Execute a edição do texto e volte ao menu digitando STOP. Para apresentar o texto pressione a tecla A.

Se você quiser usar o texto em outro programa volte ao menu e digite D. O Editor vai parar com o código 9/1280. Digite 365 e NEW LINE. Com isto, a última linha será 360, e é a partir daí que seu programa deve ser inserido. A forma final deverá ficar tal como mostra a figura 2.

Ricardo Diniz da Silva é estudante de Engenharia Mecânica na Universidade Federal do Espírito Santo, e proprietário de um TK-85 com 16 Kb de RAM.

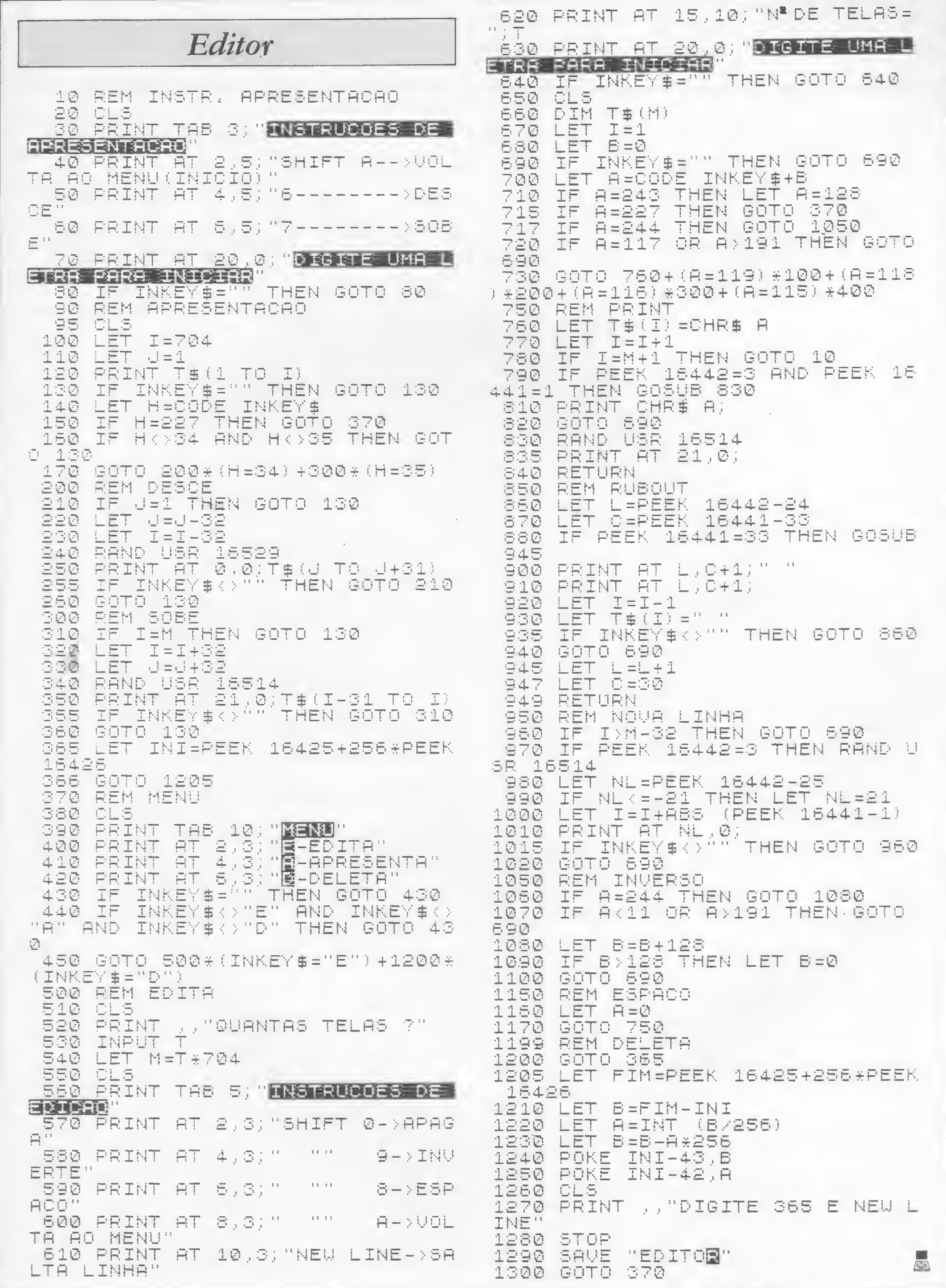

Que tal um micro como seu auxiliar de consulta e controle? Com este programa, seu TRS-80 saberá informá-lo sobre tudo o que há em sua biblioteca 计划科特特特

### TELESOFTWARE 特特特特特特特特特特特特特特特 Arquive sua biblioteca no micro

Sérgio Veludo

odos aqueles que, como eu, têm uma biblioteca relativamente grande, acabam se defrontando com alguns problemas bastante sérios gerados pela falta de um controle maior sobre ela. É o livro que a gente empresta e depois não se lembra para quem (e o quem, por sua vez, não devolve), é o artigo que deixamos para ler mais tarde e nunca mais localizamos, enfim, a desordem total.

DISPONIVI

NO

A solução é uma só: um arquivo! E quem for usuário da linha TRS-80 modelo III com um ou dois drives e também quiser organizar a sua biblioteca poderá aproveitar este programaarquivo que aqui apresento: o LIVRO/BAS.

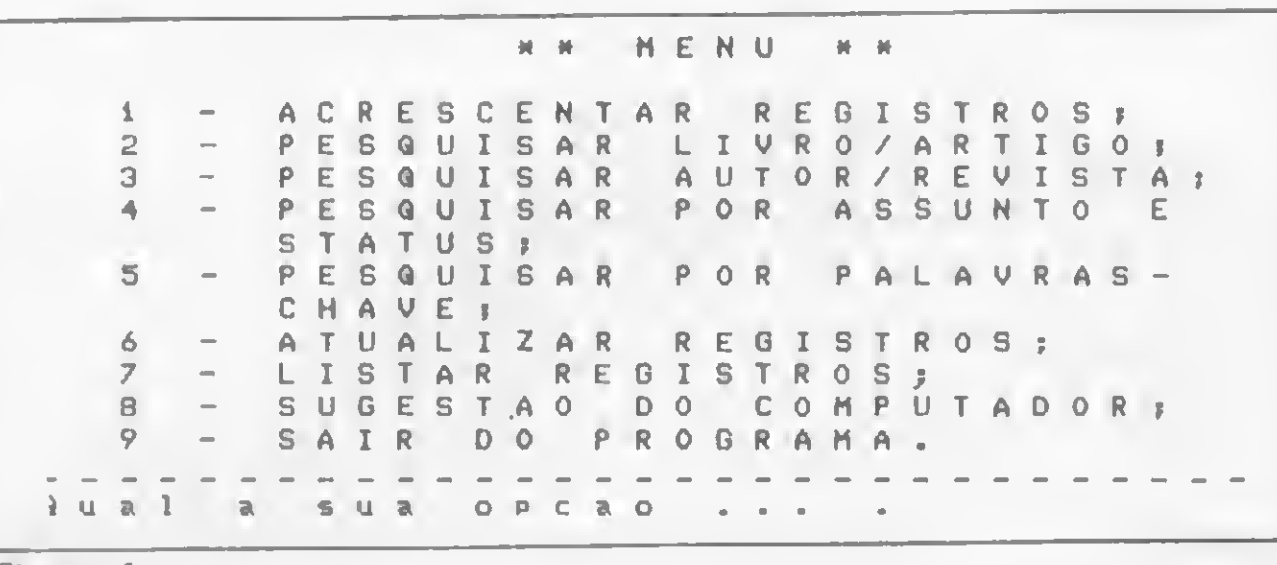

Figura I

O programa permite criar, atualizar, pesquisar e listar registros de um arquivo chamado LIVROS, no qual você poderá guardar vários dados referentes a seus livros e revistas e, assim, não perdê-los de vista.

Um menu com nove opções (veja a figura 1) lhe permitirá, por exemplo, utilizar palavras-chave para designar uma obra, pesquisar pelo nome do livro ou pelo assunto, e ainda pedir ao computador uma sugestão sobre um livro ou artigo que você ainda não tenha lido.

Todas as instruções de operação, bem como as siglas empregadas, estão no programa. E se você quiser, poderá alterar os assuntos escolhidos, modificando as linhas 1380 a 1430. Lembre-se apenas de, ao chamar o BASIC, digitar 1V após a pergunta QUANTOS ARQUIVOS? Vá em frente!

Sérgio Veludo é engenheiro eletrônico, trabalha atualmente na Embratel e é usuário da um CP-500.

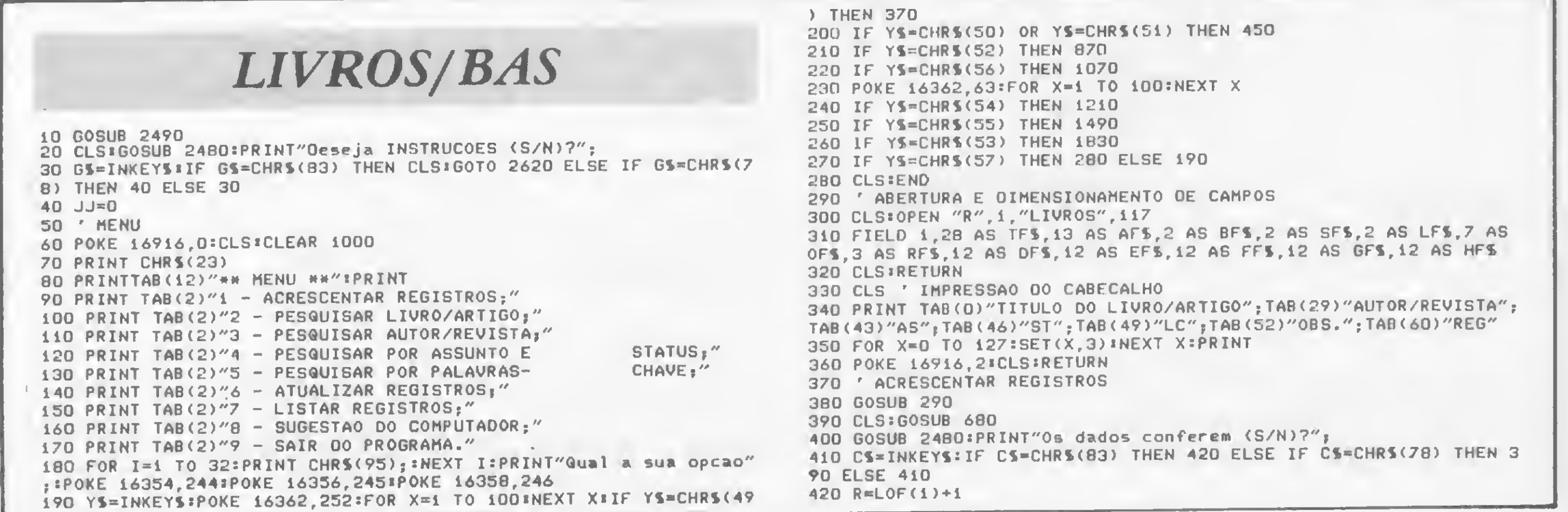

MICRO SISTEMAS, setembro/84

40

430 PUT 1, R:CLS:GOSUB2400:PRINT"Tem mais dados (S/N)?"; 440 CS=INKEYS:IF CS=CHRS(83) THEN CLS:CLOSE 1:GOSUB 380 ELSE IF CS=CHRS(78) THEN CLOSE 1:CLS:GOTO 50 ELSE 440 450 ' PESGUISA - LIVRO/ARTIGO E AUTOR/REVISTA **460 GOSUB 290** 470 GOSUB 330 480 IF YS=CHRS(50) THEN 490 ELSE 500 490 INPUT"Titulo do Livro/Artigo"; TS:CLS:H=0 500 IF YS=CHRS(51) THEN 510 ELSE 520 510 INPUT"Nome do Autor/Revista"; AS:CLS:H=0 520 GOT0530 530 FOR  $K=1$  TO  $LOF(1)$ 540 IF YS=CHRS(50) THEN GET 1, K: IF TS=LEFTS(TFS, LEN(TS)) THEN 60 0 ELSE 640 550 IF YS=CHRS(51) THEN GET 1, K: IF AS=LEFTS(AFS, LEN(AS)) THEN 60 **D ELSE 640** 560 GOSUB 2480:PRINT"Fim de pesquisa!Quer pesquisar outro livro/  $artigo (S/N)$ ?"; $160T0 580$ 570 GOSUB 2480:PRINT"Fim de pesquisa!Quer pesquisar outro autor/ revista  $(S/N)$ ?"; 5BD GS=INKEYS:IF GS=CHRS(83) THEN GOSUB 29D:GOTO 48D 590 IF GS=CHRS(78) THEN 50 ELSE 580 600 ' LISTAGEM 00S 0A00S 610 PRINT TAB(D)TF\$;TAB(29)AF\$;TAB(43)BF\$;TAB(46)SF\$;TAB(49)LF\$;  $TAB(52)0F5$ ;  $TAB(59)K$ 620 H=H+1:IF H=12 OR H=24 OR H=36 OR H=4D OR H=60 OR H=72 OR H=8 4 THEN GOSUB 2480:PRINT"Tecle (C) para continuar!"; ELSE 640 630 HS=INKEYS:IF HS=CHRS(67) THEN CLS:GOTO 640 ELSE 630 640 NEXT K 650 CLOSE 1: IF YS=CHRS(50) THEN 560 660 IF YS=CHRS(53) THEN 2340 670 IF YS=CHRS(51) THEN 570 ELSE 1040 680 ' ENTRAOA OE OAOOS 690 PRINT2256, "Titulo: ": PRINT2293, "Aut/Rev: ": PRINT2320, "Assunto: ":PRINT0332, "Status:":PRINT0343, "Localizacao:":PRINT0359, "Observ acoes:":PRINT@384,"Palavra-chave 1:":PRINT@414,"Palavra-chave 2: ":PRINT@44B, "Palavra-chave 3:":PRINT@478, "Palavra-chave 4:" 700 PRINT@512, "Palavra-chave 5:" 710 PRINT 2264, STRINGS (28, 95); : PRINT 2302, STRINGS (13, 95); : PRINT 232 9, STRING\$(2, 95); : PRINT@340, STRING\$(2, 95); : PRINT@356, STRING\$(2, 95 );:PRINT0372, STRING\$(7, 95);:PRINT0401, STRING\$(12, 95);:PRINT0431.  $STRINGS(12, 95)$ 720 PRINT2465, STRING\$(12, 95); : PRINT2495, STRING\$(12, 95); \*PRINT252 **9,STRINGS(12,95)** 730 IF BBS=CHRS(54) THEN PRINT@264, TFS;@302, AFS;@329, BFS;@340, SF \$;0356,LF\$j0372,0F\$;0401,0F\$;0431,EF\$;0465,FF\$;0495,GF\$;0529,HF\$ : IF CS=1 THEN 740 ELSE CS=1:RETURN 740 L=264:M=28:GOSUB 1640:IF I=0 THEN TS=TFS ELSE TS=X5 750 L=302:M=13:GOSUB 1640:IF I=0 THEN AS=AFS ELSE AS=XS 760 L=329:M=2:GOSUB 1640:IF I=0 THEN B5=BF\$ ELSE B\$=X\$ 770 L=340:M=2:GOSUB 1640:IF I=D THEN S\$=SF\$ ELSE S\$=X\$ 780 L=356:M=2:GOSUB 1640:IF I=0 THEN LS=LFS ELSE LS=XS

790 L=372:H=7:GOSUB 164D:IF I=D THEN 05=0F5 ELSE 05=X5 800 L=401:M=12:GOSUB 1640:IF I=0 THEN 0\$=0F\$ ELSE 0\$=X\$ BiD L=431:M=12:GOSU8 1640:IF I=D THEN ES=EFS ELSE ES=XS 820 L=465:M=12:GOSUB 1640:IF I=D THEN FS=FFS ELSE FS=X5 830 L=495:M=12:GOSUB 1640:IF I=0 THEN G\$=GF\$ ELSE G\$=X\$ 840 L=529:M=12:GOSUB 1640:IF I=D THEN HS=HFS ELSE HS=XS 850 LSET TFS=TS:LSET AFS=AS:LSET BFS=BS:LSET SFS=SS:LSET LFS=LS: LSET OFS=0S:LSET RFS=MKSS(R):LSET OFS=0S:LSET EFS=ES:LSET FFS=FS :LSET GFS=G\$:LSET HFS=HS **B6D RETURN** B70 ' PESQUISA POR ASSUNTO E STATUS 880 CLS:GOSUB 2480:PRINT"Quer uma listagem dos ASSUNTOS e STATUS  $(S/N)$ ?"; 890 GS=INKEYS:IF GS=CHRS(83) THEN GOSUB 1370 ELSE IF GS=CHRS(78) **THEN 900 ELSE 890** 900 GOSUB 330 **910 GOSUB 290** 920 85="":INPUT"Assunto";BS:H=D 930 SS="":INPUT"Status";SS:CLS 940 IF B\$=""ANO S\$="" THEN 1530 950 IF BS=""ANDS\$()"" THEN 980 960 IF B5()""ANO SS="" THEN 1000 970 IF BS()""ANO SS()"" THEN 1020 980 FOR  $K=1$  TO LOF(1) 990 GET 1, K: IF SS=SFS THEN 600 ELSE 640 1000 FOR  $K=1$  TO LOF(1) 1010 GET 1, K: IF 85=BF5 THEN 600 ELSE 640 1020 FOR K=1 TO LOF(1) 1030 GET 1, K: IF B5=BF5 AND S5=SF5 THEN 600 ELSE 640 1040 GOSUB 2480: PRINT"Fim de pesquisa! Quer nova pesquisa (S/N)?" 1050 GS=INKEYS:IF GS=CHRS(83) THEN 910 1060 IF GS=CHRS(78) THEN 50 ELSE 1050 1070 ' COMPUTADOR ESCOLHE LIVRO 1080 GOSUB 290 1090 GOSUB 24BD: INPUT"Qual o Assunto": AS:CLS  $1100$  R=RNO(LOF(1)) 1110 GET 1, R 1120 IF AS="" THEN 1130 ELSE IF SFS="FL" ANO LFS()"EM" AND BFS=A **S THEN 1140 ELSE 1100** 1130 IF SFS="FL" AND LFS()"EM" THEN 1140 ELSE 1100 1140 PRINT2407, "\* SUGESTA 0 \*" 1150 FOR I=1 TO 64: PRINT 0447+I, CHRS(95); INEXT I 1160 PRINT2516, "Livro/Artigo:";2530, TF\$;2580, "Autor/Revista:";25 **95.AFS** 1170 FOR I=1 TO 64:PRINT@639+I, CHR\$(95); INEXT I 1180 GOSUB 2480:PRINT"Quer (V)oltar ao MENU ou (S)air do program  $a$ ?": 1190 KS=INKEYS=IF KS=CHRS(86) THEN CLS:GOTO 50 1200 IF KS=CHRS(83) THEN CLS:ENO ELSE 1190 1210 ' ATUALIZAR REGISTROS

1220 B85=YS

SOFTWARE Compativel com micros dos tipos CP 500. Digitus, Naja ou qualquer outro micro da linha TRS 80, o programa Folha de Pagamento é o mais completo desta linha e irá facilitar a vida de sua empresa.

A NASAJON oferece a você e a sua empresa assistência técnica total, garantia de um ano e está à sua disposição para qualquer informação ou esclarecimentos na área de informática. Conte com a NASAJON SISTEMAS.

RELATORIO DO PROGRAMA FOLHA DE PAGAMENTO

RELACAO DE EAFREGADOS QUADRO DE HORARIOS FOLHA DE PAGAMENTO - RESUMO DA FOLHA - RELACAO DE FOTS GUIA DE FGTS - RELACAO DE I.R. GUIA DE IAPAS RELACAO DE BANCOS - RECIBO DE PAGAMENTO E OUTROS.

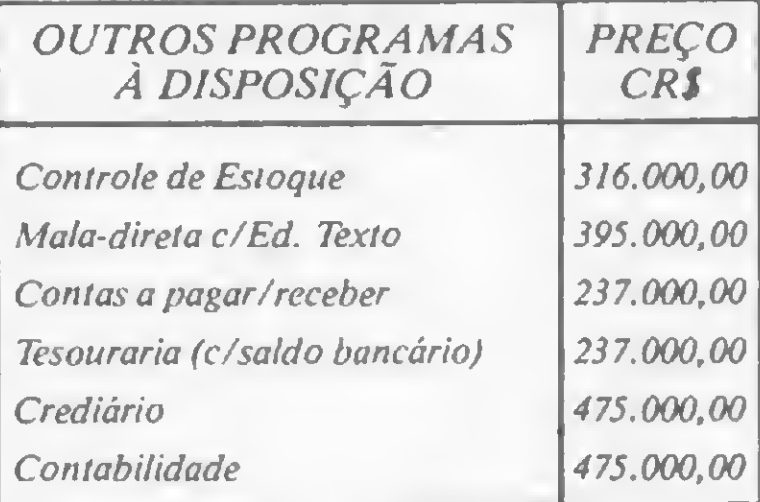

**Participal On** Av. Rio Branco, 45 - s/1311-RJ CEP. 20.090 Tel.: (021) 263-1241 e 233-0615

Você encontra os programas NASAJON também nos seguintes revendedores:

Preço

incluindo diskette, manual

completo, tabelas e planilhas.

Rio de Janeiro: Casa Garson: 252-9191; 325-6458; 541-2345 e 252-2050 r. 179 - Eldorado Computadores: 227-0791 - Bits e Bytes: 322-1960. Salvador: Officina: 248-6666 r. 268 São Paulo: Microprocess: 64-0468 - Jundiai - SP: Projun Sistemas: 434-6640.

Empresa filiada à ASSESPRO

#### ARQUIVE SUA BIBLIOTECA NO MICRO

1230 GOSUB 290 1240 GOSUB 2480:PRINT"@ual o numero do registro que quer atualiz  $ar''$ : INPUT R:CLS 1250 CS=0 1260 GET 1, R 1270 GOSUB 690 12BO GOSUB 2480:PRINT"E' este o registro que quer atualizar CS/N  $27"$ ; 1290 HS=INKEYS: IF HS=CHRS(78) THEN CLS:00T0 1240 1300 . IF HS=CHRS(83) THEN 1310 ELSE 1290 1310 CLS:GOSUB 680 1320 PUT 1, R 1330 GOSUB 2480:PRINT"Mais alteracoes (S/N)?"; 1340 GS=INKEYS: IF GS=CHRS(83) THEN CLS: CLOSE 1:00TO 1230 1350 IF GS=CHRS(78) THEN CLOSE 1:CLS:GOTO 50 ELSE 1340 1360 ' LISTAGEM DE ASSUNTOS E STATUS 1370 CLS:PRINT"0s ASSUNT0S sao:":PRINT 13BO PRINT TAB(6)"AR - ARTE"; TAB(37)"AS - ASTRONOMIA/ASTROFISICA 1390 PRINT TAB(6)"CO - CONSULTA/OIVULGACA0"; TAB(37)"CO - COMPUTA DORES" 1400 PRINT TAB(6)"CU - CULINARIA", TAB(37) "EN - ENIOMAS" 1410 PRINT TAB(6)"FC - FICCAO CIENTIFICA"; TAB(37)"FO - FOTOGRAFI  $A^{\prime\prime}$ 1420 PRINT TAB(6)"RO - ROMANCE", TAB(37)"SA - SAUOE/EOUCACAO/SEXO 1430 PRINT TAB(6)"TC - TECNICO"; TAB(37)"TP - TEATRO/POESIA" 1440 PRINT: PRINT"Os STATUS sao:":PRINT 1450 PRINT TAB(6)"LI - LIVRO LIOO" | TAB(37)"FL - LIVRO QUE FALTA LER" 1460 PRINT TAB(6)"PL - PARCIALHENTE LIOO" 1470 00SUB 2480: PRINT"Tecle (C) para continuari"; 14BO KS=INKEYS: IF KS=CHRS(67) THEN RETURN ELSE 1480 1490 ' LISTAGEM OE TODOS OS REGISTROS 1500 00SU8 290 **1510 GOSUB 330**  $1520$  T=0  $1530$  T=T+1 1540 FOR K=12\*T-11 TO LOF(1) 1550 GET 1.K 1560 PRINT TAB(O)TF5;TAB(29)AF5;TA8(43)BF5;TAB(46)SF5;TA8(49)LF5  $17AB(52)$  OF  $5:TAB(59)K$ 1570 IF K=12\*T AND K()LOF(1) THEN DOSUB 2480\*PRINT"Tecle (C) par a continuar!", ELSE 1590 1580 CS=INKEYS: IF CS=CHRS(67) THEN CLS:GOTO 1530 ELSE 1580 1590 IF K=LOF(1) THEN GOSUB 2480 \*PRINT"E' tudoiQuer (V) oltar ao MENU ou (S)air do programa?", ELSE 1620 1600 KS=INKEYS:IF KS=CHRS(86) THEN CLS:GOTO 50 1610 IF KS=CHRS(83) THEN POKE 16916, O\*CLS\*ENO ELSE 1600 **1620 NEXT K** 1630 CLOSE 1:00TO 50  $1640 X5 = 2211 Y5 = 222$  $1650$  P=L-1 1660 IF JJ=0 THEN 1670ELSE16BO 1670 0IMZS(28): JJ=JJ+1  $1680$  FOR I=0 TO M 1690 IF I(O THEN I=0 1700 FOR HH=1 TO 1:PRINT@P, CHRS(62); :NEXT HH:PRINT@P, CHRS(32); :Y S=INKEYS: IF YS="" THEN 1700 1710 IF YS=CHRS(9) OR YS=CHRS(10) OR YS=CHRS(27) OR YS=CHRS(31) OR YS=CHRS(91) THEN 1700 1720 IF YS=CHRS(13) THEN 17BO 1730 IF YS=CHRS(B) ANO I=0 THEN PRINTOL; \*GOTO 1700 1740 IF YS=CHRS(8)THEN PRINT@L-1, CHRS(95); \*L=L-1\*I=I-1\*G0T0 1690 1750 IF I=M THEN IF YS=CHRS(13) THEN 1780 ELSE 1700 1760 ZS(I)=YS:PRINTOL, ZS(I);:L=L+1 1770 NEXT I 1780 FOR  $J=0$  TO  $I-1$ 1790 IF I=0 THEN X5m"":G0T0 1820

2250 POKE 16916, OICLS 2260 PRINT LMS, IINPUT M1S, M2S, M3S, M4S, M5S:CLS 2270 GOSUB 330 2280 FOR  $K=1$  TO LOF(1) 2290 GET 1.K  $2300$  TT=0:UU=0:VV=0:WW=0:XX=0 2310 GOSUB 23BO:GOSUB 2400:00SUB 2420:GOSUB 2440:GOSUB 2460 2320 ZZ=TT+UU+VV+WW+XX 2330 IF ZZ=5 THEN 600 ELSE 640 2340 GOSU8 2480:PRINT"Fim de pesquisa!Quer pesquisar outras pala  $vras-chave (S/N)?'';$ 2350 H-D 2360 OS=INKEYS:IF OS=CHRS(B3) THEN POKE 16916, O:CLS:GOTO 1830 2370 IF GS=CHRS(7B) THEN 50 ELSE 2360 23BO AA=LEN(Mi\$):IF Mi\$=LEFT\$(OF\$,AA) OR Mi\$=LEFT\$(EF\$,AA) OR Mi S=LEFTS(FFS, AA) OR Mis=LEFTS(OFS, AA) OR MIS=LEFTS(HFS, AA) THEN T  $T = 1$ 2390 RETURN 2400 BB=LEN(M2S): IF M2S=LEFTS(OFS, BB) OR M2S=LEFT(EFS, BB) OR M2S =LEFTS(FFS, B8) OR M2S=LEFTS(GFS, BB) OR M2S=LEFTS(HFS, 8B) THEN UU  $=1$ **2410 RETURN** 2420 CC=LEN(M3\$):IF M3\$=LEFT\$(OF\$,CC) OR M3\$=LEFT\$(EF\$,CC) OR M3 S=LEFT(FFS, CC) OR M3S=LEFTS(GFS, CC) OR M3S=LEFTS(HFS, CC) THEN UU  $-1$ 2430 RETURN 2440 OD=LEN(M4\$):IF M4\$=LEFT\$(OF\$,00) OR M4\$=LEFT\$(EF\$,00) OR M4 S=LEFTS(FFS, 00) OR M4S=LEFTS(GFS, 00) OR M45=LEFTS(HFS, DO) THEN W  $w = 1$ 2450 RETURN 2460 EE=LEN(M5\$): IF M5\$=LEFT\$(OF\$,EE) OR M5\$=LEFT\$(EF\$,EE) OR M5 S=LEFTS(FFS, EE) OR M5S=LEFTS(GFS, EE) OR M5S=LEFTS(HFS, EE) THEN X  $X = 1$ 2470 RETURN 2480 FOR I=1 TO 64\*PRINT@B95+I, CHR\$(95); \*NEXT I\*RETURN 2490 CLS:PRINT@335, CHR5(156); 2500 FOR I=336 TO 366 2510 PRINTEI, CHRS $(140)$ 2520 NEXT I 2530 PRINT9367, CHRS(172); 2540 PRINT2399, CHRS(149); 2400, "ESTE PROGRAMA FOI ELABORADO POR"; **a431.CHRS(170):** 2550 PRINT2463, CHRS(149); 0471, "\* SERGIO VELUDO \*"; 0495, CHRS(170) 2560 PRINT2527, CHR\$(149);2531, "TELEFONE - (091) 223-8488";2559, C  $HRS(170)$ 2570 PRINT@591, CHR\$(149); 0604, "MAIO/84"; 0623, CHR\$(170); 2580 PRINT 3655, STRINOS (33, 131); 2590 FOR J=0 TO 1500\*NEXT J 2600 RETURN 2610 ' INSTRUCOES 2620 PRINT TAB(20)"\*\*\* CONTROLE OA BIBLIOTECA \*\*\*" **2630 PRINT** 2640 PRINT"FINALIOAOE: Este programa, denominado LIVROS/BAS, per atualizar, pesquisar e listar registros de mite criar. chamado LIVROS onde voce pode guardar dad um arquivo os referen-"; tes a seus livros e revistas, podendo ass 2650 PRINT" um controle sobre a sua BIBLIOTECA.":PRIN Im, exercer ' 2660 PRINT"INSTRUCOES: Atraves do MENU voce pode selecionar uma pcoes. A primeira opcao permite-lhe acre de nove odos novos, aos registros, a medida que fo scentar darem sendo": 2670 GOSUB 2870 solicitados. Esses dados sao TITULO (Livr 2680 PRINT" go), AUTOR (ou Identificacao da Revista), o ou Arti-STATUS, LOCALIZACAO, OBSERVACOES e PALAVR ASSUNTO, A-CHAVE (de" 1 a 5). Um ultimo dado que aparecera' nas **2690 PRINT"** que venha a fazer e' REG. (Numero do regis listagens sera' util quando voce quiser atualizar r tro) que egistros." As opcoes 2,3,4 e 5 permitem pesquisar po **2700 PRINT"** ARTIGO, par AUTOR au REVISTA, par ASSUNTO r LIVRO ou por PALAVRAS-CHAVE. A opcao 6 permite atu e STATUS e alizar  $re^{-\prime\prime}$ : gistros que venham a ter algum campo modi **2710 PRINT"** CALIZACAO ou STATUS p.ex.). A opcao 7 dar ficado (LOtagem de todos os registros. Na opcao 8, p a' usa lisara um AS-"; 2720 GOSUB 2870 SUNTO escolhido, o computador sugere um l **2730 PRINT"** tigo que ainda não tenha sido lido e que ivro ou aremprestado. Finalmente a opcao 9 permite nao esteja que saía do"; programa.":PRINT **2740 PRINT"** 2750 PRINT~0BSERVACOES:Ao chamar o BASIC, tera' que digitar 'íV' gunta 'Gtos.Arquivos?'." apos a per-Este programa so' pode ser rodado no CP-5 **2760 PRINT"** 00 ou simi-"; lar, versao i ou 2 discos." **2770 PRINT"** No que se refere as pesquisas por PALAVRA **2780 PRINT"** ce pode pesquisar por 1,2,3,4 ou 5 palavr S-CHAVE, vo-Quanto maior o numero de PALAVRAS-CHAVE m as-chave. ais especi-"; 2790 GOSUB 2870 fica sera' a sua pesquisa." **2800 PRINT"** Os ASSUNTOS que aparecem no programa sao **2810 PRINT"** resse do autor. Voce pode altera-los a se os de intemodificando as linhas 1380-1430." u criterio No campo LOCALIZACAO digite 'EM' se o liv 2820 PRINT" EMprestado ou 2 caracteres que identifiqu ro estiver onde o livro esta' guardado (A1 - Modulo em o local  $AY$  primeira"; prateleira da estante; G7 - Gaveta 7; etc 2830 PRINT" Use o campo OBSERVACOES para, por exemplo  $-2$ a pagina da Revista onde se encontra o Ar escrever tigo, ou o"; nome da pessoa a quem emprestou o Livro." **2840 PRINT"** 2850 GOSUB 2870 2860 GOTO 40 2070 PRINT:GOSUB 2480:PRINT"Tecle (C) para continuar!";

2880 GS=INKEYS:IF GS=CHRS(67) THEN CLS:RETURN ELSE 2880

MICRO SISTEMAS, setembro/84

EB.

 $1800$   $X5=X5+Z5(J)$ 1B10 NEXT J **1820 RETURN** 1830 ' PESQUISA PALAVRAS-CHAVE 1840 GOSUB 290 1850 POKE 16916, O:CLS 1860 LMS="Quais as palavras-chave" LB70 INPUT"Guer pesquisa por quantas palavras-chave (Max.5)";S 1880 ON S GOTO 1890, 1960, 2040, 2140, 2240 1890 ' PESQUISA 1 PALAVRA-CHAVE 1900 POKE 16916, D:CLS 1910 INPUT"Gual a palavra-chave"; M15:CLS 1920 GOSUB 330 1930 FOR K=1 TO LOF(1) 1940 GET 1, K 1950 TT=0:GOSUB 23B0:IF TT=1 THEN 600 ELSE 640 1960 'PESQUISA 2 PALAVRAS CHAVE 1970 POKE 16916, O:CLS 1980 PRINT LMS; : INPUT M15, M25 : CLS **1990 GOSUB 330** 2000 FOR  $K=1$  TO LOF(1) 2010 GET 1.K 2020 TT=0:UU=0:GOSUB 23B0:GOSUB 2400:ZZ=TT+UU 2030 IF ZZ=2 THEN 600 ELSE 640 2040 'PESQUISA 3 PALAVRAS-CHAVE 2050 POKE 16916, O:CLS 2060 PRINTLHS; : INPUT MIS, M2S, M3S : CLS 2070 GOSUB 330 2080 FOR  $K=1$  TO LOF(1) 2090 GET 1, K 2100 TT=0:UU=0:UV=0 2110 GOSUB 2380:00SUB 2400:GOSUB 2420 2120 ZZ=TT+UU+VV 2130 IF ZZ=3 THEN 600 ELSE 640 2140 'PESQUISA 4 PALAVRAS-CHAVE 2150 POKE16916, O:CLS 2160 PRINT LMS; : INPUT M1S, M2S, M3S, M4S : CLS 2170 GOSUB 330 2180 FOR  $K=1$  TO LOF(1) 2190 GET 1, K 2200 TT=0:UU=0:VV=0:WW=0 2210 GOSUB 23BO:GOSUB 2400:GOSUB 2420:GOSUB 2440 2220 ZZ=TT+UU+VV+WW 2230 IF ZZ=4 THEN 600 ELSE 640 2240 'PESQUISA 5 PALAVRAS-CHAVE

A Rede Local CETUS é a única que interliga computadores e periféricos de qualquer marca. Assim, você ganha duas vezes: não precisa investir num caríssimo CPD para formar um sistema de processamento de grande potencial, e ainda aproveita os micros, minis, e outros, que já possui. A CETUS não fabrica computadores. Por isso, fizemos uma Rede Local que integra os seus equipamentos, e não os nossos. Agora veja as outras vantagens da Rede Local CETUS. Ela foi feita para você lucrar.

Arquivos com direitos de acesso e autenticação de usuários, preservando também a integridade dos dados contra acessos concorrentes e falhas no sistema. Riscos mínimos de paralisação total.

• Expansão controlada

Você pode interligar somente os componentes que escolher, de acordo com as suas necessidades reais, até 255 equipamentos.

#### • Memória coletiva

Compartilhamento dos dispositivos de memória, inclusive discos Winchester, reduzindo custos e elevando o potencial do sistema.

#### • Segurança total

#### • Transparência ao CP/M

O sistema operacional CP/M dispensa rotinas de comunicação. Os outros sistemas têm acesso simultâneo aos arquivos, através de rotinas fornecidas pela CETUS.

Características Gerais

— Meio de transmissão: par trançado ou cabo coaxial

CS 1000

- Topologia: BUS (Serial)
- Taxa de Transmissão = <sup>1</sup> M bps
- Alcance máximo: 300 <sup>m</sup> (par) <sup>e</sup> 1,5 km (cabo)
- Capacidade máxima: 255 equipamentos
- Protocolo de linha: SDLC
- Protocolo de acesso: CSMA-CD
- Não há elemento centralizador
- Transparência ao sistema operacional CP/M

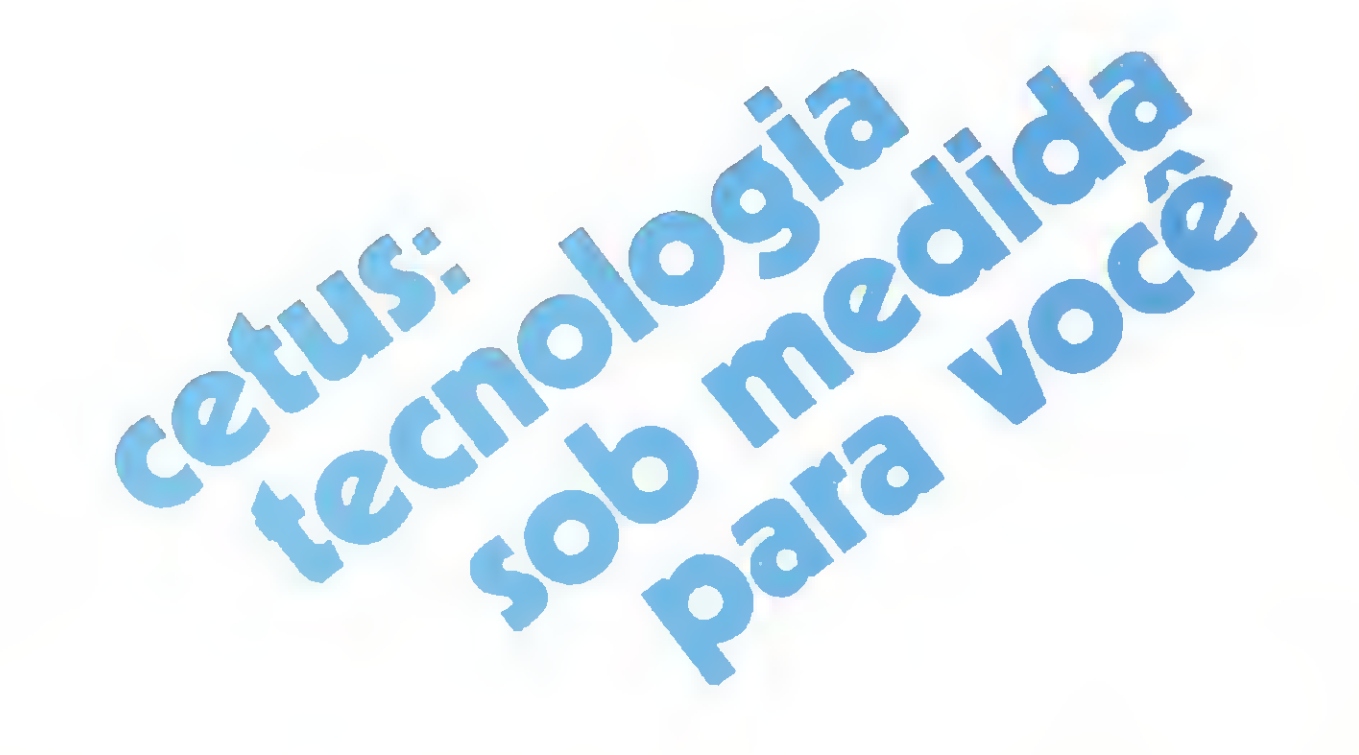

#### • Inteligência para as impressoras

Utilização das impressoras por todos os usuários da Rede Local CETUS, com a conveniência dos serviços de "Spooling".

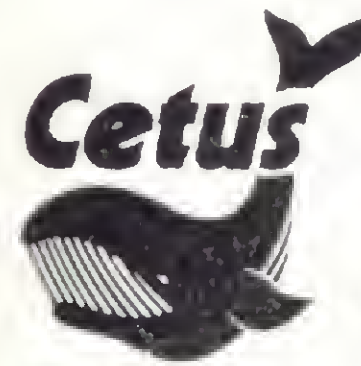

Informática SA

Av. Almirante Cochrane n? 206 Tel. (021) 284-7075 CEP 20550

CASA DA CHIAÇÀO

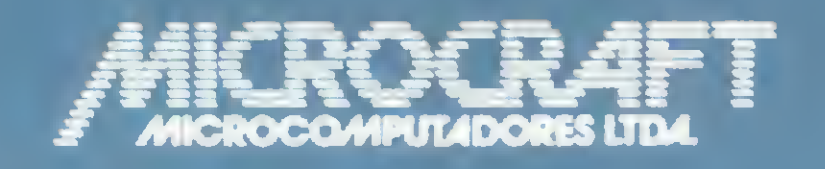

• RAMCARD • SOFTCARD • VIDEOTERM • SOFTVIDEO SW • PROGRAMMER • PROTOCARD • INTF. DISKS • INTF. PRINT • SATURN 128K RAM. • SATURN 64K RAM. • SATURN 32K RAM. • RANA QUARTETO • MICROMODEM II • MICROBUFFER II • MICROCONVERTER II III MICRO VOZ II III ULTRATERM III ALF 8088 CARD **A800 DISK CONT MULTIFUNCTION CARD IN SUPERSERIAL** 

> Administração e Vendas: Av. Brig. Faria Lima, 1698 - 1º andar - Cj. 11 - CEP 01452 Fones (011) 212-6286 - 815-6723 - 814-0446 - 814-1110 Telex: (011) 21157 MCPT (BR) - São Paulo - SP - Brasil

#### MICROCRAFT MICROCOMPUTADORES LTDA.

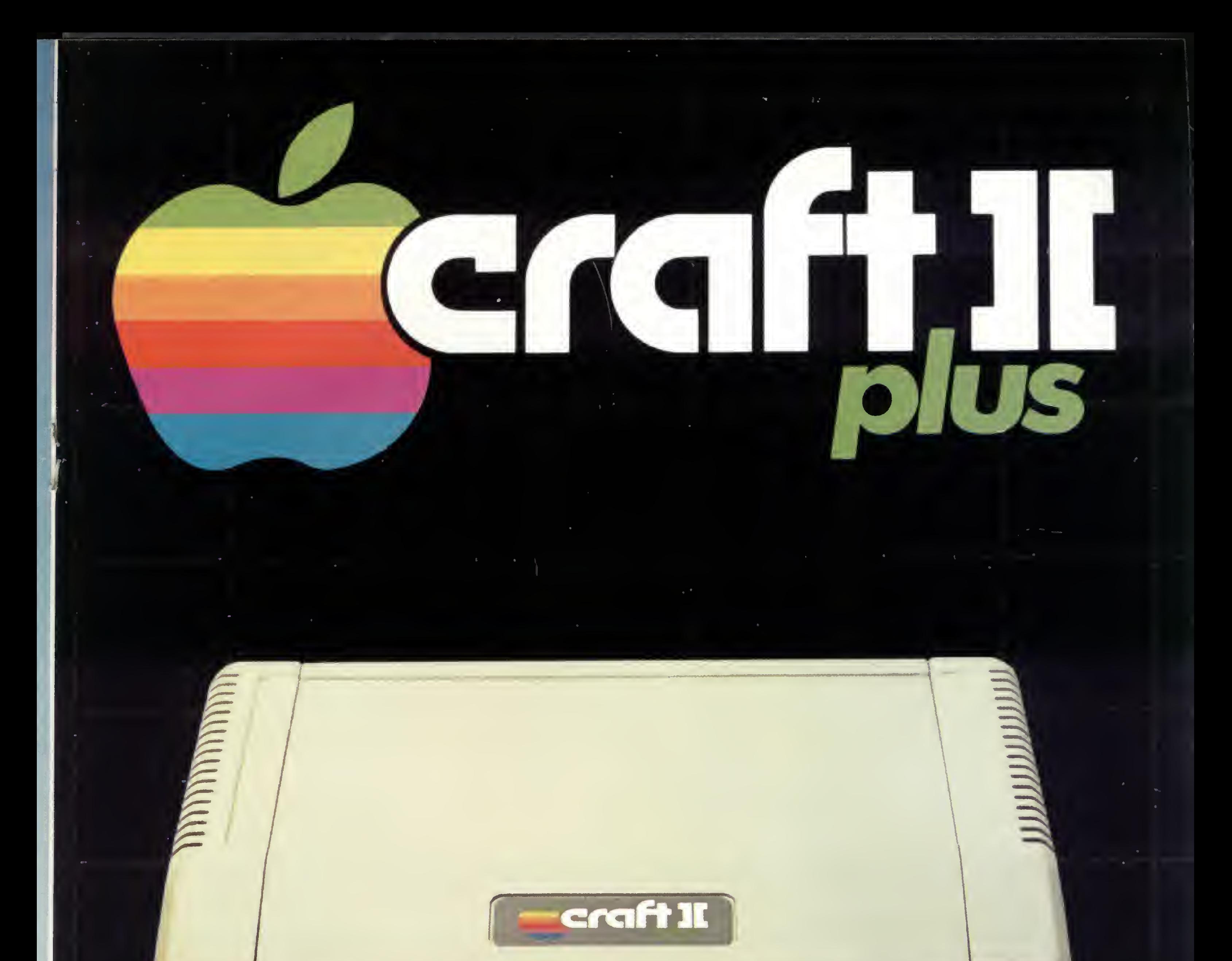

 $\sim$   $\sim$ 

 $\mathbf{J}$ 

 $M$ 

**A** 

 $\bullet$ 

**PELL** 

 $\bullet$ 

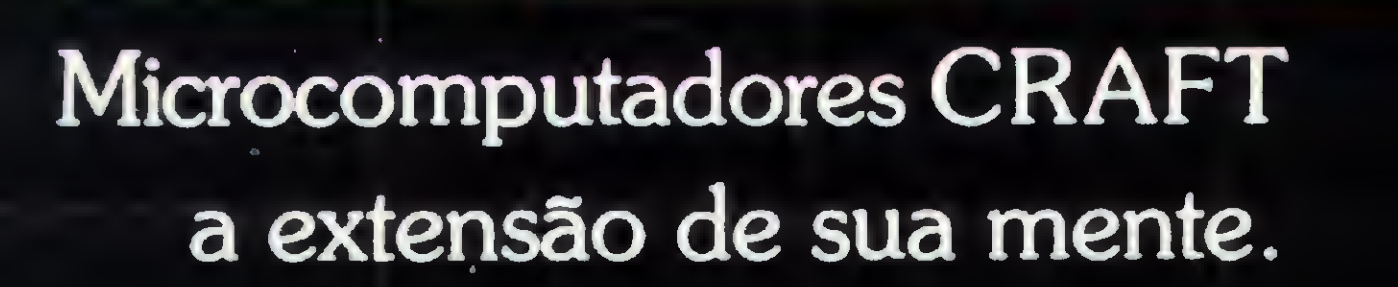

POWER

## MICROCOMPUTADORES LTDA.

Av. Brig. Faria Lima, 1.698 - 1.º andar - Cj. 11 - CEP 01452<br>Tels.: (011) 212-6286 e 815-6723 - São Paulo - SP - Brasil

### LivrosC

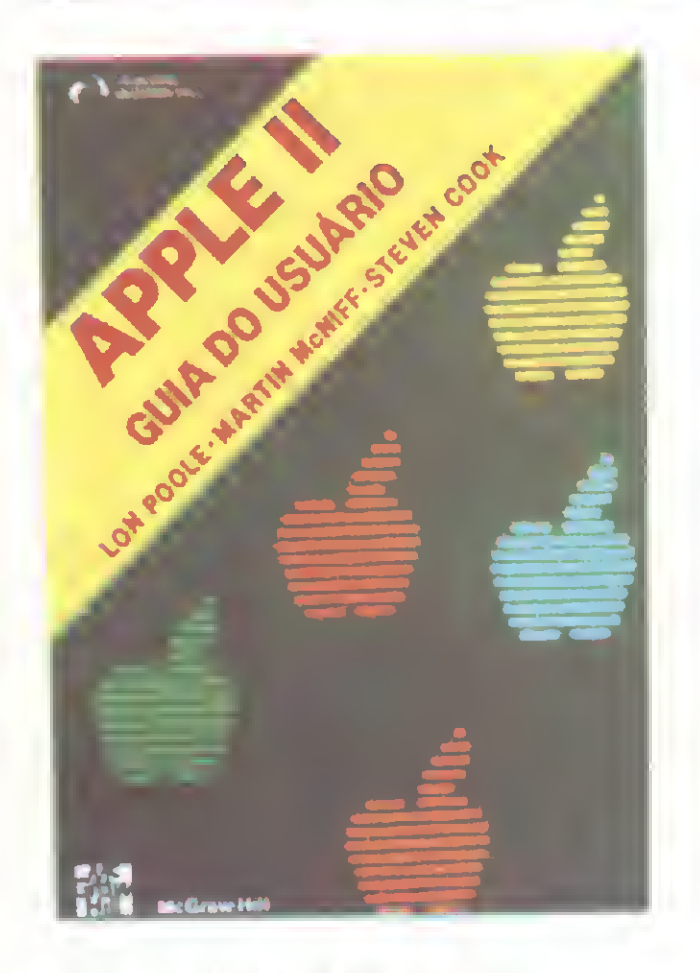

POOLE, L.; McNIFF, M.; COOK, S., Aple II — Guia do Usuário, Editora McGraw-Hill.

O que é um Apple II? Como fazer para que ele funcione? Como programá-lo? Estas e outras perguntas são respondidas neste livro que não só descreve o equipamento como também os periféricos mais comuns e acessórios, incluindo drives de disco e impressoras.

A programação Applesoft e o Interger BASIC são detalhadamente abordados, com dicas de como utilizar os recursos de som, cor e capacidade gráfica do equipamento. O livro traz ainda uma rigorosa descrição de todas as instruções em BASIC, comandos e funções, além de um capítulo especial sobre programa-

#### ção avançada e aplicações.

> «

 $C = \text{Cov}$  Lederman

#### INTRODUÇÃO A LINGUAGEM BASIC PARA MICRO-COMPUTADORES

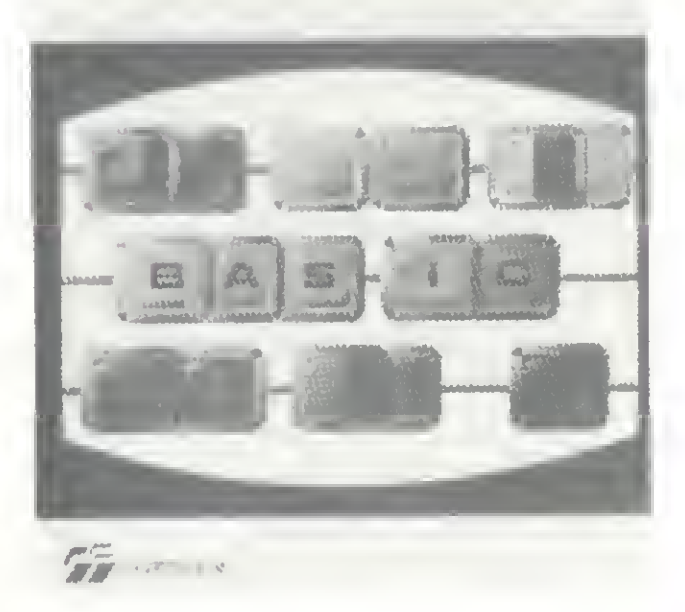

Totalmente ilustrado com saídas de vídeo de um micro, podese dizer que essa introdução ao BASIC não é apenas um livro escrito, mas digitado, tal a preocupação do autor, Carlos Lederman, em tornar simples, fácil e autodidático o aprendizado da linguagem mais popular do universo de microcomputadores.

LEDERMAN, C., Introdução à Linguagem BASIC para Microcomputadores, Cartgraf Editora.

Escrito de forma clara e prática, Introdução à Linguagem BASIC para Microcomputadores é um livro autodidático no conteúdo e na forma; sua leitura e coma a a

**Entrelaçando conhecimentos** das áreas de Informática, Administração e Direito, este livro procura fornecer aos advogados (público-alvo da obra) subsídios para o aumento da eficiência, eficácia e efetividade da empresa advocatícia, preconizando o microcomputador como instrumento adequado ao fornecimento das informações indispensáveis ao exercício da profissão e ao desempenho mais racional das diversas funções do escritório.

preensão prescindem mesmo da posse de um microcomputador. Contém exercícios simulados ao fim de cada capítulo, ordenados de maneira lógica e precisa, bem de acordo com o que se espera de dados processados num computador.

Com a proliferação de equipamentos eletrônicos e, em particular, dos processadores de

**G.L.SIMONS** INTRODUCEO AO PROCESSA MENTO **DE TRANTOS** 

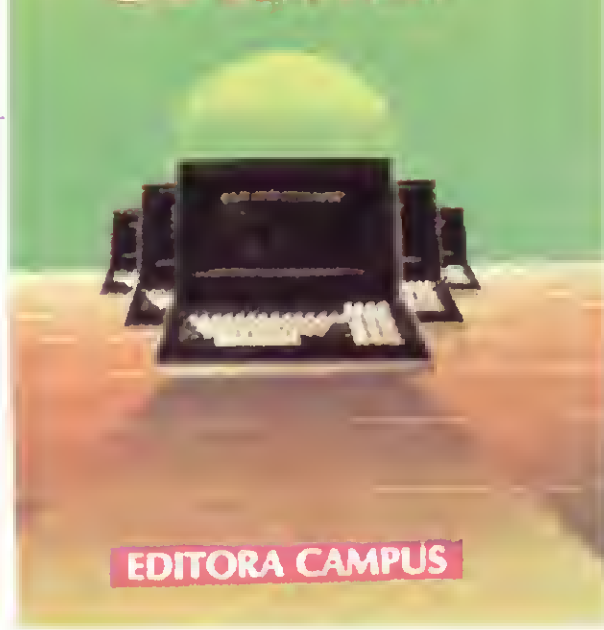

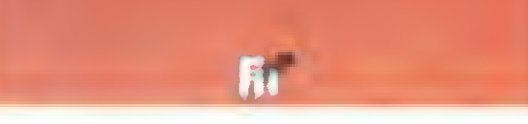

• • •

Este é, pois, o objetivo deste livro ao levantar uma discussão sobre os processadores de texto, dando prioridade à informação básica em detrimento de considerações sobre equipamentos, software, seleção de sistemas e outras áreas correlatas, enfatizando ainda a necessidade de se considerar os fatores humanos como cruciais para o sucesso de qualquer programa de implementação.

BAETA, M. N., O Microcomputador no Escritório — Modernização da Advocacia, Editora Gráfica Jarbex.

> Trata-se de um notável testamento de um dos mais imaginosos cientistas de nosso tempo. Escrito em 1978, o livro do Dr. Christopher Evans, que morreu em 1979, é um precioso guia para o futuro, o qual, em parte, já estamos vivendo.

ABREU, C. A., Programas Comerciais da linha Apple, Edições Microkit.

Nos três capítulos finais o autor busca ainda dar aos advogados uma orientação de como racionalizar seus objetivos, rumo a um melhor desempenho do escritório como um todo.

SIMONS, G. L., Introdução ao Processamento de Textos, Editora Campus.

**| Através da análise minuciosa** de três programas - Mala Direta, Controle de Estoque e Contas a Pagar e Receber -, este livro procura dar ao pequeno e médio empresário alguns subsídios de programação, orientando-o ainda na escolha da melhor configuração para o seu equipamento, de acordo com suas necessidades. Além disso, traz alguns conselhos que vão ajudálo a conduzir-se, na área de Informática, da forma mais econômica possível.

O objetivo deste livro é apresentar uma seqüência harmônica e consistente de técnicas e métodos que visam à construção econômica de programas com elevado nível de qualidade. O texto se destina a pessoas com algum conheci mento de programação e estrutura de dados, tais como estudantes de graduação e programadores.

texto que a cada dia mais são conjugados a outros recursos, cooperando em funções tais como fotocomposição, comunicação e processamento de dados, torna-se indispensável ao usuário obter uma orientação objetiva e parcial, independente de produtos comerciais específicos.

• • •

### CHRISTOPHER EURNS **OPODEROSO** mid 330 **A Revolução do Computador**

EVANS, C., O Poderoso Micro - <sup>A</sup> Revolução do Computador, Editora Forense-Universitária.

O Poderoso Micro mostra claramente que o que até há pouco era ficção científica hoje é fato científico. As transformações pelas quais a sociedade vem passando, dado o advento do computador, são vislumbradas até o ano 2.000, com todas as implicações sociais e políticas que norteiam a presença cada vez maior das máquinas inteligentes na vida do cidadão comum. O que vivemos, o que nos espera e todas as questões sobre este poderoso parceiro são respondidas, de forma simples, neste pequeno ensaio sobre a história do futuro.

CARLOS ALBERTO C. ABREU programas comerciais da linha apple para pequena empresa 

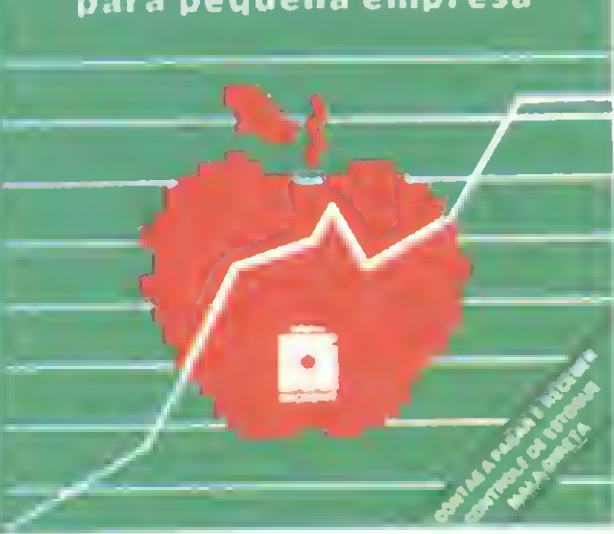

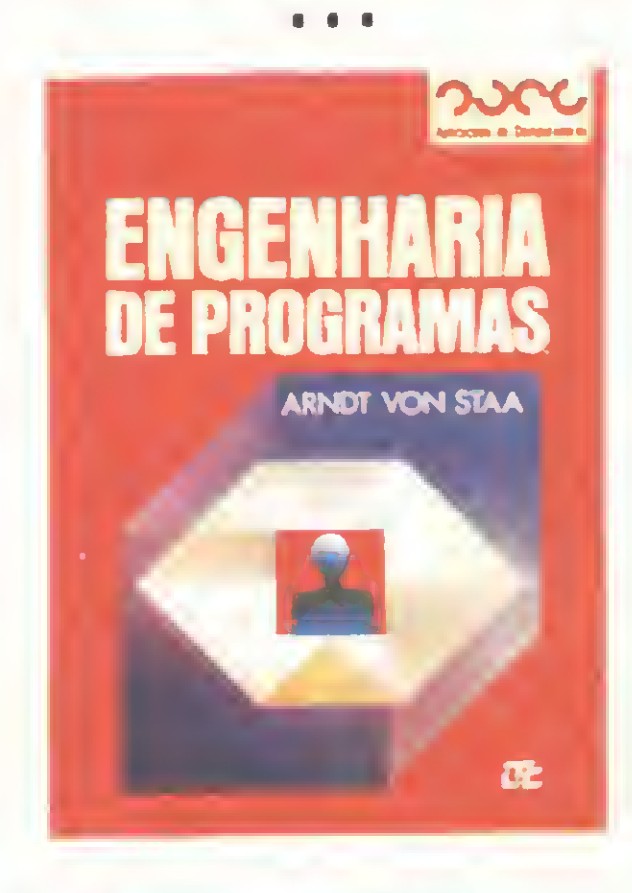

STAA, V., Engenharia de Programas, Editora LTC.

A linguagem de programação dominada pelo leitor é irrelevante, assim como são irrelevantes o computador e o sistema operacional utilizados. Os métodos e técnicas estudados valem para qualquer linguagem e ambiente de programação disponível hoje.

MICRO SISTEMAS, setembro/84

# Nunca compre uma coisa que você nao varusar

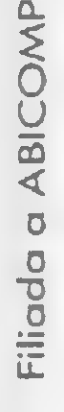

Leve logo um microcomputador TK 85, porque ele é realmente fácil de usar: já vem com manual de instruções, que ensina,em português claro, a linguagem Basic. A partir daí, você pode preparar seus próprios programas ou utilizar as centenas de programas que já existem no mercado, para cadastrar clientes, controlar estoques, manter em ordem o orçamento familiar, fiscalizar a conta bancária, estudar matemática, estatística, jogar xadrez, guerra nas estrelas, e o que mais você puder imaginar. E além disso tudo, o TK 85 tem também o preço mais acessível do mercado. Peça uma demonstração.

**TKO3S** 

5=>5<br>3.2637224=>3.263722<

## TK 85, o micro que você pode usar.

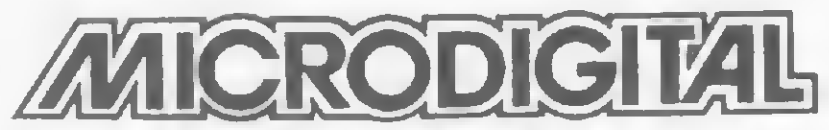

computadores pessoais

Se seu programa precisa de um calendário permanente, aqui está a técnica e duas rotinas para você utilizar. Teste o desempenho consultando o seu Biorritmo

Acerte

Neste número trataremos de

## seu programa com este calendário

Rudolf Horner Junior

mais compacta possível, todos os detalhes necessários para a confecção de programas que envolvam calendários (contabilidade, contas a pagar etc.), dandolhes um grau absoluto de precisão.

Para começar a explicá-lo, definiremos o significado de Número de Dia

para manipulação de datas de calendários que estejam entre o primeiro dia do més de março de 1900 e o dia 28 de fevereiro de 2100. A sua vantagem é a de reunir, na forma Juliano. Este parâmetro, que doravante será designado por NDJ, representa uma conversão astronômica que indica o número de dias transcorridos a partir do mês de janeiro de 4713 a.C. Isto significa que quando temos uma determinada data definida em dia, mês e ano e dese-

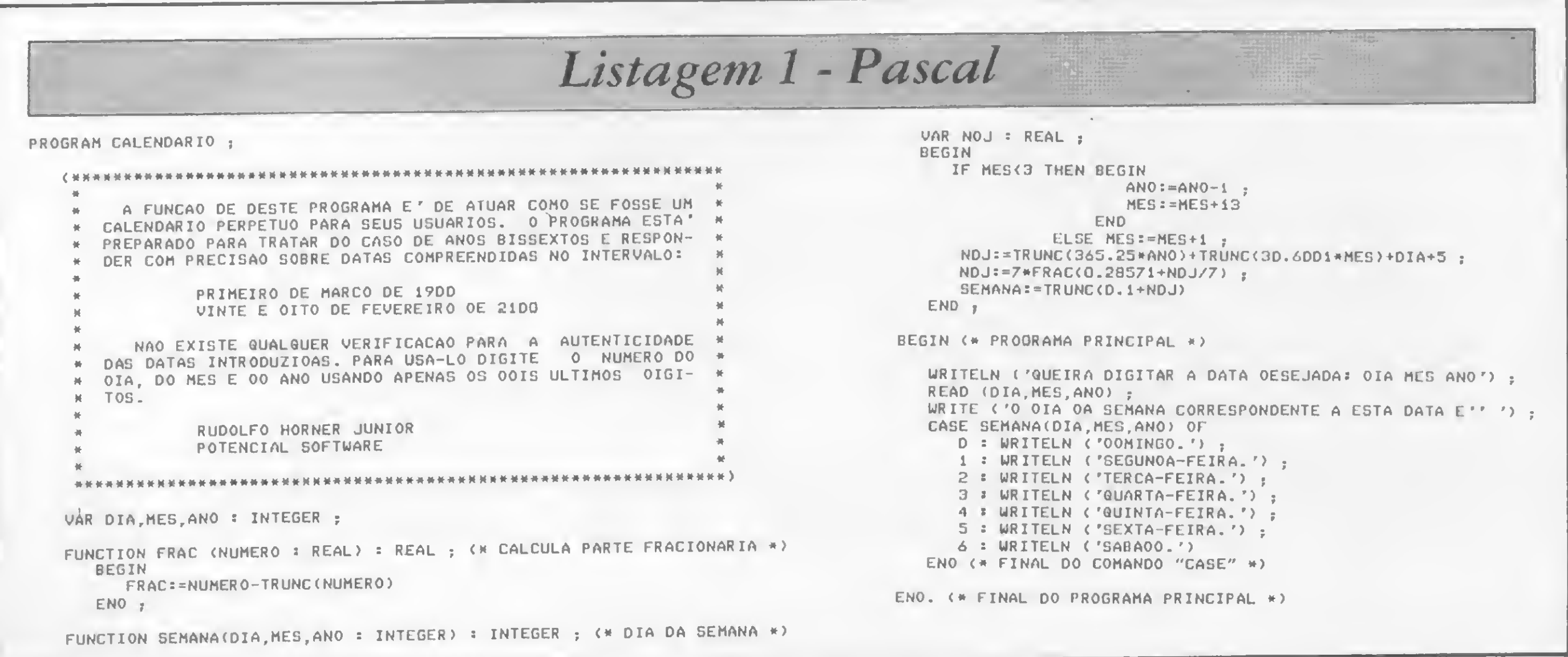

MICRO SISTEMAS, setembro/84

jamos calcular o seu NDJ, bastará utilizar a seguinte fórmula:

 $NDJ = 1720982 + INT(365, 25.ano) +$ <sup>+</sup> INT(30,6001.mês) <sup>+</sup> dia

onde a função INT corrresponde à parte inteira do resultado da operação aritmética indicada. Os valores relativos ao ano, mês e dia dependem da data desejada, e são obtidos através do seguinte esquema:  $a$  -  $a$ <br>esquema:<br> $1 - Ano$ :

1 – Ano:<br>• se o mês for janeiro ou fevereiro, o ano deverá ser igual ao ano da data, subtraído de 1;

• se o mês não for janeiro nem feverei-

ro, o ano a ser utilizado na fórmula será o próprio valor do ano da data desejada.  $2 - M\hat{e}s$ :

• se o mês não for janeiro nem fevereiro, o mês terá o mesmo valor do mês da data desejada, acrescido de 1.

 $3 - Dia$ :

Assim, quando quisermos calcular a diferença em dias entre duas datas quaisquer, bastará calcularmos, desta manei-

ra, o NDJ de cada uma delas. A diferença entre os valores encontrados nos fornecerá, com absoluta precisão, o número de dias que separam as duas datas.

• se o més for janeiro ou fevereiro, o mês a entrar na fórmula será igual ao valor do mês da data desejada, acrescido de 13.

> De posse deste conhecimento, estamos aptos a desenvolver um programa

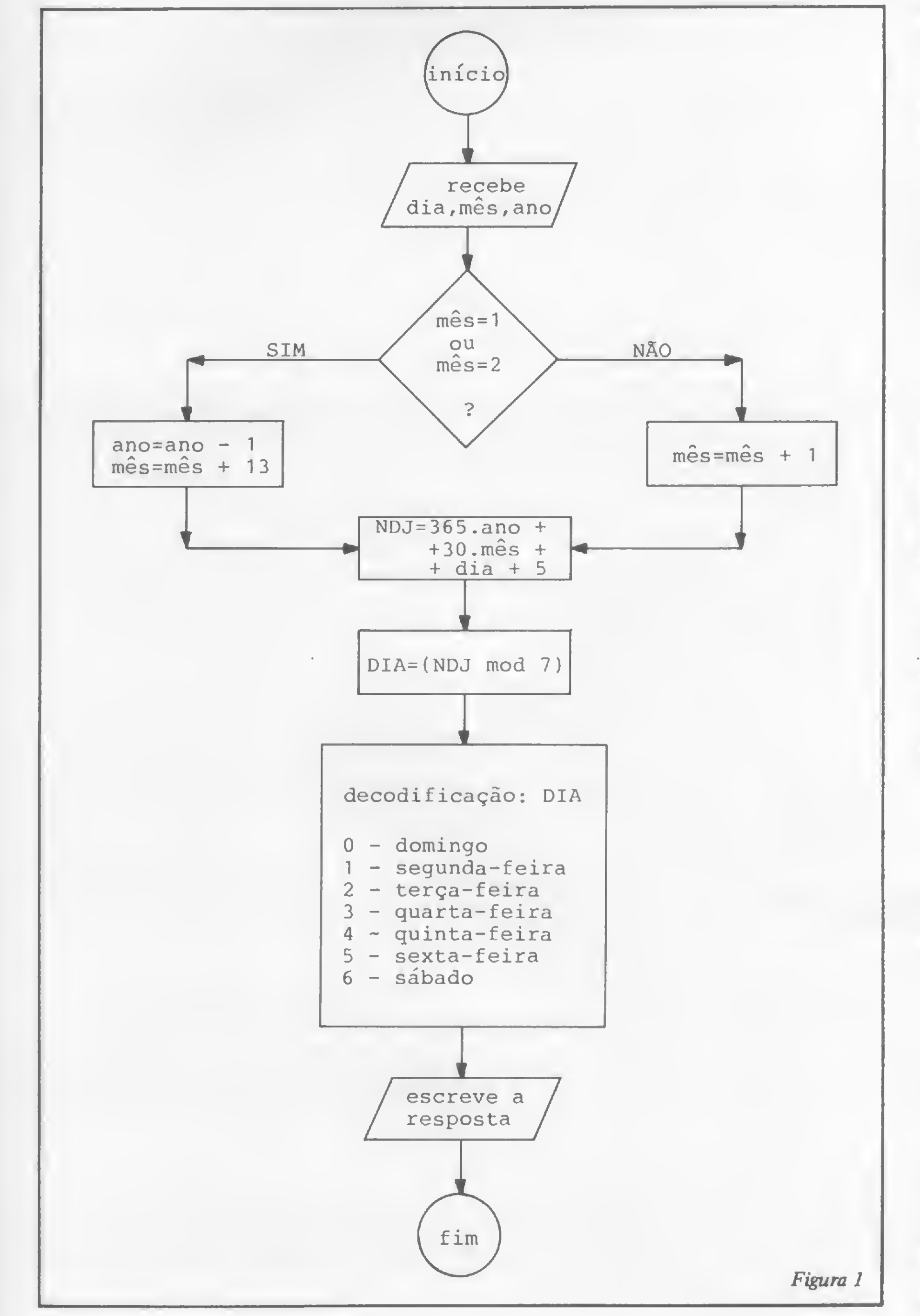

• o valor do dia <sup>a</sup> ser usado na fórmula para cálculo do NDJ será sempre igual ao próprio valor do dia da data desejada.

> de calendário perpétuo que apresentaremos, neste artigo, em duas versões: uma em BASIC Applesoft e outra em linguagem Pascal.

A função FRAC que define a relação para o dia da semana representa a parte fracionária do resultado da expressão entre parêntesis. Neste caso, poderíamos

Observação: este processo já prevê as diferenças entre o número de dias de cada mês, assim como a ocorrência de anos bissextos de quatro em quatro anos. Não é necessário, portanto, que o programador se preocupe com problemas deste tipo.

#### UM CALENDÁRIO EM DUAS LINGUAGENS

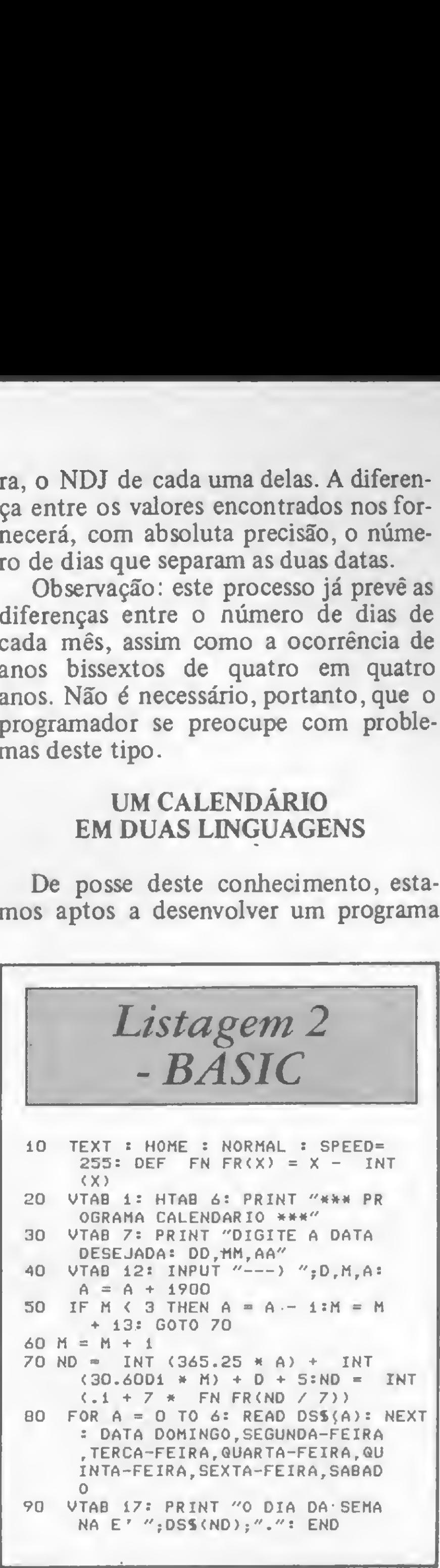

Para calcular o dia da semana em que vai cair ou caiu uma determinada data, poderemos usar a seguinte relação:

 $DDS = 7$ . FRAC(NDJ - 1720982 +  $+ 5) / 7)$ 

O dia da semana será fornecido em função do valor de DDS, de acordo com a seguinte tabela:

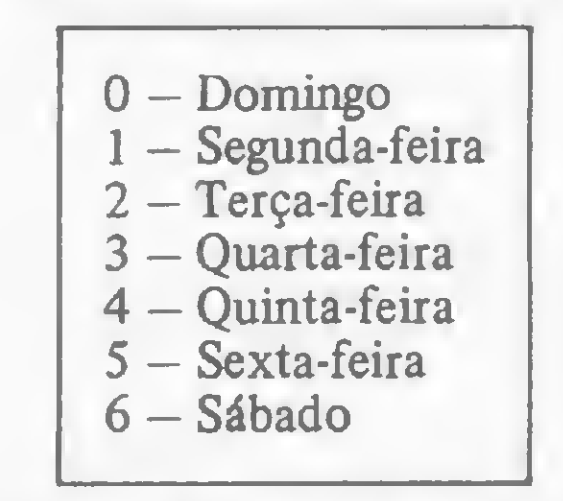

dizer que o valor de DDS corresponde ao resto da divisão inteira de NDJ por sete, que é o número de dias de uma semana.

No BASIC do Apple, não existe esta função e, portanto, será necessário defini-la no princípio do programa. Podemos usar o seguinte formato:

DEF FN FRAC  $(X) = X - INT (X)$ 

Com esta forma, a função FRAC poderá ser utilizada em qualquer parte do programa, desde que referenciada corretamente, ou seja:

FN FRAC (X)

Veja um exemplo:

#### PRINT FN FRAC (9.87)  $.87$

O fluxograma de nosso programa Calendário Perpétuo está na figura 1. Na versão Pascal (listagem 1), a função FRAC é definida de maneira similar à que utilizamos para o BASIC; a função TRUNC equivale à função INT do BA-SIC. Além destas, foi também implementada neste programa a função SE-MANA, a qual recebe três parâmetros dia, mês e ano -, fornecedo o dia da semana relativo à data definida pelos três parâmetros. Esta informação vem em forma de número inteiro e a interpretação é feita pelo comando CASE existente no programa principal.

Na listagem 2 está a versão BASIC (note que é muito mais fácil perceber o algoritmo em Pascal do que em BASIC).

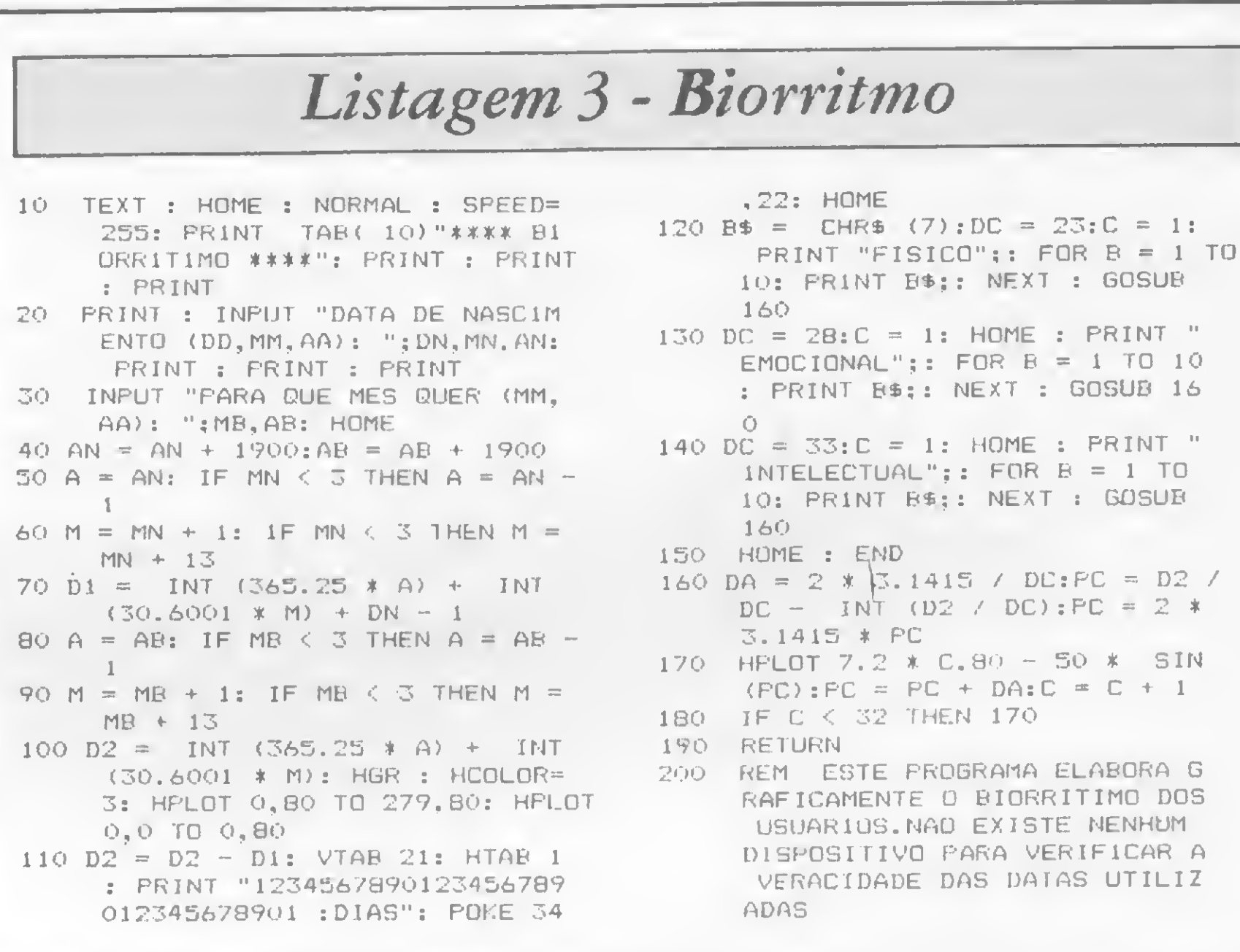

sujeita às variações de três ciclos senoidais (que são os mais importantes). São eles: o físico, o emocional e o intelectual. Ainda segundo a teoria, os ciclos alternam bons e maus momentos, e a. forma como isto ocorre é determinada por gráficos de função senoidal. Partindo de 0, seno cresce até 1, depois desce até -1 e volta a subir até 0, completando o ciclo. O ciclo físico duraria 23 dias, o emocional 28 e o intelectual 33 dias.

O programa em BASIC (listagem 3) contém os cálculos e rotinas para o desenho do Biorritmo de qualquer pessoa. utilizá-lo, basta que o usuário Para introduza a data de seu nascimento e depois o número do mês e do ano para o qual ele deseja saber o seu Biorritmo. Imediatamente serão esboçadas três senóides, sendo que cada uma delas fará referência a um dos três ciclos principais. Atenção: não existem dispositivos capazes de verificar a autenticidade das datas introduzidas.

Para explicar como o programa funciona, basta saber que no dia em que a pessoa nasce os três ciclos principiam do zero. Portanto, o que o programa faz é calcular o número de dias que a pessoa já viveu e em que ponto de cada ciclo ela estará no mês desejado. São utilizados os recursos de alta resolução gráfica para representar as posições da senóide para cada dia do mês escolhido (linhas 50 a 110). 區

#### **CONSULTE O SEU BIORRITMO**

Vamos ver agora um programa que utiliza as rotinas explicadas neste artigo para calcular e fazer gráficos de Biorritmo. A teoria controvertida do Biorritmo estabelece que a vida de cada pessoa está

Rudolf Horner Junior cursa Ciência da Computação na Unicamp e é sócio da Potencial Software, empresa que desenvolve programas especiais para microcomputadores em Campinas, SP.

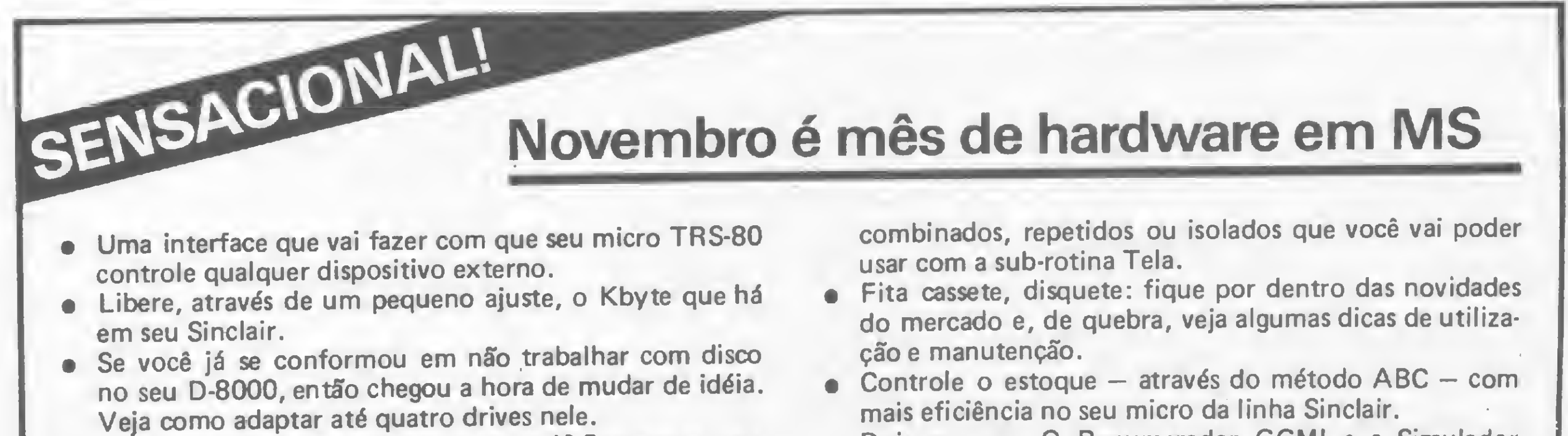

- · Alta resolução é um mistério para você? Prepare-se para saber tudo sobre ela.
- · Scroll para cima, para baixo, esquerda e direita: efeitos

· Dois em um. O Renumerador GGMI e o Simulador Merge GGMI formam um utilitário incrível para você e seu micro Sinclair.

### Os Kits de Micro Chegaram! APPLEKIT - Kit de microcomputador tipo Apple.<sup>®</sup>

Componentes para montagem de um microcomputador **APPLEKIT** completo.

#### microcontrol

**Sistemas de Controles** Tels.: (011) 814-0446 e 814-1110 São Paulo - Brasil.

**APPLEKIT 65100** 

**APPLEKIT 6500** 

**APPLEKIT 65020** 

**PERSONAL RADIO** 

#### APPLEKIT 65300

APPLEKIT 65000 Placa de circuito impresso. APPLEKIT 65010 Conjunto de soquetes, conectores, resistores e capacitores. APPLEKIT 65020 Conjunto de semicondutores, TTL's, LSI e memórias (As memórias EPROM são fornecidas com gravação). APPLEKIT 65100 Conjunto de teclado alfanumérico com 52 teclas e componentes, circuito impresso. APPLEKIT 65200 Fonte de alimentação tipo chaveado. APPLEKIT 65300 Caixa de microcomputador em poliuretano. APPLEKIT 65400 Manual de montagem e teste de micro.

**APPLEKIT 65400** 

APPLEKIT é 100% compatível com os cartões periféricos da MICROCRAFT.

<sup>5</sup> Apple é marca registrada de Apple Inc.

## THE REAL PROPERTY OF Os processos de gravação em fita cassete

gravação de programas/dados em fita cassete é a maior fonte de aborrecimentos na linha Sinclair. Este fato deve ser creditado muito mais a uma má utilização do gravador do que às características inerentes ao processo.

De fato, a grande maioria dos usuários acredita que em outras linhas de micros isso não ocorre, e este tipo de equívoco pode levar os mais apressados a optarem por outros equipamentos.

É preciso que se diga que os problemas de leitura/gravação são inerentes à operação com cassete, de um modo geral, e não específicos de uma determinada linha. A qualidade do equipamento de gravação também influi bastante nesse processo, além do que ainda não foi comercializado um produto específico para o uso com microcomputadores. Devemos ter sempre em mente que o gravador foi projetado para uso com música/voz, e que a sua operação deve ser sempre cercada dos maiores cuidados. Dicas como limpeza do cabeçote, regulagem do azimute e utilização de fitas de qualidade comprovada e pequena duração são para serem usadas e não esquecidas. 0 sucesso na gravação <sup>e</sup> leitura de um programa depende unicamente do usuário e de seu comportamento frente aos ajustes e regulagens do gravador.

Esse processo pode ser descrito da seguinte forma: cada byte a ser gravado é enviado ao gravador bit a bit, do bit 7 ao 0. Cada bit é gravado como um "som" de aproximadamente 300 Hz; em 4 ciclos, se o bit for 0, e em 9 ciclos se for 1. Os bytes são espacejados por um intervalo de 1,5 milisegundos.

#### O PROCESSO DE GRAVAÇÃO

Os maiores problemas surgem em função dos ciclos de gravação. Basta uma única discrepância para que os valores dos bytes sejam alterados. Imaginemos uma situação a título de exemplo: gravamos numa fita uma seqüência de 10 caracteres B. Teríamos:

Quando é dado o comando SAVE "nome", é ativada uma das rotinas mais importantes do sistema operacional. De fato, não teria muito sentido a utilização do micro se não fosse possível gravar e recuperar informações.

Se, por um motivo qualquer, o comando LOAD não reconhecer o bit 5 do terceiro byte (por exemplo), haverá uma reorganização dos bytes restantes, que serão gravados mais ou menos como se segue:

O comando SAVE grava na fita o nome do programa; onde o bit 7 do último byte deve estar setado (o último caráter fica em GRAPHICS) e o conteúdo do endereço 16393 até o último byte da área de variáveis. Veja na fig. 1.

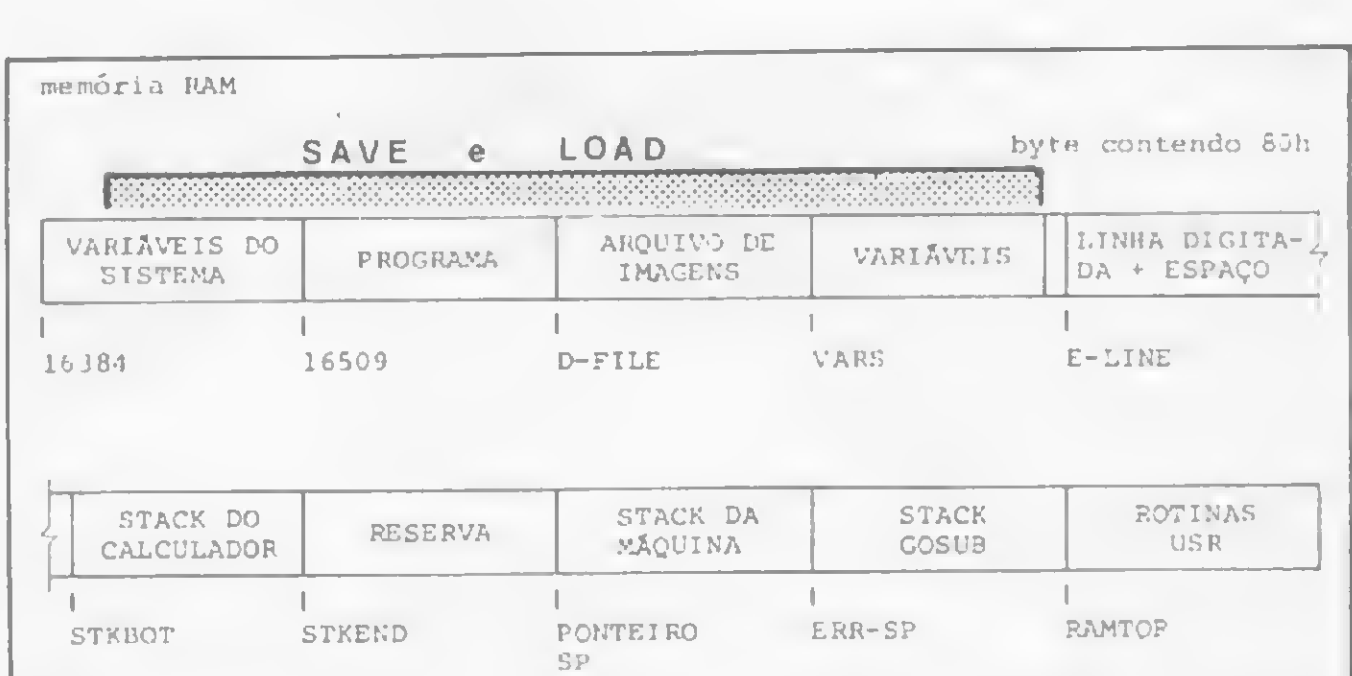

Figura 1

O comando LOAD verifica a paridade/existência de um nome e, a seguir, repõe o conteúdo do endereço 16393 até o último byte da área de variáveis.

#### BBBBBBBBBB

Cada caráter B corresponde a um código 39 em decimal, ou seja:

39 39 39 39 39 39 39 39 39 39

A gravação em binário corresponderia a:

OOiOOiii OOiOOill 001001li OOlOOiii OOiOOiii ...

OOiOOiii OOiOOiii <sup>00001110</sup> OiOOliiO OiOOiliO ... ou seja:

38 98 14 78 78 78 78 78 78 78

MICRO SISTEMAS, setembro/84

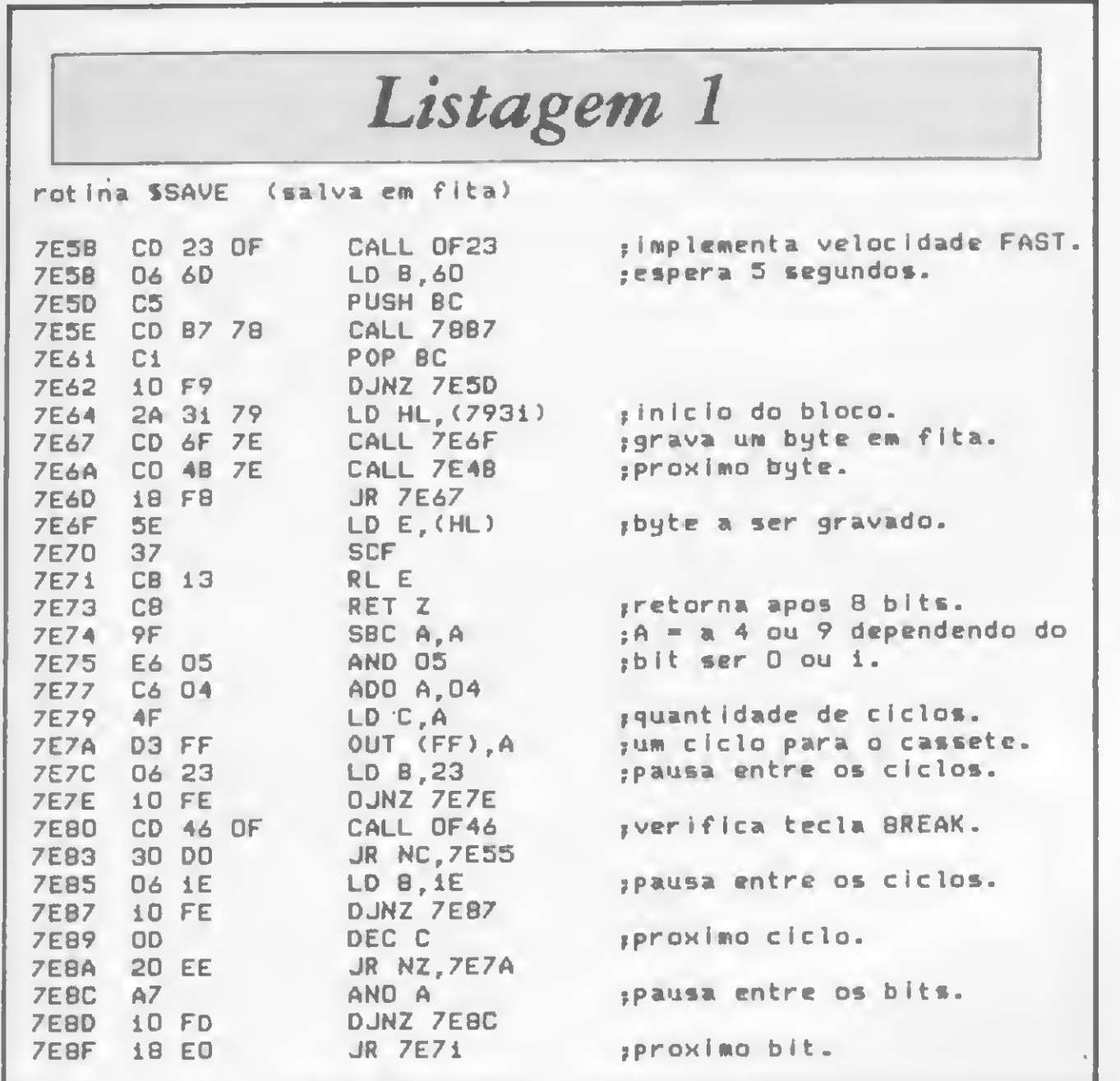

ou

#### B B = ? ? ? ? ? ? ?

Note que o bit 7 do quarto byte passou a ser o bit 0 do terceiro byte e assim por diante.

Quando se está desenvolvendo um sistema operacional, é preciso prever esse tipo de problema e assumir uma solução. No caso dos micros Sinclair, a ausência, ou acréscimo, de um

bit na gravação/recuperação de um programa pode ter as mais variadas consequências. È praticamente impossível calcular os resultados de tal acontecimento e, desta forma, a solução mais óbvia é fazer um RESET geral.

Isto explica porque, durante a operação do gravador, é frequente o micro "sair do ar", antes ou quando a gravação termina. As causas desse acréscimo ou ausência podem ser as mais variadas, como um defeito na fita; volume e tom fora da faixa aceitável; sujeira no cabeçote do gravador; excesso de tração na fita, transiente na rede elétrica, variação da tensão etc.

Tais características impõem ao processo de gravação em fita cassete um cuidado rigoroso no que tange ao procedimento da operação. Para se evitar tais problemas, é aconselhável observar as dicas já mencionadas anteriormente e, se for possível, manter um gravador exclusivamente para esse trabalho.

#### A GRAVAÇÃO NO MICRO BUG

O SGM possui rotinas de SAVE e LOAD que são cópias exatas das rotinas do sistema operacional. A manutenção de rotinas idênticas ao SAVE e LOAD se justifica por duas importantes modificações. Em primeiro lugar, em caso de erro de leitura/gravação, a rotina não desvia para o NEW (RESET), e sim prossegue a operação até o seu final.

A grande vantagem disto é que nunca se perde um programa gravado, pois a memória será sempre carregada com o conteúdo da fita, seja ele qual for.

A outra modificação, atuando em conjunto com a primeira, permite que um programa seja carregado em qualquer local da memória RAM independente do seu tamanho e formato.

Utilizar as rotinas de gravação do SGM é quase um capítulo a parte dentro do MICRO BUG, e veremos a sua operação, detalhadamente.

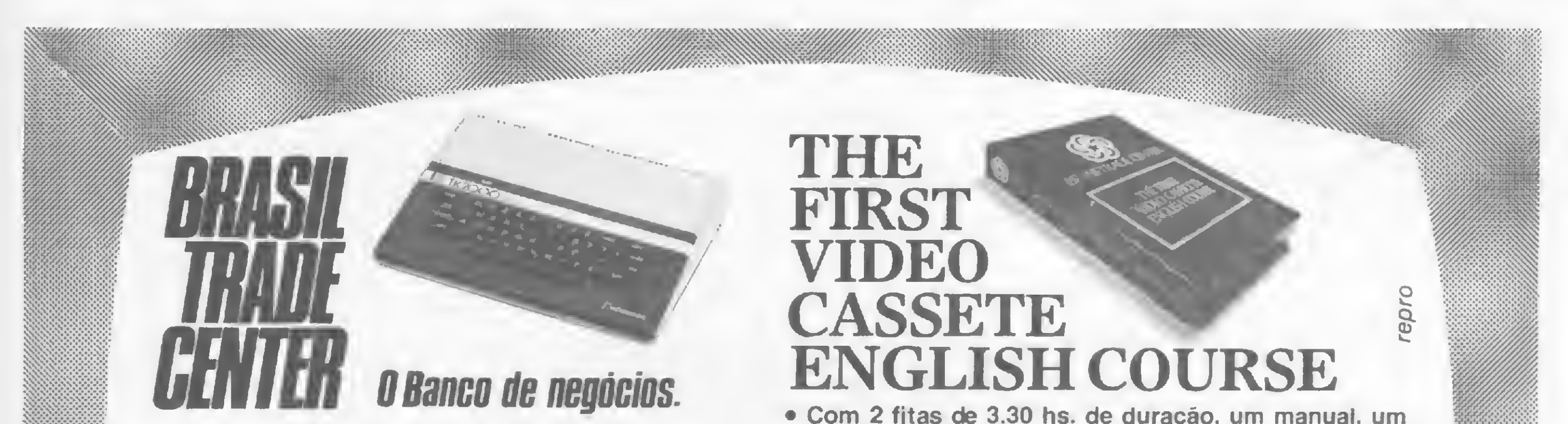

#### **3 Vezes Sem Juros**

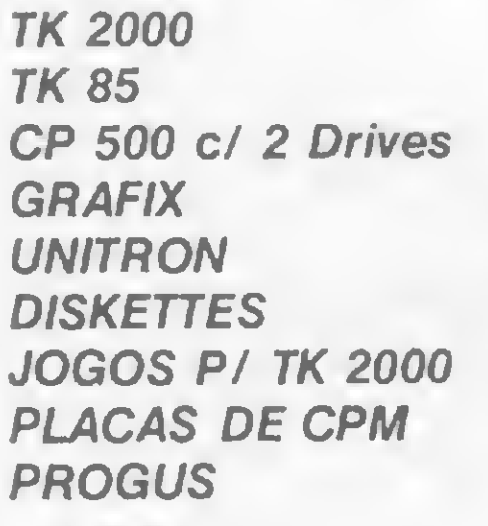

**PROGRAMAS APLICATIVOS FITAS P/ VIDEO CASSETE MESAS PARA COMPUTADORES E IMPRESSORAS MALAS PARA COMPUTADORES** 

· Com 2 fitas de 3.30 hs. de duração, um manual, um livro de exercicio e um de texto você e toda a sua familia aprenderão a falar inglês, a lingua universal. · Produzido a cores pela equipe da TV mais importante do Brasil. • Gravado em estudio e em externas mostrando sempre cenas do nosso cotidiano. · Preço de lançamento à vista com 10% de desconto ou em até 12 vezes.

CURSOS BASIC (Simples e Avançado), VISICALC, EDITOR DE TEXTO, PROFILE, MALA DIRETA/ETI. **CRIANÇAS E ADULTOS.** COMPUTER CAMPING, Para Crianças de 8 à 14 anos. Periodo de Férias e nos Fins de Semanas. PARQUE HOTEL DE ARARUAMA.

Venha nos visitar e assistir a uma demonstração.

BRASILTRADE CENTER INFORMAÇÕES: TEL.: 259-1299

Av. Epitácio Pessoa, 280 (Esquina com Visconde de Pirajá), aberto até às 22.00 h. Tel.: PBX (021) 259-1299 Rua da Assembléia, 10 - Loja 112 - Centro Empresarial Cândido Mendes Tel.: PBX (021) 222-5343

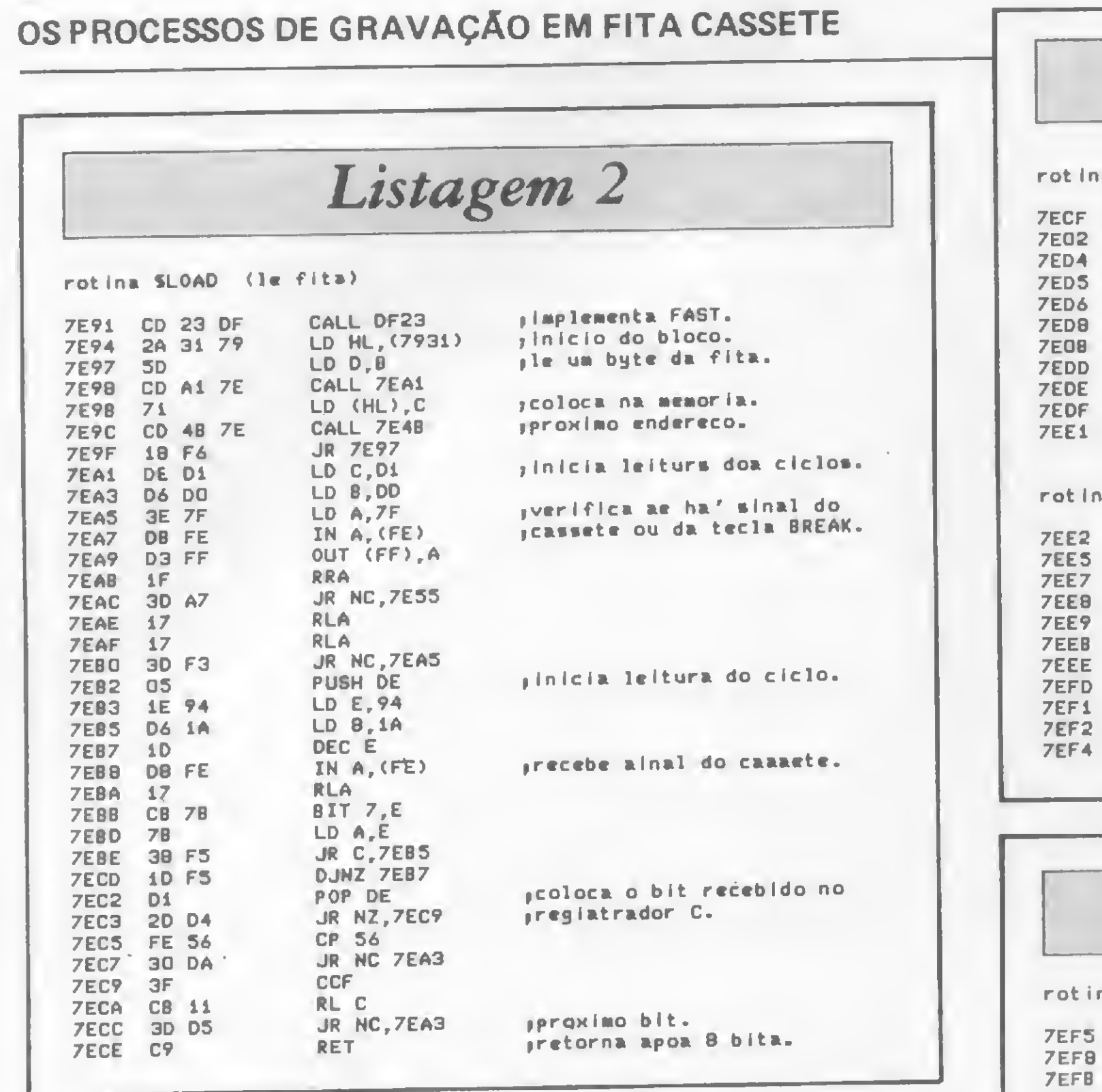

#### OS COMANDOS DE GRAVAÇÃO DO SGM

O SGM possui dois comandos de gravação: O COMANDO I, que equivale ao SAVE normal do micro. A sua sintaxe é:

MXXXX.9999

ou seja, grava em fita cassete o conteúdo do endereço xxxx até o endereço yyyy.

O COMANDO J equivale ao LOAD normal, e sua sintaxe é:

Listagem 3

a SVAG (implementa velocidade alta de gravacao)

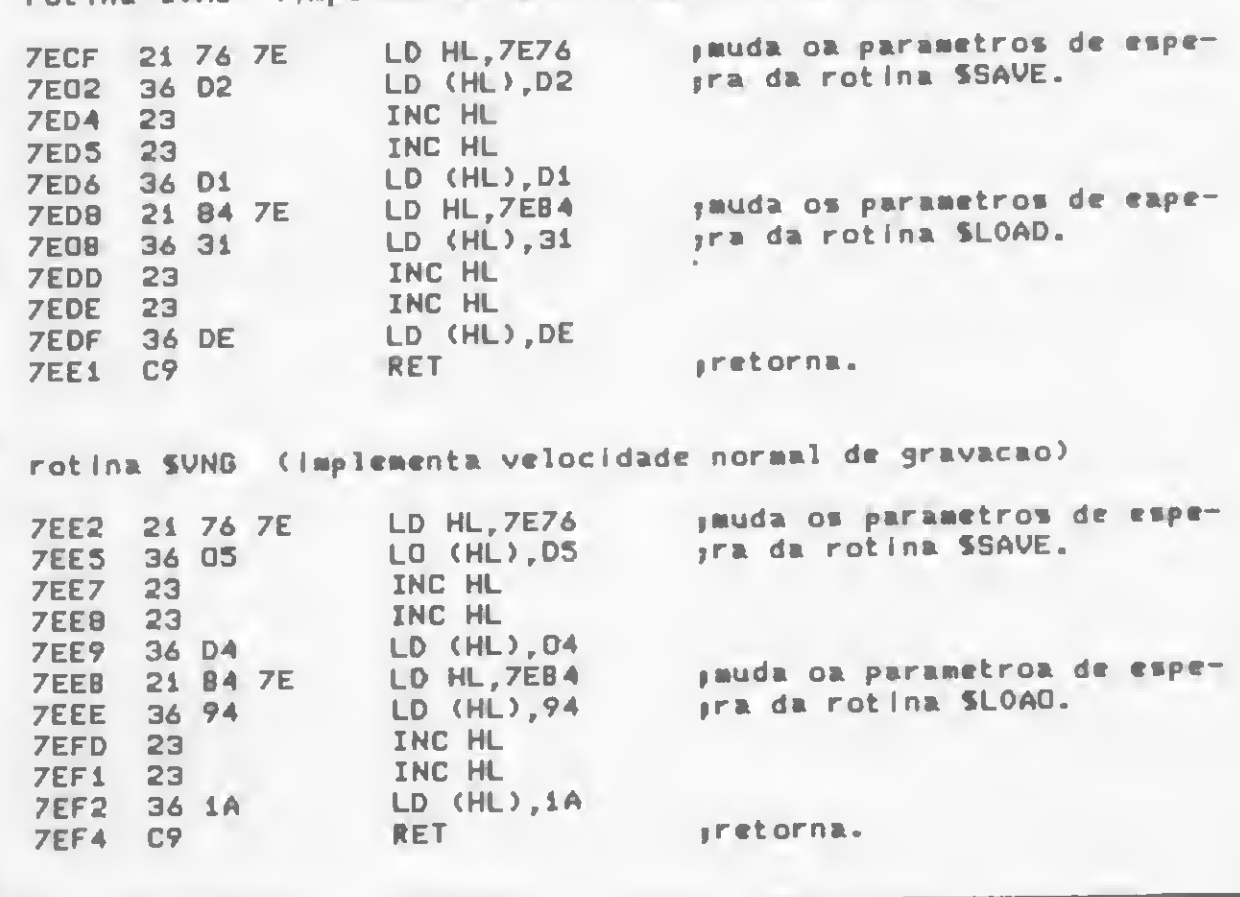

Listagem 4

na SIVG (organiza oa parametroa e velocidade de I e J)

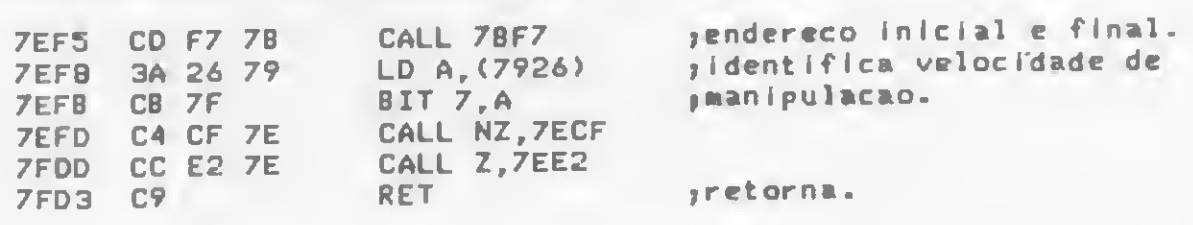

 $f$ <sub> $h$ </sub> $h$ <sub> $h$ </sub> $h$ 

#### COMANDO I

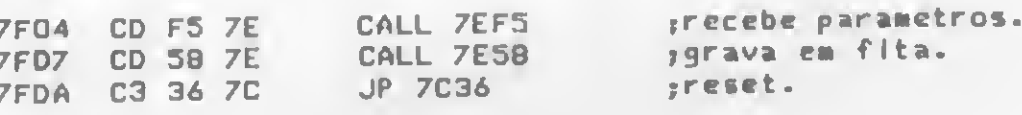

#### **COMANDO J**

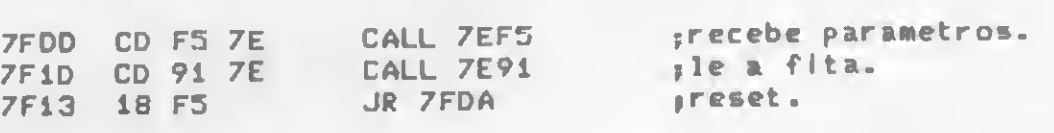

as modificacoes na TABELA DE DEFINICAO DOS COMANDOS sao:

#### ERRE'YXXXX L(

ou seja, carrega o conteúdo da fita nos endereços de xxxx a уууу.

A tecla BREAK interrompe qualquer dos comandos e retorna ao LOOP de COMANDO, sem destruir o que já foi gravado.

As teclas SHIFT e F chaveiam a velocidade da operação, que pode ser normal (300 bps) ou alta (aproximadamente  $1600$  bps).

Deve-se, no entanto, dar preferência às operações em 300 bps pois são mais seguras e sujeitas a uma menor incidência de falhas de gravação do que as altas velocidades. Além disso, a operação em 300 bps é totalmente compatível com a gravação normal do micro.

A digitação das rotinas deve seguir os mesmos procedimentos anteriores, nunca esquecendo de alterar a TABELA DE DEFINIÇÃO DOS COMANDOS para que o SGM passe a reconhecer as teclas I e J como comandos.

#### USANDO OS COMANDOS DE GRAVAÇÃO

Os comandos de gravação do SGM possibilitam uma série de manipulações com as fitas cassete. Eles são ferramentas ao mesmo tempo úteis e poderosas, e devido às suas particularidades cabe aqui discutir o uso correto dado a eles.

De fato, tais comandos podem ser usados para a duplicação de fitas, mesmo que elas contenham as mais elaboradas formas de proteção ou os piores defeitos técnicos. Isto é possível graças a aplicação de um conceito bastante simples, ou

#### 3comando I def 7FD4 795D 04 7F :comando J def 7FOD 7952 DD 7F

seja, carregar o programa nos endereços que o operador desejar.

A própria concepção e funcionalidade das rotinas ajudam nesse processo, pois elas não executam nenhuma instrução ou programa, mas simplesmente lêem a fita e gravam na memória (ou vice-versa).

Pode-se, com o auxílio do MICRO BUG, recuperar uma fita defeituosa, ou com uma gravação deficiente, ou até mesmo duplicar uma fita como backup de segurança.

No entanto, é preciso ter sempre em mente que qualquer dessas operações só levará ao sucesso se o usuário conhecer e dominar a estrutura e a organização interna da RAM. Vale lembrar aqui que uma recapitulada na bibliografia sugerida na primeira parte do MICRO BUG é essencial para o aproveitamento dos comandos I e J do SGM.

Convém lembrar que se você estiver tendo dificuldades na compreensão ou implementação de algum comando, deve escrever para a revista, indicando na carta "Projeto MICRO-BUG". Para facilitar nosso lado, envie também um envelope devidamente selado e endereçado. Até mês que vem.  $\sqrt{2}$ 

Este projeto vem sendo desenvolvido pela equipe do CPD de MICRO SISTEMAS, sob a coordenação de Renato Degiovani.

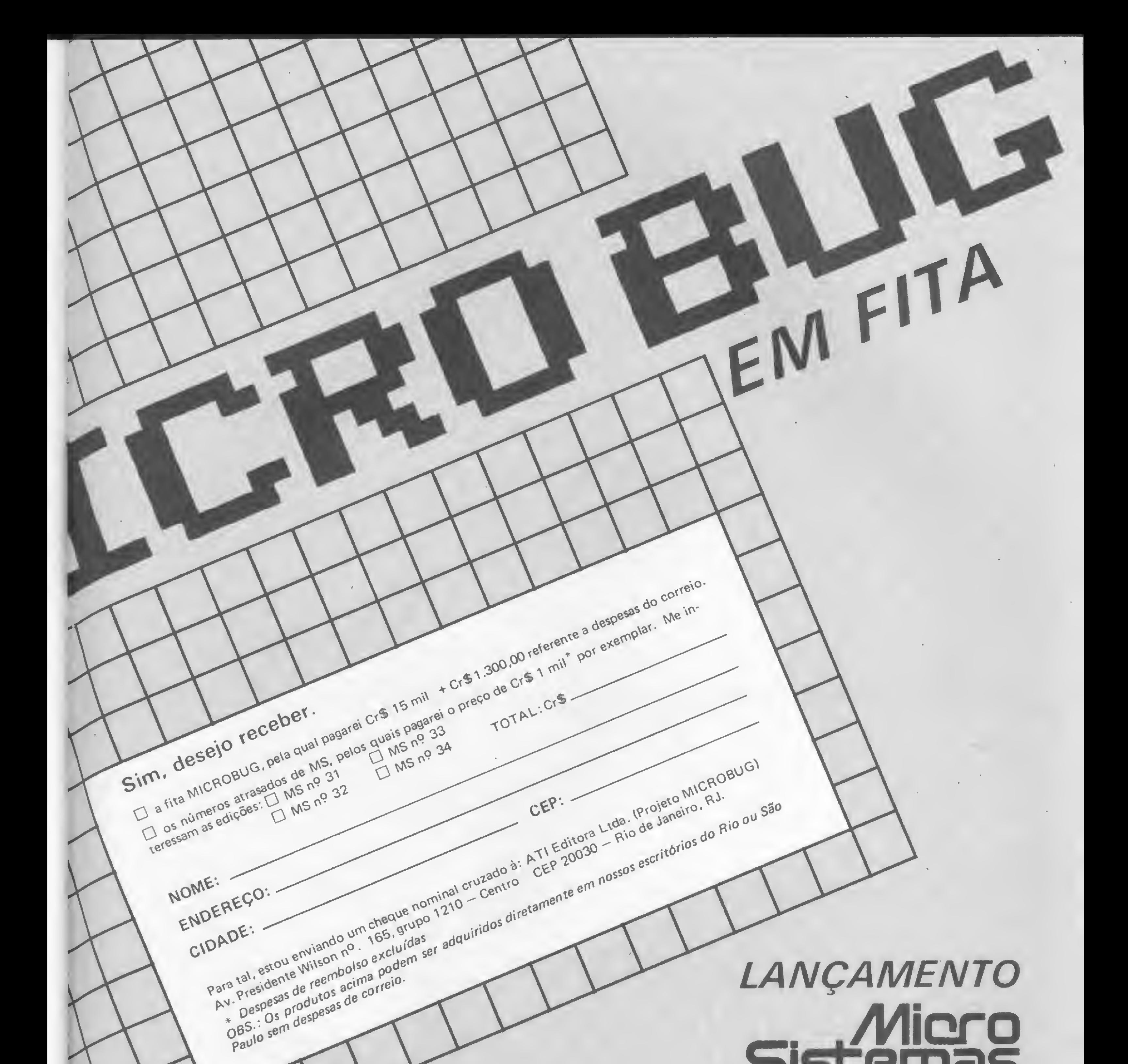

# Sistemas

0 projeto MICROBUG,desenvolvido pela equipe do CPD de MICRO SISTEMAS, foi concebido de forma a auxiliar os usuários de micros da inha Sinclair no entendimento e exploração dos recursos da máquina. Sua construção, passo a passo nas páginas de MS, tem tido importância definitiva no sentido de iniciar e desenvolver os usuários na programação em linguagem de máquina. Devido ao enorme sucesso e repercussão do MICROBUG, refletidos nas diversas cartas que temos recebido, a ATI EDITORA LTDA. optou por oferecer a seus leitores a versão integral do MICROBUG. Para tal, foi contratado um estúdio especializado de forma a garantir um padrão de gravação profissional e uma embalagem selada e inviolável que certamente você irá apreciar. Como a documentação do MICROBUG começou a ser publicada a partir da edição de MS nº 31, oferecemos àqueles que adquirirem a fita A OPORTUNIDA-DE DE COMPRAR OS EXEMPLARES QUE PORVENTURA NÃO POSSUAM POR UM PREÇO ESPECIAL Aproveite esta oportunidade e usufrua, desde já, deste incrível programa em sua forma integral. Preencha o quadro acima e mande logo seu pedido. TIRAGEM LIMITADA.

NOME:

NOME:<br>ENDEREÇO:

ENDE :

Tra tal. estou e Wilson bolso codelle de la composición de la contrado.

Principal interface entre o homem e a máquina, os terminais de vídeo, evoluíram muito nos últimos anos. Veja aqui um pouco da sua história e as tendências para o futuro.

## Terminais de vídeo: do cartão perfurado às estações inteligentes

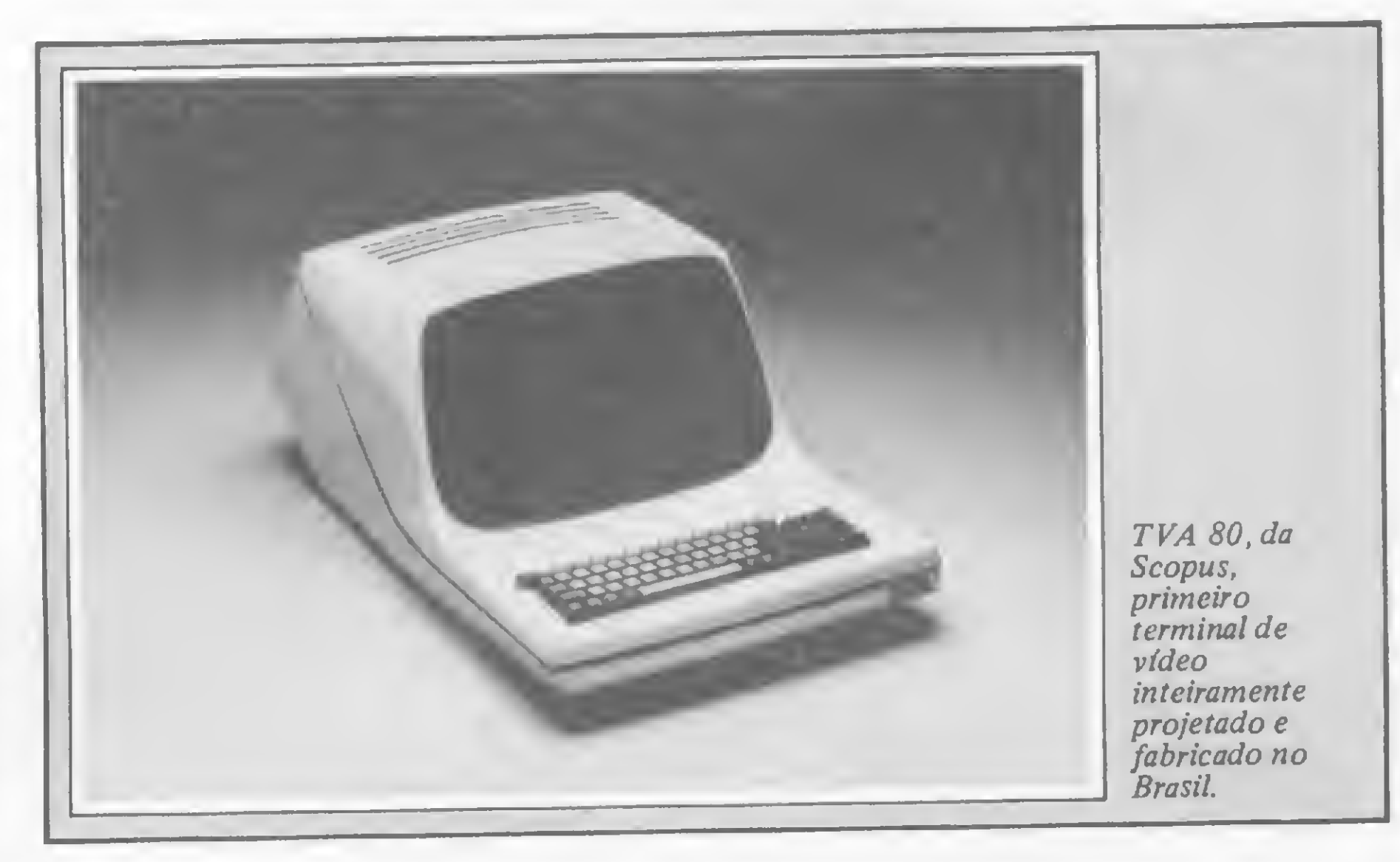

s terminais de vídeo são equipamentos compostos por unidade de teclado e uma tela, e utilizados para entrada de dados e alimentação do equipamento central de processamento ao qual estão ligados. A sua principal função é intermediar a comunicação entre o homem e o computador.

A evolução tecnológica tornou possí-

vel a comunicação a longa distância entre o terminal e o equipamento central, dando origem ao teleprocessamento, comunicação de dados via linha telefônica. No teleprocessamento, o terminal é ligado à linha telefônica através de um modem, sendo que no outro lado da linha, outro modem se encarregará da transmissão dos dados ao equipamento central.

#### EVOLUÇÃO DOS TERMINAIS

Os terminais que possuem microprocessador e memória próprios são chamados de terminais inteligentes, e funcionam independentemente do processador da unidade central do equipamento ao qual estão ligados. Assim, os terminais inteligentes além de receberem ou emitirem informações podem processar

Inicialmente o processo de entrada de dados num sistema era feito através de cartões perfurados, que eram codificados por terminais para serem enviados ao computador. Com o desenvolvimento deste processo apareceram máquinas eletromecânicas, as teletipo (teletype), nas quais, através da digitação, eram enviados sinais elétricos codificados diretamente para o computador, ou geradas fitas perfuradas para serem lidas pelo equipamento central. Com base nestas máquinas surgiram os terminais de vídeo para entrada de dados.

Segundo relatório da Frost e Sullivan, empresa internacional de informações e pesquisas de mercado, representada no Brasil pela Schlochauer & Associados, de São Paulo, quando os terminais inteligentes foram lançados no mercado internacional, da década de 70, eles foram refutados pelos executivos da área de Processamento de Dados. Estes temiam

0 primeiro fabricante nacional de terminais de vídeo foi a Scopus, que em 1975 deu início a sua produção com o TVA 80, que emulava uma máquina teletipo. No ano seguinte a Scopus lançava o TVA 800, uma evolução da primeira máquina, agora funcionando já com microprocessador e emulando terminais Burroughs.

essas informações. Desta forma, vários terminais podem estar ligados a um mesmo equipamento central, que tanto pode ser um computador de grande ou médio porte, bem como um microcomputador, no caso de sistemas multiusuários, processando informações diferentes cada um deles.

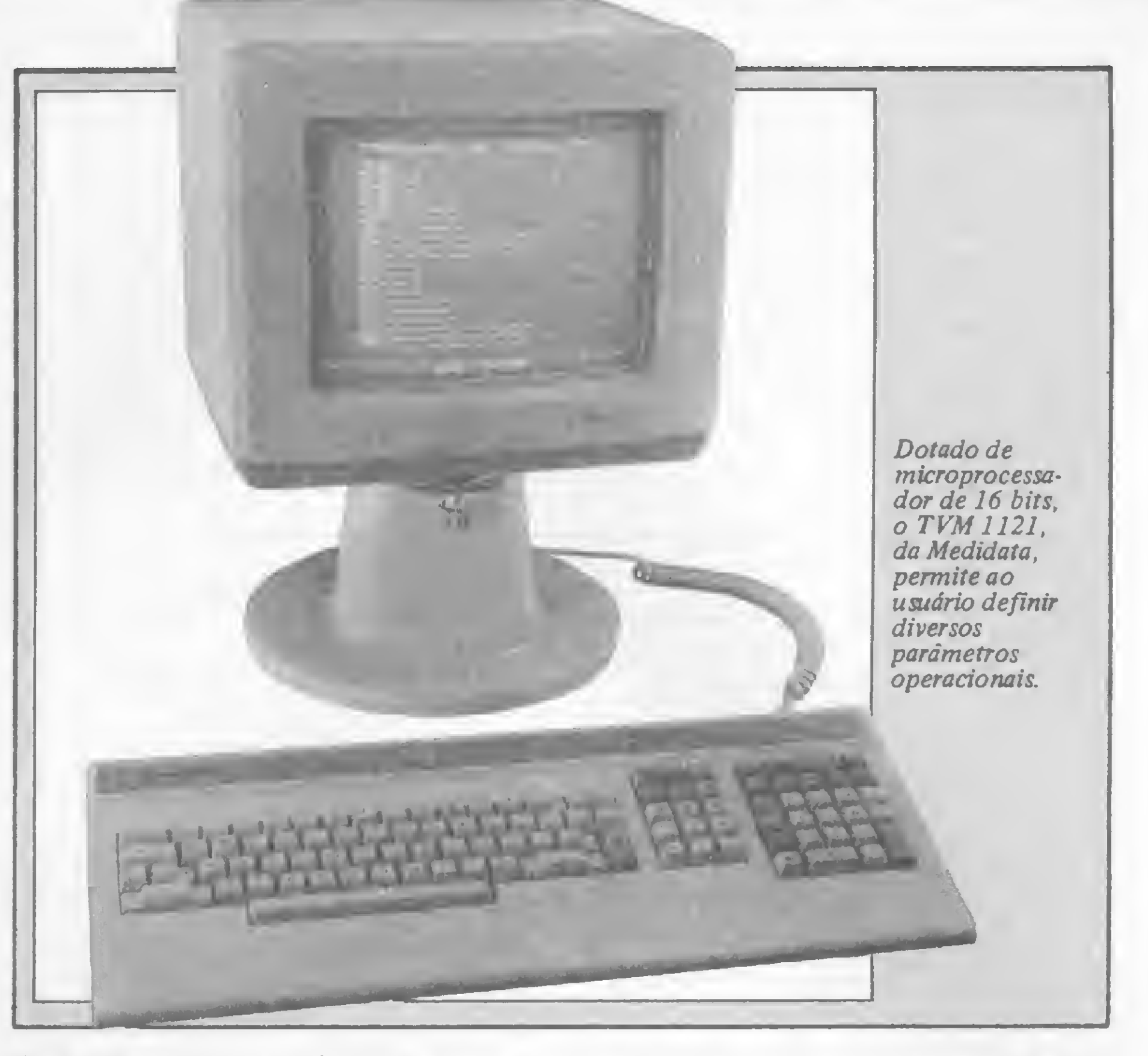

os problemas que seriam criados pela utilização de milhares de dispositivos programáveis pelos usuários, situados na ponta de suas linhas de comunicação. A relutância dos grandes clientes bloqueou o crescimento dos Tis até que, no início dos anos 80, fosse definitivamente confirmada a revolução dos computadores pessoais. O uso do computador pessoal no local de trabalho sensibilizou a comunidade de processamento de dados a planejar a integração do terminal inteligente na sua rede.

Os terminais não inteligentes, contudo, não foram de todo esquecidos e continuam sendo usados para entrada de dados e em funções operacionais e gerenciais. Funções operacionais são aquelas em que o terminal desempenha operações específicas, tais como processamen to de reserva de passagens áereas, ou em um sistema de faturamento, onde o terminal é usado para informar a entrada de novos pedidos, dar baixa etc. As funções gerenciais são aquelas nas quais o terminal é utilizado em tarefas esporádicas tais como consulta a banco de dados.

As implementações nos terminais de vídeo não ficaram apenas por conta da inclusão de microprocessador e memória em seu hardware. Com o surgimento dos dispositivos LSI (Large Scale Integration), que concentram num único componente uma diversidade de funções que até então exigiam um número muito maior de componentes, foi possível a redução na possibilidade de falhas no terminal, já que quanto maior o número de componentes maior a probabilidade de defeitos.

Neste caso se enquadram os recentes lançamentos de pacotes de software pa ra ligação de micros à máquinas de gran-

#### MICROS X Tis

Já os terminais inteligentes executam tarefas mais complexas, desafogando o trabalho do computador central. Com a evolução destes equipamentos, as tarefas que passaram a ser executadas por terminais inteligentes se aproximam cada vez mais do trabalho desenvolvido pelos microcomputadores. Os fabricantes de terminais estão incorporando inteligência em praticamente todos os seus equipamentos para transformá-los em microcomputadores. E os fabricantes de micros, por sua vez, estão incorporando protocolos especiais de comunicão para que estes equipamentos passem a atuar também como terminais dos principais computadores de médio e grande porte.

desprezível. No caso, por que então ainda se optaria pela compra de um terminal e não de um micro, que pode exercer a mesma função e fazer muito mais? Esta questão, segundo Jorge Coimbra, especialista em automação de escritório, diz respeito à política de cada empresa com relação ao processamento distribuído, já que o terminal traduz um sistema centralizado, enquanto o micro como terminal pode ter uma atividade autônoma.

de porte, a maioria deles voltados para os computadores da IBM. Através desses pacotes, os micros passam a emular terminais, principalmente da família 3270, da IBM, os mais usados no mercado. A Cobra, por exemplo, lançou recentemente um terminal que pode ser acoplado aos computadores fabricados pela empresa; e um terminal remoto, compatível com as máquinas de grande porte da IBM. Ambos os terminais têm caracteres em língua portuguesa e podem atuar como microcomputadores. A Copec, uma empresa de São Paulo, também já está comercializando dois pacotes para ligação entre micros e macros: o BSC 1, que faz com que os micros passem a emular terminais 2780 ou 3780, para transmissão de arquivos; e o BSC 3, que permite a ligação de equipamentos da linha Apple a computadores 4341, da IBM, com o micro emulando um terminal da família 3270. Outro recente lançamento no mercado de terminais de vídeo é o TVM 1121, da Medidata, o primeiro a utilizar microprocessador de 16 bits, e que foi projetado levando-se em conta características ergonômicas, para facilitar seu uso. A diferença básica entre um terminal inteligente e um micro é que este último possui sistema operacional e linguagem próprios, e seu custo é maior. Mas hoje a diferença de preço entre um terminal e um micro já não é grande, e a tendência, segundo projeções de profissionais da área, é de que essa diferença tome-se

#### TENDÊNCIA DOS TERMINAIS

As tendências com relação à evolução dos terminais de vídeo se concentram, segundo Coimbra, na redução do trabalho de digitação. E hoje o mercado internacional já assiste ao lançamento do "mouse", um pequeno equipamento com cursor, através do qual o usuário dá os comandos à máquina; e outra opção já sendo testada, é a entrada de dados através da voz. No caso dos vídeos, já se nota uma evolução rumo aos terminais gráficos, com maior resolução e utilização de cor. Na opinião de Coimbra, a tendência a nível de vídeo é o aumento da tela de forma que o usuário possa dividi-la em compartimentos estanques para trabalhar, "para continuar mantendo o nível de visão que se tem na mesa de trabalho", explica ele. m

Texto: Ste/a Lachtermacher

TERMINAIS DE VIDEO...

### Os terminais 3270 da IBM

Terminais inteligentes ou burros? Salim Nofal, gerente de segmento de mercado de terminais, da IBM, não gosta dessa terminologia. Prefere, antes, chamá-los pelos designativos mais precisos de terminais de funções fixas e estações inteligentes. Caracterizam-se os primeiros por uma dependência completa em relação ao computador e à unidade de controle, que tudo gerenciam. São compostos basicamente de teclado e video, dispondo apenas, em termos de memória, de um buffer onde se armazenam, transitoriamente, os dados que chegam e saem do terminal. E, como diz mesmo o seu nome, cumprem apenas um determinado número de funções pré fixadas.

Já as estações inteligentes são, na verdade, microcomputadores que se relacionam com a UCP, tanto dependente quanto independentemente. No primeiro caso, em que fun cionam como um terminal de funções fixas, recebem o nome de host-dependent; no segundo, quando exploram todas as suas potencialidades, as estações inteligentes operam no modo host-related, rodando os seus próprios programas, operando concorrentemente em modo local ou remoto, gerenciando a sua própria ligação à linha e trocando informações com a UCP quando necessário. Seu hardware é tam bém mais completo, com memória interna bem mais ampla, em função da maior variedade de trabalhos que executa, e armazenamento externo em disquetes.

Apesar da década de 80 marcar o surgimento do conceito de estação inteligente, enfatiza Nofal, os terminais de funções fixas não estão, pelo menos num prazo previsível, com os seus dias contados. Isso porque, explica o gerente da IBM, ambos os equipamentos não se superpõem no mercado, mas sim se complementam. A filosofia de processamento adotada (centralizado ou descentralizado, por exemplo), a natureza das aplicações e as características peculiares ao usuário, prossegue Nofal, são os três principais fatores que definem o tipo de terminal a ser utilizado. O preço e a capacidade são outros aspectos de ponderável influência na escolha. A IBM fabrica no Brasil diversos equipamentos dentro dessa linha. São eles: Unidade de Controle 3274 (controla lógica ou fisicamente os terminais de video ou impressores a ela conectados), terminais de video 3278 e 3276 (este já traz incorporada uma unidade de controle, podendo ligarse diretamente à linha) e terminal impressor 3287 (impressora matricial de arame, bidirecional, de 80 ou 120 cps). Do exterior, a empresa traz os terminais 3279 (vídeo colorido), 3268 (impressora matricial, bidirecional, de arame) e os vídeos 3178, 3179 e 3180, que incorporam novas tecnologias, caracterizando-se, entre outras coisas, pela separação em gabinetes distintos da unidade lógica e do tubo de imagem.

Essa diversidade de terminais - com diferentes características de operação — começou a trazer, contudo, uma

No passado, relembrou Nofal, os terminais IBM utilizavam quatro tipos de teclados (Entrada de Dados, Máquina de Escrever, Máquina de Escrever Extendido e APL), duas linguagens (Português e US English) e uma tabela hexadecimal (responsável pelo significado dos caracteres do teclado) que continha as duas linguagens.

A existência de duas linguagens distintas exigia que todos os terminais de uma rede fossem do mesmo tipo (Português ou US English) e caso não fossem, obrigava aos operadores a criarem na memória um "dicionário" de correspondência das duas tabelas hexadecimais (por exemplo, teriam que saber que se pressionassem o símbolo # no seu terminal, apareceria o õ no outro). Além disso, havia limitações de linguagem (o chamado problema "Conceicao") que afetava a própria IBM em sua comunicação externa. , . ,

#### O BRASILEIRO

série de problemas para a IBM, especialmente no que tange à compatibilidade entre os diversos modelos disponíveis. Em resposta a essas dificuldades, a empresa desenvolveu uma linguagem e um teclado novos, a que denominou de Brasileiro. Responsável pelo projeto, Salim Nofal contou a sua história em palestra realizada no Comité de Informática da Associação Brasileira de Normas Técnicas - ABNT, dia 19 de junho.

A solução encontrada foi desenvolver uma nova tabela hexadecimal que contivesse as duas linguagens, ao mesmo tempo em que fosse compatível com os terminais já instalados, requerendo uma conversão rápida e simples (no caso, basta substituir a tabela hexadecimal da unidade de controle e parte das teclas do teclado). Hoje permanecem os quatro tipos de teclado, mas a linguagem foi reduzida a apenas uma  $-$  o Brasileiro  $-$ , cuja tabela hexadecimal contém todos os símbolos do Português e do Inglês, estes nas suas posições originais. Este trabalho de extensão do código EBCDIC (código padrão da IBM), realizado pela IBM do Brasil, é inédito na empresa em todo o mundo, disse Nofal, acrescentando que as novas tecnologias dos teclados IBM irão futuramente permitir ao usuário estabelecer o seu próprio código de caracteres. Além dos terminais - fabricados pela IBM em sua fábrica de Sumaré, Campinas, São Paulo, com um índice de nacionalização e segundo a empresa, de aproximadamente 80% - <sup>a</sup> IBM também fabrica, na área de equipamentos de Informática, as unidades de discos magnéticos de grande capacidade, modelos 3370 e 3375, e as unidades centrais de processamento 4341 (memória principal mínima de 2 MB) e 4381 (memórias principais de 4,8 ou 16 MB e ciclo de 68 nanosegundos). Esses equipamentos são fornecidos sob as formas de ven da ou aluguel, e seus preços variam muito, em virtude da ampla variedade de dispositivos opcionais disponíveis. ^

Texto: Ricardo inojosa

### A ISA Indústria de Impressoras S/A apresenta.

### EL 8.000 **GRÁFICA**

"GRÁFICA". Com densidade de 67 pontos por polegada na vertical e 62 ou 83 ou 125 ou 166,6 na horizontal, permitindo reprodução gráfica de qualquer imagem que seu micro produza no video.

Impressão matricial 9x7, permitindo até 8 vias numa velocidade de 100 CPS.

O único teleímpressor totalmente nacional, compacto com teclado ASCII ou BAUDOT, concebido para ser utilizado em Rede de Telex, Rede de Notícias, Commodities, Rede de Processamento de Dados, tais como Renpac, Interdata, etc. Capacidade de Impressão caracter a caracter ou bidirecional, conforme a velocidade exigida pela aplicação. Imprime até 8 vias. BUFFER de 2K caracteres. Velocidade de recepção até 9.600 BPS. Totalmente controlada por Software, pode ser modificada em até 8 modelos diferentes, segundo a

conveniência de sua Empresa.

## INDUSTRIA DE IMPRESSORAS S.A.

EL 58

Equipada com memória de 2K Caracteres, utilizando formulárib contínuo folhas soltas ou bobinas de papel. De 80 até 132 Caracteres por linha; Interface Serial RS 232 e paralelo. Velocidade de comunicação de 9.600 B.P.S. Espaçamento de 10, 12 e 16 caracteres por polegada, todos com caracteres expandidos, sobreescrito, subescrito, negrito, sublinhado e especial para correspondência.

Escritorio <sup>R</sup> Prof Jose Marques da Cfuz. 234 Fabrica Rua Centro Africana <sup>7</sup>4 Tels (01 1) 240 2442 543 4939 Telex (011) 36926IIIM BR Sao Paulo S P

SISTEMA DE PROCESSAMENTO DE DADOS E TELECOMUNIC MATRIZ Rio de Janeiro <sup>R</sup> Republica do Librno 61 12. and Tel (021)221 4677 Tele» <021) 30187 FILIAIS 5 Paulo <sup>R</sup> Fiei Caneca 1119 Tel (011)284 8311 Tele» <011) 22191 Brasilia SCS02 Bloco C n 41 SL 01 Tel (06112251588 Telex (011) 22191 Porto Alegre Rua Santa Terezinha. 300 Tel (051)32 3564 Telex (051) 2144 Gotania Belo Honionle Salvador

O resultado de exames de depuração de creatinina, terror dos laboratórios de análises clínicas, torna-se simples de ser alcançado com este programa para os TRS-80

## Aperte ENTER e o exame está pronto

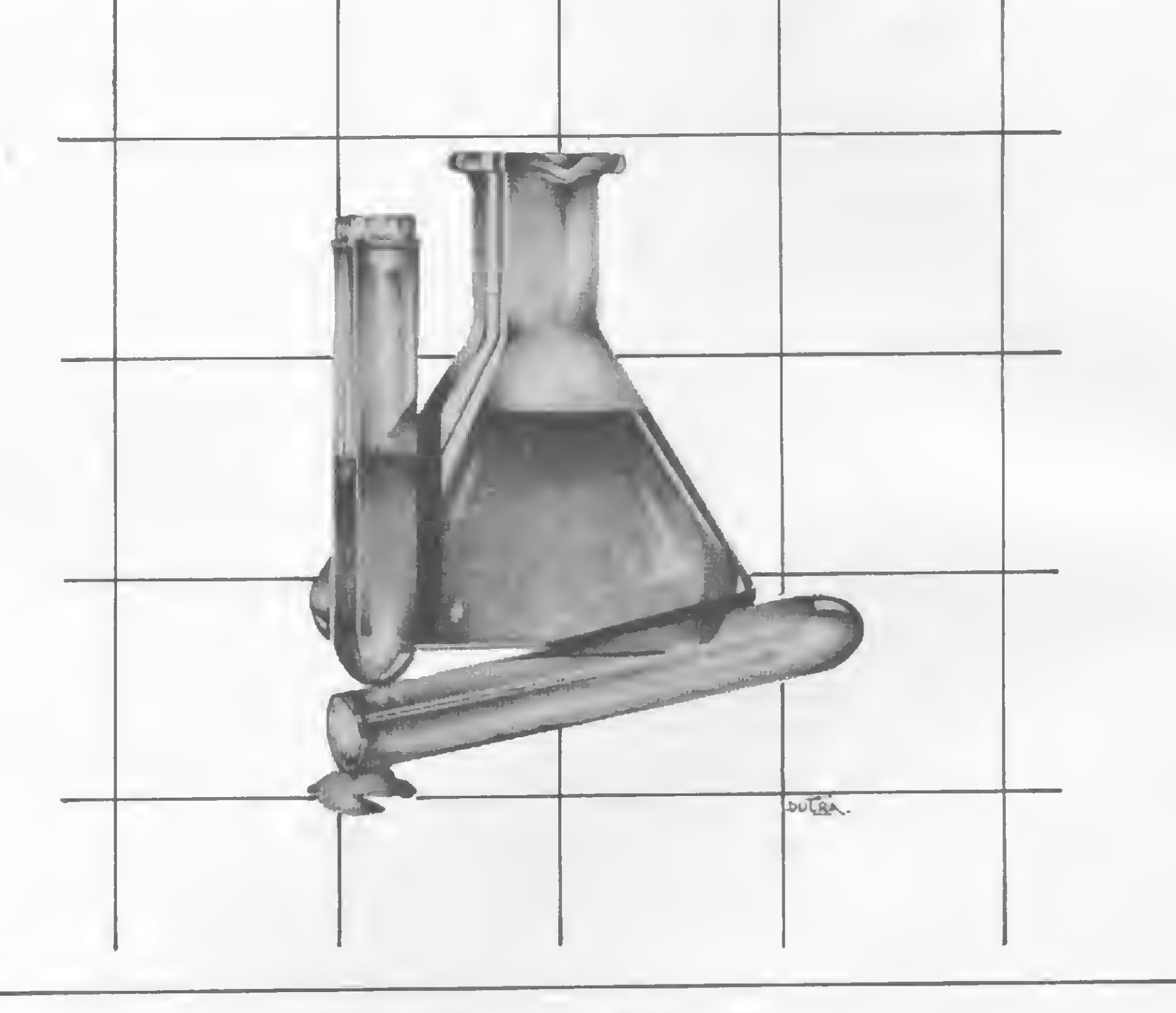

#### Goytá Fernandes Vi/lela Jr.

programa a seguir visa minorar<br>
um pouco o sofrimento de quem trabalha em laboratórios de análises clínicas, especialmente os de grandes hospitais. Só quem conhece sabe o terror que é o cálculo correto da taxa de depuração de creatinina, exame muito solicitado quando se quer avaliar, de forma grosseira porém quase sempre eficiente, a quantas anda a função renal de um paciente.

O cálculo até que não é difícil: multiplica-se a concentração de creatinina numa amostra de urina do paciente em questão pelo volume total de 24 horas de urina (rigorosamente coletada) e divide-se pela concentração de creatinina no

A superfície corporal pode ser facilmente encontrada através de um nomograma, mas acontece que o exame já im plica em medir o volume urinário (rezando para que as enfermeiras tenham colhido tudo direitinho), medir a concentração da creatinina duas vezes (uma na urina e outra no plasma), depois anotar os dados, olhar a superfície corporal

sangue, bem como por 1.440 (número de minutos por dia) para achar o volume depurado por minuto. Certo? Errado! Entra também o fator correção, que é a relação entre a superfície corporal média ou padrão e a superfície corporal do nosso pobre paciente que ignora tais sofisticações estatísticas.

no nomograma e fazer as contas, ainda por cima com aquela irritante divisão por 1.440. Se fosse UM exame, vá lá, mas minha experiência de trabalho em hospitais me mostrou que este exame (que os pedantes chamam de clearance e os literais de "clareamento") costuma ser pedido à média de três por dia, só numa enfermaria. Imaginem somando todas as enfermarias, mais apartamentos, CTI etc. O laboratorista fica louco! Portanto, antes que o coitado vá ficar dopado de Amplictil+Fenergan+Akineton+(...) numa Barbacena ou Juqueri da vida, é bom dar uma olhadinha neste programa.

O programa roda em micros compatí-

»

veis com o TRS-80 modelo I ou III. Escolhi o BASIC destes equipamentos por ser aquele com que eu, pobre amador, mais estou familiarizado. Contudo, existe a possibilidade de conversão para micros de outras linhas, pois o programa é simples e curtinho.

#### EXAMINANDO O PROGRAMA

As sete instruções REM iniciais servem para apresentar a mim e ao programa, as quais os menos zelosos podem excluirsem pudor. A seguir, na linha 10, libero espaço para as strings e apresento o programa na tela para o usuário executar. A linha 20 é meio Pedro-Bó, reconheço, mas não custa explicar aos laboratoristas menos experientes que eles devem introduzir alguns valores pelo teclado. Da linha 30 à 70 seguem-se cinco instruções **INPUT** para os dados pedidos: concentração de creatinina na urina, no plasma, volume urinário, peso corporal e altura do paciente. (Coloquei os INPUT em linhas separadas pensando na eventualidade de se introduzir um valor errado por engano. Aí é só parar o programa apertando BREAK e comandar GOTO+ünha do erro. Resolvido o problema). Apertado o último ENTER após o último INPUT, o computador mostrará o resultado antes que o usuário tenha tempo de dizer "creatin..." Como?

A resposta está na linha 80, na qual condensei todo o cálculo. Inicialmente, determino a superfície corporal, através da fórmula de DuBois e DuBois (Arch. Intem. Med., 17:863, 1916), segundo a qual, sendo SC a superfície corporal, PC o peso corporal e AP a altura do paciente, respectivamente em cm<sup>2</sup>, kg e cm, temos que:

volume de 24 horas para volume por minuto, dividindo-o por 1.440. Isto posto, posso calcular diretamente a depuração através da fórmula  $D = (U/P) \times V \times$ (1,73/SC) que todos conhecem, sendo D a depuração em m1/min, U a concentração na urina, P a concentração no plasma, V o volume urinário (já corrigido para 1 minuto), 1,73 a superfície corporal padrão e SC a superfície corporal do paciente (já corrigida para  $m<sup>2</sup>$ ).

Ainda na linha 80, faço a apresentação do resultado, utilizando um PRINT USING de três dígitos inteiros e um decimal, outros retoques cosméticos, e pergunto ao usuário, como num daqueles programas de respostas, se vai continuar ou desistir. A resposta, obtida através de **INKEYS**, é processada na linha 90. The end.

Bem, isso eu acho que só vai acontecer depois que os médicos descobrirem que computador não é só para engenheiros, físicos e matemáticos... Espero que este meu programinha de nove linhas (úteis) sirva para isso, assim como uma gota d'água que, seguida de outras, tanto bate até que fura. Que venham outras!

Pronto. Agora o feliz laboratorista de análises clínicas que tiver acesso a um computador não precisa mais arrancar os cabelos quando chegarem quinze pedidos de depuração de creatinina ao mesmo tempo. Se é irreal usar um computador para isso? Pode ser, por ora. Mas, sem dúvida, o uso mais generalizado dos *monstrinhos* na área médica poderá, por incrível que pareça, gerar uma grande economia de despesas num país onde as verbas de saúde são tão poucas.

Goytá Fernandes Villela Jr. é formado em Medicina pela UFMG e atualmente está fazendo um curso técnico em Processamento de Dados com o objetivo de especializar-se em Informática aplicada à Medicina.

<u>AB</u>

#### COLA EM MENOS DE 30 SEGUNDOS.

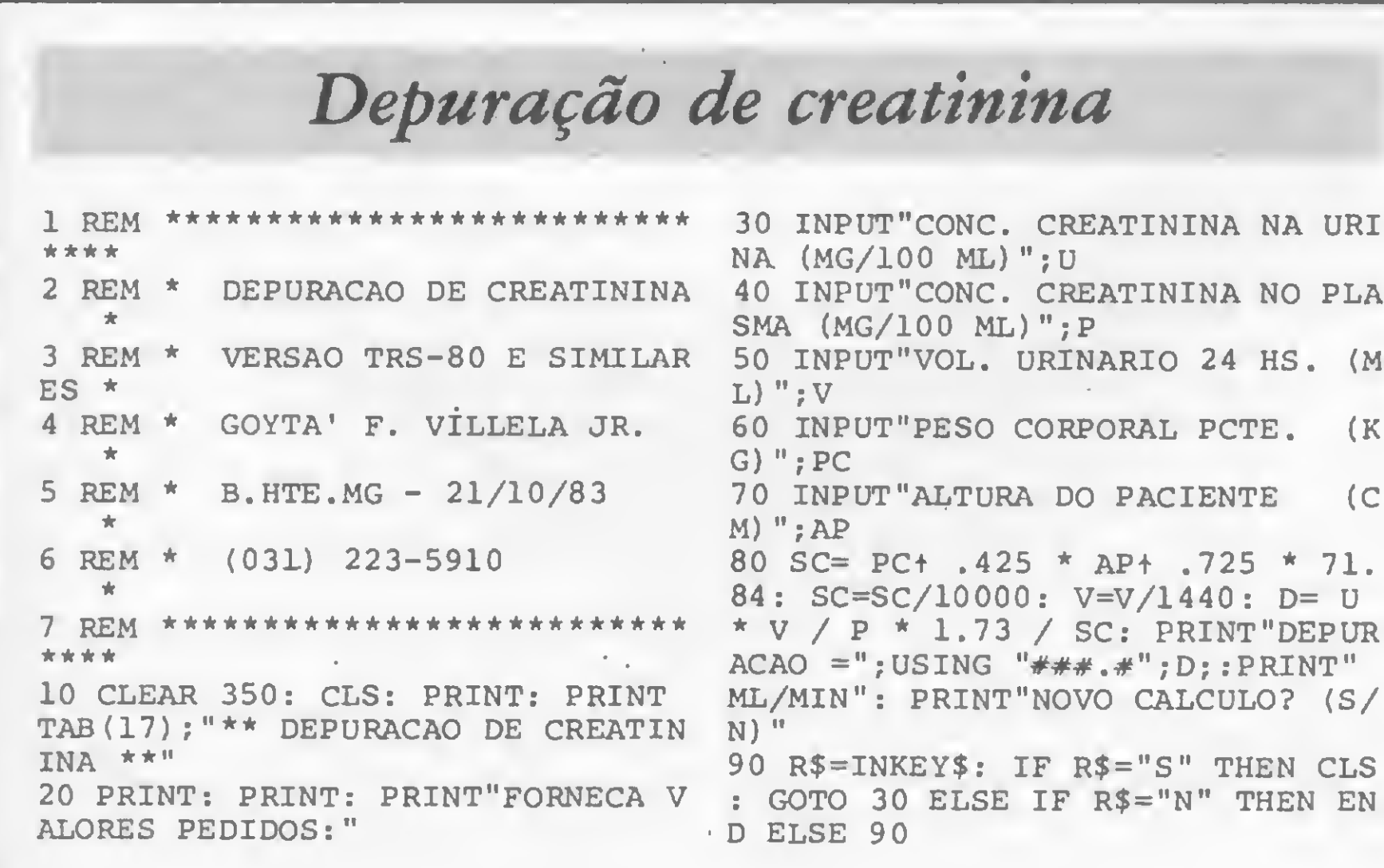

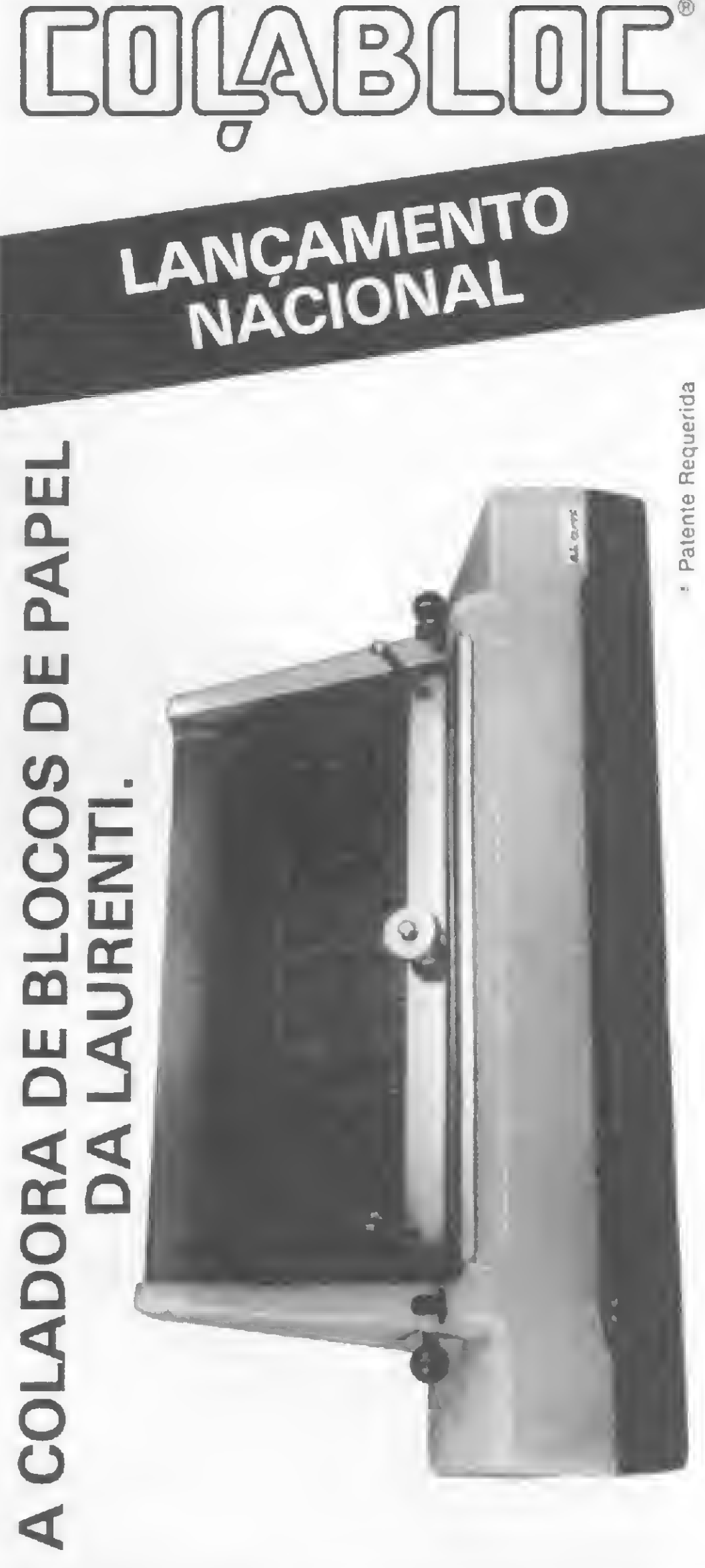

 $SC = PC<sup>0</sup>, 425$  x  $AP<sup>0.725</sup>$  x 71,84.

Na mesma linha, corrijo o valor de SC para m<sup>2</sup>, dividindo-o por 10.000, e o

> Colabloc -1? coladora nacional com tempo total de operação máximo de 30 segundos. Produto de mesa, compacto, simples e

seguro, ideal para escritórios que não exijam sistemas complexos de encadernação.

Perfeito para atender às necessidades de usuários de computadores e gráficas, cujo volume de trabalho de encadernação não seja grande. Executa um trabalho limpo por não necessitar de contato manual com a cola. § Não exige instalações especiais, sendo apenas necessário uma tomada monofásica de 110 volts 50/60 Hertz.

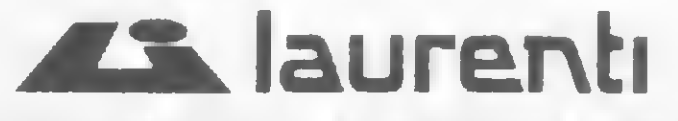

EQUIPAMENTOS PARA PROCESSAMENTO DE DADOS LTDA. Matriz: Rua Theodureto Souto, 308 - Cambuci - CEP: 01539 PABX: 270-8244 - Telex: (011) 36305 - São Paulo - SP REPRESENTANTES TÉCNICOS E COMERCIAIS EM TODO O BRASIL.

<sup>1</sup> - Pelo BASIC em nodo imediato, sem linhas de instrução  $TCR$  24576,  $0 -$  valor zero antes do endereço inicial

Um recurso muito usado para simular movimento em jogos é o chaveamento de páginas da memória de vídeo. Veja aqui como isso é feito e aprenda um pouco mais sobre o Apple II Plus

## A Página 2 da memória de vídeo

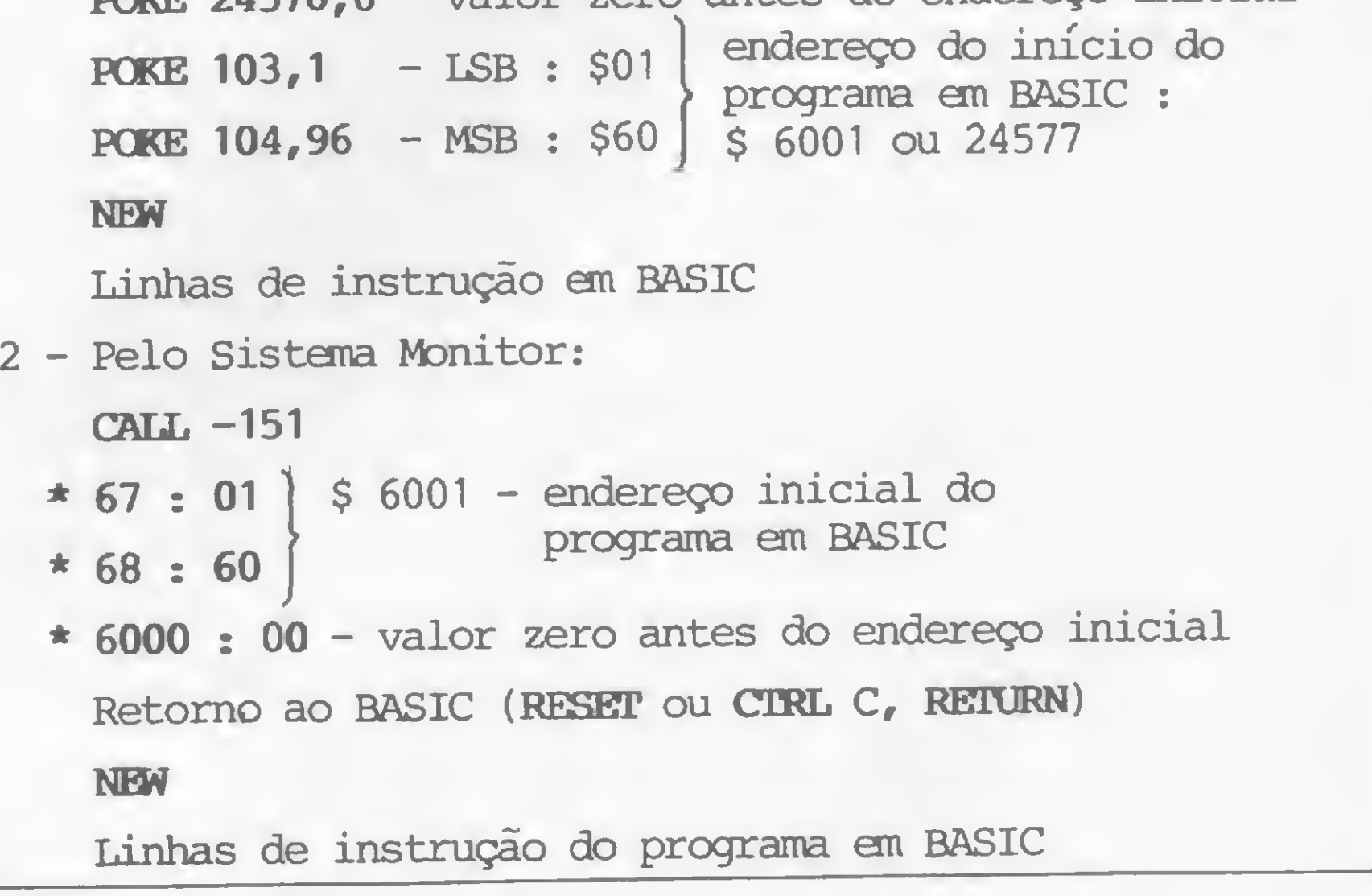

Figura 1

N<sup>a</sup> edição anterior (artigo Não perca de memória o vídeo do seu Apple, MS nº 35, pág. 20), vimos que o vídeo do Apple II Plus é mapeado na memória RAM sob a forma de áreas de endereços específicos que fazem acender na tela caracteres ou pontos coloridos quando os códigos correspondentes a esses elementos de imagem são referenciados naqueles endereços. Essas áreas, conforme mostramos no referido artigo, recebem o nome de Página <sup>1</sup> e Página 2, tendo cada uma delas duas posições reservadas, respectivamente, uma para texto e gráficos de baixa resolução e uma para gráficos de alta resolução. Da Página <sup>1</sup> já tratamos no artigo anterior; iremos agora observar as características e a utilização da Página 2, lembrando que o chaveamento entre as páginas <sup>1</sup> e 2 — que permite escrever numa página enquanto se visualiza a outra, e vice-versa — é um recurso muito utilizado nos jogos eletrônicos em alta resolução para simular a movimentação de figuras.

#### O ACESSO À PÁGINA 2

A Página 2 da memória de vídeo do Apple II Plus com 48 Kb de RAM e 12,288 Kb de ROM ocupa os endereços Evandro Mascarenhas de Oliveira

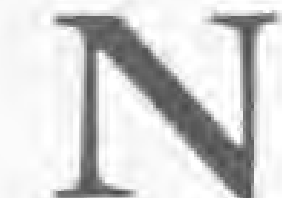

2048 (S0800) a 3063 (S0BF7), para texto e gráficos de baixa resolução, e os endereços compreendidos entre 16384 (\$4000) e 24567 (\$5FF7), para os gráficos em alta resolução.

O acesso a esses endereços pode ser

feito de duas maneiras:

através de POKE endereço, código, onde o código é um valor entre zero e 255, correspondente a cada caráter nos modos normal, flash ou inverso do conjunto de caracteres do micro;

. escrevendo-se na Página 1 e transferindo-se para a Página 2 através da subrotina interna da ROM, denominada MOVE, e que tem início no endereço \$ FE2C.

> POKE 2050,255 POKE 2060, 220  $\mathbf{a}^{\dagger}=\mathbf{a}^{\dagger}=\mathbf{a}$

No caso do texto e dos gráficos em baixa resolução, porém, surge o seguinte problema: como o programa em BA¬ SIC é colocado a partir do endereço 2049 (\$0801), na área, portanto, da Página 2 da memória de vídeo, ele só funciona, a priori, no modo imediato, ou seja, sem linhas de instrução. Por exemplo:

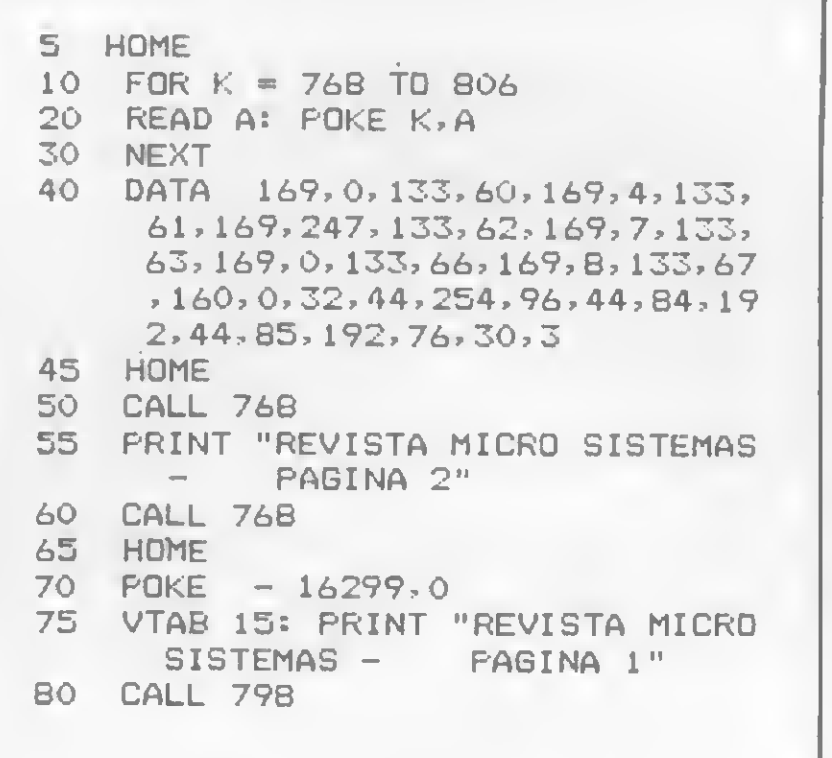

A solução, portanto, é deslocar o programa em BASIC para outra área, fora da Página 2, o que é feito da seguinte forma:

 $2 - o$  endereço imediatamente anterior ao início do programa em BASIC terá sempre o valor zero;

3 — estes valores serão colocados através de POKE ou do Sistema Monitor  $(CALL - 151);$ 

Figura 2

. linha  $75$  – escreve na Página 1;

A figura 1 exemplifica esses procedimentos, com o programa em BASIC sendo deslocado para o endereço 24577 (\$6001).

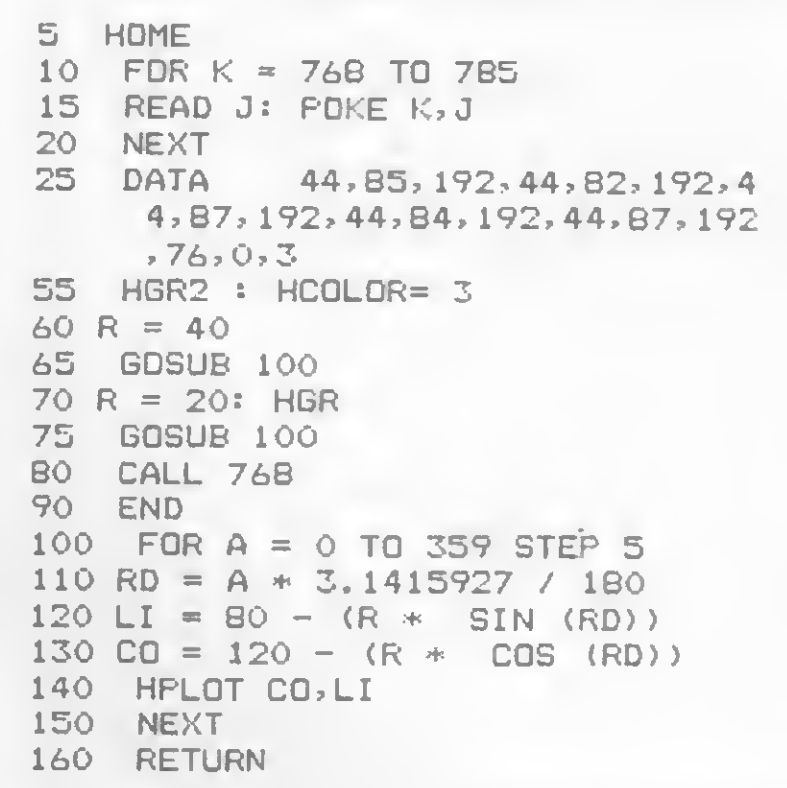

O programa mostrado na figura 2 demonstra o chaveamento entre as páginas <sup>1</sup> e 2, em modo texto, e que obedece à seguinte ordem de execução:

. linhas 10 a 40 — colocam a sub-rotina MOVE e seus apontadores, fazendoos deslocar a Página <sup>1</sup> para a Página 2; colocam o programa de chaveamento entre páginas a partir do endereço 768  $(S0300);$ 

#### Figura 3

<sup>1</sup> — nos endereços 103 (\$67) e 104 (\$68) são introduzidos os valores do en dereço inicial onde começará o programa em BASIC, sendo o endereço 103 o byte menos significativo (LSB) e o endereço 104 o byte mais significativo (MSB);

Na figura 3 temos um outro programa que, de maneira análoga, gera duas circunferências em gráfico de alta resolução, uma na Página 1 e outra na Página 2, chaveando-as continuamente. 0 seu funcionamento é o que se segue:

. linhas 55 a 65 — geram a primeira circunferência na Página 2;

4 — dar um NEW antes de começar a digitação das linhas em BASIC (sem esta providência, não se conseguirá digitar as instruções, pois haverá um bloqueio total do micro ao se entrar a primeira linha).

> . linha  $80 -$  faz o chaveamento contínuo entre as páginas.

Quanto aos gráficos de alta resolução, o programa em BASIC é colocado normalmente no endereço 2049 (\$0801), não havendo interferência com a Página 2, que se inicia no endereço 16384 (\$4000).

#### CHAVEAMENTO

. linhas 45 e 50 — limpam a Página 2;

. linhas 55 e 60 — escrevem a Página <sup>1</sup> e deslocam para a Página 2;

. linhas 65 e 70 — limpam a Página <sup>1</sup> e chaveiam para a Página 2;

. linha 80 — chama o programa em linguagem de máquina que chaveia continuamente as duas páginas, mostrando na tela as duas linhas escritas, uma na Página <sup>1</sup> e outra na Página 2.

Antes de digitar este programa, devese transferir o endereço inicial do BA-SIC para fora da Página 2, procedendose da maneira anteriormente exposta.

. linhas 10 a 25 — colocam, a partir do endereço 768 (\$0300), o programa em linguagem de máquina que faz o chaveamento entre as duas páginas;

. linhas 100 a 160 — sub-rotina que gera uma circunferência de raio R;

. linhas 70 a 75 — geram a segunda circunferência na Página 1;

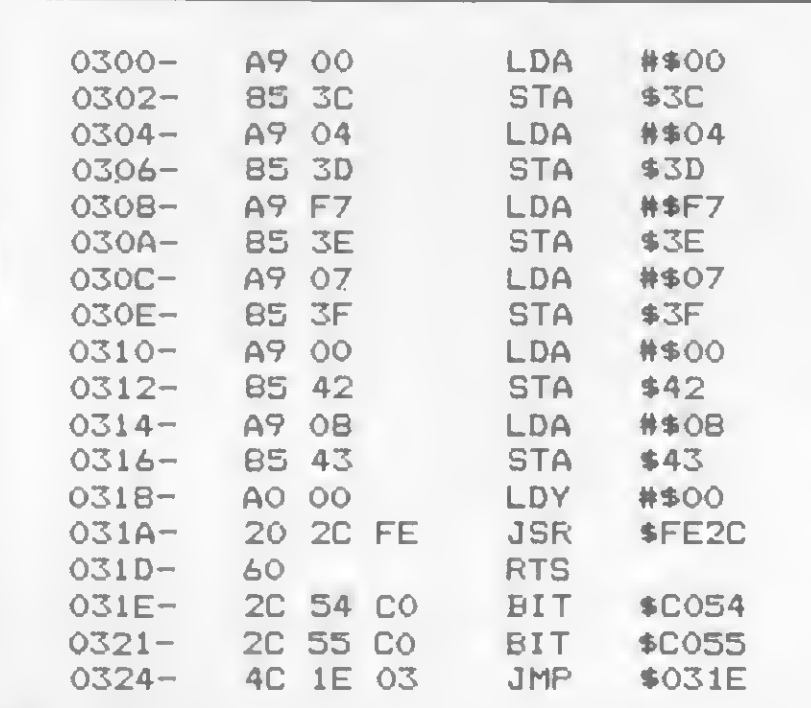

Figura 4

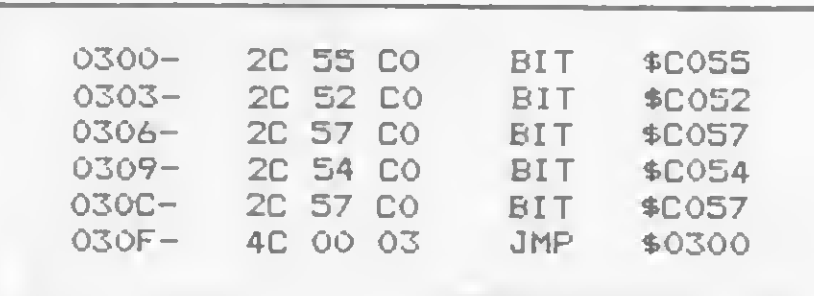

Figura 5

Para aqueles que já conhecem o Assembler do 6502, trazemos dois programas em linguagem de máquina: o primeiro move o bloco de instruções (figura 4) e o outro executa o chaveamento entre as páginas (figura 5). —

AS.

Evandro Mascarenhas de Oliveira é médico e vem desenvolvendo suas atividades nas áreas de Laboratório Clínico e Instrumentação Médica. Trabalhou quatro anos com o computador Burroughs 6700 do Núcleo de Computação Eletrônica da UFRJ nas linguagens FOR¬ TRAN IV e ALGOL. Ê usuário dos micros NE-Z8000 e AP //.

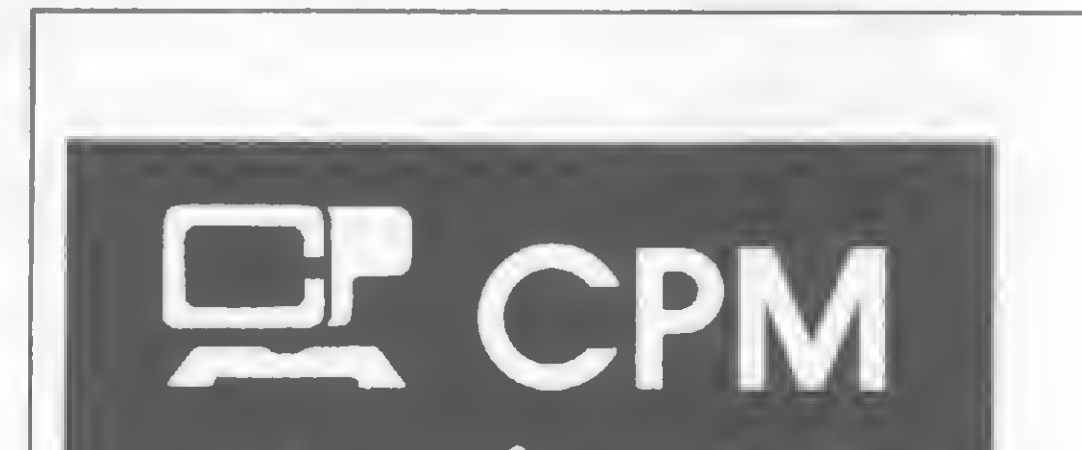

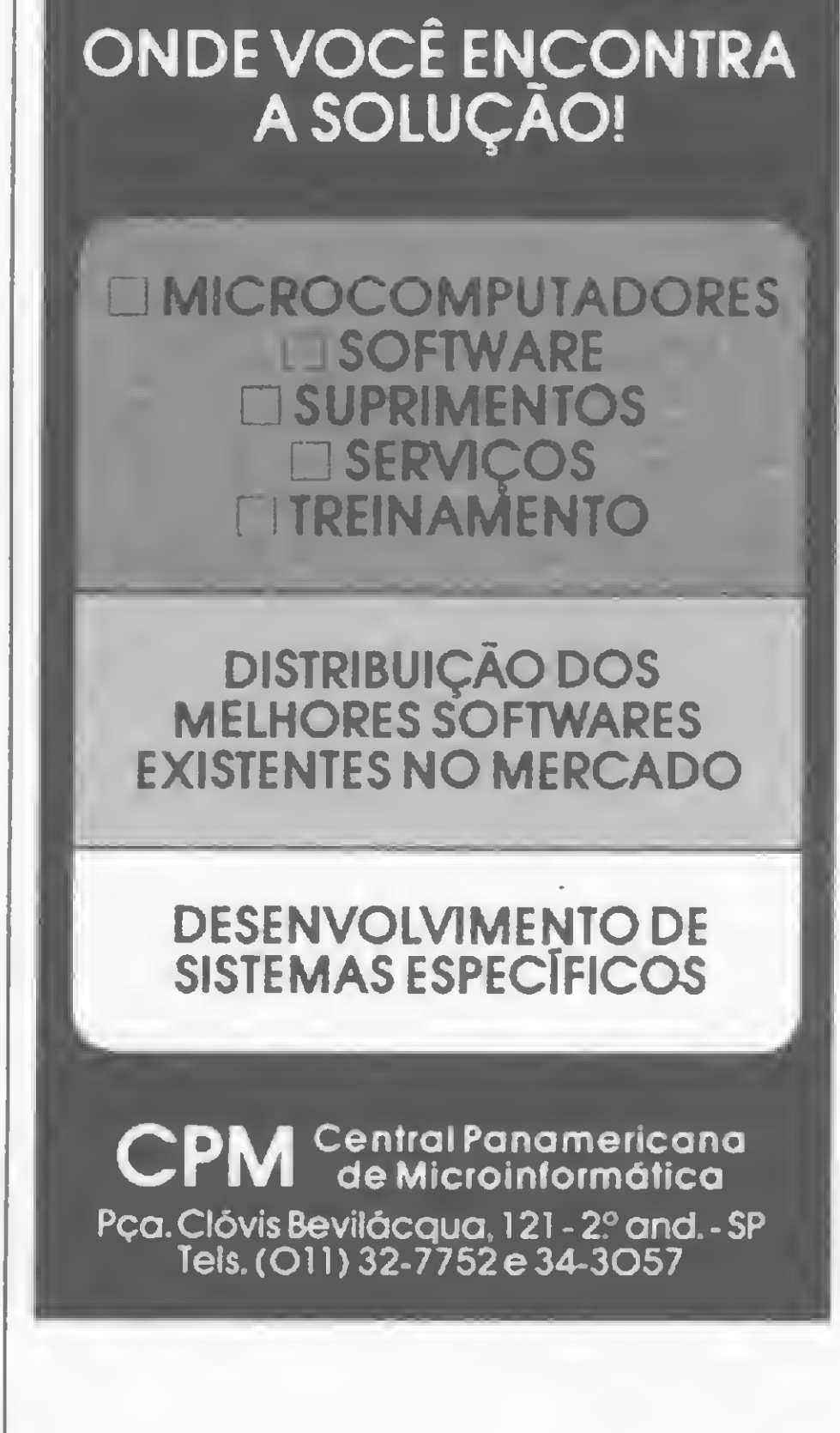

A função dos comandos GOSUB e RETURN, a técnica de passagem de parâmetros via pilha de dados e o uso de processos recursivos: saiba como usar adequadamente uma sub-rotina em BASIC

## O mecanismo (nada secreto) das sub-rotinas

Maurício Costa Reis

s sub-rotinas constituem-se em uma ferramenta bas-<br>
tante útil em programação, pois, quando usadas de forma adequada, tornam os programas modulares e fáceis de serem entendidos. Elas podem ser empregadas em praticamente todas as linguagens conhecidas, inclusive linguagem de máquina, o que é um exemplo claro de sua importância. Mas como funciona a estrutura de um programa quando uma sub-rotina é acionada? Quais as limitações? Como podemos aproveitar eficientemente o uso de sub-rotinas em um programa?

A função do GOSUB é desviar a execução do programa para a linha indicada; já o RETURN desvia para a linha seguinte à última instrução que fez o desvio (GOSUB), justificando a dependência mútua entre estes dois comandos, os quais devem sempre atuar em conjunto.  $70 - 20 - 50 - 60$ <br>
ARA.<br>  $250$  do programa para<br>
ira a linha seguinte à<br>
SUB), justificando a<br>
ndos, os quais deven<br>
no computador c<br>
simples: usando uma<br>
simples: usando uma<br>
simples: usando uma<br>
simples: usando uma<br>
simp

Mas como funcionam internamente no computador o GOSUB e o RETURN? A resposta é bem simples: usando uma pilha de ligação! ncia mutua<br>atuar em co<br>como fun<br>e o RETU<br>ligação!<br><u>inioria</u> das li

Este artigo procura, além de responder a estas perguntas, apresentar algumas técnicas de construção de sub-rotinas em BASIC, utilizando parâmetros e processos recursivos.

Vejamos um programa que apresenta alguns exemplos de sub-rotinas:

A maioria das linguagens (ou seja, seus compiladores e interpretadores) utiliza-se de uma estrutura muito importante em computação: pilhas de dados.

10 GOSUB 40 20 GOSUB 50 30 STOP 40 GOSUB 60 50 PRINT "R"; 60 PRINT "A"; 70 RETURN

Temos aí três sub-rotinas: a primeira entre as linhas 40 e 70, a segunda entre as linhas 50 e 70 e a terceira entre as linhas 60 e 70. O programa, portanto, seria executado na seguinte ordem:  $10 - 40 - 60 - 70 - 50 - 60 - 70 - 20 - 50 - 60 -$ 70 — 30; e o resultado impresso seria: ARARA.

Observe que o elemento desempilhado não é necessariamente retirado da pilha e sim o seu lugar passa a ficar disponível. Se houver um novo empilhamento, o valor do quarto elemento, aí sim, será alterado. Ressaltamos ainda que uma pilha está vazia quando o topo aponta para um valor indefinido, Desempilhando um valor para a variável B, por exemplo,<br>teremos:<br>a) B = pilha (topo); B passa a valer 58<br>b) topo = topo - 1<br>Veja, na figura 3, como a pilha ficará.<br>Observe que o elemento desempilhado não é necessaria-<br>mente independentemente desta possuir ou não valores (veja a figura

#### PILHAS DE DADOS

Dadas estas definições, voltemos à pilha de ligação, que nada mais é do que uma estrutura mantida pelos compiladores/ interpretadores para permitir a implementação de sub-rotinas.

A pilha é uma estrutura também conhecida como FILO (First In - Last Out), onde as informações saem na ordem inversa da entrada, ou, em outras palavras, os primeiros dados a

A pilha de ligação (PL) possui uma variável cujo valor corresponde ao índice do último elemento da pilha, ou seja, o topo da pilha de ligação (TPL). No início do programa, a PL está vazia e a TPL tem um valor indefinido. O computador sabe a linha que está executando, pois o número desta é guardado numa variável denominada contador de programa (CP). No início, o CP vale o número da primeira linha do programa, sendo modificado a cada nova instrução.

Podemos agora responder à pergunta sobre o funcionamento dos comandos GOSUB e RETURN: o GOSUB empilha o

entrar serão os últimos a sair (podemos usar como exemplo uma pilha de pratos: o primeiro prato só pode sair se tirarmos os que estão em cima dele).

No computador, a pilha é simulada através de um vetor (array) e de um ponteiro para o último elemento (na figura <sup>1</sup> temos a sua representação esquemática), sendo duas as possíveis operações que podemos realizar sobre ela:

1) Empilhamento — o valor do ponteiro (chamado topo, no exemplo) relativo ao último elemento da pilha é acrescido de 1; o elemento da pilha que tiver este índice receberá o valor que estivermos armazenando. Como exemplo, vamos empilhar a variável A, que vale 58:

a) topo = topo + 1 (passa a valer 4)

b) pilha (topo) =  $A$ 

Desse modo, a pilha ficará tal como mostra a figura 2.

2) Desempilhamento - o valor apontado pelo topo é transfe-

rido para uma variável e o valor do topo é decrescido de 1. Desempilhando um valor para a variável B, por exemplo, teremos:

a)  $B = pilha (topo); B passa a valer 58$ 

b) topo = topo  $-1$ 

Veja, na figura 3, como a pilha ficará.

#### A PILHA DE LIGAÇÃO

valor do CP e o RETURN o desempilha utilizando a PL. No nosso programa-exemplo, teríamos:

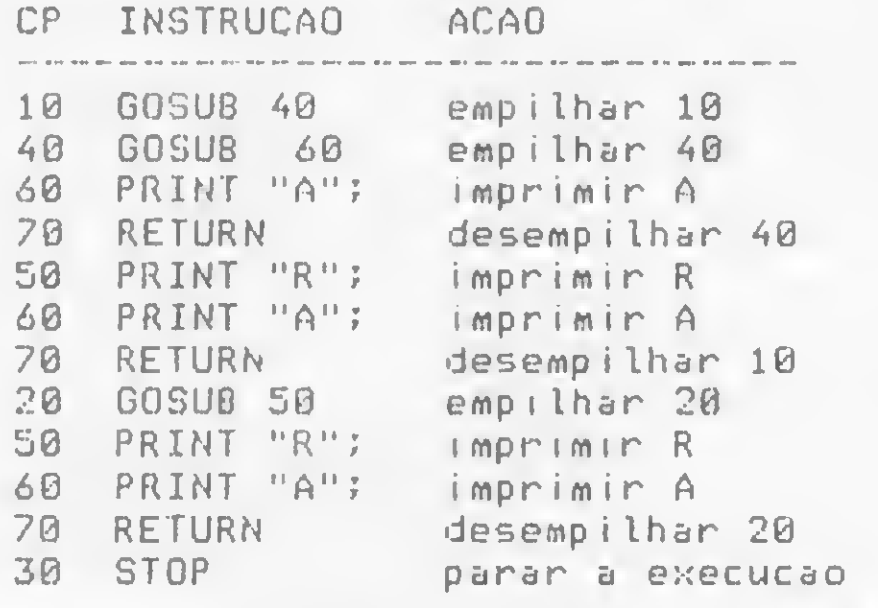

A PL é representada como sendo várias posições adjacentes que iniciam num lugar predeterminado para onde o TPL aponta logo no início da execução do programa. Consultando os manuais, veremos que o TPL, no Sinclair e compatíveis, é armazenado nas posições 16386 e 16387 (representação em 2 bytes), apontando inicialmente para o endereço 18428 (início da PL).

Vamos então fazer um programa para imprimir o número da linha onde se encontra a instrução GOSUB que chamou uma determinada sub-rotina. Como nos micros Sinclair os números das linhas são armazenados em 2 bytes (no caso, TPL), necessitaremos utilizar a expressão  $y = PEEK(x) + 256 * PEEK$  $(x+1)$ , onde x é o endereço inicial de uma posição de memória que utiliza 2 bytes e y é o seu conteúdo:

Deste modo, a sub-rotina entre as linhas 1000 e 1003, quando chamada de dentro de uma sub-rotina, fornece o número da linha que a chamou. Tente aplicá-la em seus programas e comprove sua utilidade. De antemão, o resultado do programa será:  $\text{SUB-ROTINA}$  1 - CHAMADA = 100  $SUB-ROMNA 2 - CHAMADA = 200$ 

```
10 REM chamada de subrotina 1
  20 GOSUB 1000
  30 PRINT
  40 GOSUB 1000
  50 STOP
1000 LET S = PEEK (16386) + 256 * PEEK (16387) + 2
1001 LET L = PEEK <S> + 256 * PEEK (S+l) - 1
1002 PRINT "CHAMADA="; L
1003 RETURN
```
Depois de executado, este programa apresentaria o seguinte resultado:

 $CHAMADA = 20$  $CHAMADA = 40$ 

Figura  $1 - O$  topo da pilha é o seu Figura  $2 - Empilhamento$ : o topo terceiro elemento, o qual vale 7. da pilha é o seu quarto elemento, o qual vale 58.

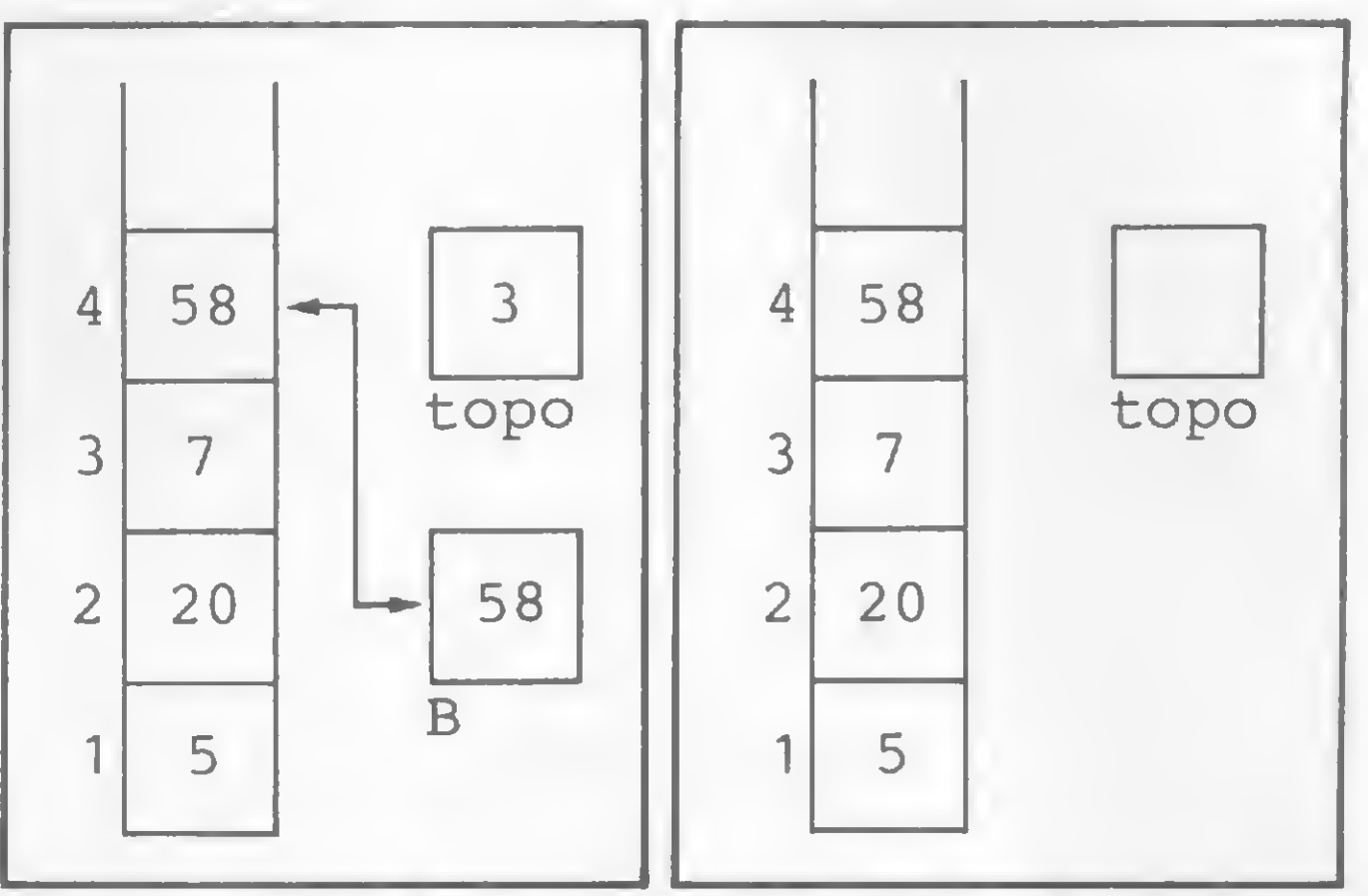

Figura  $3$  - Desempilhamento: o Figura  $4$  - Pilha vazia. topo da pilha é o seu terceiro elemento, o qual vale 7.

Observe, no entanto, que a sub-rotina das linhas 1000 a

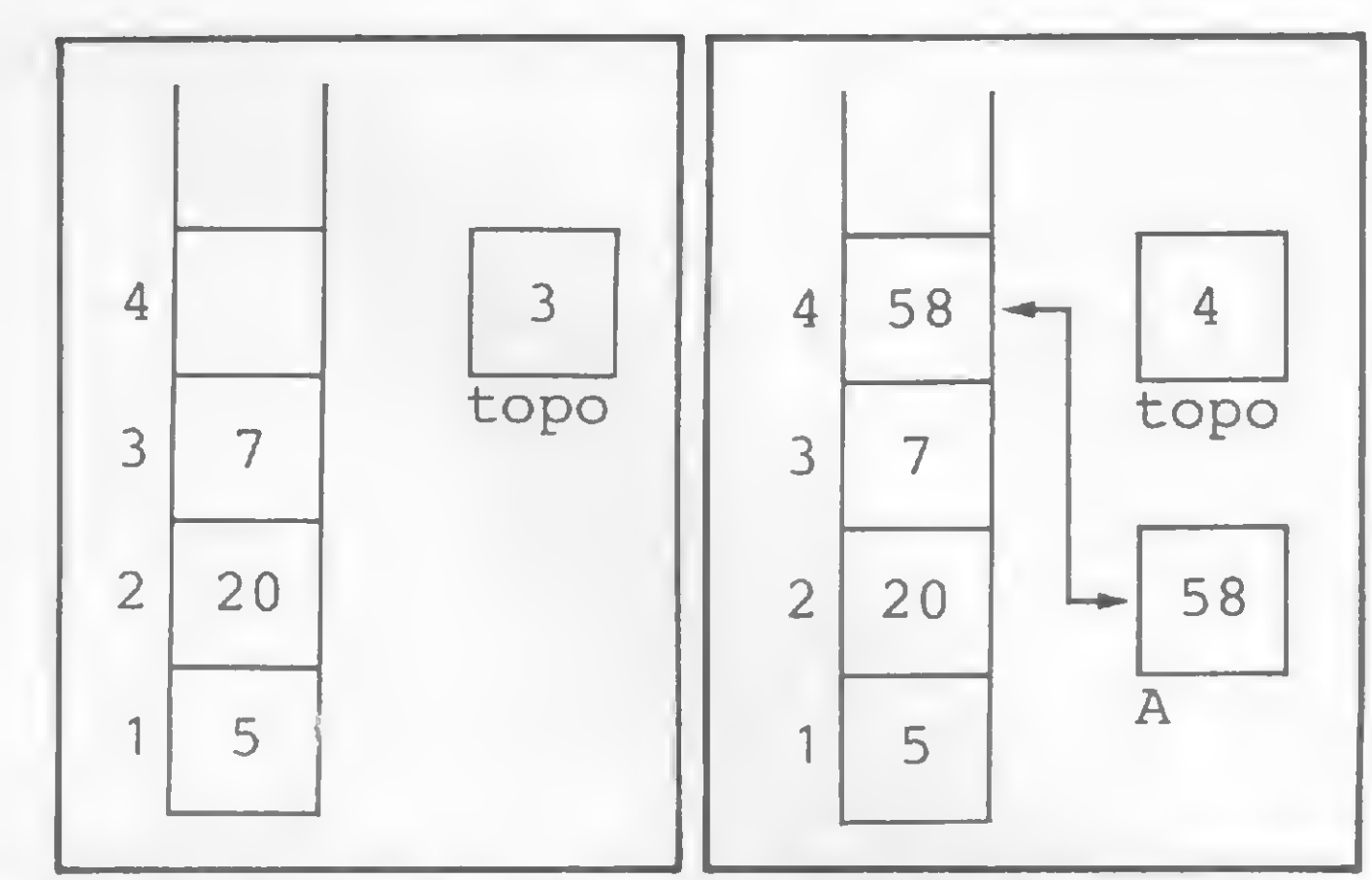

terceiro elemento, o qual vale 7.

1003 pode ser alterada para ser usada por qualquer outra subrotina que realize a mesma tarefa, ou seja, indicar o número da linha onde ocorreu o GOSUB. Atente para a mudança feita na linha 1000:

> Já a sub-rotina entre as linhas 210 e 230 deste outro programa imprime o valor da variável A. Neste caso, pelo fato da

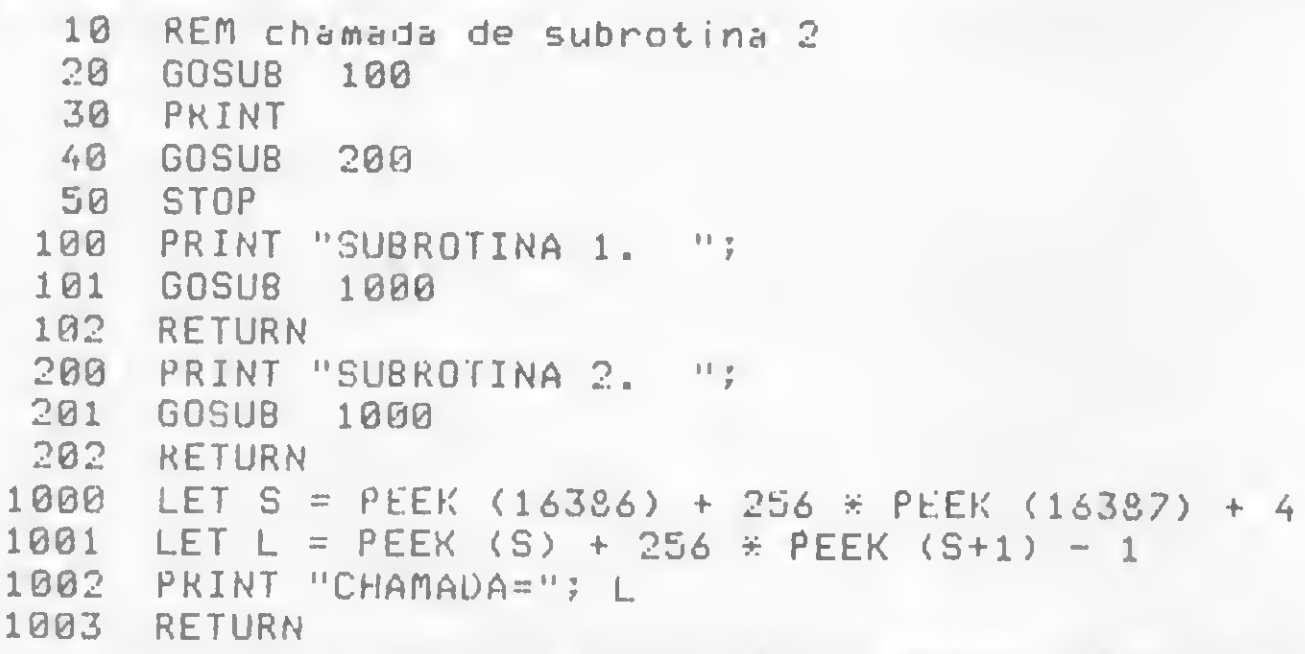

Você poderá adaptar esta sub-rotina a outros micros, desde que saiba como funciona a PL nos mesmos.

#### PARÂMETROS EM SUB-ROTINAS

Como já vimos, a sub-rotina na verdade corresponde a um desvio do fluxo de execução, guardando-se o endereço de retorno — isto tudo sem qualquer compromisso implícito com

os dados (variáveis).

Ela pode conter instruções que não alteram os valores das variáveis, como a sub-rotina das linhas 60 a 90 do programa a seguir, sendo por isso chamada de sub-rotina sem parâmetros:

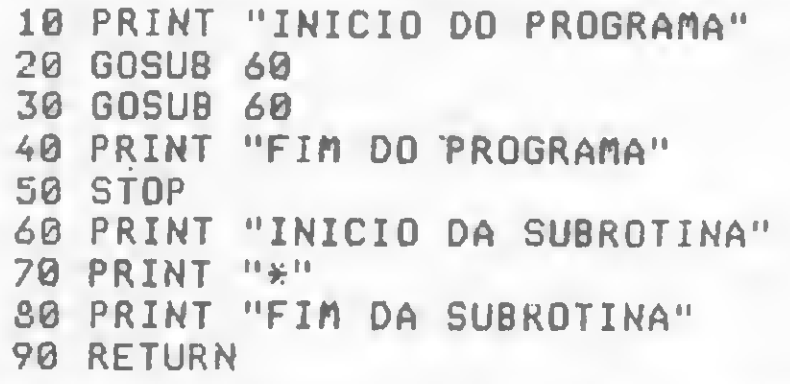

Tente descobrir, a título de exercício, o seu resultado.

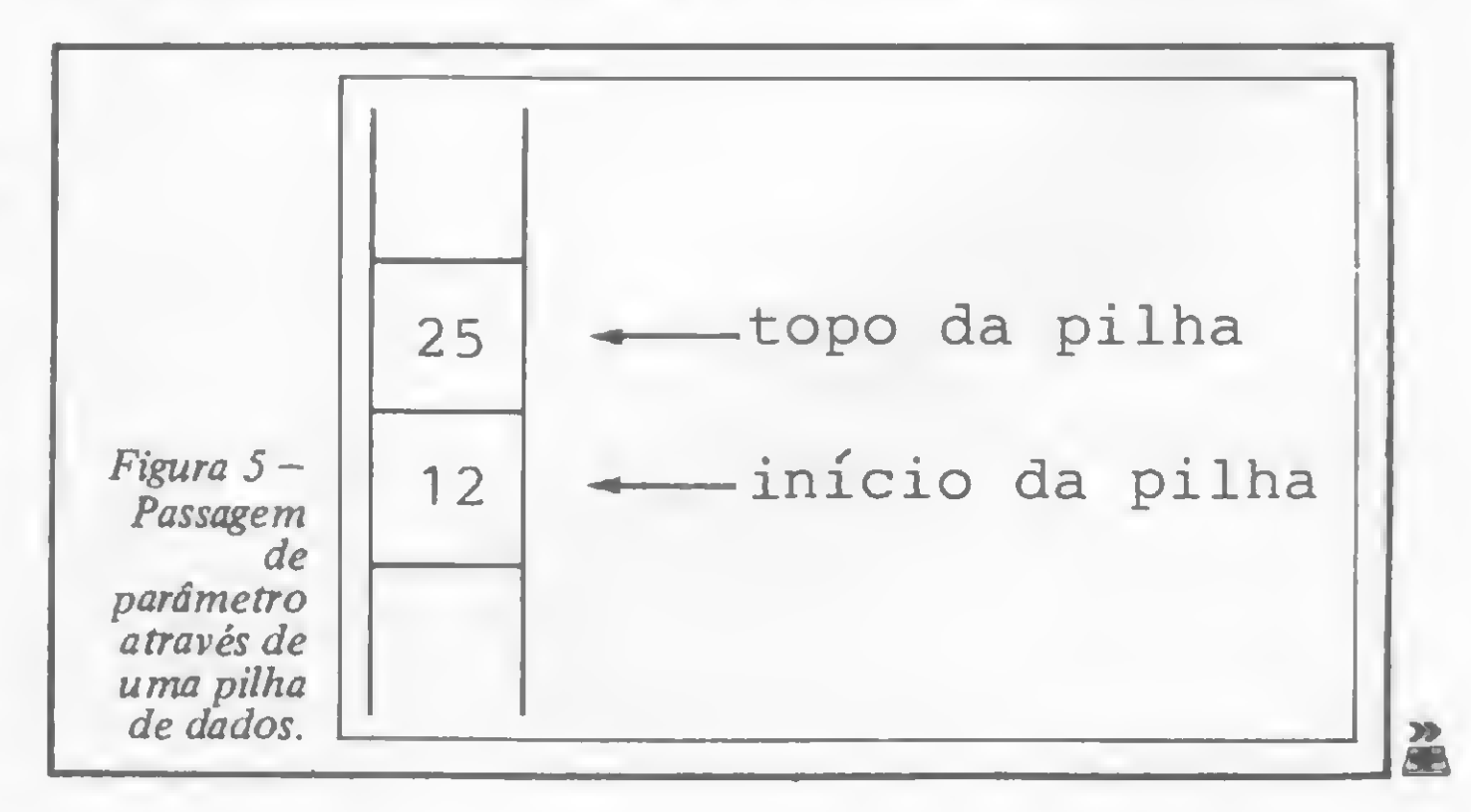

variável A ser usada pela sub-rotina, temos uma sub-rotina com parâmetros, onde A é um parâmetro de entrada:

```
10 REM PROGRAMA EXEMPLO
 20 LET A= 10
 30 GOSUB 210
 40 LET A=35
 50 GOSUB 210
 60 STOP
210 PRINT "VALOR DE A=";A
220 PRINT
230 RETURN
```
Um exemplo interessante é a sub-rotina que calcula o quociente e o resto de uma divisão entre dois números quaisquer (que pode, inclusive, ser usada por vários programas, como por exemplo para o cálculo do MDC), exemplificada no programa a seguir, onde  $A$  e  $B$  são parâmetros de entrada e  $Q$  e  $R$  (quociente e resto) são parâmetros de saída:

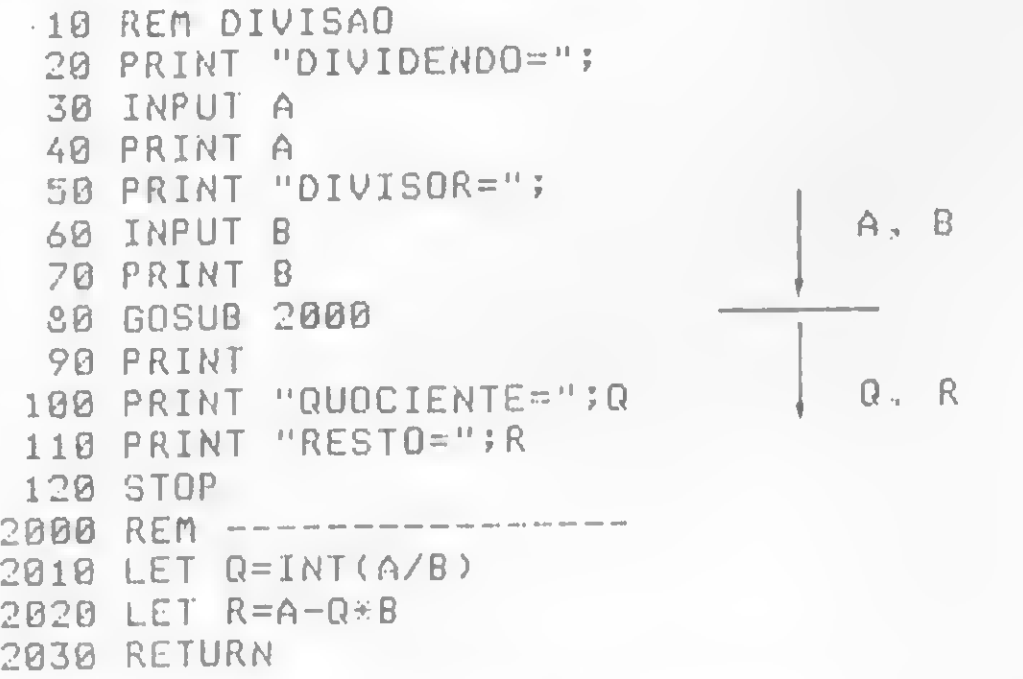

#### PASSAGEM DE PARÂMETROS

Normalmente, os compiladores/interpretadores de linguagens que permitem sub-rotinas com parâmetros, utilizam uma estrutura de dados que já nos é familiar: a pilha de dados. No programa principal, quando uma sub-rotina é chamada, os seus parâmetros são colocados na pilha de parâmetros (PP), apontada por um ponteiro próprio que por sua vez aponta para o seu topo (TPP). Com isso, a sub-rotina fica sabendo onde achar os parâmetros, pois basta procurar na pilha! (Veja, na figura 5, como os parâmetros são empilhados na PP, de acordo com o exemplo que acabamos de ver).

A dificuldade em se escrever sub-rotinas com parâmetros em BASIC, pelo menos de um modo claro, fica mais visível quando comparamos o BASIC com outras linguagens de programação, como Pascal, ALGOL, FORTRAN e PL/1, as quais possuem estruturas próprias para a confecção de sub-rotinas com parâmetros, tanto de entrada quanto de saída. Em vista disso, vejamos como funciona a passagem de parâmetros na linguagem Pascal para depois então retomarmos ao BASIC. Primeiramente é necessário definir a sub-rotina e seus parâmetros, e para tal começamos por chamar a sub-rotina no programa principal (fazemos algo semelhante com o GOSUB do BASIC). Observe o programa que vem a seguir, o qual im prime o resultado da soma de dois números passados como parâmetros:

O BASIC não permite a passagem de parâmetros automaticamente; entretanto, podemos simular esta operação através do uso de pilhas, ou seja, dimensionando um vetor (DIM) e usando um ponteiro para os seus valores, pois uma pilha de dados caracteriza-se por uma área de dados adjacentes (por exemplo, o vetor do BASIC) e por um ponteiro que indica o topo da pilha, o qual é alterado quando um elemento é retirado ou acrescido à pilha.

Podemos agora escrever um programa BASIC com passagem de parâmetros semelhante ao programa em Pascal. Procure observar atentamente como é feito o empilhamento e o desempilhamento na sub-rotina:

```
PROGRAM (output);
VAR a, b : INTEGER;
  PROCEDURE somar (x, u : INTEGER);
  VAR s : INTEGER;
  BEGIN
    8 :* x + yí
   writeln ('valor da soma=', s);
  end;
BEGIN
  a := 12;
  b := 25;
  somar (a, b) ;
END.
```
Um dos processos recursivos mais conhecidos é o cálculo do fatorial de um número (que deve ser inteiro positivo). O fatorial de um número n (representado por n!) é definido como sendo o produto sucessivo de termos decrescentes de n a 1. Por exemplo:  $5! = 5 \times 4 \times 3 \times 2 \times 1 = 120$ ; portanto,  $5! = 120$ . Mas  $4 \times 3 \times 2 \times 1 = 4!$ , o que nos leva a  $5! = 5 \times 4!$ . Por sua vez,  $3 \times 2 \times 1 = 3!$ ; portanto,  $4! = 4 \times 3!$ , e assim sucessivamente. Generalizando, temos que  $n! = n x (n-1) x ... x 2x 1$  $= n \times (n-1)!$ , sendo que, por definição,  $1! = 1$ .

Uma sub-rotina-função pode ser definida como sendo aquela que apresenta um único valor como resultado — em Pascal ela é chamada de FUNCTION (função). Como exemplo, vamos alterar o programa em Pascal dado anteriormente, transformando a PROCEDURE em FUNCTION:

 REM SUBROTINA COM PARÂMETROS 1 DIM PH (20) 30 LET A=12 40 LET 6=25 LET TPP=0 LET TPP=TPP+1 LET PP(TPP)=A 80 LET TPP=TPP+1 LET PP(TPP)=B GOSUB 500 110 STOP LET S=PP<TPP-1)+PH(TPP) PRINT "VALOR DA SOMA=";S LET TPP=TPP-2 530 RETURN

No final do programa, TPP valerá zero, ou seja, a pilha estará vazia, como era de se esperar.

É certo que este programa poderia ser escrito de um modo mais simples, como por exemplo:

```
10 REM SUBROTINA COM PARÂMETROS 2
20 LET A=12
 30 LET B=25
40 GOSUB 500
50 STOP
500 LET S=A+B
510 PRINT "VALOR DA SOMA=";S
520 RETURN
```
Mas aí você se perguntaria: para que tanta coniusao na passagem de parâmetros para sub-rotinas em BASIC se é possí-

vel fazer a mesma coisa de modo bem mais fácil? A resposta é simples: a partir da técnica de passagem de parâmetros via pilha de dados aumentamos muito as formas de utilização de sub-rotinas, pois ela irá nos permitir curiosas manipulações, onde certamente a recursividade é uma das mais importantes.

#### RECURSIVIDADE

Denomina-se recursivo o processo que, para ser aplicado a certas informações (dados), acarreta a aplicação do próprio processo às informações a ele relacionadas.

Antes porém de trabalharmos com recursividade em BASIC, vejamos como fazê-lo em Pascal, que possui estrutura própria para tal. Mas primeiro devemos definir o que é uma sub-rotinafunção...

### PARAGRAFICS PARAGRAFICS

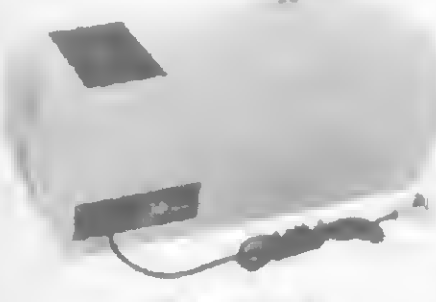

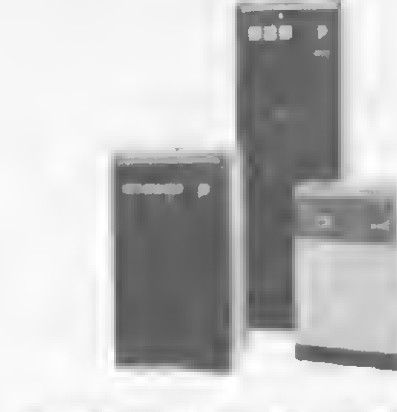

Geratron<sup>®</sup> Estabilizadores de tensão

```
PROGRAM (output);
VAR a, b, s : INTEGER;
  FUNCTION somar (x, y : INTEGER) : INTEGER;
  BEGIN
    somar := x + y;
  end;
BEGIN
  a + 1 = 12b := 25;<br>s := somar (a, b);
  writeln ('valor da soma=', s);
ENO.
```
O que fizemos foi atribuir um valor a somar dentro da FUNCTION, da seguinte forma: no programa principal, a variável s recebe o valor 37, que é o valor da FUNCTION para os valores dos parâmetros passados para ela.

Está cairo que, em Pascal, podemos usar recursividade sem problemas. Poderíamos escrever que FAT (n) = n x FAT (n-1). Se tivermos uma FUNCTION chamada FAT valendo o fatorial de um número, basta que ela chame a si mesma para efetuar o cálculo do fatorial deste número menos 1. É o que foi feito no programa a seguir:

```
PROGRAn CALCFAT (OUTPUT);
VAR N : INTEGER;
FUNCTION FAT (VAR I: INTEGER): INTEGER;
BEGIN
  IF I = 1THEN FAT := 1
     ELSE FAT := I * FAT (I - 1);
end;
BEGIN
  N := FAT (5);WRITELN ('FATORIAL DE 5 = ', N);
END.
```
Observe agora este programa em BASIC que funciona de

modo semelhante ao que vimos em Pascal, ou seja, usando recursividade:

Fornece energia para microcomputadores da linha Apple e TRS-80, em casos de emergência. Capacidade de 200 VA, com autonomia de até 90 minutos.

Ultra-rápidos, protegem o seu CPD contra variações da rede em até +22% e estabilizam a saída em  $\pm$  1%. Incorporam filtro na entrada, transformador isolador e chave de transferência para a rede. Capacidade de 0,25 KVA a 100 KVA.

```
10 Din PILHA (30)
  20 LET PT=1
  25 LET N=5
  30 LET PILHA <PT)=N
  40 GOSUB 2000
  50 LET N=FAT
  60 PRINT -FATORIAL DE 5 = "; N
  65 PRINT
  70 STOP
2000 IF PILHA (PT) <> 1 THEN GOTO 2050
2010 LET FAT=1
2020 LET PT=RT-"1
2030 RETURN
2050 LET PT=PT+1
2060 LET PILHA (PT)=PILHA (PT-l)-l
2070 GOSUB 2000
20S0 LET FAT = FAT * PILHA (PT)
2090 LET PT=PT~1
2100 RETURN
```
É a solução mais completa contra transientes, flutuações e falta total de energia. A Linha Básica varia de 2,5 KVA a 100 KVA. Dispõe de chave estática de saída e utiliza técnica de síntese da forma de onda senoidal, com tiristores. A Linha Econômica é a solução para CPD's de pequeno porte, com capacidade de 0,25 KVA a 5 KVA.

onde PILHA é o vetor de 30 posições que simula uma pilha; PT é o ponteiro para o topo da pilha, ou seja, o último elemento a entrar na pilha e FAT é o fatorial do número desejado.

Não se esqueça de que o BASIC não possui uma pilha para passagem automática de parâmetros, e sim uma pilha para guardar o número da linha que chama a sub-rotina para, deste modo, poder retomar ao ponto adequado.

Passemos a um outro exemplo: combinação de n elementos tomados p a p:

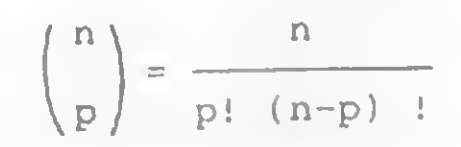

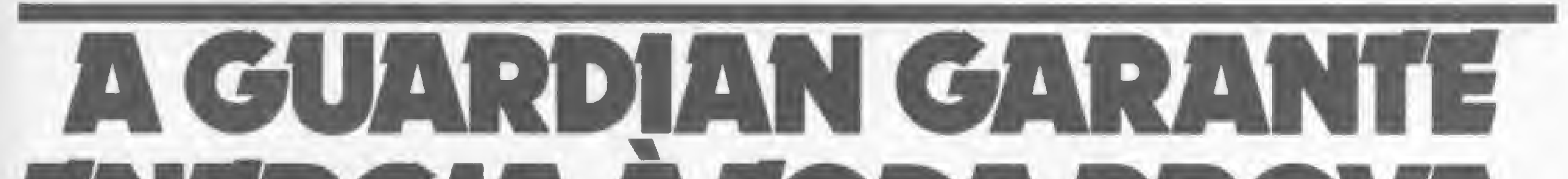

## $\exists$

#### GERADOR ELETRÔNICO GERATRON: À PROVA DE FALHAS.

#### ESTABILIZADORES DE TENSÃO GUARDIAN: À PROVA DE FLUTUAÇÕES E TRANSIENTES.

Sistemas No Break

#### SISTEMA NO BREAK GUARDIAN: À TODA PROVA.

Não deixe que a má qualidade da energia elétrica estrague os seus programas. Ligue agora mesmo para a Guardian.

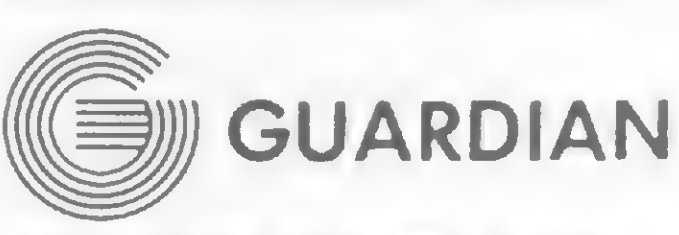

#### Equipamentos Eletrônicos Ltda.

Rua Dr. Garnier, 579 Rio de Janeiro-CEP 20.971 Rio: PABX (021) 261-6458 - (021) 201-0195 Telex: (021) 34.016 São Paulo: (011) 270-3175

REPRESENTANTES EM TODO 0 BRASIL

e vejamos um programa que calcule a combinação de cinco elementos tomados dois a dois, usando a rotina mostrada anteriormente para cálculo de fatorial:

```
5 REM FATORIAL
 10 Din PILHA(30)
  20 LET PT=1
  30 LET PILHA(PT)=5
  40 GOSUB 2000
  50 LET N1 = FAT
  60 LET PILHA(PT)=5-2
 70 GOSUB 2000
 80 LET N3=FAT
 90 LET C0MB=N1/<N2*N3>
100 PRINT "COMBINACAO DE 5 ELEM 2 A 2 =';COHB
110 STOP
2000 REM COLOCAR ROTINA DO PROGRAMA ANTERIOR
```
1 — Cálculo do máximo divisor comum (MDC) entre dois números inteiros:

```
MDC (a, b) = MDC (b, a MOD b), se a MOD b \neq 0
         = b, se a MOD b = 0
```

```
1240 LET C0MB=C0MB+PILHA2(R1)
1250 LET R1=R1-1
1260 LET PT = PT-2
1270 RETURN
```
onde PILHAI e PILHA2 são as pilhas onde são armazenados os resultados dos cálculos relativos a P e N; PT e R1 representam o ponteiro para o topo destas pilhas e COMB é o resultado desejado.

Outros processos recursivos interessantes são:

Ocorre, entretanto, um caso interessante no cálculo de uma combinação:

$$
\binom{n}{p} = \binom{n-1}{p-1} + \binom{n-1}{p}
$$

Observação: x MODy é igual ao resto da divisão de x por y. Em Pascal,

sendo

```
\binom{n}{1} = n e \binom{n}{n} = 1
```

```
FUNCTION Mdc Ca, b : INTEGER) : INTEGER).
BEGIN
  IF a MOD = 0THEN mdc := b
    ELSE mdc := \text{mdc} (b, a \text{MOD} b);
END;
```
2 — Soma dos elementos de um vetor de n posições:

```
soma (vetor, n) = 0, se n = 0= vetor [n] + soma (vetor, n-1), se n \neq 0
```
o que sugere o uso de recursividade!

FUNCTION soma (vetor : array Cl-.nll 0F INTEGER; n : INTEGER) : INTEGER? BEGIN  $IF n = 0$ THEN soma != 0 ELSE soma := vetor [n] + soma (vetor,  $n-1$ ); END? 3 - Série de Fibonacci:  $F_{-} = F_{-2} + F_{n-1}$  sendo  $F_{1} = 1 e F_{2} = 1$  $n = F_{n-2} + F_{n-1}$  sendo  $F_1 = 1 e F_2$ 

Veja um programa Pascal que usa uma sub-rotina recursiva para cálculo de combinação:

```
PROGRAM CALCCOMB (OUTPUT);
var n: integer;
FUNCTION COMB CVAR N, P : INTEGER): INTEGER;
BEGIN
 IF P = 1THEN COMB := N
     ELSE IF N = PTHEN COMB := 1
          ELSE COMB := COMB (N - 1, P - 1) +
                       COMB (N - 1, P);
end;
BEGIN
  N := COMB (5, 2);
  WRITELN ('COMBINACAO DE 5 ELEM 2 A 2 =', N);
END.
```
Experimente escrever estas sub-rotinas recursivas em BA-SIC; pesquise e descubra outros processos recursivos.

#### **CONCLUSÃO**

Vimos que uma das limitações da linguagem BASIC diz respeito à passagem de parâmetros, pois não existe nenhum mecanismo embutido adequado para tal. Apresentamos, portanto, uma técnica que consiste na utilização de pilha de dados, que em BASIC pode ser simulada através de vetores e ponteiros.

Esta técnica, quando empregada, aumenta em muito o poderio da linguagem, pois permite uma série de opções que, obviamente, não seriam possívei sem ela. Uma aplicação muito útil, ou pelo menos muito interessante, é a implementação de processos recursivos, como pudemos observar em alguns exemplos. Outras tantas aplicações poderão ser desenvolvidas pelo próprio leitor, pois nada como uma estrutura adequada para uma correta manipulação de dados. Esta tecnica, quando empregada, aumenta em muno o po-<br>derio da linguagem, pois permite uma série de opções que,<br>bovimente, não seriam possívei sem ela. Uma aplicação muito<br>itil, ou pelo menos muito interessante, é a imple

Graduado em Informática pela UFRJ, Maurício Costa Reis está cursando Mestrado em Análise de Algoritmos pela COPPE/UFRJ, é analista de sistemas na Portobrás e professor de BASIC no NTT (Núcleo de Treinamento Tecnológico). É também co-autor do livro "Computadores

Agora vamos ao BASIC. Observe com atenção a sub-rotina recursiva que começa na linha 1.000 (repare os comandos GOSUB 1000 nas linhas <sup>1</sup>160 <sup>e</sup> 1230):

 DIM PILHAI(1000), PILHA2(100) 20 LET N=5 30 LET P=2 40 LET PT=1 LET PILHAI(PT)=P LET PT=PT+1 LET PILHA1(PT)=N GOSUB 1000 LET X=C0MB 100 PRINT "COMBINACAO DE 5 ELEM  $2$  A  $2$  = ";X 105 PRINT 110 STOP REM COMBINACAO IF PILHA1(PT)  $\Diamond$  PILHA1(PT-1) THEN GOTO 1080 LET C0MB=1 LET PT=PT-2 1070 RETURN 1080 IF PILHA1(PT-1)  $\langle$  1 THEN GOTO 1120 LET C0MB=PILHA1(PT) LET PT=PT-2 1110 RETURN LET PT=PT+1 LET PILHA1(PT)=PILHA1(PT-2)-l LET PT=PT+1 LET PILHAl(PT)=PILHAl(PT-2)-l GOSUB 1000 LET R1=R1+1 LET PILHA2(R1)=C0MB LET PT=PT+1 LET PILHAI(PT)=PILHA1(PT-2) 1210 LET PT=PT+1 LET PILHAI<PT)=PILHA1(PT-2)-l GOSUB 1000

```
Em Pascal,
```
Em Pascal,

FUNCTION fib (n : INTEGER) : INTEGER;

```
BEGIN
 IF n=1 OR n=2THEN fib := 1
    ELSE fib := fib (n-2) + fib (n-1)END;
```
 $\sum_{i=1}^{n}$ 

INFORMAÇÕES ÚTEIS PARA QUEM TEM, OU NÃO TEM O MICRO.

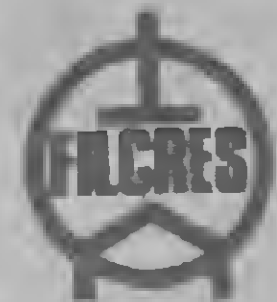

A Filcres faz de sua empresa o seu Show Room

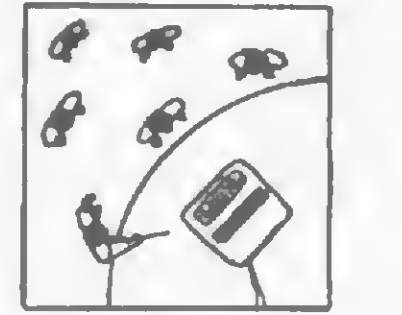

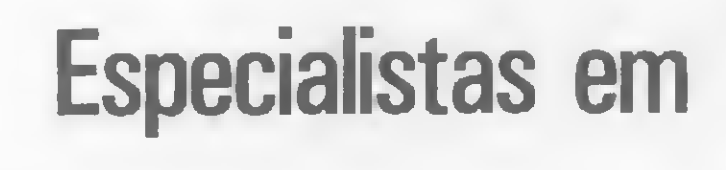

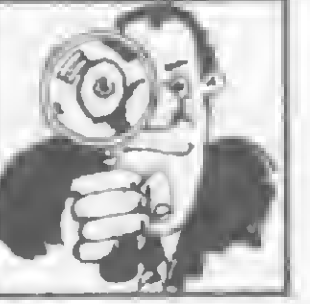

Especialistas em **Magazina** microcomputadores

levam até você toda sua estrutura de Marketing. Conheça

os CP300 e CP500 aliados ao alto desempenho da Impressora

P500 e na configuração exata do seu problema.

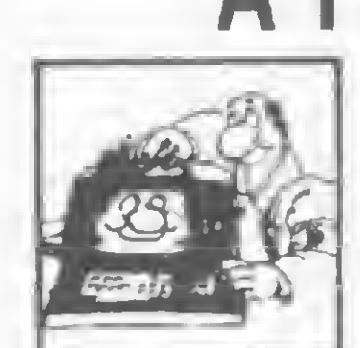

autorizada Prológica | **ALCO** , completa biblioteca

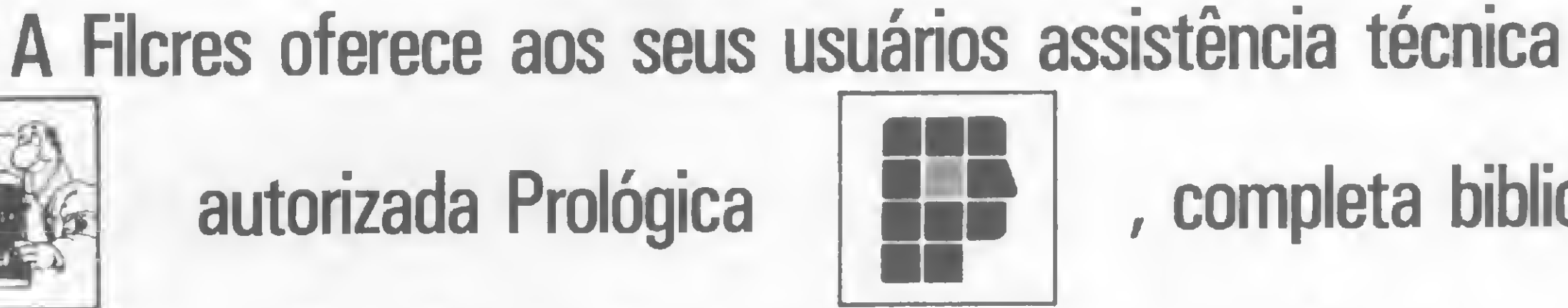

de software, diversificada linha de suprimentos, além de

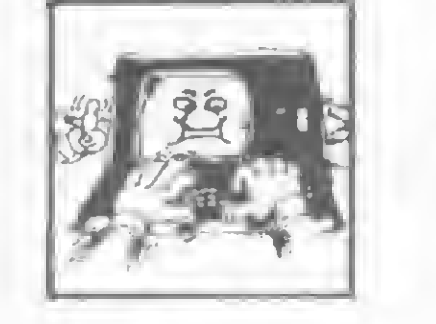

treinamento gratuito de operação

### **Basic**

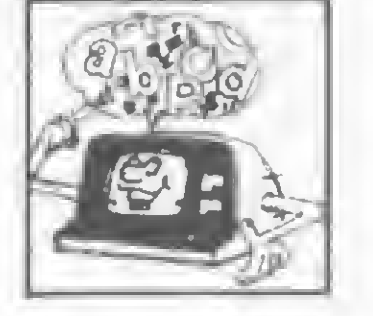

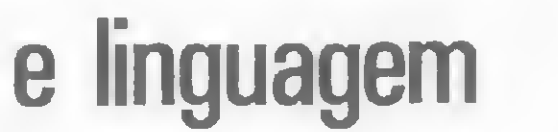

### Venha até aqui, ou ligue que iremos até você!

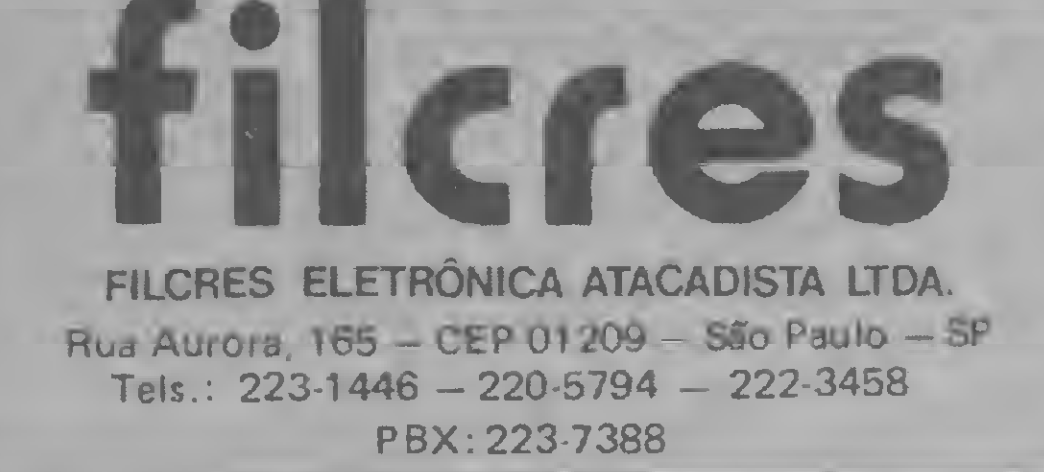

j

7 Mm

 $2.600$  $\circ$ . li

 $\mathscr{C}$  . E

:

### LEVE NOSSO SHOW ROOM P/ SUA CASA!

Não perca tempo I Com esta rotina Assembler você poderá ordenar quaisquer elementos de uma matriz unidimensional em questão de segundos

## Um SORT para a linha SINCLAIR

João Inácio Lacerda Wetternick

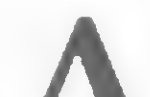

Apresentamos nes-

tina de 146 bytes em linguagem de máquina para os micros Sinclair que coloca em ordem crescente os elementos de uma matriz unidimensional (vetor), definida pelo comando DIM. Como a operação é realizada em poucos segundos, acreditamos ser de grande valia para profissionais de diversas áreas que trabalhem com cálculo estatístico da mediana e das separatrizes nela baseadas, certos testes paramétricos etc.

(o parêntese serve para indicar ao sistema que se trata de um array e não de uma variável simples).

crita tem mais de uma dimensão (não é um vetor); • Erro <sup>A</sup> — foi esquecido o parêntese após o nome da variável e a correspondente variável simples foi encontrada.

0 argumento que indica qual vetor será ordenado deve ser definido numa linha REM do programa em BASIC a ser desenvolvido pelo usuário, a primeira após a chamada da rotina. Veja um exemplo:

 $\bullet$  passo  $1$  – comparar o 19 elemento com o segundo e trocá-los de posição se o primeiro for maior;

250 RAND USR 16514 260 REM D(

 $\bullet$  passo 2 – repetir o processo de comparação e troca para os elementos 29 e 39, 39 <sup>e</sup> 49,49 <sup>e</sup> 59 <sup>e</sup> assim por diante, até comparar o elemento n-1 com o enésimo. Neste estágio, o enésimo elemento será o maior, devendo ser eliminado de futuras comparações;

 $\bullet$  passo  $3$  – se houver alguma troca durante a busca comparativa pelo vetor, segue-se o passo 4; senão, fim do processo ;

MICRO SISTEMAS, setembro/84

Para ajudá-lo, indicamos três situações de erro (em

• Erro  $2 - a$  variável subscrita não está definida na área de variáveis do BASIC;  $\bullet$  Erro  $3 - a$  variável subs-

códigos de reportagem), que podem ocorrer:

> O método utilizado é de simples programação e bem veloz. Resumidamente, seu algoritmo consiste em:

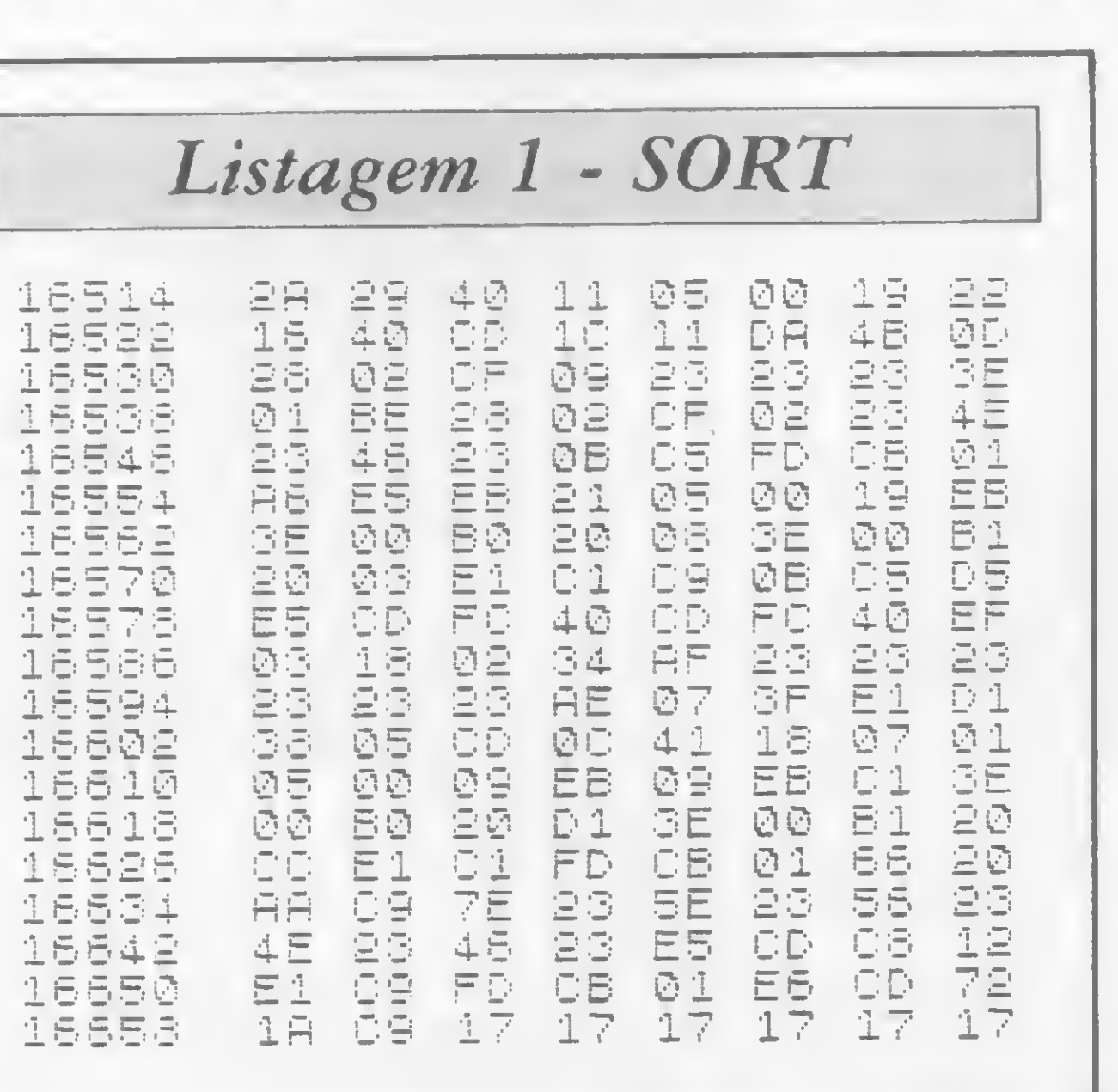

l

 $\bullet$  passo  $4$  – considerar a<br>posição n-1 do vetor como posição n-1 do vetor como sendo a enésima. Se ela coincidir com a primeira poListagem 2 - Exemplo

10 RhND 30 20 DIM Ui20) 30 FOR 1=1 TO 20 40 LET U(I)=INT (99999\*RND)<br>50 PRINT AT I.0:U(I) 50 PRINT <mark>AT I,0;U(I)</mark><br>50 NEXT I 50 NEXT<br>70 RAND 70 RAND USR 18514<br>80 REM V( 50 REM U( 90 FOR 1=1 TO 20 100 PRINT AT I,16;V(I)<br>110 NEXT I 110 NEXT I 120 STOP

Sendo N o número de elementos do vetor (supondo-os dispostos aleatoriamente), a rotina no modo FAST levará, aproximadamente, 6 x 10 $-4$  x N<sup>2</sup> segundos para completar a operação. A ordenação de um vetor com 50 elementos, por exemplo, se dará em 6 x  $10^{-4}$  x(50)<sup>2</sup> = 1,5 segundos!

Figura <sup>1</sup>

 $\mathbb{I}$ 

- $\Sigma E$  1, \$152, \*
- >M \$16514

sição, encerra-se o processo; caso contrário, volta-se ao passo 1.

Observação importante: uma vez que são utilizados cálculos de ponto flutuante nesta rotina, podemos usar qualquer valor numérico normal do BASIC, ou seja, não precisamos nos restringir apenas aos inteiros entre 0e 65535.

#### PROCEDIMENTO E EXEMPLO

## TARDE PARA LER Sistena

#### Se você não adquiriu MICRO SISTEMAS na data certa, nós lhe damos uma segunda chance!

Carregue o MICRO BUG e logo após digite os comandos:

SHIFT E

A seguir, entre com o bloco em Assembler (listagem 1).

Av. Presidente Wilson, 165 — grupo 1210 — Centro — Rio de Janeiro  $-$  RJ  $-$  CEP 20030  $-$  Tels.: (021) 262-5259, 262-6437 e 262-6306. Rua Oliveira Dias, 153 - Jardim Paulista - São Paulo -SP - CEP 01433 - Tels.: (011) 853-7758 e 881-5668.

Para testar a rotina, entre com o programa que está na listagem 2. Ao rodá-lo, vocé observará a impressão de duas colunas de números na tela (veja a figura 1). A  $co$ luna da esquerda representa os elementos do vetor V em uma ordem aleatória e a da direita mostra estes mesmos elementos ordenados crescentemente.

João Inácio Lacerda Wetternick é estudante de Engenharia Civil na Pontifícia Universidade Católica do Rio Grande do Sul, dedicando-se nas horas vagas ao desenvolvimento de programas pa ra sua calculadora TI-59 e seu micro TK85.

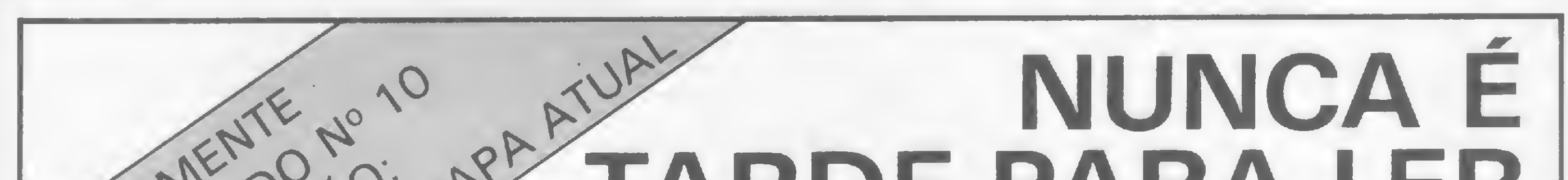

- Seu pedido pode ser feito por carta, indicando quais os números atrasados que vocé quer.
- Acrescente a este um cheque cruzado, nominal à ATI Editora Ltda., no valor correspondente ao seu pedido.
- E não se esqueça de incluir o seu endereço para que nós possamos fazer a remessa.

Aqui estão os nossos endereços:

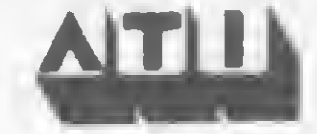

Você e seu Apple em uma aventura pelo espaço sideral: a bordo de uma nave de combate, você terá vários discos voadores inimigos a destruir. Prepare-se!

## Ponha um disco voador em sua mira

Fernando Birman

```
70 FOR J - 181 TO 191: HPLOT 0,J
      TO 279,J: NEXT
75 STAR - 150: GOSUB 130
80 REM *»* JOGO ***
83 X = 35: Y = 140 * RND (1) + 20
    : HCOLOR= 3: SCALE= 3
86 TX = 140: TY = 90: GOTO 92
89 X = X + XAD:Y = Y + YAD
92 POKE 846,105: POKE H41,i: POKE
    855,X: CALL 840
95 DRAW 1 AT X,Y: XDRAW 1 AT X,Y
98 SCALE= 5: GOSUB 110: DRAW 2 AT
     TX, TY: SCALE= 3
101 1F X > 245 OR X < 35 THEN XA
     D = -XAD: PROING = PROING +1
104 1F Y < 20 OR Y > 165 THEN YA
     D = -YAD:PROING = PROING +1
105 IF PROING = 10 THEN PRINT CHR$
     (7)
107 GOTO B9
110 REM *** ALVO & TIRO ***
113 HCOLOR= 0: DRAW 2 AT TX, TY: HCOLOR= 3
                                                      139 HCDLOR- 7
                                                      140 RETURN
                                                      150 FOR I = 1 TO STAR:U = 260 *
                                                            RND (1) + 10:0 = 170 * RND
                                                           (1) + 10160 HCOLOR= 6 * RND (1) + 1: HPLOT
                                                           U,0: NEXT : RETURN
                                                      200 REM *** CLASSIFICACAO ***
                                                      205 HOME : TEXT
                                                      207 IF PROING < 10 GOTO 240
                                                      210 IF CANT < 2 * PROING / 3 GOTO
                                                           220
                                                      212 VRUM$ = "SUPER HEROI": GOTO 2
                                                           60
                                                      220 IF CANT < PROING / 2 GOTO 23
                                                           O
                                                      222 VRUM* - "AS"! GOTO 260
                                                      230 IF CANT < PROING / 3 GOTO 24
                                                       0
232 VRUM* - "PILOTO MEDIO": GOTO
                                                           260
                                                      240 VRUM* = "PERDIDO NO ESPACO"
                                                      245 FOR 1 = 1 TO 5:S = PEEK ( -
                                                           16336): NEXT
                                                      260 PRINT "SUA CLASSIFICACAO »>
                                                            "<sub>J</sub>VRUM<sub>"</sub>
```
<sup>65</sup> FOR J - <sup>9</sup> TO 18i: HPLOT 0,J TO 9,J: HPLOT 270,J TO 279,J: NEXT

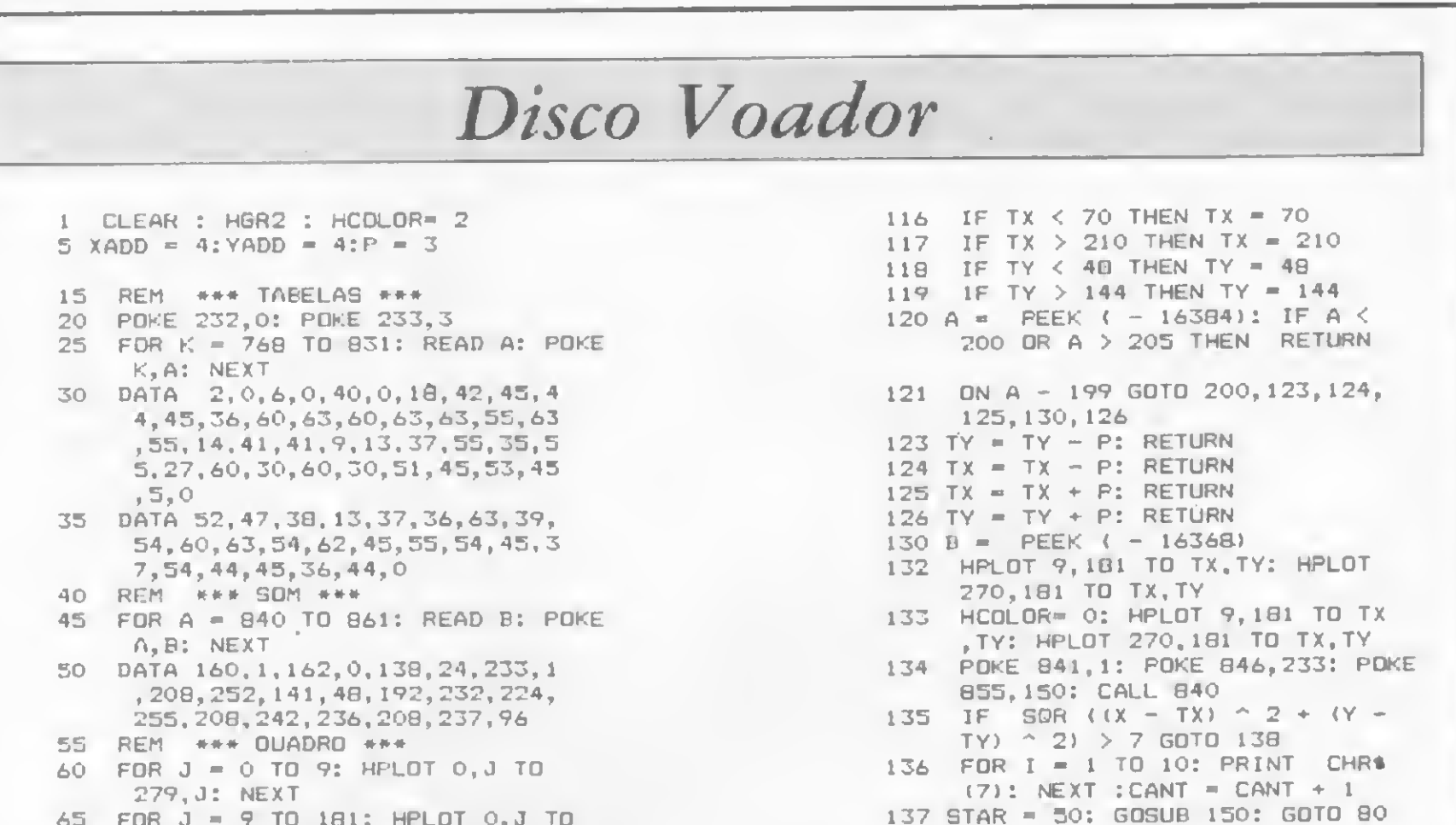

ste é um jogo para microcomputadores da linha Apple com configuração mínima, ou seja, 48 Kb de RAM (ou, nos mais recentes, 64 Kb), no qual foram utilizados os recursos de som e alta resolução gráfica do equipamento.

A tela de sua televisão ou monitor será o visor de uma nave espacial de com bate, a qual será contornada assim que o programa for acionado. Logo depois, aparecem as estrelas - compondo o cenário —, surge uma mira no centro e, finalmente, o disco voador inimigo. Sua missão é destrui-lo e para que o tiro lhe acerte em cheio, você terá que posicionar a mira exatamente sobre o seu centro vital. A movimentação da mira é feita através das seguintes teclas:

- $I$  movimento para cima
- $J$  movimento para a esquerda
- $K$  movimento para a direita
- . M movimento para baixo

<sup>130</sup> POKE - 16368,0

vel de dificuldade, por exemplo, pode ser controlado através da velocidade da mira. Para alterá-la, modifique, na linha 5, o valor de P. De preferência, use os seguintes valores:  $P=4$  (fácil);  $P=3$  (médio) e  $P=2$  (diffcil).

programa assim como está apresentado ou adaptá-lo ao seu gosto. Digite RUN e boa sorte! **jan** 

O objetivo é simples — destruir naves alienígenas — mas a forma de jogar é um tanto sofisticada, pois este é um jogo de estratégia e não de mera pontaria.

#### UM TIRO NO ESPAÇO

Os tiros são disparados com a tecla L. Ao acertar o alvo, o micro emite um sinal sonoro; em seguida a mira volta ao centro e um novo disco voador surge do lado esquerdo da tela.

Quando acaba o jogo? Quando vocé quiser! Basta pressionar a tecla H que o jogo termina e você recebe a sua classificação. Observe que para não obter classificações errôneas, existe um tempo mínimo de jogo (um a dois minutos) — um bip complementar ao som do disco voador será o seu aviso.

Devido à sua organização, o programa poderá ser ampliado e aperfeiçoado conforme a preferência do usuário. O ní-

£ bom lembrar que o percurso da mi ra é limitado e que o centro vital do disco voador não coincide com o seu cen tro geométrico. Agora só resta digitar o

Fernando Birman á estudante de Engenharia de Produções na Escola Politécnica da Universidade de São Paulo. Programa há mais de dois anos no sistema B 6900 e, há mais de um ano, vem desenvolvendo software para o Unitron AP II e Itautec 1-7000.

<sup>72</sup> MICRO SISTEMAS, setembro/84
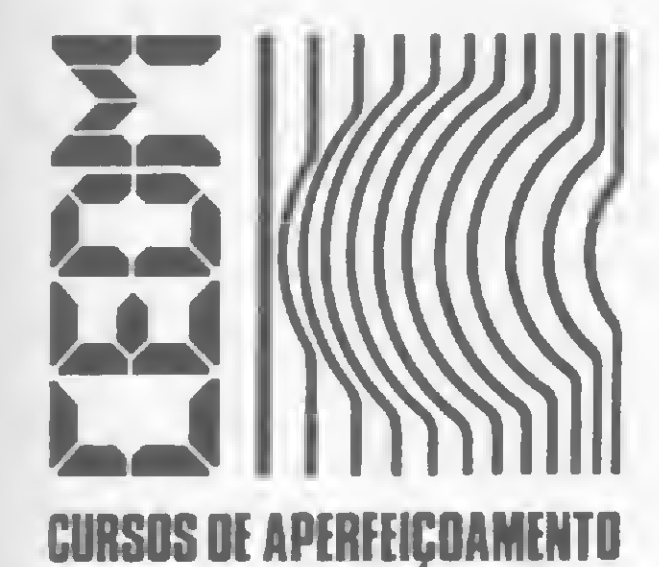

# **MAIS SUCESSO PARA VOCÊ!**

omece uma nova fase na sua vida profissic Os CURSOS CEDM levam até você o mais moderno ensino o programado e desenvolvido no

## $\mathbf{E}$  ,  $\mathbf{E}$  and  $\mathbf{E}$  and  $\mathbf{E}$  and  $\mathbf{E}$  $\left(\bullet\right)$  .  $\left(\bullet\right)$  ,  $\left(\bullet\right)$  ,  $\left(\bullet\right)$  ,  $\left(\bullet\right)$  ,  $\left(\bullet\right)$  ,  $\left(\bullet\right)$

«t  $\equiv$ 

São mais de 140 apostilas com informações completas e sempre atualizadas. Tudo sobre os mais revolucionário CHIPS. E vocé recebe, além de uma sólida formação teórica, KITS elaborados para o seu desenvolvimento prático. Garanta agora o seu futuro.

áb

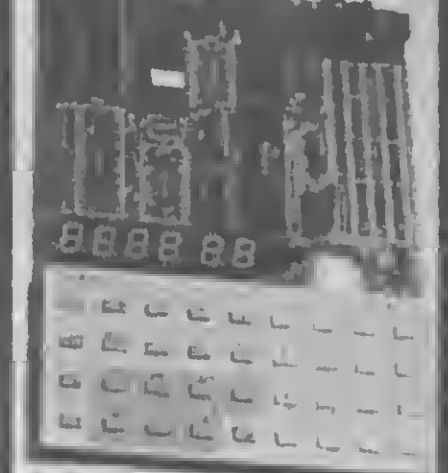

•\* ®

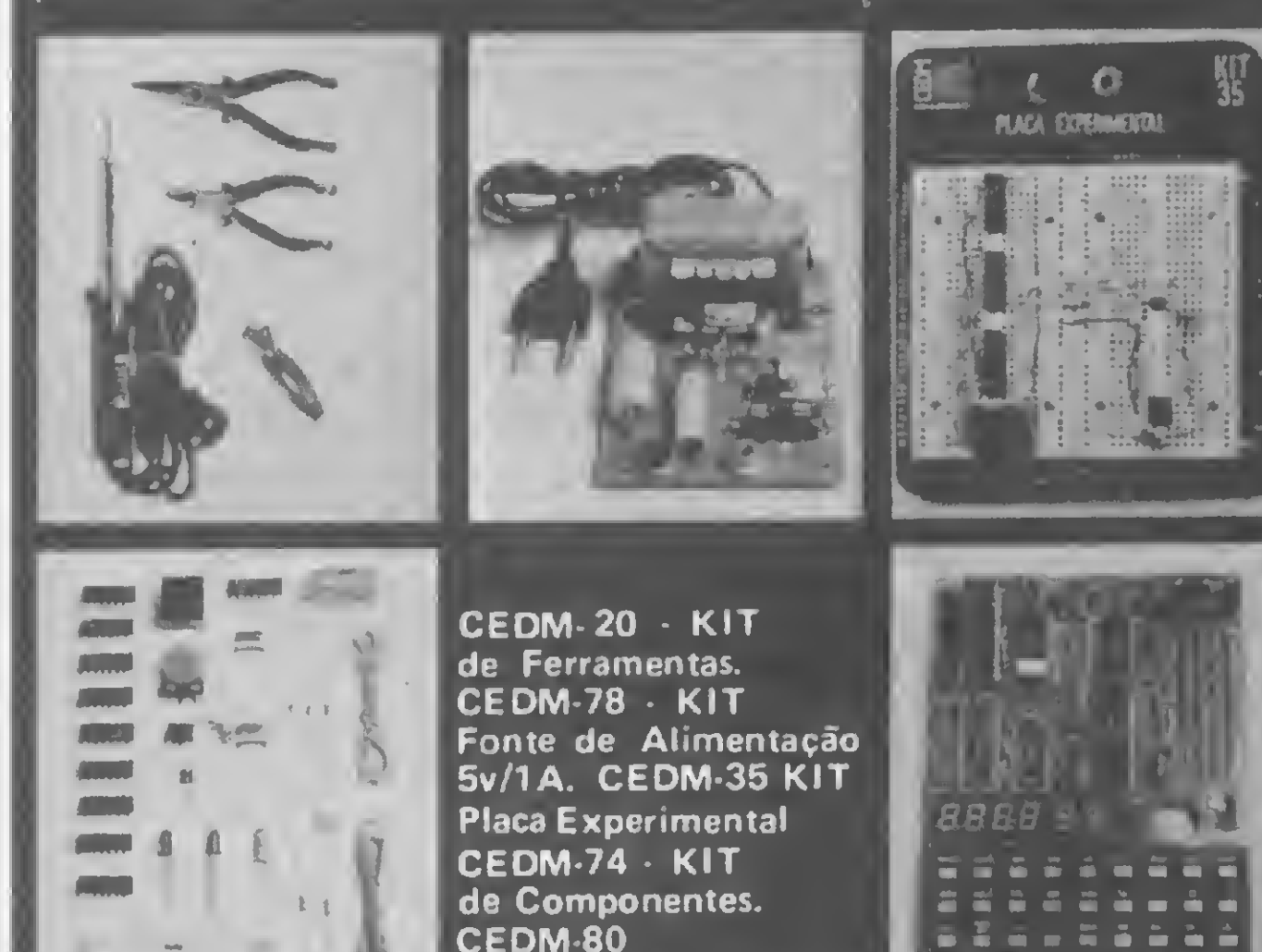

## $\left( \bullet \bullet , \bullet , \bullet \right)$   $\bullet$  ,  $\bullet$ **Elante Nicht Willipio**

CEDM 80

MICROCOMPUTADOR

Z80 ASSEMBLER.

Este CURSO, especialmente programado, oferece os fundamentos de Linguagem de Programação que domina o universo dos microcomputadores. Dinâmico e abrangente, ensina desde o BASIC básico até o BASIC mais avançado, incluindo noções básicas sobre Manipulação de Arquivos, Técnicas de Programação, Sistemas de Processamento de Dados. Teleprocessamento, Multiprogramaçâo e Técnicas em Linguagem de Máquina, que proporcionam um grande conhecimento em toda a área de Processamento de Dados

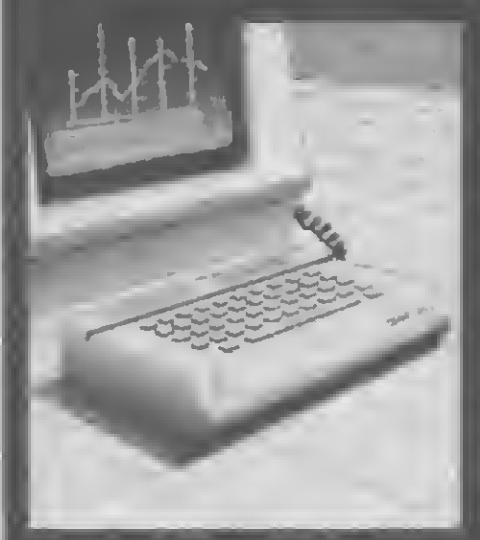

Você mesmo pode desenvolver um ritmo próprio de estudo. A linguagem simplificada dos CURSOS CEDM permite aprendizado fácil. E para esclarecer qualquer dúvida, o CEDM coloca á sua disposição uma equipe de professores sempre muito bem acessorada. Além disso, vocé recebe KITS preparados para os seus exercícios práticos.

KIT CEDM Z80 BASIC Científico. KIT CEDM Z80 BASIC Simples. Gabarito de Fluxograma <sup>E</sup> 4. KIT CEDM SOFTWARE Fitas Cassete com Programas.

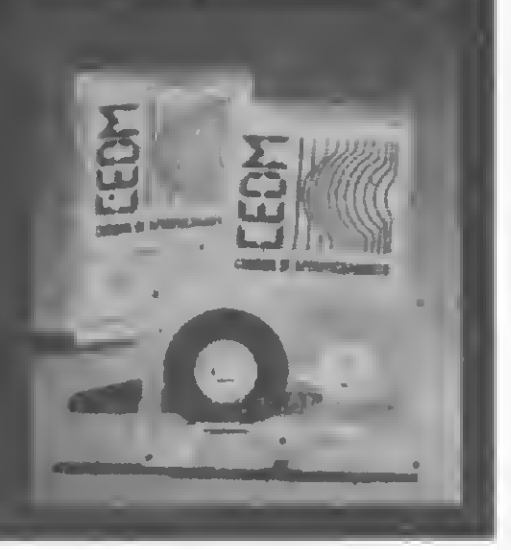

Ágil, moderno e perfeitamente adequado à nossa realidade, os CUR-SOS CEDM por correspondência garantem condições ideais para o seu aperfeiçoamento profissional.

**THEFT CRATIS**<br>Você também pode ganhar um MICROCOMPUTADOR.

Avenida São Paulo, 718 - Fone (0432) 23-9674. 1 CAIXA POSTAL 1642 -CEP 86100 -Londrina -PR CURSO DE APERFEIÇOAMENTO POR CORRESPONDÊNCIA

Métodos novos e inéditos de ensino garantem um aprendizado prático muito melhor. Em cada nova lição, apostilas ilustradas ensinam tudo sobre Amplificadores, Caixas Acústicas, Equalizadores, Toca-discos, Sintonizadores AM/FM, Gravadores e Toca-Fitas. Cápsulas e Fonocaptadores, Microfones, Sonorização, Instrumentação de Medidas em Áudio, Técnicas de Gravação e também de Reparação em Áudio.

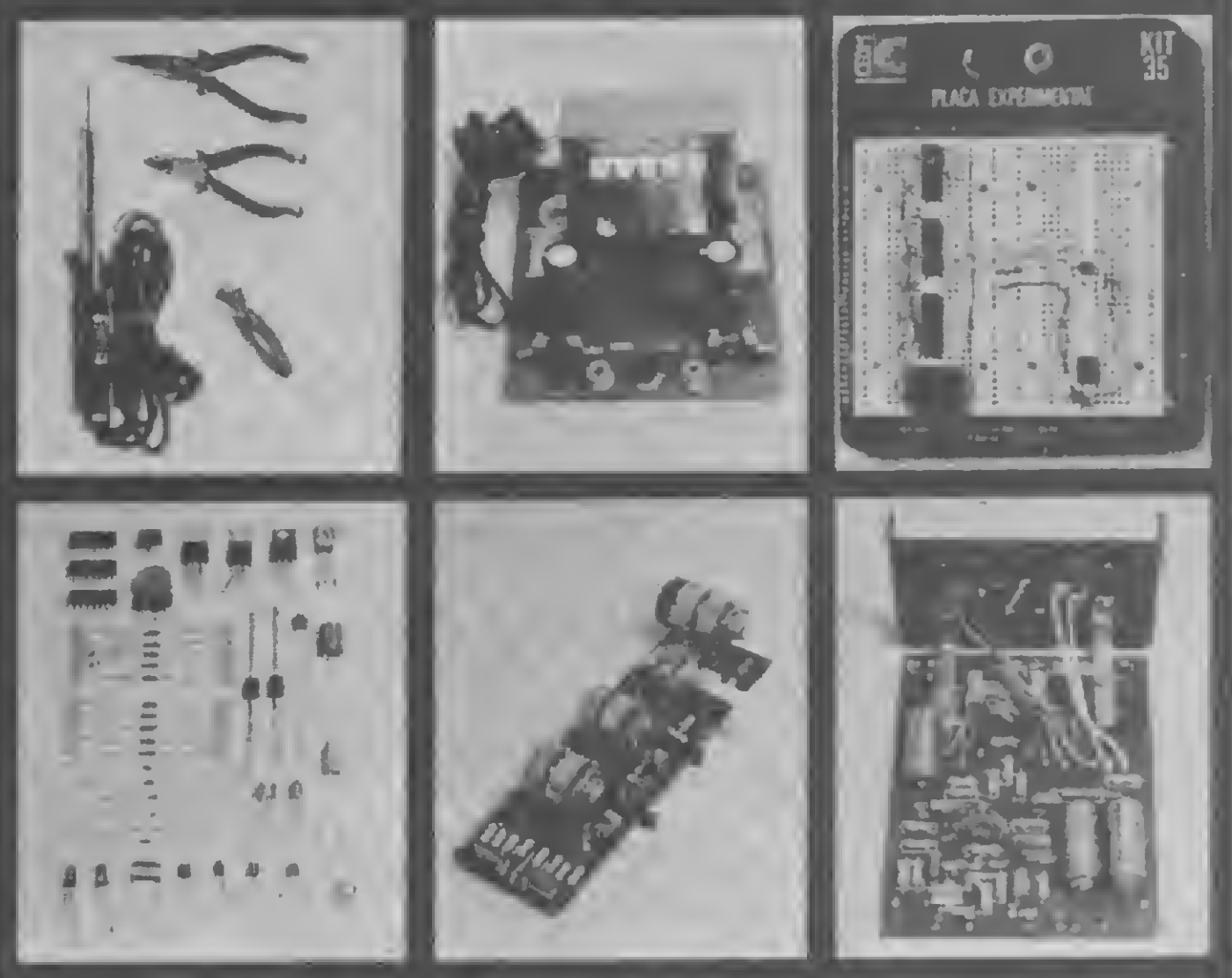

CEDM-1 - KIT de Ferramentas. CEDM 2 - KIT Fonte de Alimentação 15 15/1A. CEDM-3 - KIT Placa Experimental CEDM 4 - KIT de Componentes. CEDM 5 - KIT Pré amplificador Estéreo. CEDM-6 • KIT Amplificador Estéreo 40w.

## $($  a  $\mathcal{H}$  ,  $\mathcal{H}$  ,  $\mathcal{H}$  and  $\mathcal{H}$ PROGRAMAÇÃO EM BASIC

Telefone (0432) 23-9674 ou coloque hoje mesmo no Correio o cupom CEDM. Em poucos dias vocé recebe nossos catálogos de apresentação.

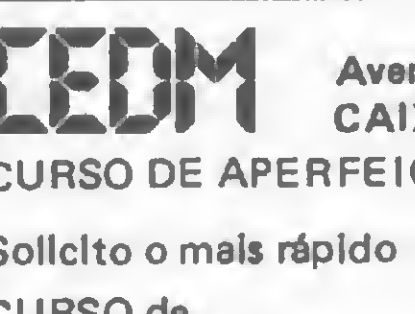

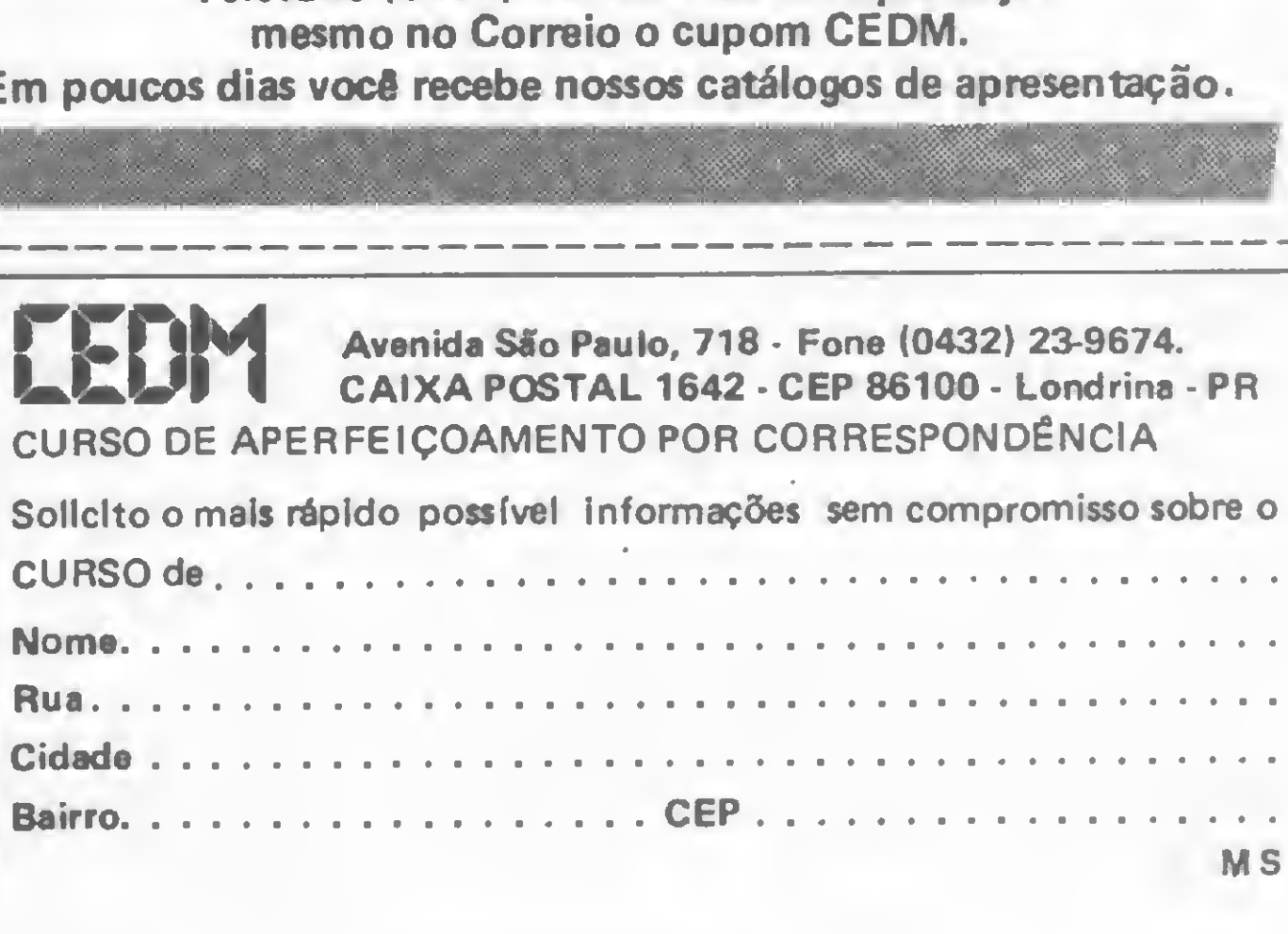

## Linha SINCLAIR

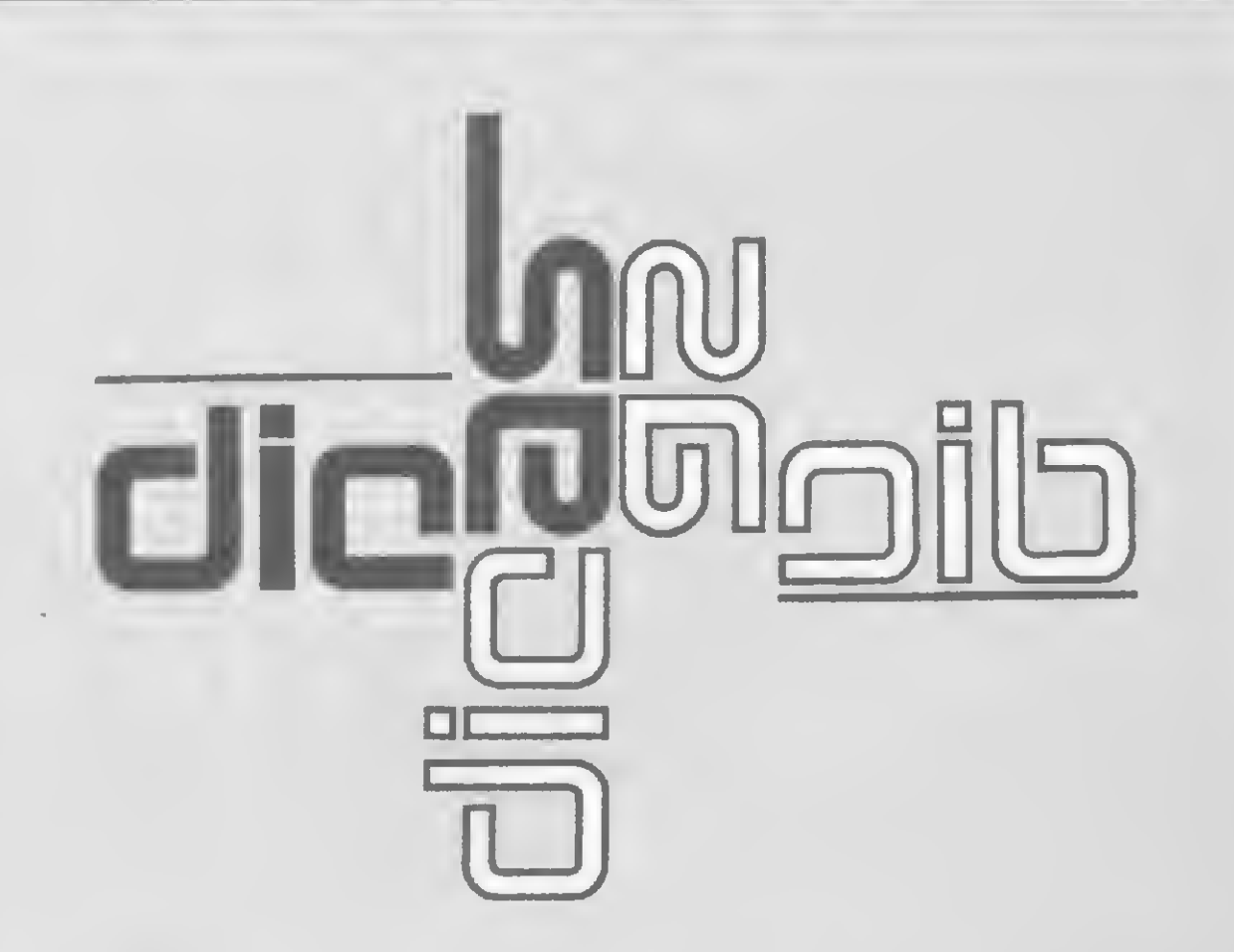

Se você tem pequenas rotinas e programas utilitários realmente úteis tomando poeira em seus disquetes ou fitas cassetes, antecipe-se aos piratas e trate de divulgá-los. En vie-os para a REDAÇÃO DE MICRO SISTEMAS-SEÇÃO DICAS: Av. Presidente Wilson, 165/grupo 1210, Centro, Rio de Janeiro, RJ, CEP 20030. Não se esqueça de dizer para qual equipamento foram desenvolvidos. Desta forma, sua descoberta poderá ser útil para muitos e muitos, em vez de desmagnetizar-se com o tempo em suas fitas e disquetes...

## Linha SINCLAIR

## Tabuleiro numerado

Uma boa dica para o pessoal que gosta de jogar Damas e Xadrez no micro: use esta sub-rotina em Assembler e imprima um belo tabuleiro numerado com 24 colunas por 24 linhas. Para isso, basta colocar as instruções em Assembler numa linha REM, com, no mí-

#### nimo, 118 caracteres, ou seja: 1 REM (....118 caracteres.....) 10 RAND USR 16514

Um aviso sempre útil: atenção na digitação destas instruções em Assembler para não cometer algum erro que atrapalhe seu jogo. Boa sorte!

HEXADECIMAL E "; HX\$<br>70 PRINT:INPUT "DESEJA OUTRA CONVERSÃO(S/N) "; S\$ 80 IF S\$="S" GOTO 10

Carlos Lacerda Lopes - MG

A listagem automática do computador (aquela que não é resultado de uma instrução ou comando LIST) costuma nos deixar — e o próprio manual reconhece um tanto confusos. Em vez de ficar esperando a tela parar de rolar, faça o seguinte: cada vez que o micro começar a mover a listagem para cima a fim de criar espaço para uma nova linha, digite direto no teclado POKE 16420, 255

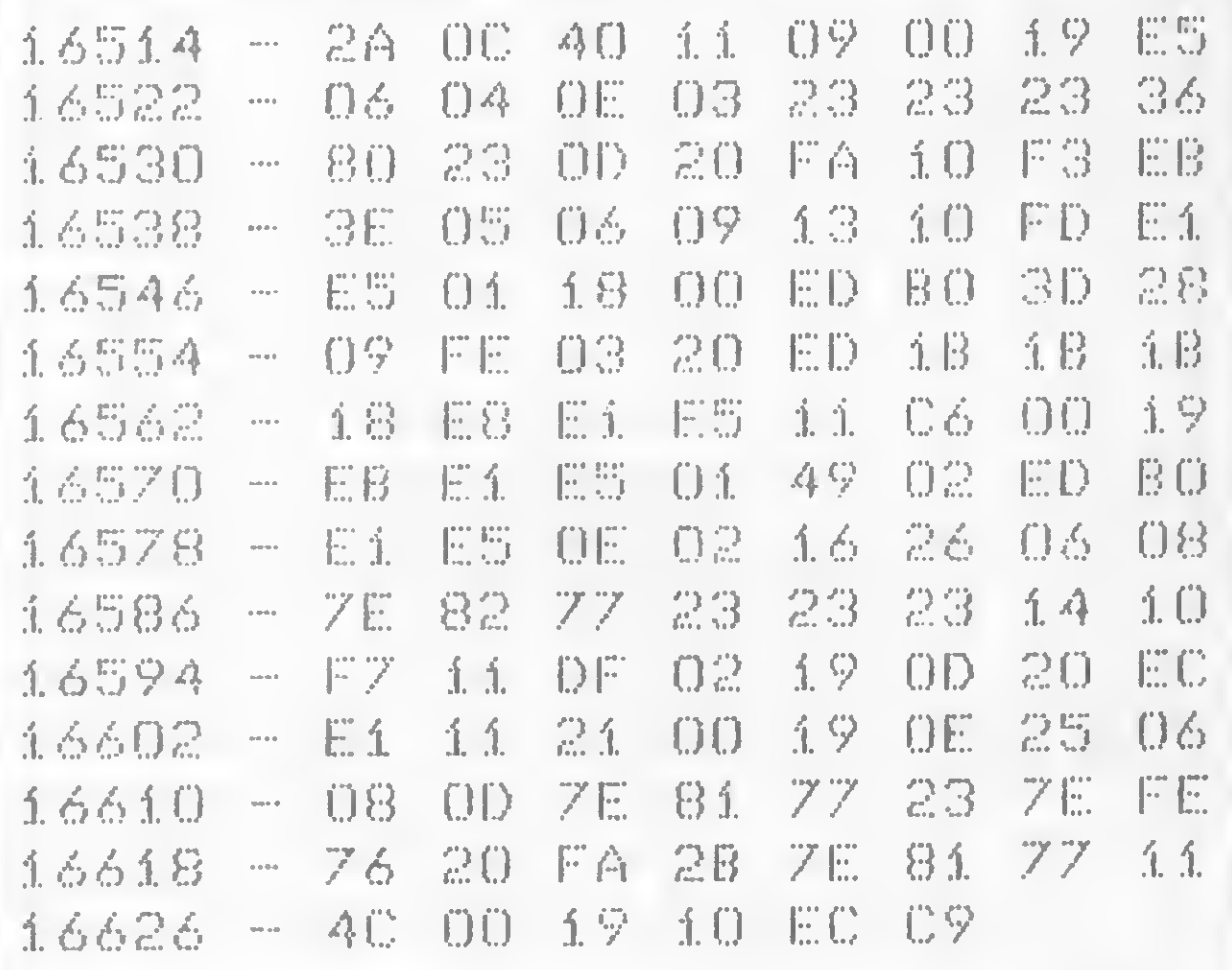

## SCROLL diferente

Crie efeitos diferentes em suas apresentações e desenhos com este programa em BASIC que faz um SCROLL oblíquo:

1 REM PROGRAMA EXEMPLO 2 FAST 3 DIM AS(704) <sup>4</sup> FOR I=i T0 704 STEP 25  $5$  LET AS(I)="0" 6 NEXT I 7 SLOW 8 G0SIJB 9000 9 G0T0 8 9000 REM SCROLL. OBLIQUO 9010 PRINT AT 0,0;A%<> 9020 LET AS()=AS(672 TO 704)+AS(TO 671) 9030 RETURN

Carlos Antonio P. Campani — RS

## **Linha TRS-80**

Conversor decimal-hexadecimal

Gilson Roberto Viana — PR

Esta dica simples converte números decimais intei ros de até cinco algarismos em números hexadecimais

```
10 CLS: INPUT " Qual o numero a ser conver
               tido "; DC
20 DEC=DC:HX$="":FOR T=1 TO 5
30 Q=INT(DC/16):R=DC-16*Q+48
40 IF R>57 THEN R=R+7
50 HX$=CHR$ (R) + HX$: DC=Q: NEXT60 PRINT "O NUMERO DECIMAL E "; DEC; " E O
```
## Linha SINCLAIR

### Acelere a listagem

e aperte duas vezes ENTER (NEWLINE). Pronto: a última linha digitada passa a ser a linha do topo. Isto é feito alterando-se o valor da variável do sistema LTOP, que contém o número da linha de topo do programa na listagem automática.

Claudio Costa - RJ

## **Linha TRS-80**

## Fornecendo endereços de rotinas em LM

A maneira mais comum (e mais complicada!) de se informar ao micro - em versão cassete - o endereço de uma sub-rotina em linguagem de máquina, como por exemplo 32000, é:

 $MSB = INT (32000/256) : LSB = 32000 - MSB* 256$ 

Mas com esta dica, o micro faz isto automaticamente e sem nenhuma possibilidade de erro:  $A\% = 32000 : N = VARPTR(A\%)$ 

POKE 16526,LSB : POKE 16527,MSB

POKE 16526, PEEK(N) : POKE 16527, PEEK(N+1)

O segredo é simples: como as variáveis inteiras sáb armazenadas em dois bytes na forma LSB-MSB, o LSB estará na posição apontada pela função VARPTR e o MSB na posição seguinte.

Roberto Quito de Sant'Anna - RJ

## Linha SINCLAIR Linha APPLE

## Controle a velocidade

Aumente ou diminua a velocidade de processamento de seus programas ou jogos em Assembler (criando, por exemplo, diferentes níveis de dificuldade) com esta rotina:

O segundo byte (neste exemplo, 16515) é o que contém o valor para o tempo de execução. Para alterá-lo, use POKE. É importante destacar que os endereços usados neste exemplo servem apenas como sugestão para a digitação e o respectivo teste. Na aplicação desta dica em seus programas, estes endereços devem ser incluídos estrategicamente, de acordo com o seu programa. Coloque os segundos de demora que deseja no segundo byte, sendo que cada unidade de segundo tem a duração de quase um segundo mesmo. Quando for testar nosso exemplo, verifique isto (pois para esta dica colocamos 10 segundos de demora).

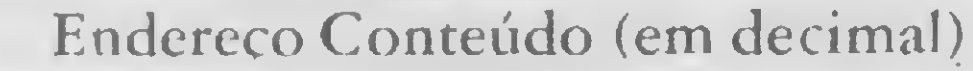

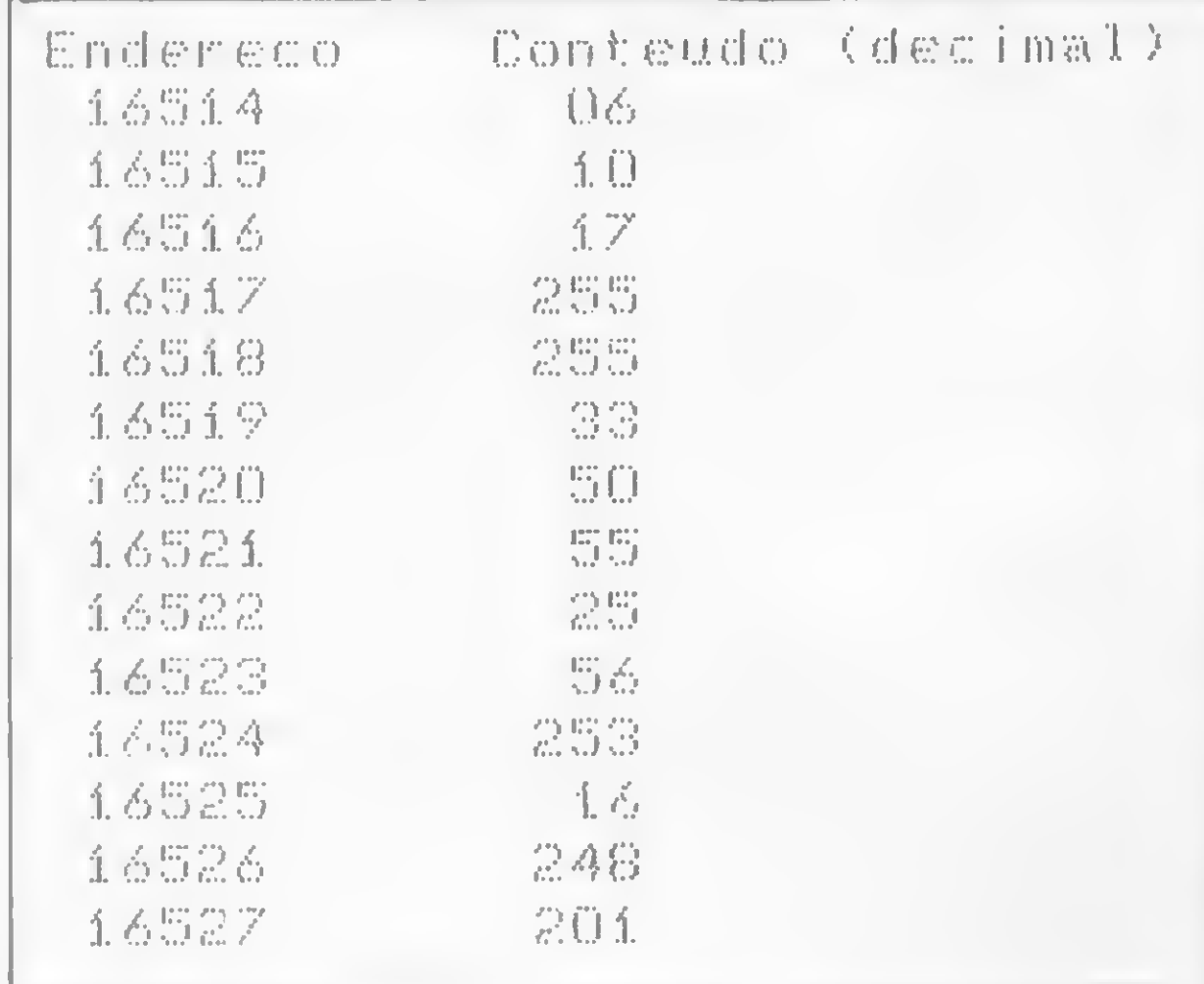

Os usuários do TK-2000 também podem fazer este desenho; basta inserir esta linha:

## Função senoidal na tela

Desenhe a função senoidal em três dimensões na tela do seu micro, e com belas cores, neste programa em BASIC:

```
10 REM SENPER
20 HGR2
30 FOR T=1 TO 6 HCOLOR=T
40 FOR 1=0 TO 10 STEP .1
50 HPL.0T 15*1 y 30-kSIN (I) +35 T0
        i5*IAí.2+20r30*SIN<I>+í30
60 NEXTsNEXT=G0T0 30
```
55 SOUNDCI+1)\*T\*3"15

Armando O. Cavanha F9 e Fernando Malheiros Roxo — RJ

## **Linha SINCLAIR**

## Enganando a memória

Quem tem um micro da linha Sinclair com apenas 2 Kb de memória RAM sabe como é comum não conseguir rodar um programa que use POKE para printar na tela. Para contornar isto, e enganar a memória do seu equipamento, modifique o valor da RTP com esta linha:

#### 10 POKE 16389,255

É interessante observar que essa modificação não é gravada com o comando SAVE. Agora, experimente este truque e não se assuste com o novo comportamento do seu micro!

Manoel Silva Rodrigues — RJ Fábio Antonio R. Corrêa — SP

Duas linguagens diferentes, vários pontos em comum. Neste artigo, uma tabela de equivalência entre as funções do BASIC e da linguagem HP

# HP-41C, BASIC e suas finalidades

ração aleatória dos microcomputadores; já a leitora de cartões equivale, nos micros, às fitas magnéticas de acesso seqüencial.

Cada módulo de extensão de memória (no máximo dois) dota a HP-41CV de mais 238 registros para arquivos de dados ou programas. O sistema completo que acabamos de descrever possui 6454 bytes: os primeiros 2233 representam a memória principal da máquina (HP-41C com QUAD ou HP41CV)e os restantes fazem parte de um arquivo de disco, cujo acesso só é possível através de funções, do módulo de extensão de funções, via comandos específicos. Tanto a HP-41C quanto a  $CV$  podem se beneficiar destes módulos; para melhor visualização da partição da memória do sistema veja a figura 1.

Para a HP-41C a configuração completa mais recomendável seria:

- $\bullet$  calculadora HP-41C:
- módulo QUAD para ampliação de sua memória principal (torna-se equivalente à CV);
- módulo de extensão de funções (ou de funções extras);
- um módulo de extensão de memória. Assim constituído, o sistema possui-

ando segmento ao tema abordado no artigo HP-41C e BA-SIC: uma comparação, publicado em MICRO SISTEMAS número 21, junho de 1983, apresentamos aqui uma tabela comparativa entre as funções do Assembler mnemónico da HP-41C/CV e a linguagem BASIC, admitindo a seguinte configuração para o sistema HP:

- calculadora alfanumérica HP-41CV;
- módulo de extensão de funções;
- módulos de extensão de memória (um ou dois);
- leitora de cartões;
- $\bullet$  impressora 82 143 A.

Todos estes periféricos são comercializados no Brasil. Os módulos de funções/extensão de memória correspon dem aos discos magnéticos para recupe-

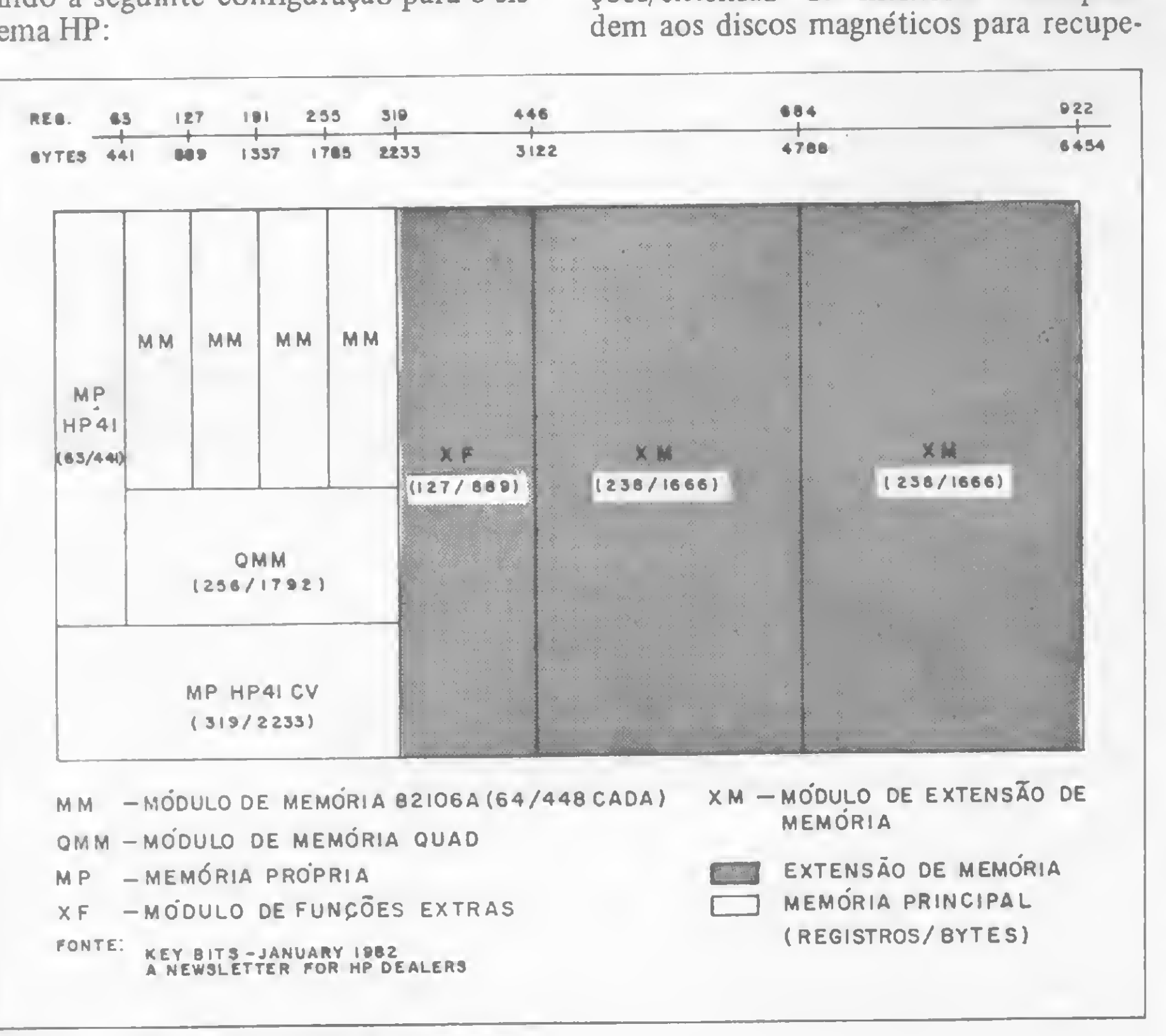

Figura 1 - Esquema da partição de memória.

rá 4788 bytes, permitindo ainda acoplar uma leitora de cartões ou uma impressora.

Outras possibilidades existem, porém implicam em um possível mau uso dos periféricos, no emprego de módulos préprogramados ou na montagem específica do sistema para cada aplicação. Isto posto, passemos à tabela comparativa HPx BASIC.

Hilton Felício dos Santos

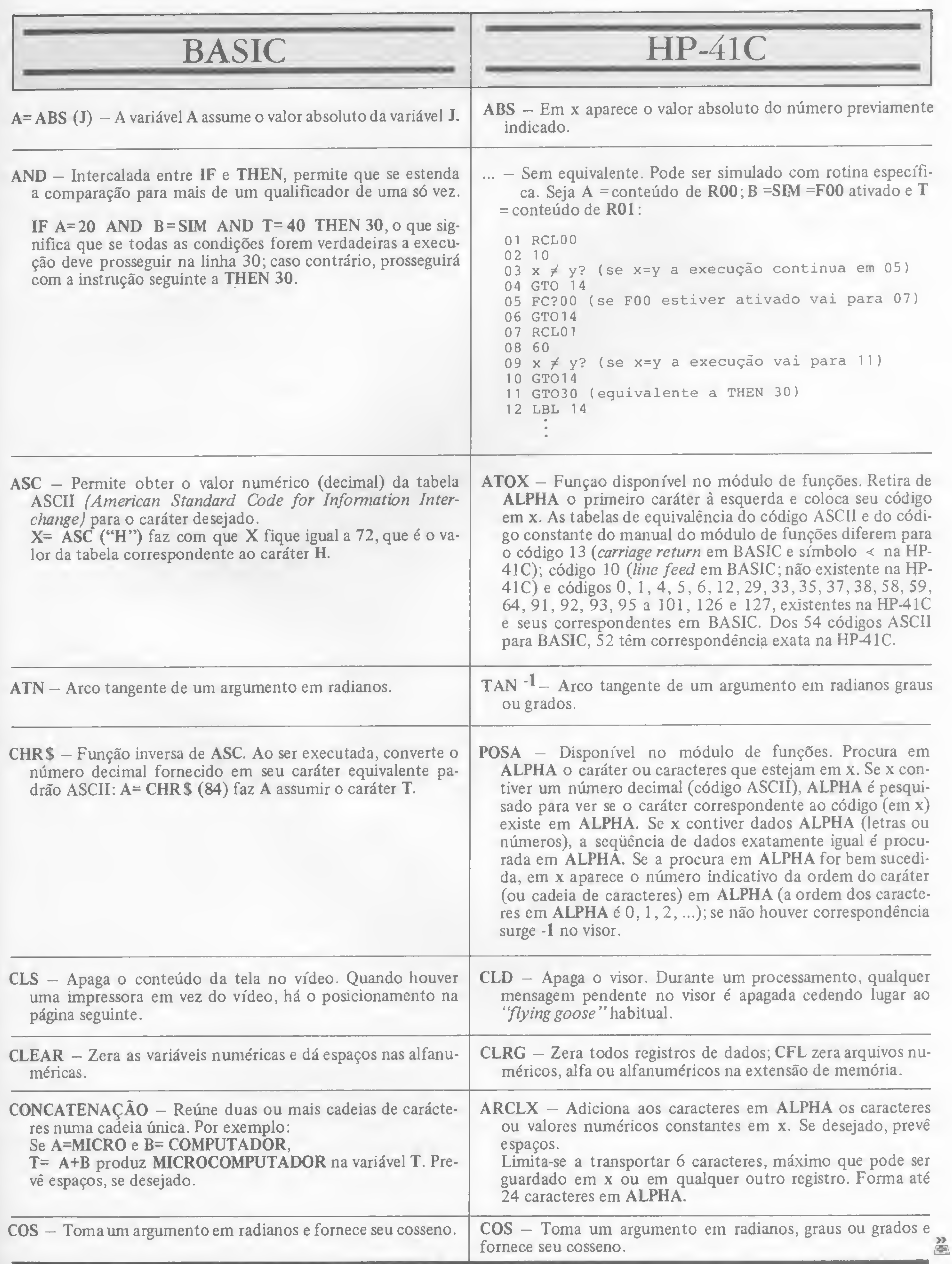

#### HP - 41C, BASIC E DUAS AFINIDADES

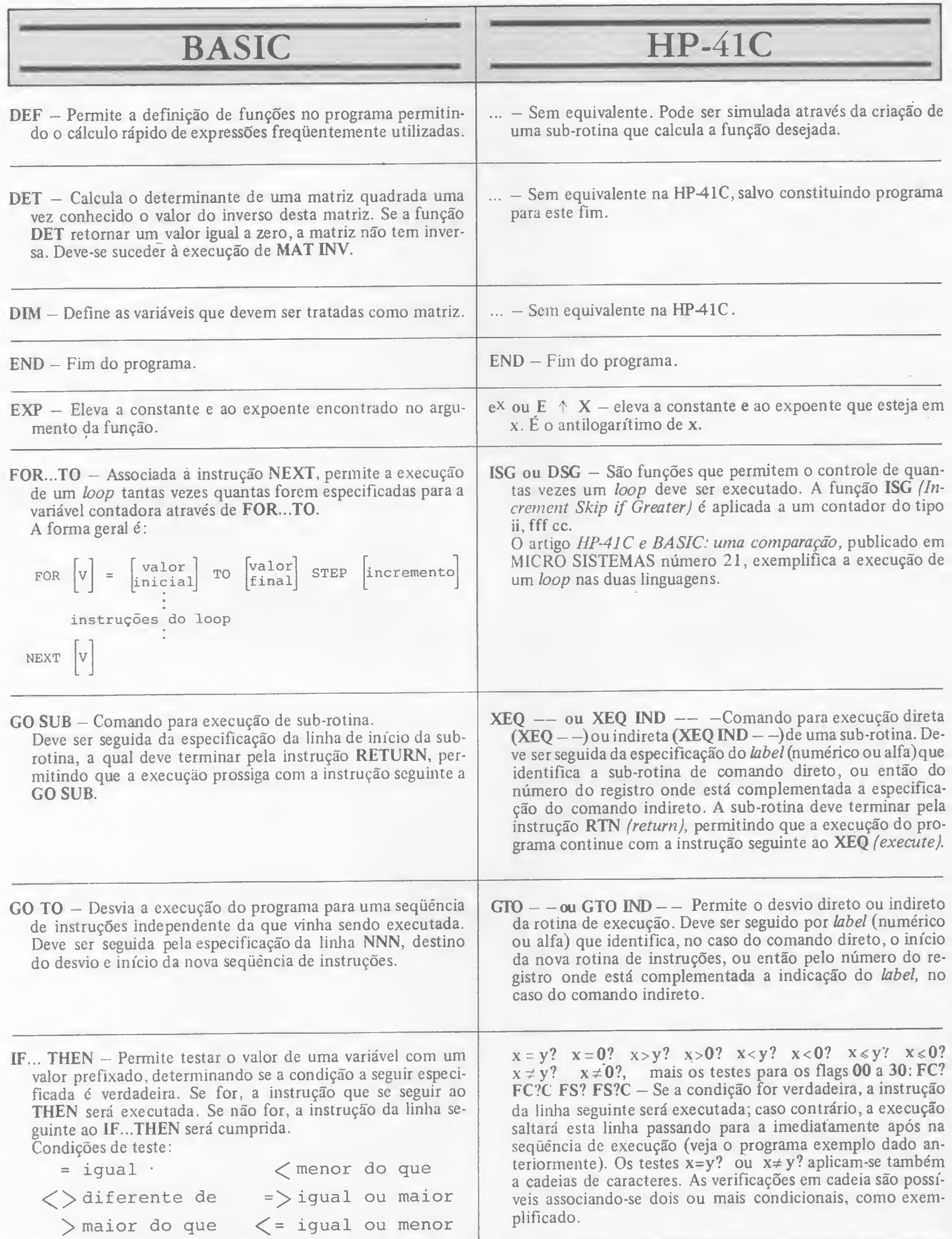

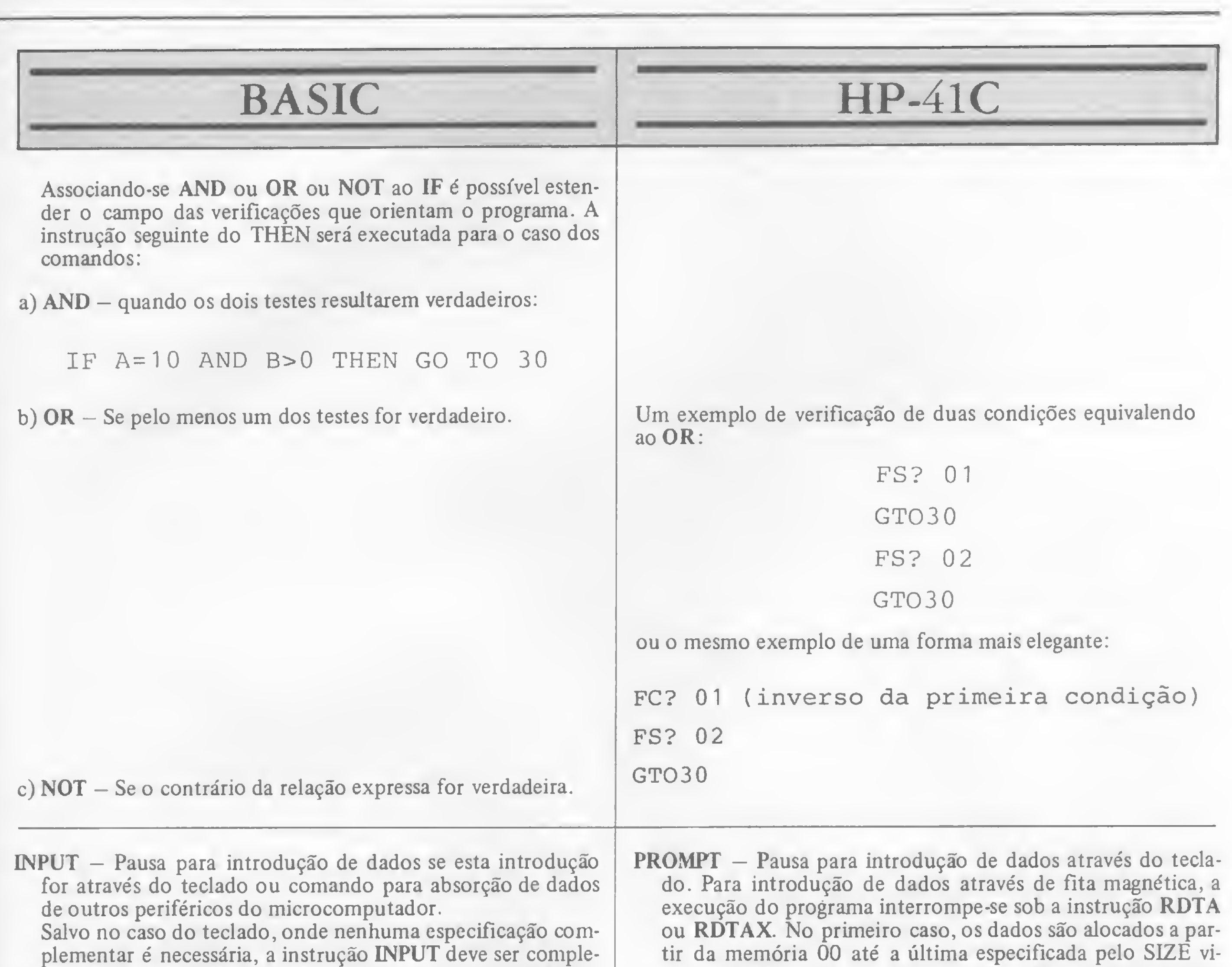

mentada com o número do periférico e a especificação das variáveis que deverão receber os dados deste periférico. 0 periférico n é associado a um arquivo através da instrução OPEN.

gente. No segundo caso, os dados são dirigidos às memórias, conforme o número que estiver em x. Por exemplo: se x = 2.008, os conteúdos dos registros 2 a 8 da fita magnética passarão para os registros 2 a 8 da calculadora. Para dados guardados na memória expandida é necessária a especificação do nome do arquivo em ALPHA e a especificação da posição do pointer (cursor) no registro do arquivo a partir do qual é desejada a transmissão dos dados para os registros da memória principal. Outras funções permitem a alocação total ou parcial da memória principal, como no caso da fita magnética. ^

O engenheiro civil Hilton Felfeio dos Santos é colaborador habitual de MICRO SISTEMAS, tendo vários programas para a HP-41C/CV publicados no Manual de Hidráulica Azevedo Netto/G. Atvarez, 7? edição, Vol. II. Trabalha na Diretoria de Construção da SABESP, em São Paulo.

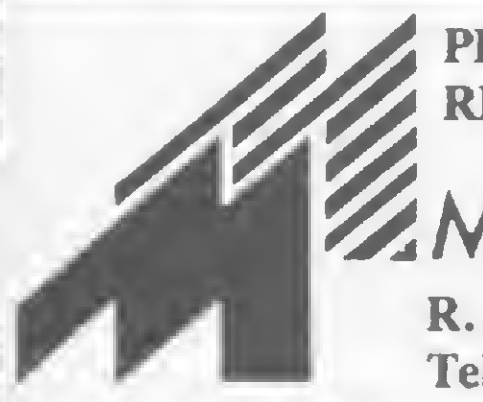

-

PROCURE QUEM REALMENTE ENTENDE.

**MICROMAQ** 

R. Sete de Setembro, 92 - Lj. 106 Tel.: 222-6088 - Rio de Janeiro

## POR QUE NÁO TUDO EM UM SÓ LUGAR?

Microcomputadores, Sotware, Publicações Especializadas, Cursos e Manutenção de Equipamentos

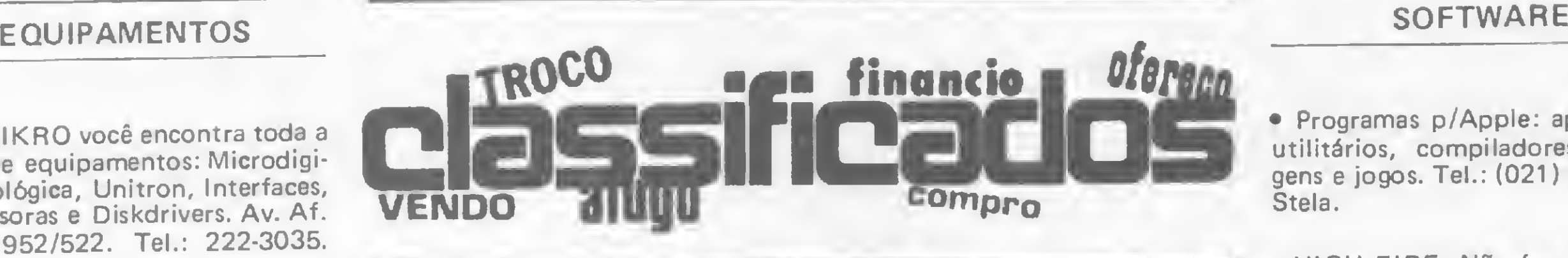

• Na MlKRO você encontra toda <sup>a</sup> linha de equipamentos: Microdigital, Prológica, Unitron, Interfaces, Impressoras e Diskdrivers. Av. Af. Pena, 952/522. Tel.: 222-3035. BH/MG.

• Vendo na embalagem o IIC mais moderno 128K diskette monitor base US\$ 3000 tratar 286-3094.

• <sup>O</sup> Inst. ORT, está promovendo p/o mês de Outubro os seguintes cursos: OS/VS1 p/Operadores, VM p/Operadores, VSAM: Conceitos e Funções, Assembler IBM: Programação e Técnicas, Logo: Linguagem de programação p/jovens. O Sist. Operacional CP/M, Utilização do Visicalc/Supercalc, Utilização do dBase II, Utilização do Wordstar. Inscrições R. Dona Mariana, 213 — Tel.: 226-3192  $-$  RJ.

•Compro/vendo micros,minicom putadores, todas marcas e modelos, periféricos e suprimentos. Damos garantia e oferecemos bons preços. Tel.: (011) 872-5903, Cx. Postal 62674 — SP.

• Timex-Sinclair 2068 som/cor e alta resolução. Dan 225-3011 RJ.

#### **CURSOS**

• <sup>A</sup> Rio Micro está promovendo curso de Basic p/crianças e adultos. Horário diurno e noturno, insc. abertas. Rua Visconde de Pirajá, 330 lj. 314. Tel.: 521-4888 — Ipanema e Centro — RJ.

AGORA.

**• Alguma vez pensou em com**prar um micro, ligá-lo e pronto: terá automatizado? Cuidado isto não acontecel Experimente procurar as instações da Microshop e xeretar o que um computador necessita para ser produtivo e não apenas uma demonstração de status ou erro administrativo. Sr. empresário: a cuiriosidade bem esclarecida é a base do aprendizado do homem. Esclareça-se fazendo-nos uma visita. R. Tomé de Souza,810 lj. 11 .Tel.: (031) 222-7889 Savassi, BH-MG.

· Vendo gravador de Eprom e monitor fixo em Eprom com 32 comandos. Jenilton. R. 227A nº 255 S. Univ. Tel.: 261-2862 GO.  $-$  GO.

• <sup>A</sup> MIKRO continua oferecendo com sucesso os seguintes cursos: Basic p/criança, Basic <sup>I</sup> e Basic II, Programação Cobol e Basic Estruturado para profissionais de Ciên cias Exatas. Informações e inscrições à Av. Afonso Pena, 952/522. Tel.: 222-3035. BH/MG.

> • Datamicro Software Clube, mediante pequena mensalidade, retire semanalmente um programa de jogos ou aplicativos para Sinclair, TRS-80 Color, TK2000. Rua Vise. de Pirajá, 547 s/211 tel.:274-1042.

• <sup>A</sup> Consistem Consultoria <sup>e</sup> Tec. em Microinformática Ltda., oferece mensalmente os seguintes cursos: Introdução ao microcomputador, Basic, Assembler Z80, aulas: manhã/tarde/noite. Turmas reduzidas, certificados de conclusão e apostilas grátis. Informações Rua do Catete, 311 gr. 318 — Lgo. Machado — Tel.: 285-5996.

• Programas p/Apple: aplicativos, utilitários, compiladores, linguagens e jogos. Tel.: (021) 239-0440 Stela.

#### DIVERSOS

· Vendo editor de texto em português c/minúsculas e outros p/im pressora Sinclair. Carlos Klein. Rua Pereira da Silva, 444/307 — Rio de Janeiro CEP: 22221.

• Vendo Software p/CP300/500, D8000, TRS80 l/lII, DGT100, etc. aplicativos, jogos e assessoria e programas sob encomenda. Tel.:  $(011)$  531-3031 - SP.

· cada linha de texto (30 toques, incluindo os espaços em branco) custa Cr\$ 2.000,00;

• Vendo estabilizador BK 5KWA perfeito estado tel.: 255-7212 Flávio.

#### CLUBES

• Entre para o Softclub WF Soft, onde você pode trocar programas, ser assessorado em seus programas e comercializar seu micro e periféricos. Tel.: (011) 872-5903, Cx. Postal 62674 — SP.

• Entre p/o Clube da Rio Micro, basta pagar uma taxa de 8.000 e contribuir com um livro. Terá direito a usar um micro por 10hs. e acesso à biblioteca. Rua Visconde de Pirajá, 330 lj. 314 - Ipanema — RJ. (número limitado de sócios).

• HIGH FIRE. Não é apenas mais um joguínho! Você manobra sua nave... seu adversário também... você ataca... foge... estaciona sua nave, e planeja quando e como atacar... só uma nave sobreviverá... use seu canhão de partículas... ou as desintegre c/laser, pois elas formam cinturões mortais... mas olho em seus registros... suas armas podem se esgotar... daí só sua astúcia o salvará... 7 variações com 5 graus difc. programa sem proteção... você poderá modificá-lo, se desejar. Compat. com TRS80 (D8000, CP500) com manual e garantia total. Pagto. Cr\$ 14.000 — remeter cheque nominal à "MACAR PROCESS. DADOS" Cx. Postal 14 — Bragança Pta. SP. CEP: <sup>12900</sup> - válido até 30.11.84 citar no verso cheque: Highfire entrega imediata pelo correio.

 $\bullet$  Soft para Apple  $-$  Cr\$ 18000 disco cheio. 500 títulos. Peça catálogo — Alfamicro — Cx. P. 21193  $-$ SP.

## QUEM MANDA NESTA PAGINA SOU EU!

Apoiado! Equipamentos, Software, Cursos, Clubes e Diversos: você é quem decide o que, quando e como anunciar nos Classificados MS. Quanto você terá que pagar? Isso também é decisão sua. Preste atenção:

• linhas incompletas serão cobradas como inteiras;

e o próprio anunciante deve checar o valor de seu anúncio com o número de linhas que ele contiver;

• o anúncio deve vir acompanhado de um cheque nominal à ATI Editora Ltda;

Os textos devem ser datilografados ou escritos em letra de fôrma, obedecendo as 30 batidas por linha. Veja um exemplo:

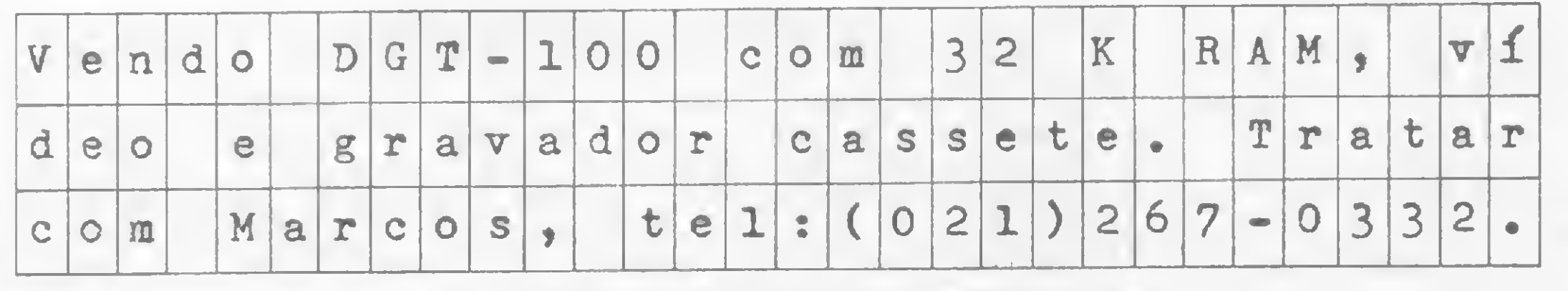

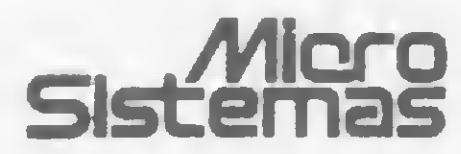

Maiores informações pelos telefones: (021) 262-5259 - RJ ou (011) 853-7758 - SP.

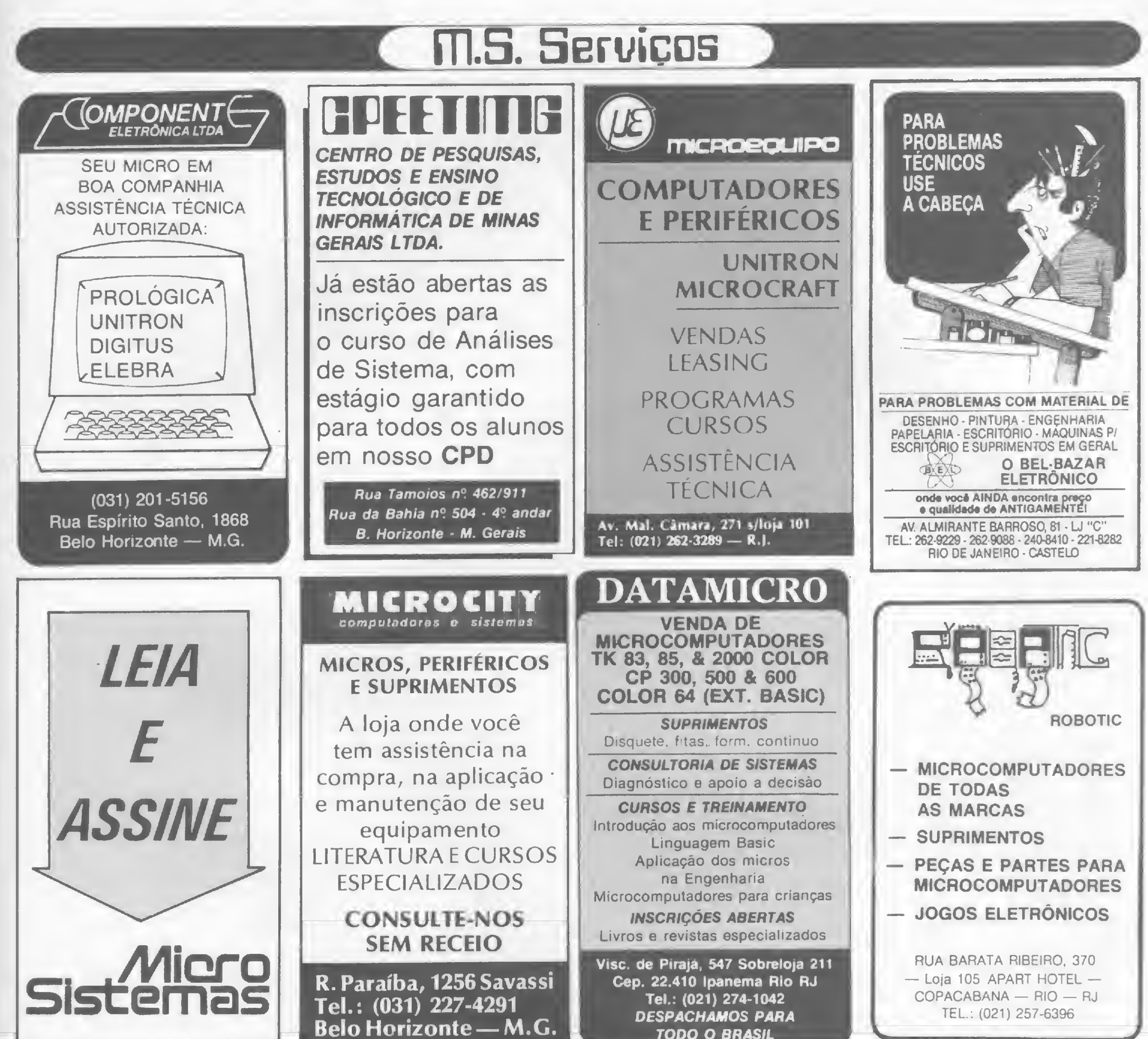

TODO O BRASIL

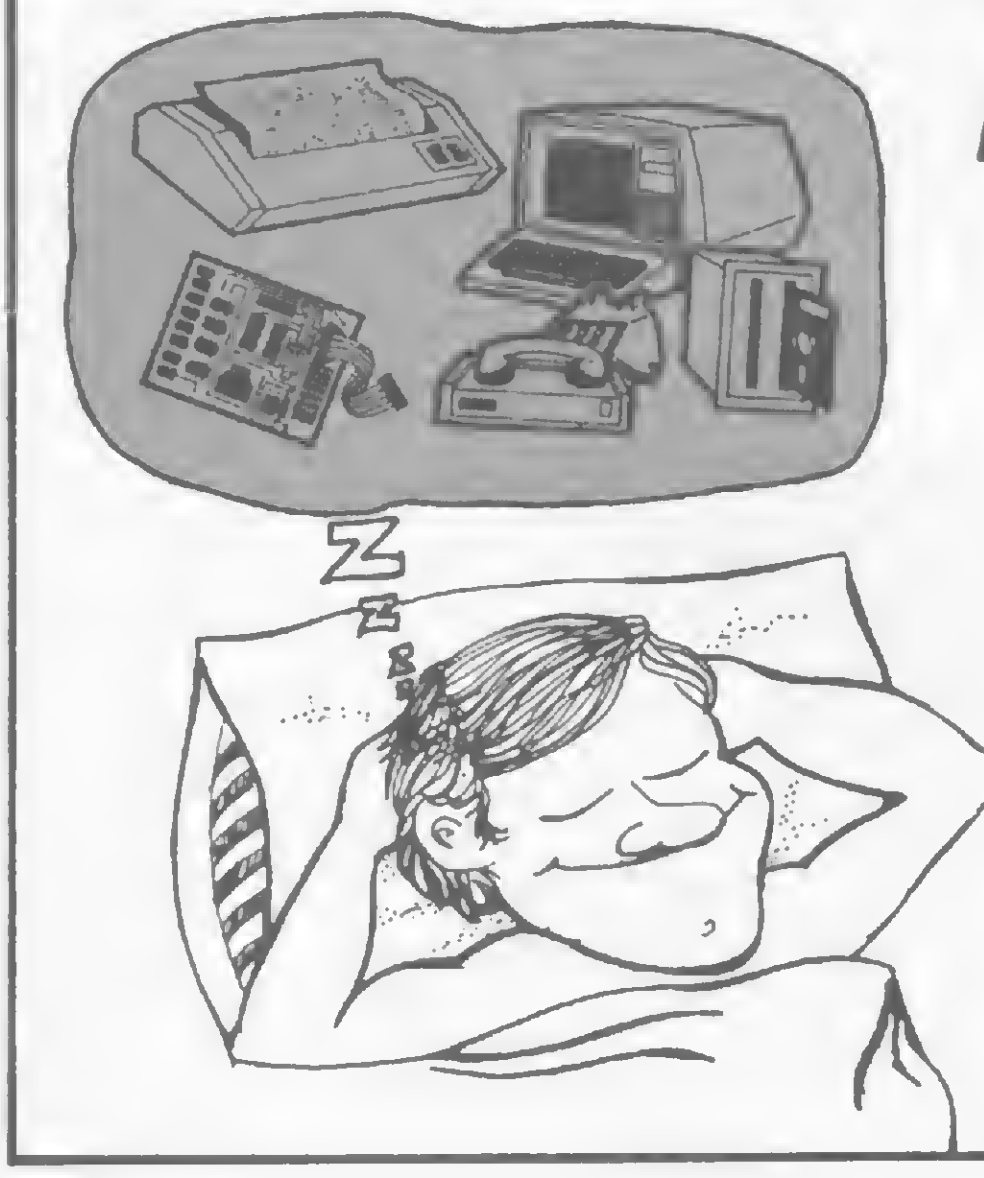

# Pare de Sonhar...

Os leitores de MICRO SISTEMAS não têm bola de cristal para adivinhar a cor de seus produtos.

> **ANUNCIE EM MICRO SISTEMAS,** E TENHA UM MACRO RETORNO.

Av. Pres. Wilson n.º 165 - gr. 1.210/16 - Tel: (021) 262-5259/262-6437 CEP: 20.030 - Rio de Janeiro - RJ.

Rua Oliveira Dias n.º 153 - Jd. Paulista - Tel: (011) 583-3800/8537758 CEP: 01433 - São Paulo - SP.

Já imaginou uma minhoca querendo atravessar a rua fora do sinal? É mais ou menos isso que ela vai tentar fazer na tela do seu TRS-80 mod. I (e você vai ajudar...)

## **HARRARALA** DISPONIUEL  $H<sup>o</sup>$ TELESOFTWARE **TELESOFTWORTH** O jogo das minhocas errantes

Paulo Prado Júnior

scrito especialmente para os usuários da linha TRS-80 modelo I, Minhocas é um jogo que até faz lembrar certas travessias perigosas que às vezes somos obrigados a fazer. Dá até para a gente treinar um pouquinho...

O objetivo é dirigir uma ou mais mi-

Parece fácil? Seria se não fossem os obstáculos, que lá estão para atrapalhar a travessia das minhocas. Eles não devem ser tocados e aumentam à medida que o jogador troca de nível (na mudança de nível aumenta também o número de minhocas disponíveis).

O jogo permite a participação de até seis jogadores. Ganha aquele que tiver melhor jogo de cintura...

nhocas que aparecem no campo inferior direito do vídeo até o campo piscante localizado no canto superior esquerdo, utilizando quatro teclas:

- $\bullet$  S para subir
- $\bullet$  D para descer
- $\langle -\right)$  para a esquerda
- $\bullet$  > para a direita

Observação importante: como existe no programa uma sub-rotina de som (linhas 10,11 e 12), você deve reservar um espaço na memória, digitando 32738 ao ligar o micro.

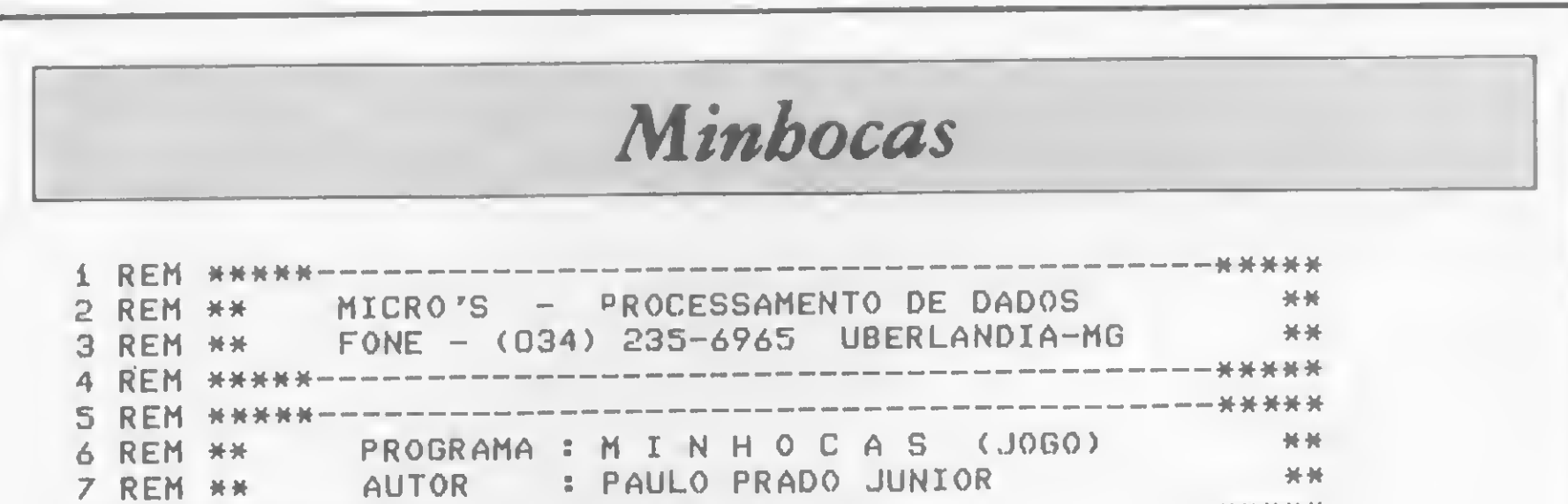

6 REM \*\* PROGRAMA : M I N H O C A S (JOGO)<br>7 REM \*\* AUTOR : PAULO PRADO JUNIOR 7 REM \*\* AUTOR \* PAULO PRADO JUNIOR <sup>8</sup> REM \*\*\*\*\*- <sup>10</sup> AD=32739 <sup>s</sup> Hl <sup>=</sup> INT <sup>&</sup>lt; AD7256)s POKEÍ6527,Hl«POKE16526,AD-HI#256 \*\* \*\* \*\*\*\*\* 9 REM <sup>11</sup> FORI=ADT0AD+28 <sup>s</sup> READDT:P0KEI,DT <sup>s</sup> NEXT 12 DATA205,127,10,62,1,14,0,237,91,61,64,69,47,230,3,179,211,255 ,13,40,4,16,246,24,242,37,32,241,201 13 DELETE10-13 15 G0T060 20 YS=INKEYS:X=USR(272):IFYS()""K=ASC(YS) 21 U=(K=68)#-64+(K=B3>\*64+<K=46)\*-i+<K=44>«i:E(0>=E<0>+W+<U=0)#i 22 W=(E <sup>&</sup>lt; 0)>D) + <E(0)>B) + l:E(0)=E(0)+U#896:W=PEEK(E<0))«IFU=420RW= 43G0T030 23 IFE<0>< >FP0KEF,140+RND<12):P0KEE<8),12B:F0RW=8T0iSTEP-i\*E<W) = <sup>E</sup> <sup>&</sup>lt; U-l):POKEE <sup>&</sup>lt; <sup>U</sup> >,173«NEXT:G0T020ELSEX=USR(200):G0T040 30 X=USR(220):FORS=OTOiO:X=USR <1025):F0RW=0T08sP0KEE(W),12B+RND< 63): NEXT: NEXT <sup>31</sup> M< J)=M< J)-i: IFMU)=0M< J)=-1:L=L+1:IFL=PG0T070 32 J=J+i:IFJ>PU=i 33 IFh <sup>&</sup>lt; J)< 0G0T032ELSE sIFM <sup>&</sup>lt; J)< >0G0T04i 40 M<J)=M(J)+l:N<J)=N<J)+i 41 FORS=1TON(J):CLS:FORW=OTO15:PRINT@W\*64,STRING\$(63,191):NEXT:F RINT@405," N I V E L - ";N(J);" ";:X=USR(9760):NEXT 50 E(0)=16303«FORW=0T08:E(U+l>=E(U)+1«NEXT 51 CLS»FORW=ATOB«X=USR(328)«POKEW,140«NEXT«FORW=CT0DSTEP-1«X=USR (328)sP0KEW,140«NEXT 52 PRINT@0,STRING\$(3,191);" NIVEL ";N(J);:PRINT@40," MINHOCAS ";M(J);:PRINT@963," JOGADOR ";J;" - ";T\$(J);" "; 53 POKEF-i,42«P0KEF-64,42:P0KEF-65,42:F0RW=1T0N(J)«35:X=USR(530) +RND(70)sP0KEB+RND(875),4i+RND<2)!NEXT«K=44s G0T023 <sup>60</sup> CLEAR1000«DEFINTA-Z«DIME<9),M(<sup>6</sup>),N(6),T§<<sup>6</sup>) 61 A=15360:B=15423:C=16383:D=16320:F=15489:J=1 62 CLS:INPUT"QUANTOS JOGADORES ";P:IFP<10RP>6G0T062 <sup>63</sup> F0RU=iT0P «PR INT"N0ME JOG." <sup>5</sup> <sup>W</sup>; ' INPUTT4 <sup>&</sup>lt; W):NEXT: G0T040 70 CLS:FORW=1TOP:PRINTTS(W);" NIVEL ";N(W):NEXT

# SINTA NOS DEDOS ESTA CONQUISTA DIGIPLEX

DIGIPLEX

. RDISTIC

Para pequenas e médias empresas, a DIGITUS lança o DIGIPLEX. Um módulo capaz de formar uma rede local de . dia pequentas s'insulas simpressas, a cria e dinamismo de um CPD também simplificará o gerenciamento de sua

////// f////// DG T-HIGE Rua Gávea 150 Tet:(031)332-8300 30000 Belo Honionte Telex 0313352 Rua Barata Ribeiro, 391 •s!404 • Tet: (021)257 2960 Rio de Janeiro

empresa.<br>Com vários terminais executando programas específicos, a implantação do DIGIPLEX proporcionará a sua empresa um aumento da produtividade e qualidade, já que a interligação on line dos terminais permitirá que se trabalhe com dados e informações atualizadas.

Ligados ao DIGIPLEX poderão estar até 16 terminais inteligentes, fazendo a contabilidade, controle de estoque, vendas e produção, malas diretas, estatísticas ou seja, atendendo a todas as necessidades de sua empresa.

Revendedores: Aracaju (079) 224.7776 223.1310 Baumeri (011) 421.5211 Brasília (061) 242.6344 248.5359 273.2128 229 4534 Belém (091) 225.4000 Belo Horizonte (031) 223.6947 222.7889 334.2822 344.5506 225.3305 225 6239 Campinas (0192) 32.6322 Curitiba (041) 232.1750 243 1731 Oivindpolis (037) 221.9800 Fortaleza (085) 227.5878 224 4235 224 3923 224 4691 226 4922 Florianópolis (0482) 23 1039 Foz do Iguaçu (0455) 72.1418 Goiânia (062) 223.1165 João Pessoa (083) 221.6743 Juiz de Fora (032) 213.2494 Londrina (0432) 23.7110 Maceió (082) 223.3979 Montes Claros (038) 221.2599 Niterdi (021) 710.2780 Novo Hamburgo (051) 293 1024 Ouro Prelo (031) 551 3013 Poços de Caldas (035) 721 5810 Porto Alegre (0512) 26 1988 334 0660 21 4189 25 0007 26 1900 Recife (081) 326 9318 221 4995 326 9969 Ribeirao Preto (016) 636.0586 Rio de Janeiro (021) 252.9420 262.2661 292.0033 267.1093 252.9191 541 2345 268.7480 221.8282 288 2650 253.3395 257.4398 222.4515 263.1241 295.8194 247.7842 322 1960 316.4966 551.8942 Salvador (071) 242.9394 241 6189 Santa Mana (055) 221 9588 Sào Paulo (011) 280.2322 815.0099 533 2111 231.3922 258 4411 222.1511 853.9288 Taubató (0122) 32 9807 Vitória (027) 223.5147 223 5610

Atenção usuários:breve no mercado um processador de textos revolucionário que irá destruir todos os SCR/PS/Ts. Ê o ....

# O Editor de Texto Ideal

Luís Carlos S. Eiras

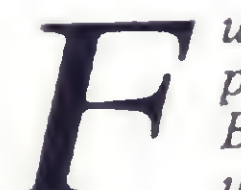

O Editor de Texto Ideal é composto basicamente de duas unidades: a Unida-

Fui convidado recentemente para ver numa softhouse em Belo Horizonte os testes de um secretíssimo produto: o Editorde Texto Ideal, versão <sup>1</sup> - ETI1—, um produto compatível com todos os sistemas operacionais existentes no país! Por uma questão de ética, não posso dar ainda os nomes dos diretores nem o endereço desta softhouse, pois jurei nada revelar enquanto o produto não fosse lançado. Nem sequer pude tirar fotografias, sendo que as ilustrações que apresentarei são frutos apenas da minha escassa memória. A idéia do ETI I surgiu quando, após a análise dos editores de textos existentes no mercado nacional, os donos dessa softhouse notaram que todos eles eram incompletos. Assim, imbuídos do mesmo espírito que norteia seus concorrentes - fornecer sempre <sup>o</sup> melhor, <sup>o</sup> mais barato e mais completo produto ao usuário - partiram para <sup>a</sup> comercialização do ETI 1: o mais barato e flexível programa do mercado. Ao meu ver, é a mais perfeita união entre o software e o hardware jamais conseguida na Informática!

A operação inicia-se com a Unidade Central de Processamento de Texto sendo introduzida no Inicializador para ser... inicializada! É preciso certo cuidado para não danificar a parte da UCPT (o que implica em recomeçar a operação), e atenção especial quando for operar com o Inicializador em modelo mais simples, pois há perigo de graves danos ao opera-

#### AS CARACTERÍSTICAS do produto

Figura  $1 - Os$  dois modelos da UCPT. O modelo mais sofisticado (à esquerda) já vem com Deletador.

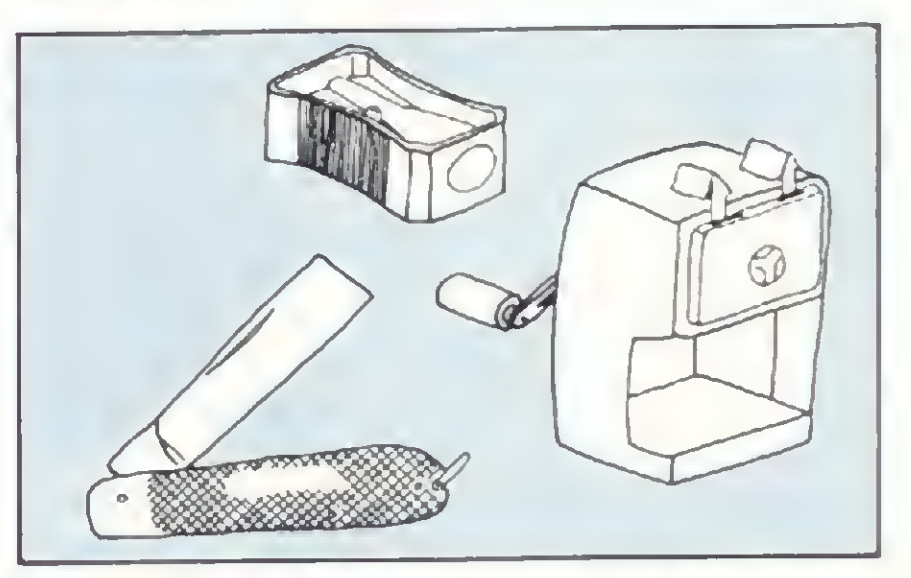

Figura <sup>2</sup> - Três modelos de Inicializadores: do mais simples ao mais sofisticado, escolha a melhor opção.

de Central de Processamento de Texto (UCPT) e o Inicializador (I). Tanto a UCPT como o I serão lançados em vários modelos, procurando-se, desta forma, atingir os vários segmentos do mercado. O modelo mais avançado da UCPT será comercializado com deletador incluído, embora vários modelos desse periférico sejam autônomos. Entre os Inicializadores, o modelo mais sofisticado é fixo e autoregulável. Segundo seus idealizadores, a configuração estará completa com duas unidades complementares: o Removedor e o Recolocador de Texto. Por uma questão mercadológica, entretanto, estas unidades complementares serão comercializadas separadamente. Para uma melhor compreensão das características deste revolucionário produto informático, observem atentamente as figuras 1, 2,3 e 4.

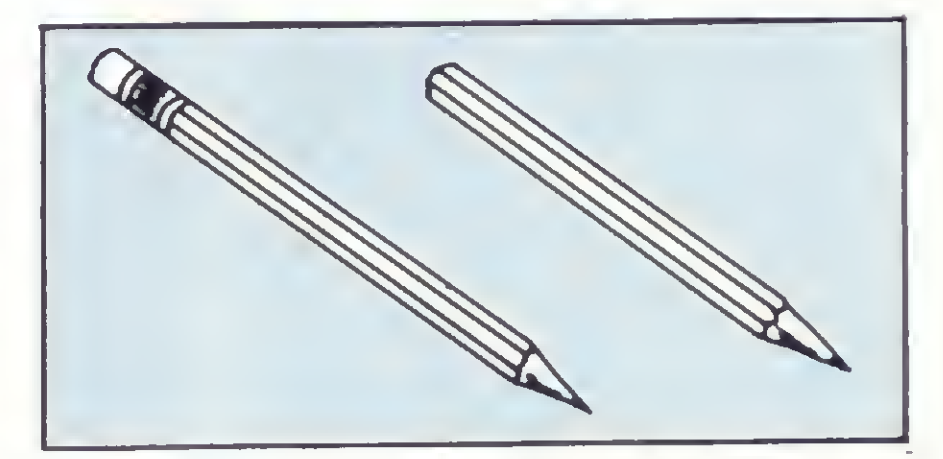

#### COMO OPERAR

dor. Quanto a estes riscos, a softhouse promete, entretanto, que antes de entregar o produto irá munir o usuário do mais completo treinamento e da devida documentação. Para quem optar pela UCPT com deletador acoplado, recomenda-se cuidado especial para inicializar a

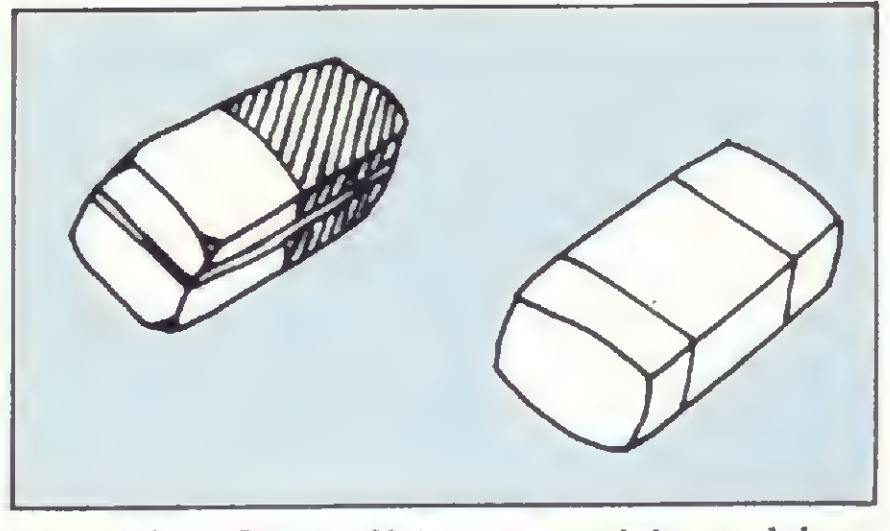

Figura <sup>3</sup> - Os periféricos essenciais: os deletadores autônomos.

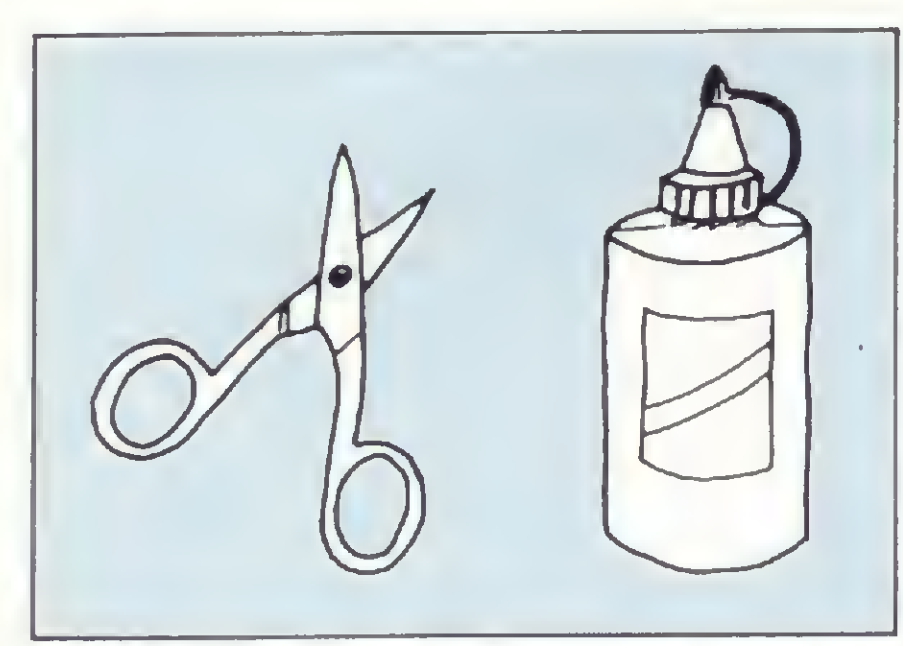

Figura 4 - Uma perfeita interface ocorre entre a Unidade Removedora de Texto (URT) e a Unidade Recolocadora de Texto (URCT).

sob pena de recolocar mais texto do que o necessário.

• Seqüencializaçáo: ao término de todo o texto processado, escreva <sup>1</sup> no alto da primeira página, 2 no alto da segunda e assim, sucessivamente. Quando terminar, todas as páginas estarão seqüencializadas.

• Centralização: utilizando o Recolocador, fixe o texto no meio da página. No meio da página geralmente fica o centro.

unidade do lado correto, sob pena de danos irreparáveis nos dois equipamentos.

•Deletação de arquivo: posicione a mão (qualquer uma) no meio do arquivo a ser deletado. Contraia a mão até que o texto se transforme numa bola. Faça um movimento rápido, de 90 graus, em direção à janela e solte a bola. O arquivo estará deletado. Outras formas serão desenvolvidas no futuro.

• Duplicação de arquivo: a Unidade Du plicadora deverá ser posicionada entre duas páginas. Quando se editar a primeira haverá a imediata duplicação da segunda. Os testes, entretanto, só conseguiram duplicar o texto do outro lado da primeira página. Prosseguem os testes.

Deixar um bom espaco Figura 5 – Para a inclusão de textos, o comando CHAVE deve ser acionado.

• Imprimindo arquivo: não há necessidade de impressora (imaginem a economia\). Caso se utilize uma máquina de escrever como output, o texto será processado e impresso ao mesmo tempo!

Agora algumas dicas para executar as funções básicas deste fabuloso editor de textos:

• Inclusão de texto: deixar sempre um bom espaço em branco entre duas linhas. Colocar o texto a ser inserido neste espaço. Use o comando CHAVE para fazer a inclusão (veja a figura 5).

Como é tradição nos produtos brasileiros na área de Informática e televisão, o Editor de Texto Ideal foi também emulado a partir de um modelo produzido nos países desenvolvidos. No caso, a partir de um software de Philip Schordt, Northwestern University, Evanston, IL 60201, e será comercializado sob licença da Generic Word Processing Inc.

O produto já está devidamente traduzido, e inclusive se teve a preocupação de incluir os acentos e o cedilha (uma distração generalizada que tanto ironiza os índices de nacionalização alardeados pela nossa indústria de Informática). O projeto já foi enviado à SEI, de forma que, tão logo aprovado, o produto será colocado a venda. Desde que, claro, garanta-se a reserva de mercado.

• Exclusão de texto: posicione o deletador sobre o texto a ser excluído tantas vezes quantas forem necessárias para o desaparecimento do texto ou, se for o caso, para a inclusão de novo texto.

> Luís Carlos Silva Eiras trabalha em processamento de dados em Belo Horizonte e é autor do livro "Viagem ao País de Tropicana (A Quinta Viagem de Gulliver)".

# AGORA É MAIS FÁCIL ASSINAR Sistemas

• Realce: para realçar qualquer parte do texto, mover a Unidade Central de Processamento de Texto várias vezes sob a parte a ser realçada.

• Mover para <sup>o</sup> inicio do texto: segurar o texto com as duas mãos. Mover as mãos para baixo até o início do texto.

• Mover para o fim do texto: segurar o texto com as duas mãos. Centralizar. Mover as mãos para cima até o fim do texto.

· Mover blocos de texto: utilizar primeiro a Unidade Removedora. Após a remoção, mova o texto até o local a ser reinserido. Use, então, a Unidade Recolocadora. Aviso: não a utilize em excesso

#### A COMERCIALIZAÇÃO

Para sua maior comodidade, a ATI Editora Ltda. coloca â sua disposição os seguintes endefeços de seus representantes autorizados

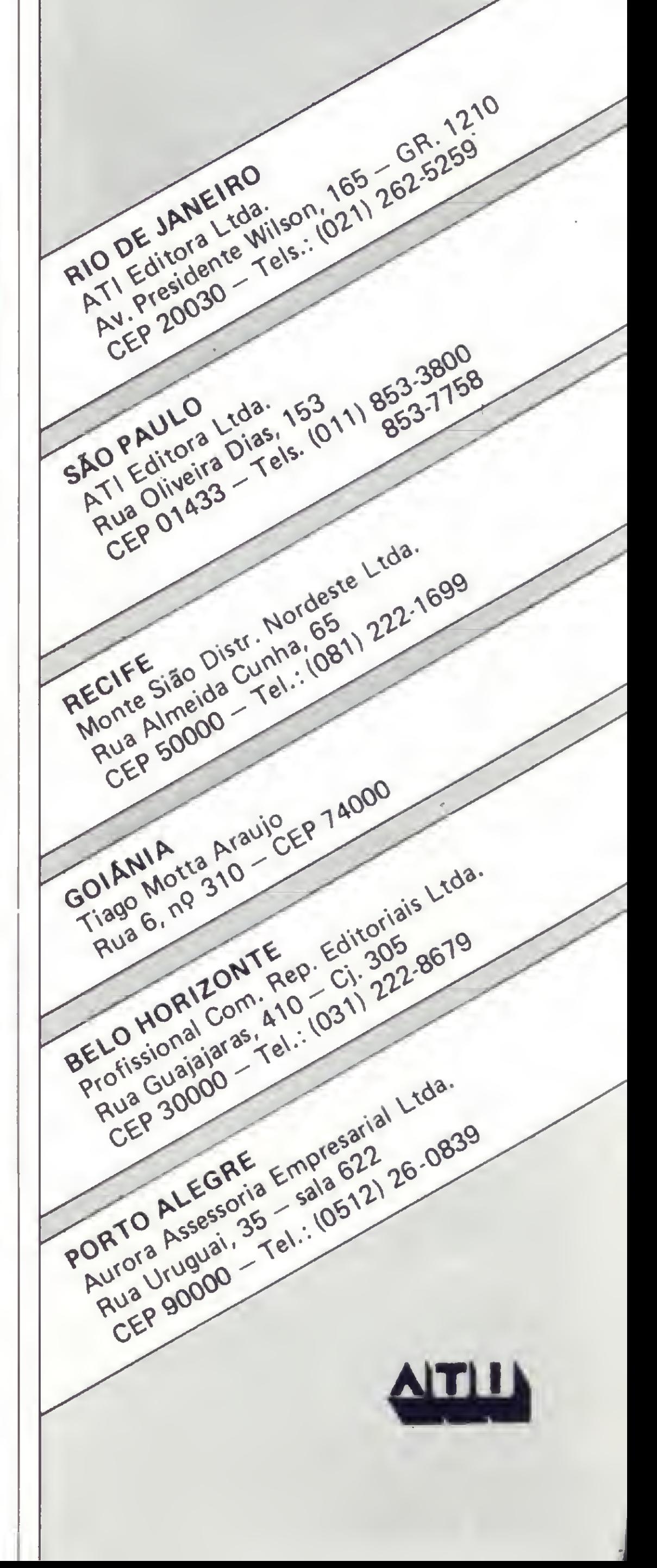

MICRO SISTEMAS, setembro/84

MICRO SISTEMAS, SEI — Sistemas Eletrônicos de Informações, divisão da Abril Cultural, e Telesp têm o prazer de apresentar...

# **TELESOFTWARE**

## o serviço Videotexto para usuários de microcomputadores.

Com o Telesoftware você tem à sua disposição, 24 horas por dia, em sua casa, uma ampla biblioteca de programas de uso pessoal, jogos e lazer, educativos, administrativos, financeiros, técnicos/científicos e utilitários publicados em MICRO SISTEMAS. São programas — a princípio compatíveis com a linha TRS-80 selecionados e testados pela Revista, que você poderá carregar diretamente no seu micro, sem ter que digitá-los.

Para utilizar esse serviço, tudo o que você precisa é: \* Ter um micro CP-500 ou CP-300 \* Ser assinante do Videotexto \* Adquirir um Kit composto de interface RS232-C, modem e software de comunicação Se você tem um desses micros, não perca tempo. Entre em contato com a Telesp (Videotexto — Gerência de Usuários, tel.: 544-2535) e comece a utilizar esse novo e revolucionário meio de comunicação.

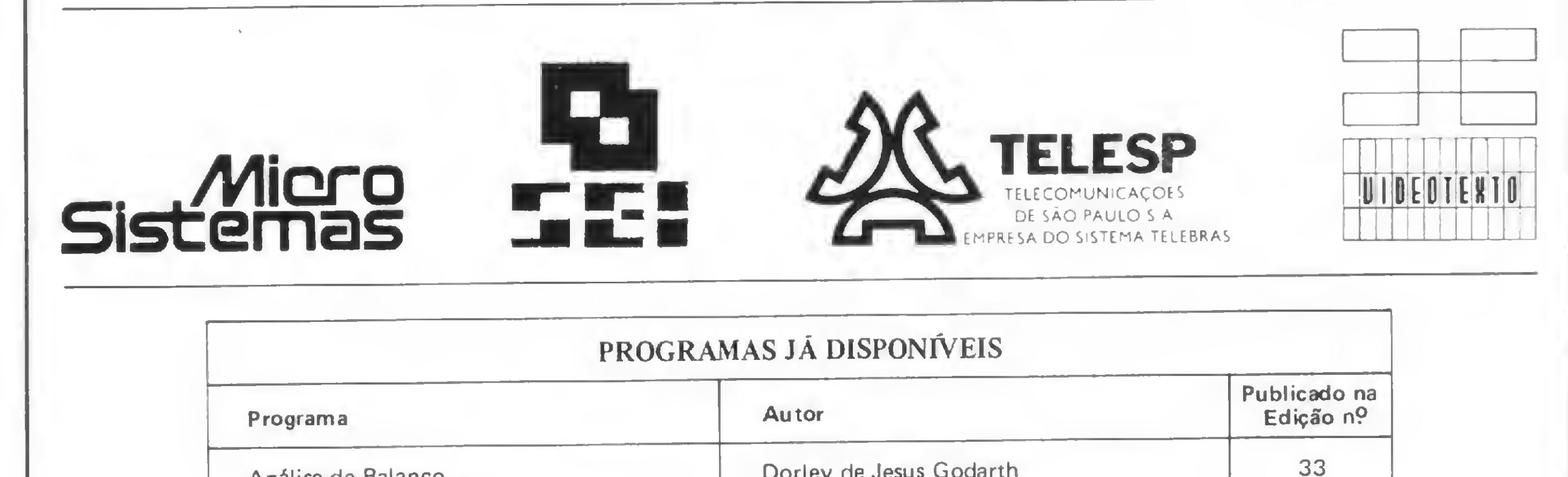

t

PROGRAMAS JÁ DISPONÍVEIS

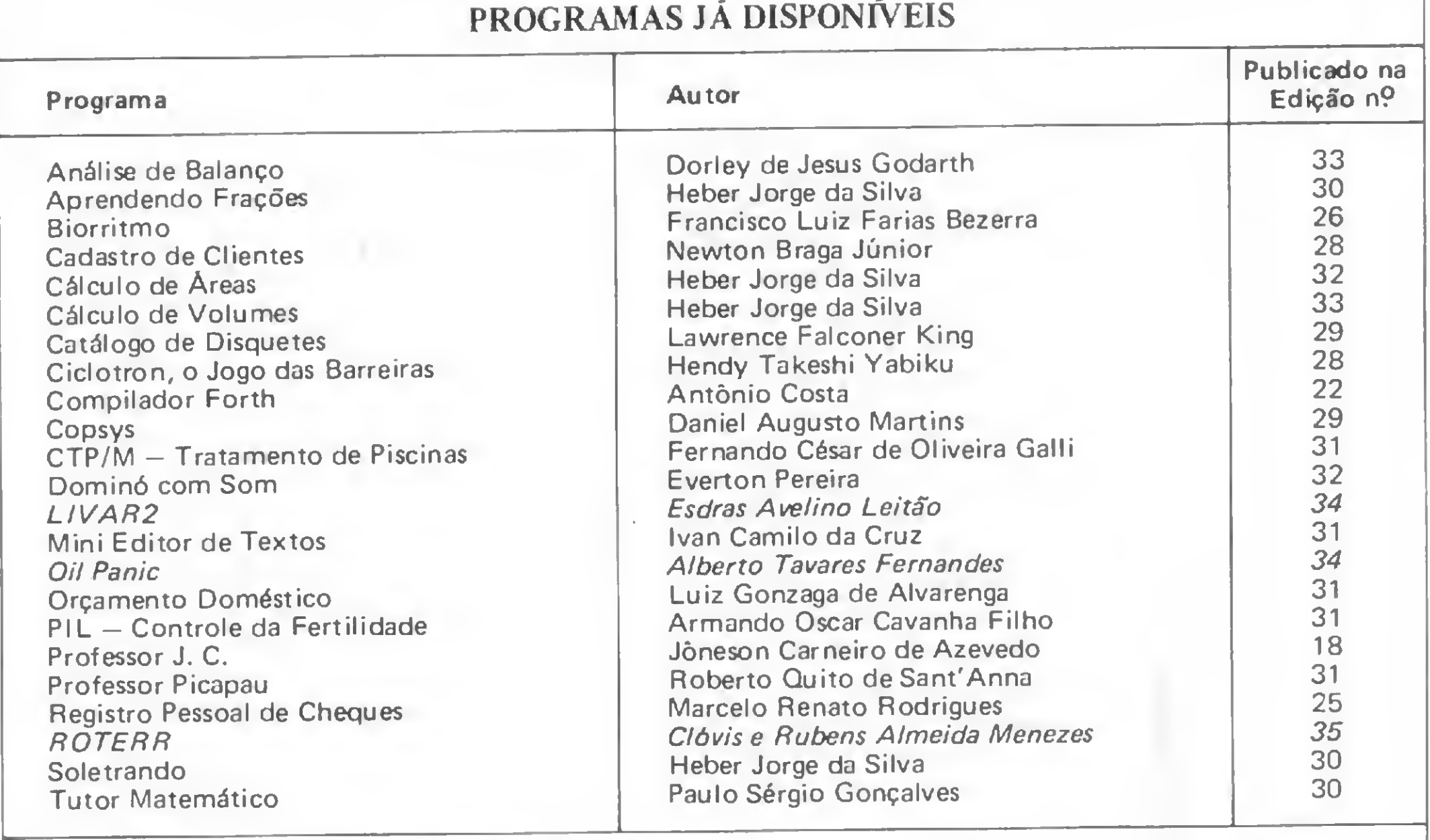

Todos os meses, este serviço será enriquecido com novos programas

## NOVO CP300 PROLÓGICA.

 $\approx$ 2. a.

Manaus - 234 1045 + BA-Saivador - 247-8951 CE Fortaleza - 226-0871 - 244-2448 DF-Bras lia - 226-1523 225 4534 • ES-Vila Velha 229-1367 Vítor a - 222-5B11 - GO-Goiánia 224 7096 • MT Cuiaba - 321-2307 • MS-Carrpo Grande - 383-1270 - Dourados 421 1052 • MG-Be o Horizonte - 227-0881 - Bet m - 531 3806 - Cel Fabriciano - 841-3400 - Juiz de Fora - 212-9075 - Uberlândia 235-1099 • PA-Beiem - 228-0011 • PR Cascave - 23-1538 - Curitiba-224-5616 224-3422 - Foz do Iguaçu 73.3734 - Londrina - 23-0065 • PE-Recite 221 0142 • Pl-Teresina \_ 222 -0186 RJ-Campos - 22-3714 Rio de Janeiro - 264-5797 253 3395 - 252-2050 • RK-Natal - 222-3212\* RS-Caxias do Sul - 221 3516 Pe olas - 22-9918 - Podo Alegre - 22-4800 - 24-0311 - Sarna Rosa - 512-1399-RO-Porto Velho 221 2656 • SP \_ Barreios - 22-6411 - Campinas <sup>2</sup> <sup>4483</sup> - Jundiai - 434-0222 Maril <sup>a</sup> - 33-5099 - Mog das Cruzes 469-6640 - <sup>P</sup> racicaba - 33-1470 <sup>R</sup> be rão Preto - 625 5926 635-1195 - São Joaquim da Barra 728-2472 - São José dos Campos 22-7311 - 22-4740 - São José do Rio Preto - 32-2842 - Santos - 33-2230 Sorocaba - 33-7794 • SC-B umenau - 22-6277 - Chapeco - 22-0001 - Criciuma - 33-2604 - Flor anopolis - 22-9622 - Joinvile - 33 7520 • SE Aracaju - 224-1310

 $\frac{1}{2}$  if  $\frac{1}{2}$  is  $\frac{1}{2}$  in  $\frac{1}{2}$ 

 $E\left[R \left| T \right| \right] \times \left[ T \right]$ 

## 0 pequeno grande micra

Agora, na hora de escolher entre um microcomputador pessoal simples, de íácil manejo e um sofisticado microcomputador profissional, você pode ficar com os dois. Porque chegou o novo CP 300 Prológica. <sup>0</sup> novo CP <sup>300</sup> tem preço de ^

microcomputador pequeno. Mas memória de microcomputador grande. Ele já nasceu com 64

kbytes de memória

interna com

possibilidade de

Pode ser ligado ao seu aparelho de TV, da mesma forma que no terminal de vídeo de uma grande empresa.

Nenhum outro microcomputador pessoal na sua faixa tem tantas possibilidades de expansão ou desempenho igual. pansão ou desempenho igual.<br>CP 300 Prológica.<br>Os outros não<br>em o que ele faz,

### 0 único na sua faixa que já nasce com 64 kbytes de memória,

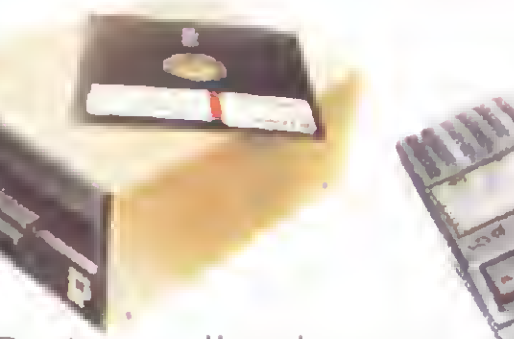

Compatível com programas em fita cassete ou em disco.

Com o CP 300 você pode fazer conexões telefônicas

para coleta de dados,

Pode ser acoplado a uma impressora.

expansão de memória externa para até quase <sup>1</sup> megabyte. <sup>E</sup> tem um teclado profissional, que dá ao CP 300 uma versatilidade incrível. Ele pode ser utilizado com programas de fita cassete, da mesma maneira que com programas em disco. **EXECUTE:** 64K

se utilizar de uma impressora

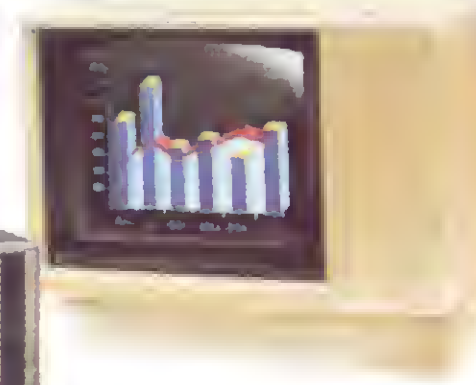

Pode ser ligado a um televisor comum ou a um sofisticado terminal de vídeo.

ESERVA DE MERCADO

e ainda dispor de todos os programas existentes permite para o CP 500 ou o

telefônica. TRS-80 americano. E o que é melhor:

 você estará apto a operar qualquer outro sistema de microcomputador.

CP 300 Prológica.

fazem o que ele faz, **microcomputadores** pelo preço que ele cobra. Av Engines Carlos 3err ni 1\*68-SP

AM

BEDIACICT

 $C6300$ 

Solicite demonstração nos principais magazines.

àABICOMP

> Caixa Posfal 54088 - CEP 01000 - São Paulo - SP - Telex N9 (011) 37.008 - Mide BR À venda nas boas casas do ramo, lojas especializados de fotovideo-som e grandes magazines. Se você não encontrar este equipamento na sua cidade ligue para (011) 800-255-8583.

# AMicrodigitalapresenta o novoTK2000color.

Que tal um micro de alta performance, que traz as principais características dos equipamentos mais sofisticados e que não exige de você um grande investimento inicial? E que tal um micro que cresce de acordo com as suas necessidades? São estas as vantagens que vão fazer do novíssimo TK 2000 Color um dos maiores sucessos no setor.

Veja: ele tem 64K de memória RAM e 16K de memória ROM, teclado profissional tipo máquina de escrever, recebe diskette e impressora com interface já contido, trabalha em cores, oferece alta resolução gráfica e som. Peça uma demonstração. Nunca tanto foi lhe oferecido por tão pouco. Grande quantidade de software disponível (entre eles: diversos aplicativos comerciais e jogos a cores de alta resolução gráfica).

## Ele temtudo que um micro deve ter.Menos opreço.

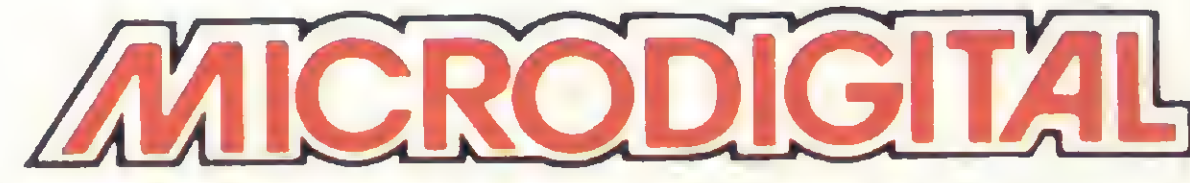

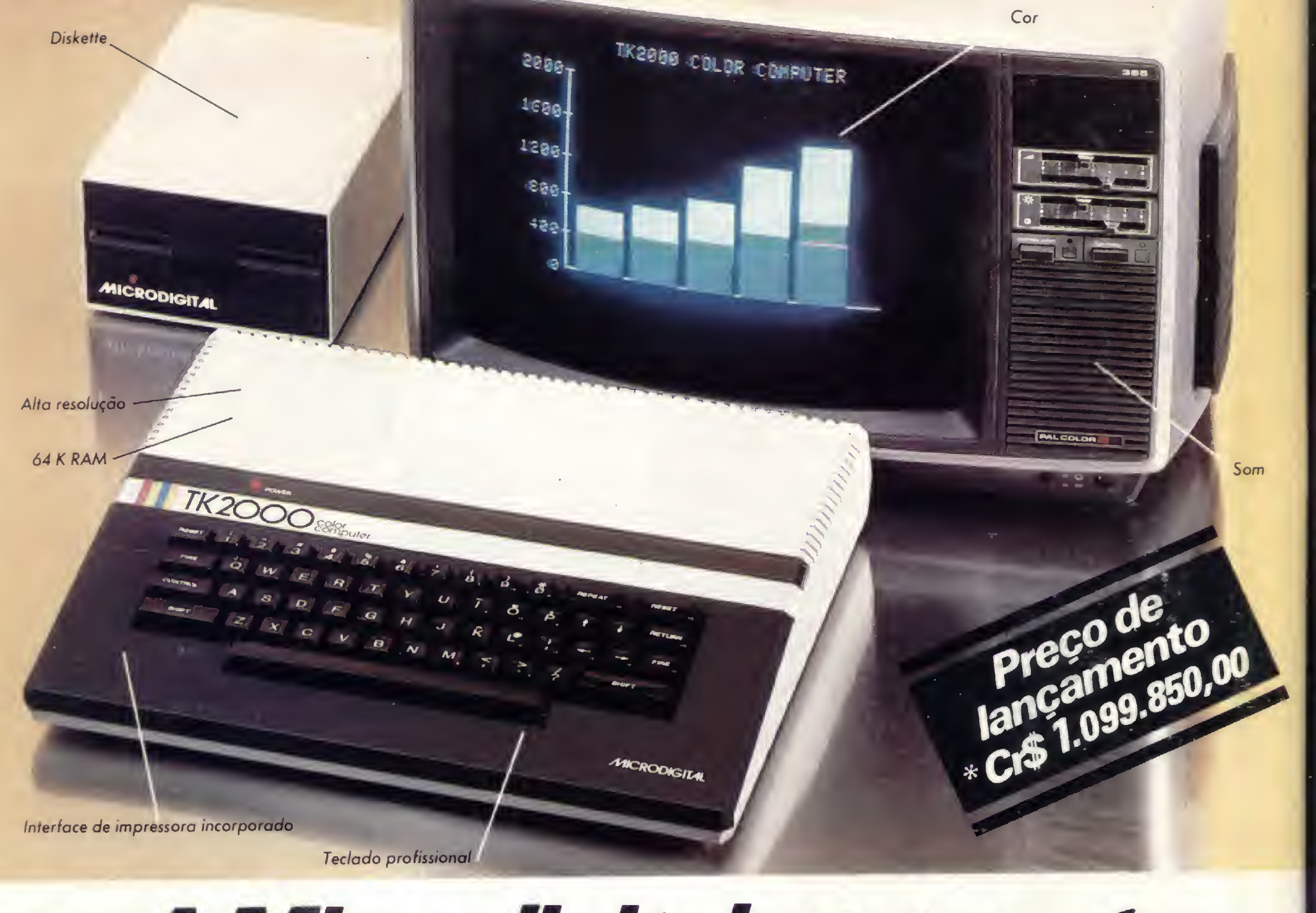